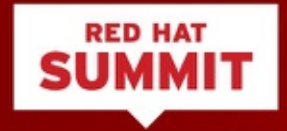

#### **RED HAT SATELLITE POWER USER TIPS AND TRICKS**

Zero to Production in a Day

Thomas Cameron, RHCA, RHCDS, RHCSS, RHCVA, RHCX Digital Transformation Strategist Rich Jerrido, RHCA, RHCDS, RHCSS, RHCVA Red Hat Satellite Technical Marketing Manager May 2, 2017

## **AGENDA**

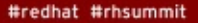

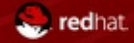

#### AGENDA

Hold on Tight, We're Gonna be MOVING!

About Us

Satellite – A Brief History

Installation

The Manifest

Products

Syncing Content

Locations

Lifecycle Environments

Content Views

Puppet

#### AGENDA

Hold on Tight, We're Gonna be MOVING!

Subnets

Host Collections

Domains

Installation Media

Provisioning Templates

Operating Systems

Activation Keys

Host Groups

Compute Resources

Build a New Host

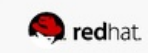

# **ABOUT US**

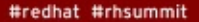

redhat.

### ABOUT US

Who Are We, and Why Should You Listen To Us?

Rich Jerrido

- rjerrido@redhat.com, @sideangleside on Twitter
- X years at Red Hat, from sales engineer to technical leader for systems management
- Live in Philly, work globally
- **Former United States Marine**

Thomas Cameron

- thomas@redhat.com, @thomasdcameron on Twitter
- 11 years at Red Hat, from sales engineer to digital transformation strategist
- Live in Austin, work globally
- Former police officer

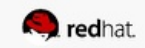

Where Did It Come From? Where is it Going?

Initially designed re-using code from rhn.redhat.com (RHAS 2.1)

First released as a set of perl scripts and tarballs

Required in depth experience, close work with the RHN engineering team, and the tears of baby Jesus

Initially closed source due to inclusion of proprietary database from The Vendor Who Shall Not Be Named

But OSS DB tech caught up, and v. 5 was fully Open Source

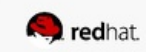

Where Did It Come From? Where is it Going?

Relatively monolithic design, new features (monitoring, API support, etc.) were bolted on over time

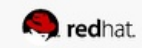

Where Did It Come From? Where is it Going?

Relatively monolithic design, new features (monitoring, API support, etc.) were bolted on over time

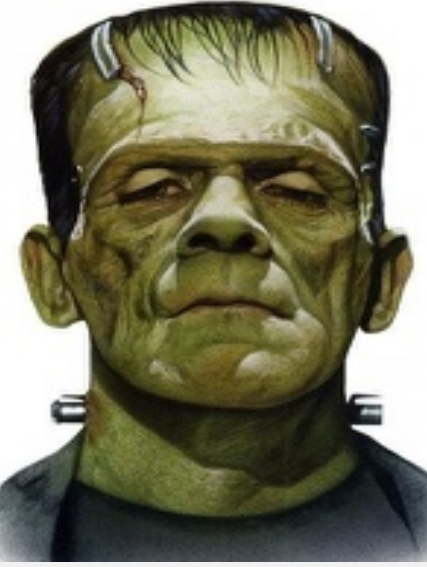

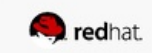

Where Did It Come From? Where is it Going?

Version 5 is very full featured, supporting physical and virtual machine provisioning Not designed for cloud scale, though. Build/config one system then replicate it. Upstream is the Spacewalk project

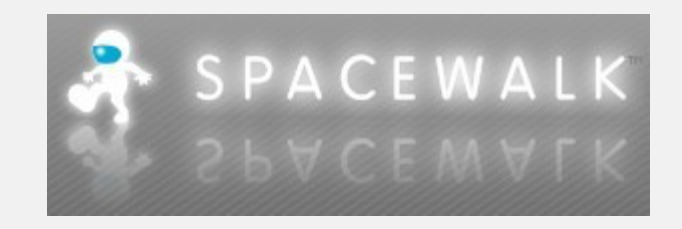

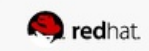

Where Did It Come From? Where is it Going?

Version 6 is a COMPLETE REWRITE. There is no code shared between the products.

Based on a number of upstream projects:

- katello content management
- the foreman lifecycle management
- candlepin subscription management
- pulp content repository management
- Postgresql database backend
- mongoDB noSQL

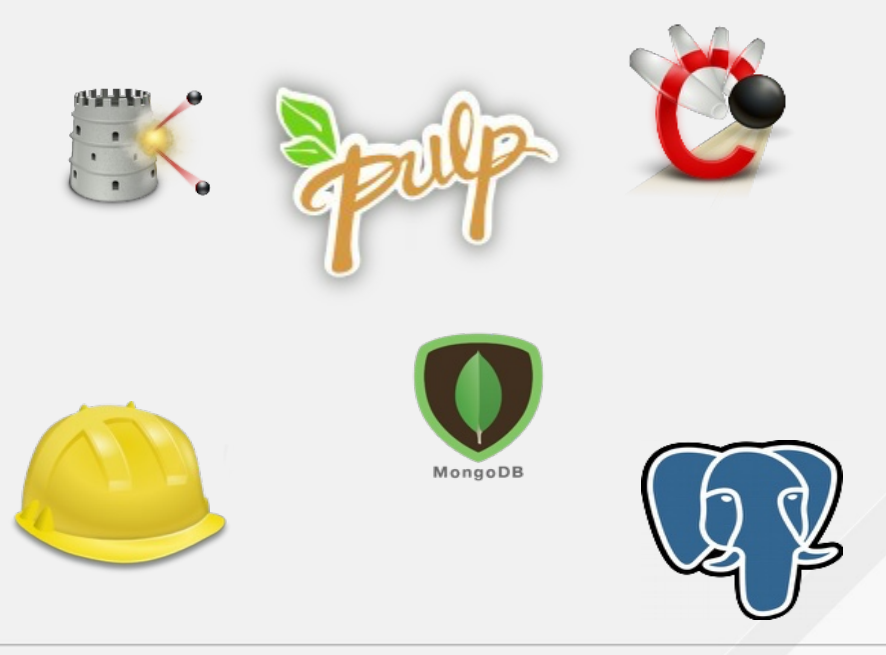

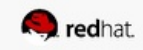

Where Did It Come From? Where is it Going?

Designed for cloud scale and ease of use in large, distributed environments 100% Open Source

IMHO, one of the (if not the) most ambitious project Red Hat has ever started.

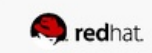

## **INSTALLATION**

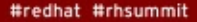

redhat

#### **Super simple kickstart**

- For demo purposes, one large root filesystem.
- At least 16GB memory and at least 4GB swap.
- It takes 40-50GB for RHEL7 and associated channels (clustering, Optional, Supplementary, Extras, etc.). I made my Satellite server 160GB for growth.
	- On my system, fully synced RHEL7 is about 100GB in /var/lib/pulp
	- about 8GB for /var/lib/mongodb

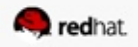

#### **Make sure name resolution works**

• Forward and reverse need to work.

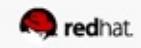

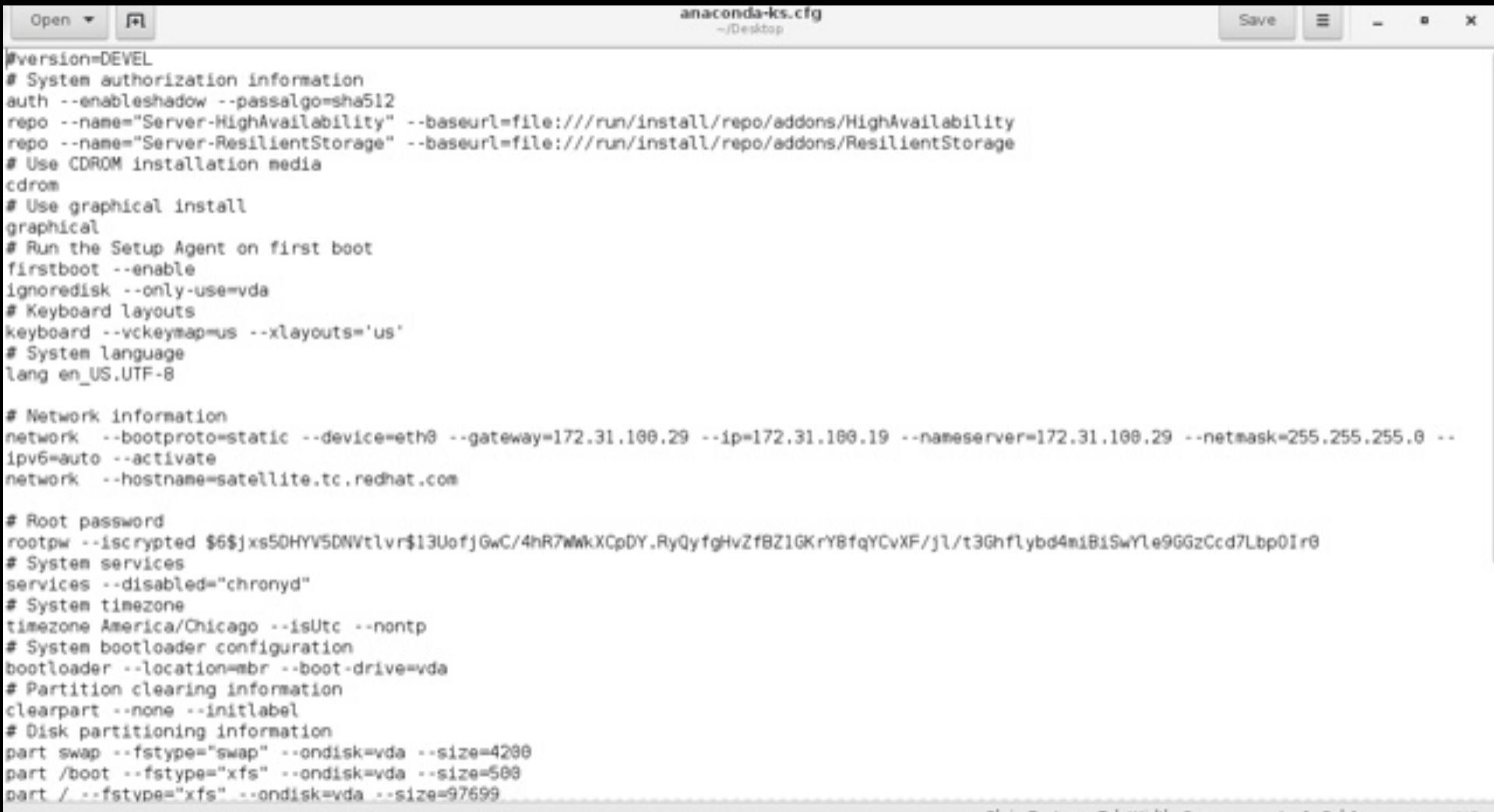

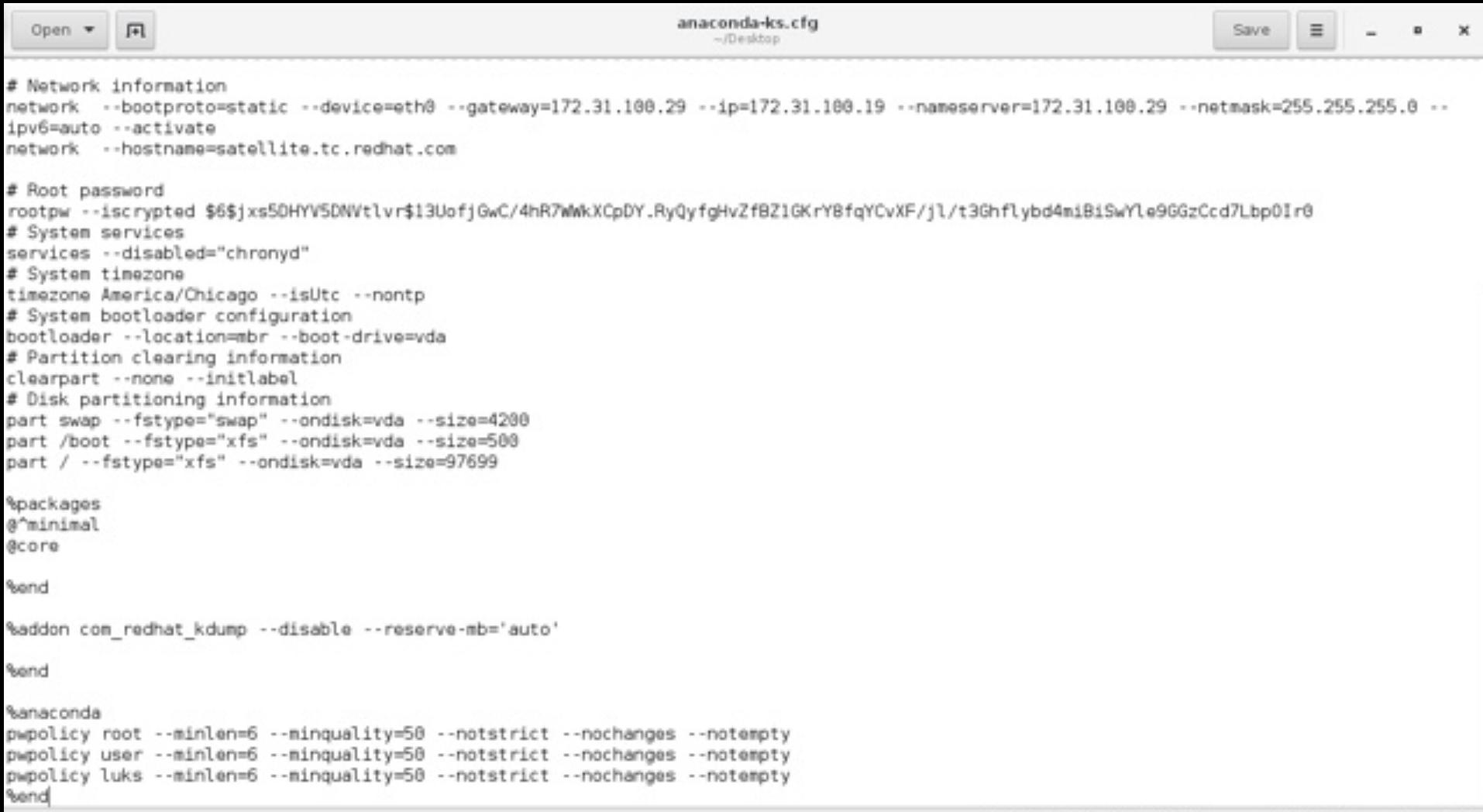

#### **Register to Red Hat**

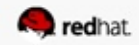

#redhat #rhsummit

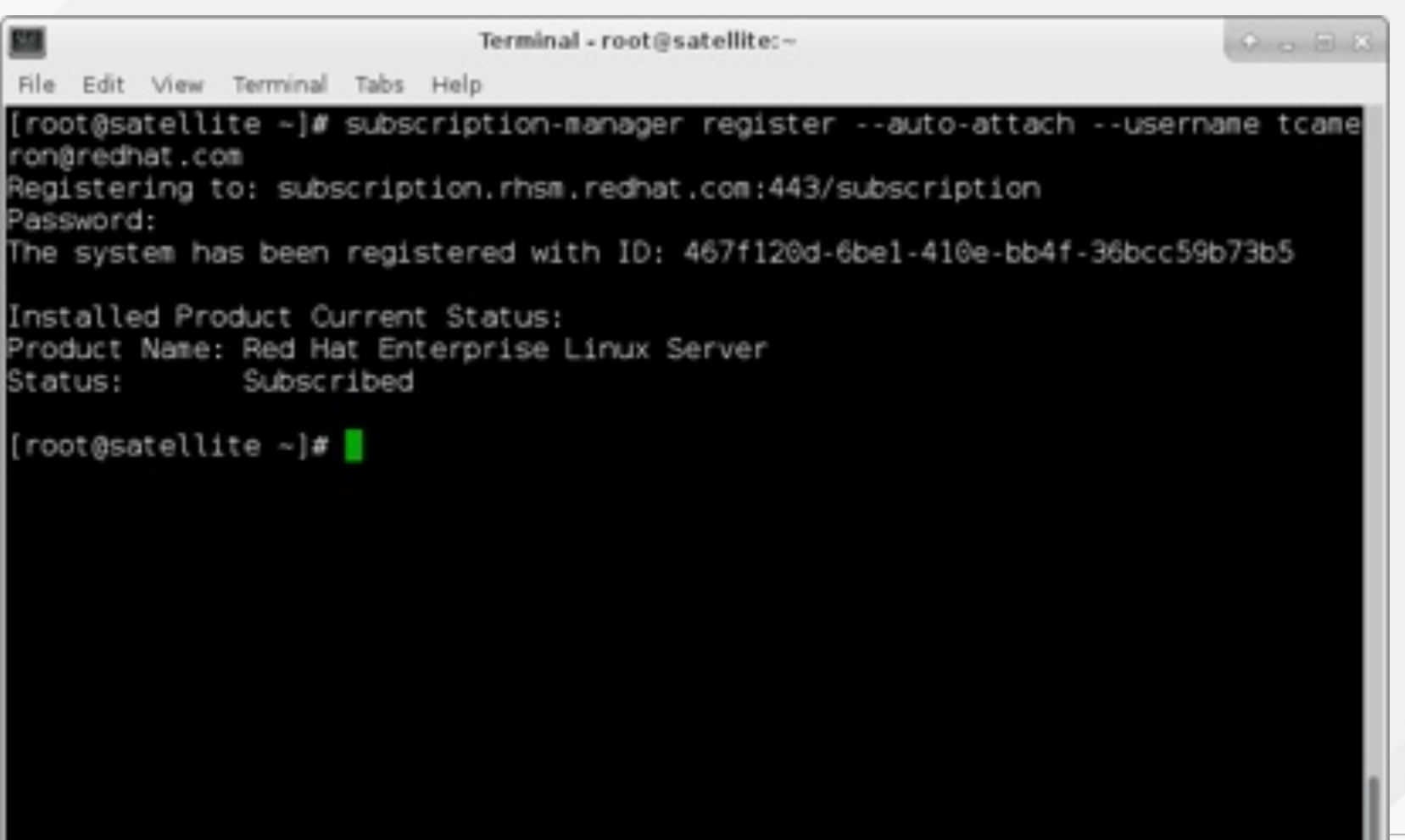

**Attach to the correct pool**

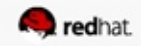

#redhat #rhsummit

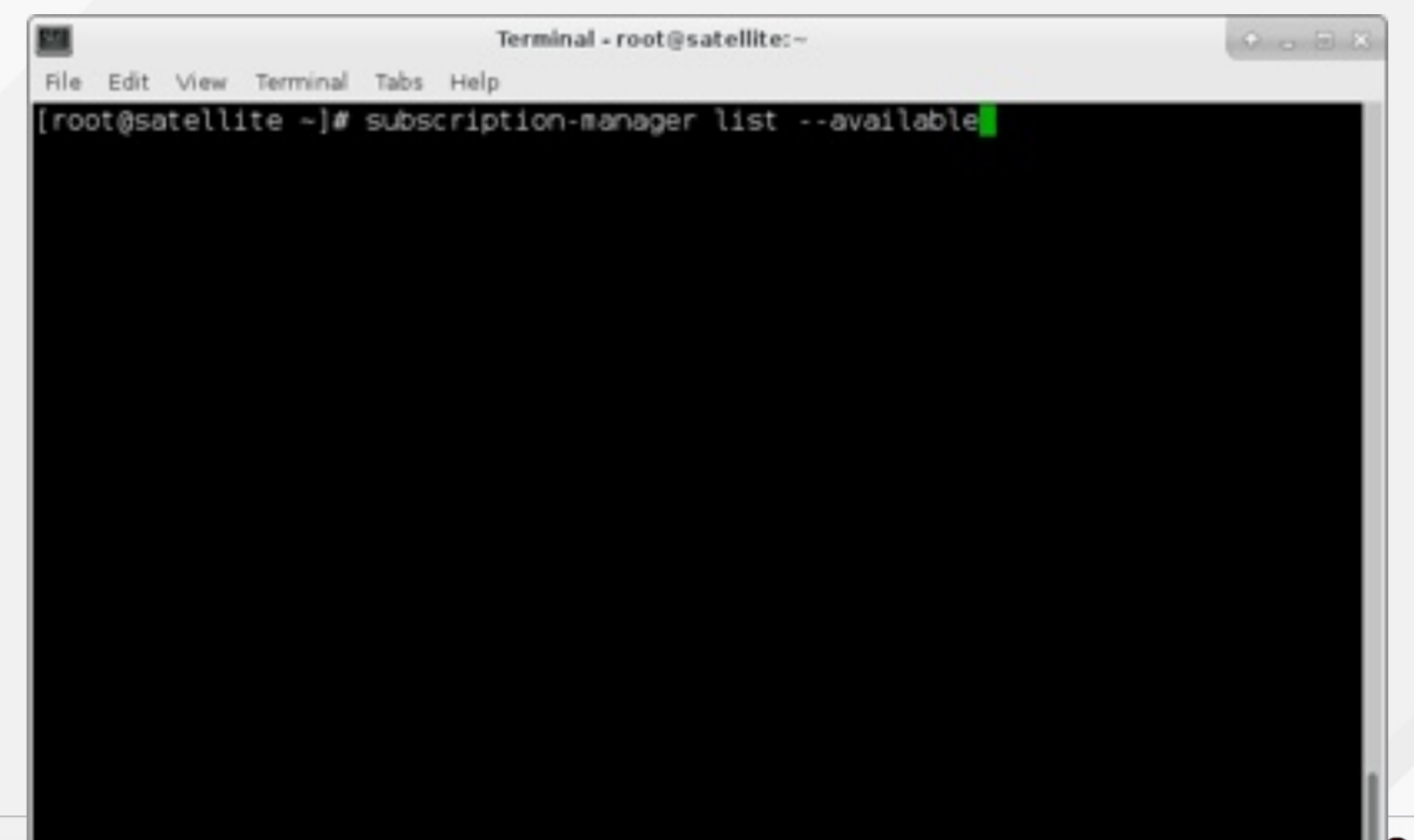

٠

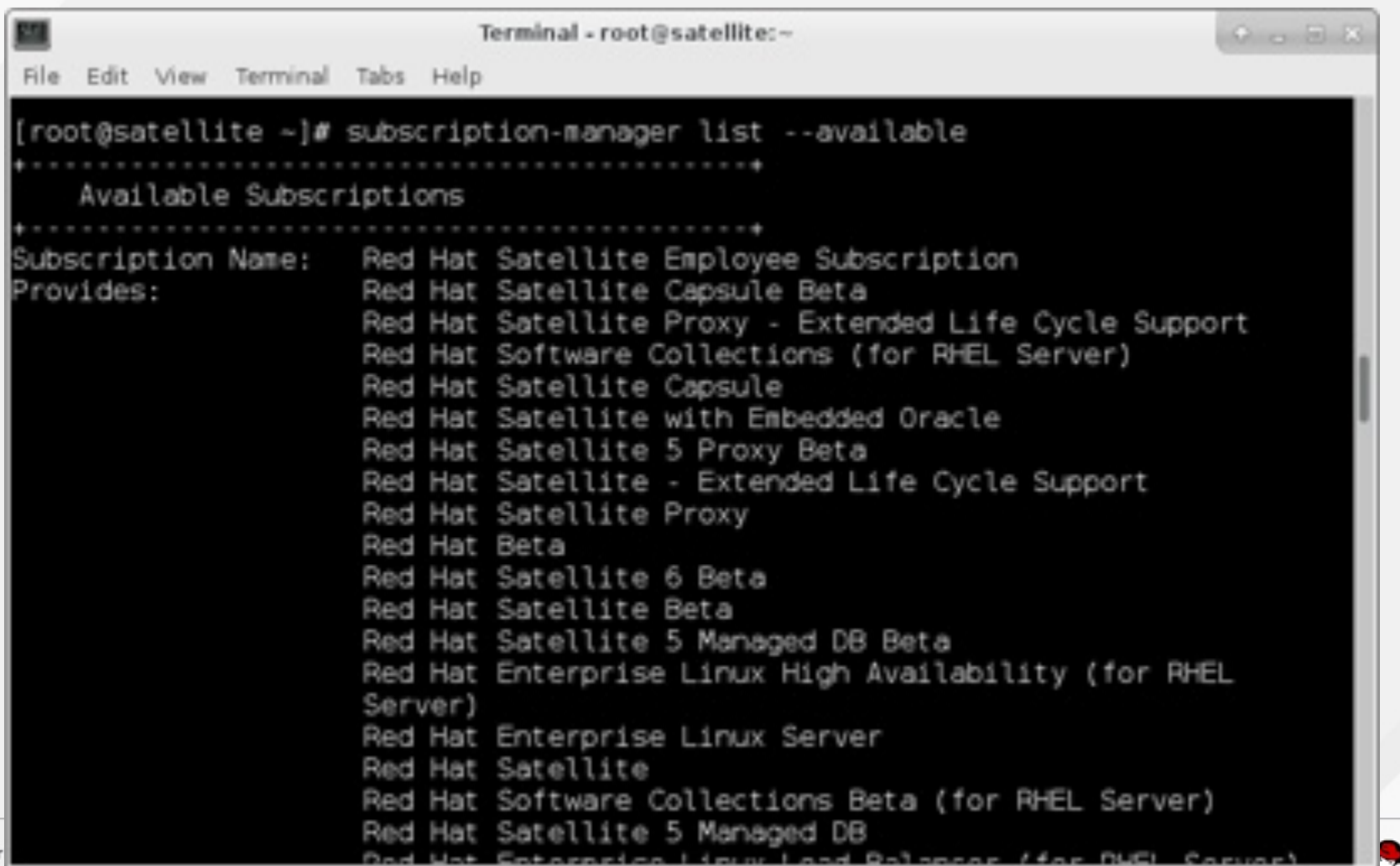

#redhat #r

redhat.

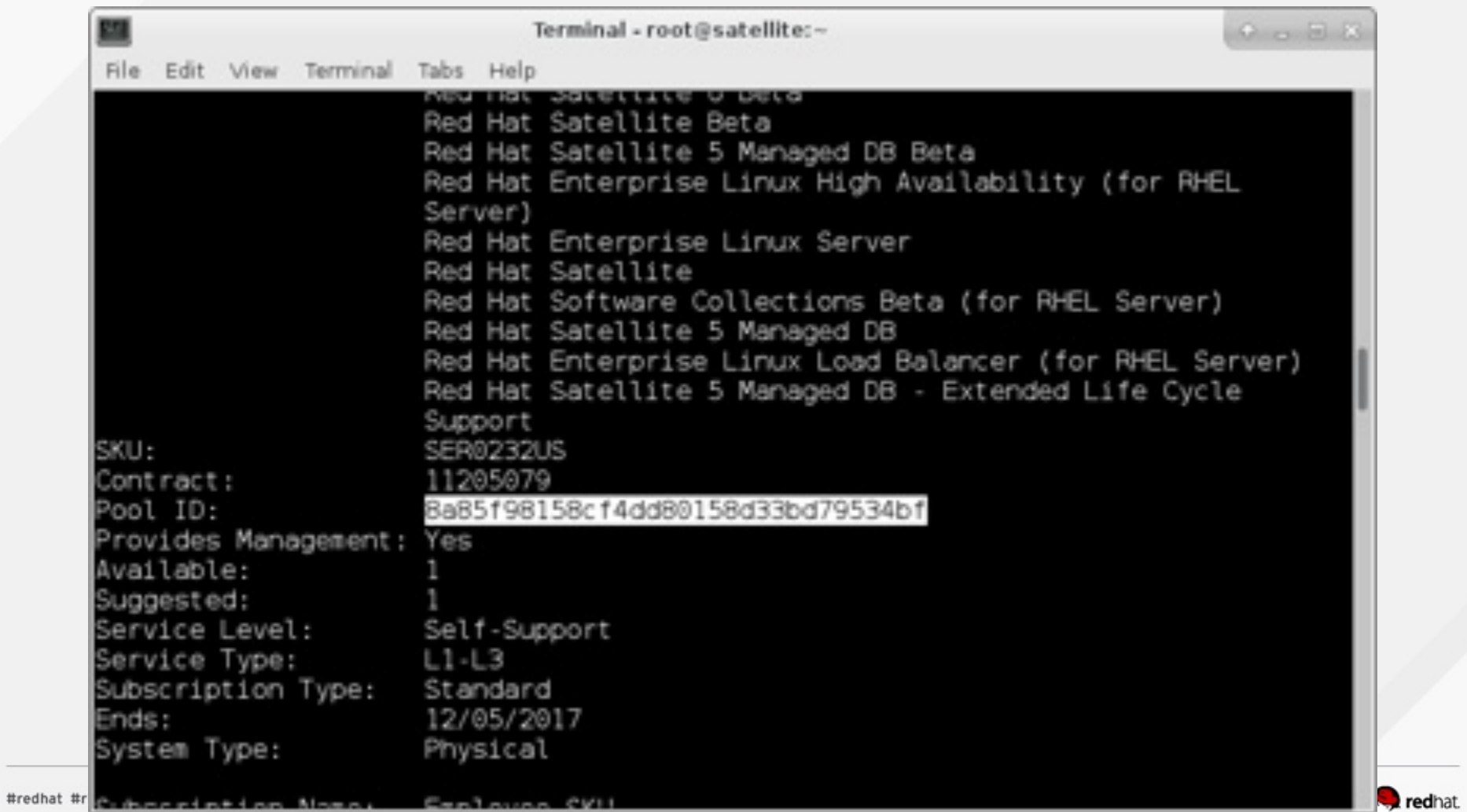

Terminal - root@satellite:-

 $O = 33$ 

File Edit View Terminal Tabs Help

[root@satellite ~]# subscription-manager attach --pool 8a85f98158cf4dd80158d33bd 79534bf

Successfully attached a subscription for: Red Hat Satellite Employee Subscriptio

```
local certificate has been deleted.
[root@satellite -1#
```
**Disable non-essential repos**

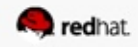

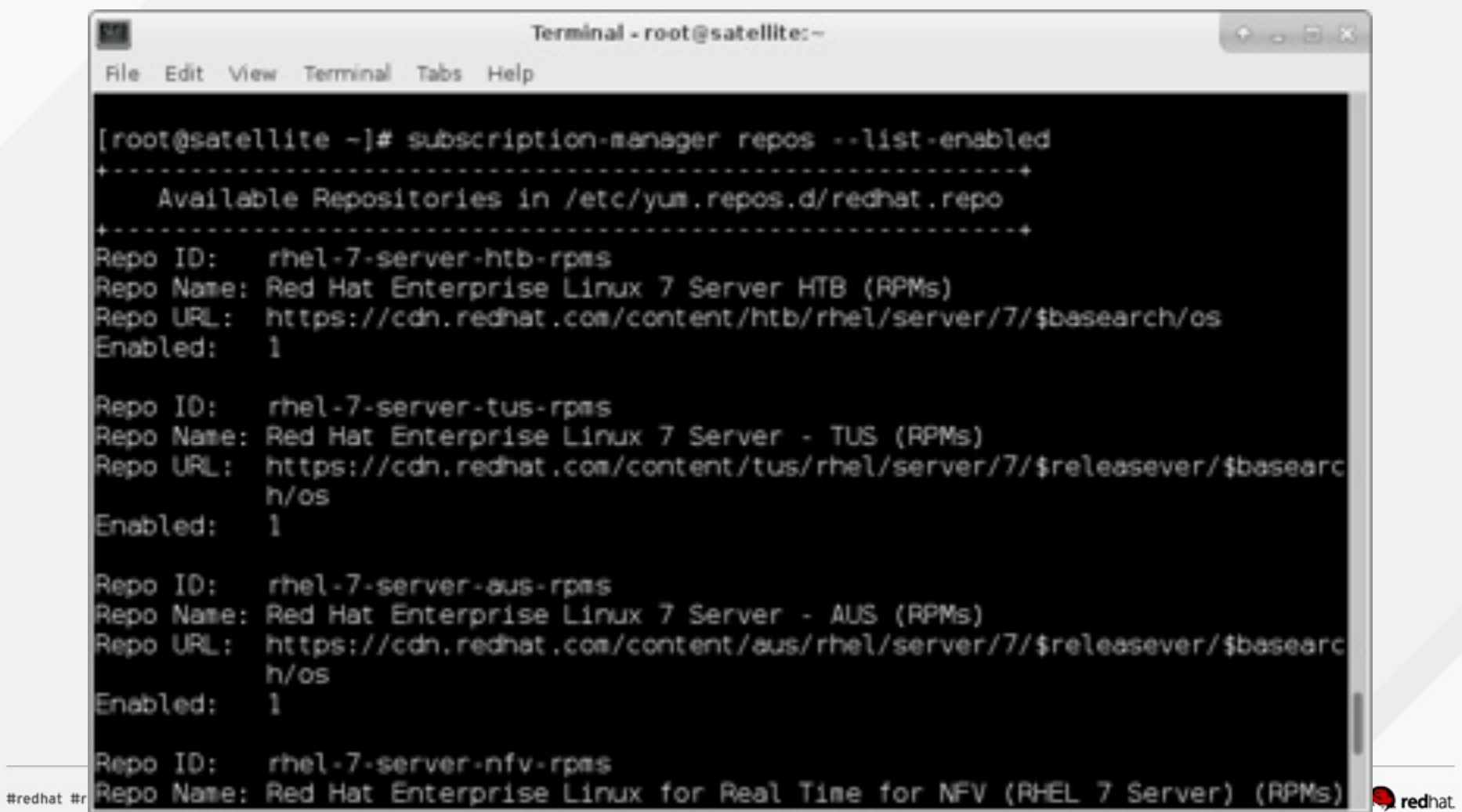

Terminal - root@satellite:~

 $Q_{\text{max}}$   $Q_{\text{max}}$ 

redhat.

File Edit View Terminal Tabs Help

 $[root \texttt{dsatellite -}]$ # subscription-manager repos  $\cdots$ disable="\*" Repository 'rhel-7-server-v2vwin-1-debug-rpms' is disabled for this system. Repository 'rhel-7-server-3scale-amp-2.0-beta-debug-rpms' is disabled for this s vstem. Repository 'rhel-7-server-mrg-messaging-3-rpms' is disabled for this system. Repository 'rhel-7-server-openstack-6.0-debug-rpms' is disabled for this system. Repository 'rhel-7-server-rhscon-2-main-source-rpms' is disabled for this system Repository 'rhel-7-server-satellite-capsule-optional-6.0-source-rpms' is disable d for this system. Repository 'rhel-7-server-rhceph-2-tools-rpms' is disabled for this system. Repository 'jb-eap-7-for-rhel-7-server-source-rpms' is disabled for this system. Repository 'rhel-sjis-for-rhel-7-server-aus-source-rpms' is disabled for this sy stem. Repository 'rhel-7-server-openstack-beta-cts-debug-rpms' is disabled for this sy stem. Repository 'rhel-7-server-ose-3.3-debug-rpms' is disabled for this system. Repository 'jws-3-for-rhel-6-server-debug-rpms' is disabled for this system. Repository 'rhel-7-fast-datapath-debug-rpms' is disabled for this system. Repository 'rhel-7-server-rhmap-4.1-rpms' is disabled for this system. Repository 'jb-datagrid-7.1-for-rhel-7-server-beta-debug-rpms' is disabled for his system. Repository 'rhel-7-server-openstack-8-optools-source-rpms' is disabled for this #redhat #r SyStem.

#### **Enable the essential repos**

- Server
- Satellite
- Software collections

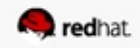

Terminal - root@satellite:-

 $Q_{\text{max}}$   $Q_{\text{max}}$ 

File Edit View Terminal Tabs Help

[root@satellite ~]# subscription-manager repos --enable=rhel-7-server-rpms --ena ble=rhel-server-rhscl-7-rpms --enable=rhel-7-server-satellite-6.2-rpms Repository 'rhel-7-server-rpms' is enabled for this system. Repository 'rhel-7-server-satellite-6.2-rpms' is enabled for this system. Repository 'rhel-server-rhscl-7-rpms' is enabled for this system.  $[root@satellite -]\#$ 

#### **Install sos, chrony, and anything else you need**

● I usually install bash completion, too

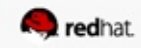

Terminal - root@satellite:~ File Edit View Terminal Tabs Help

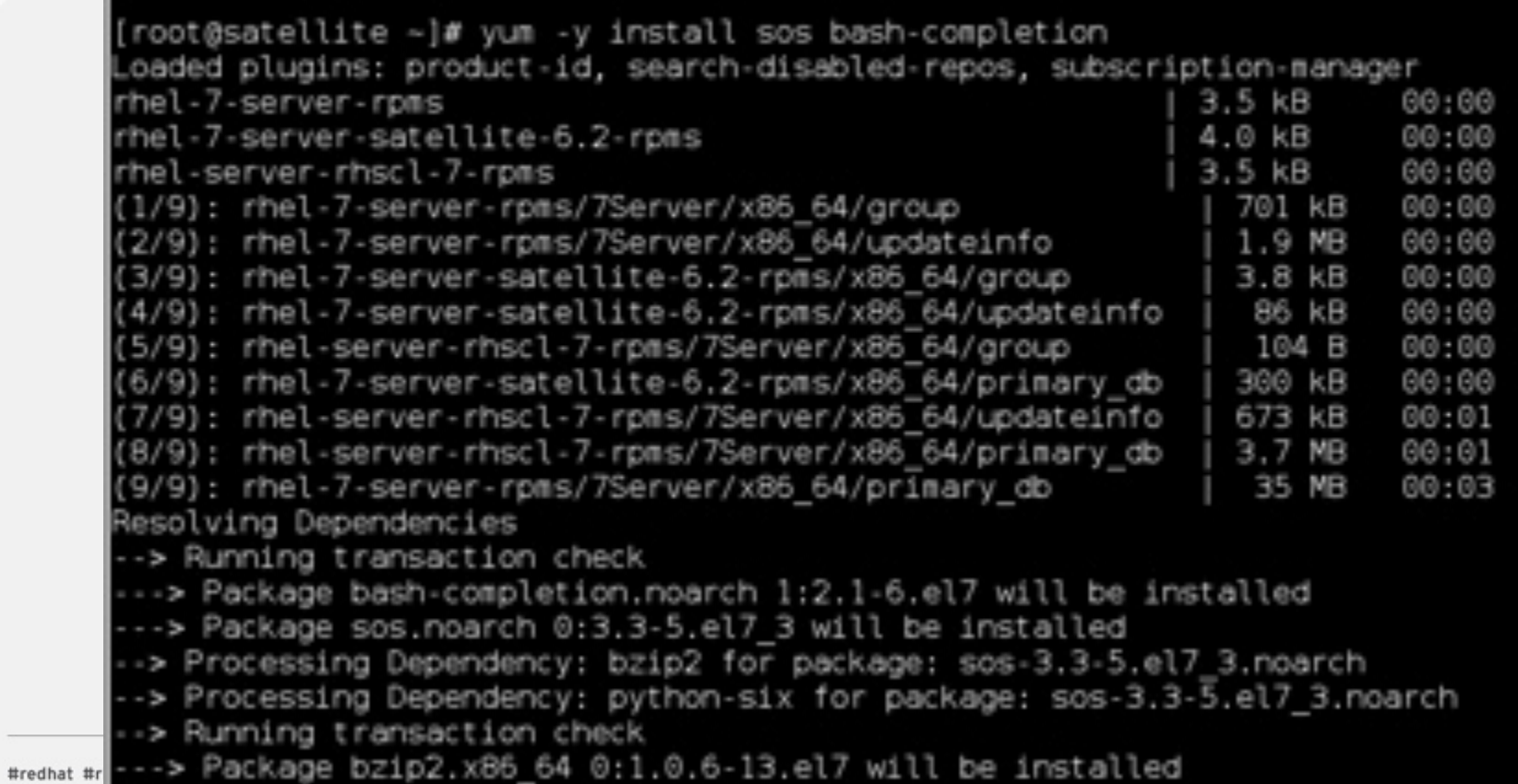

 $O = B.3$ 

 $\bullet$  redhat.

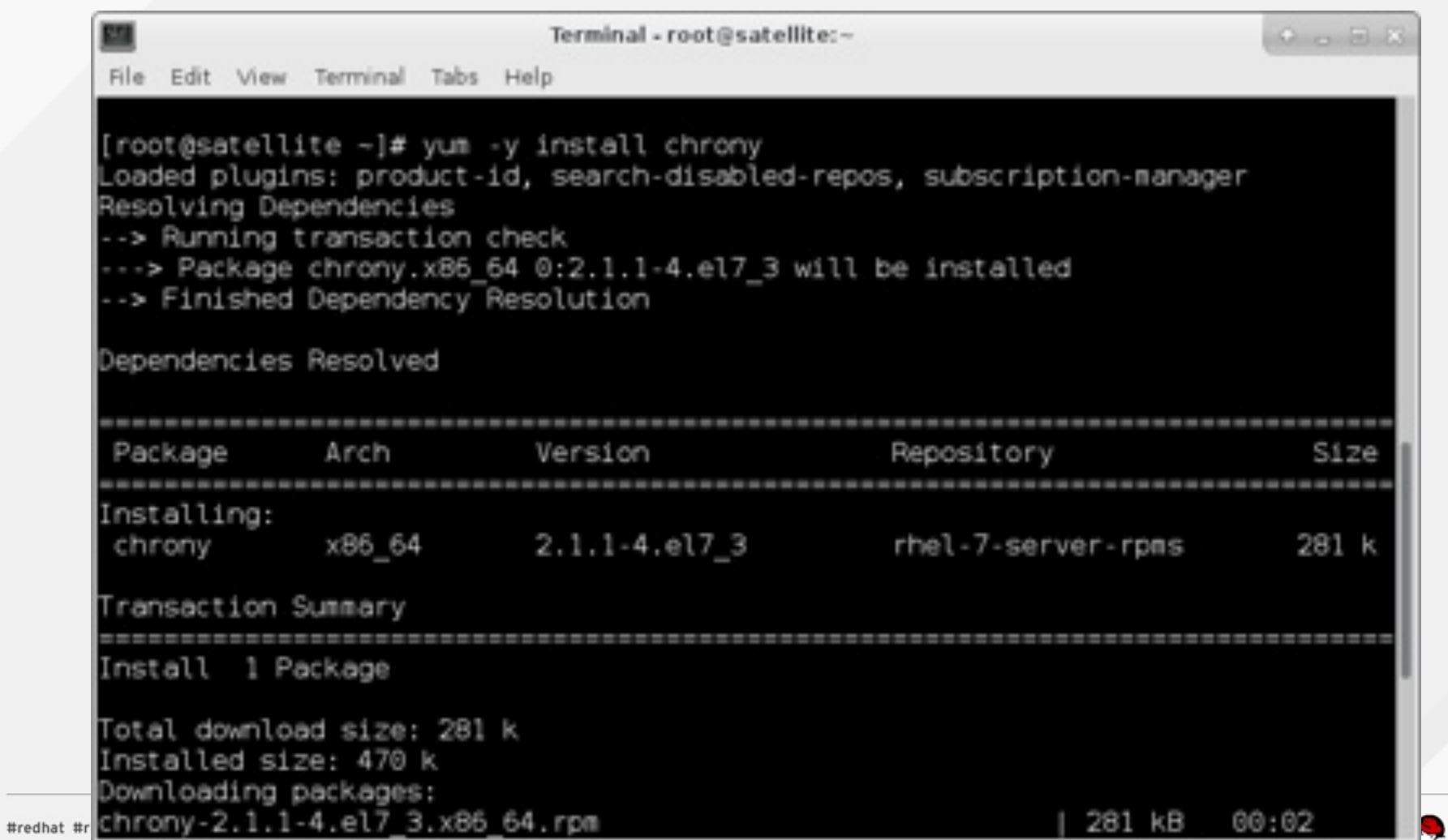

redhat.

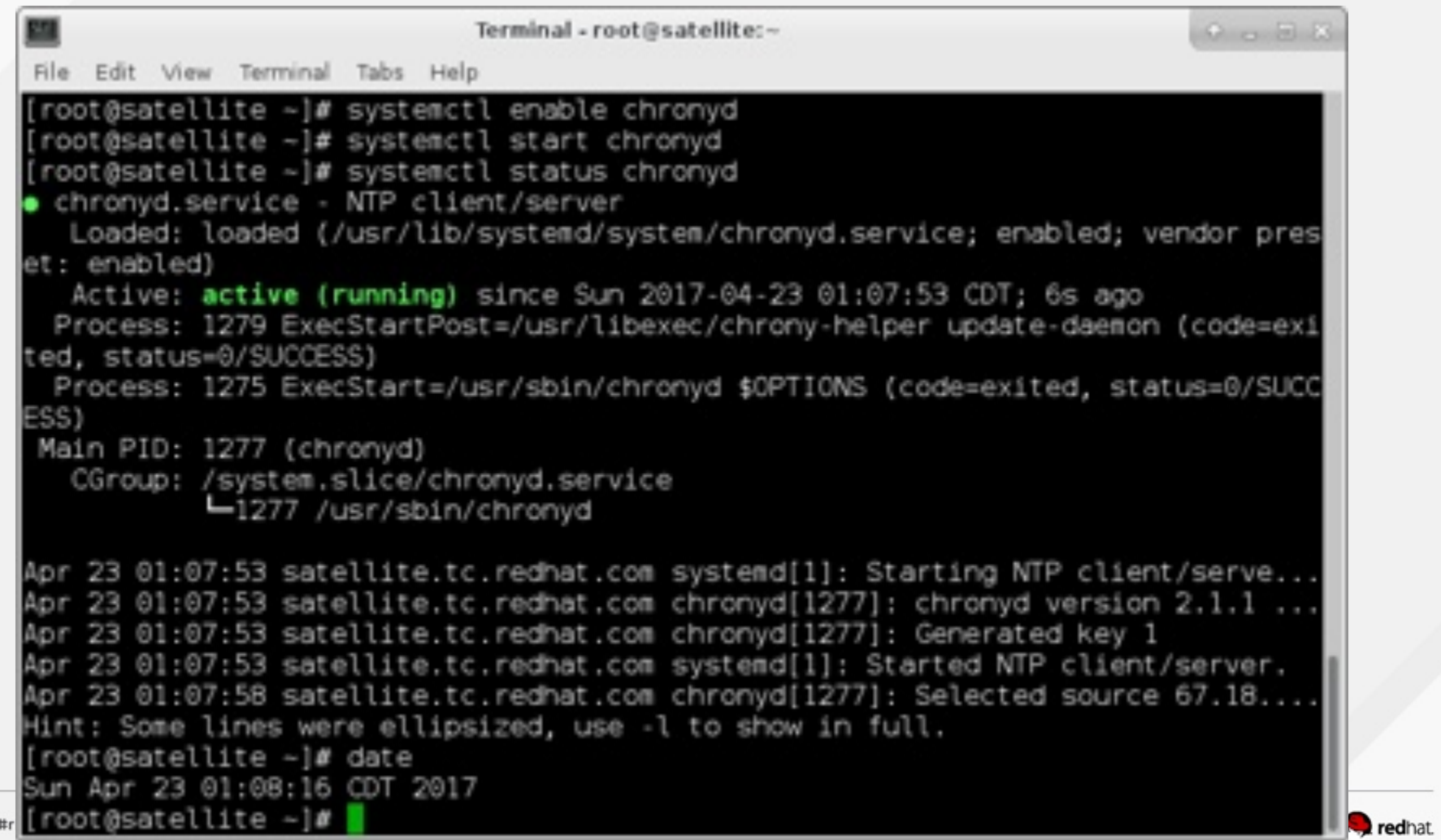

#redhat

**Update the system and reboot**

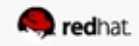

#redhat #rhsummit

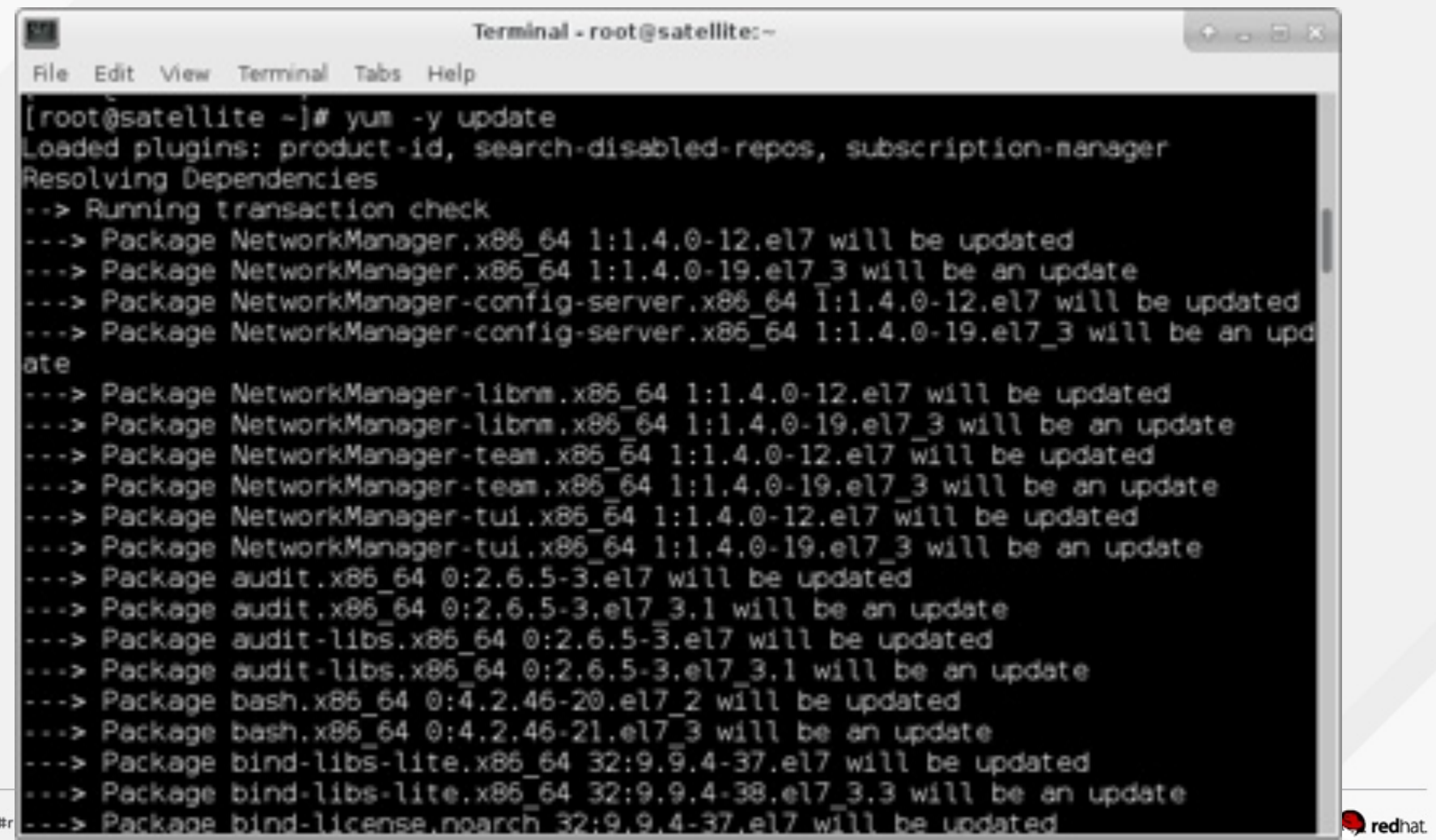

#redhat \$

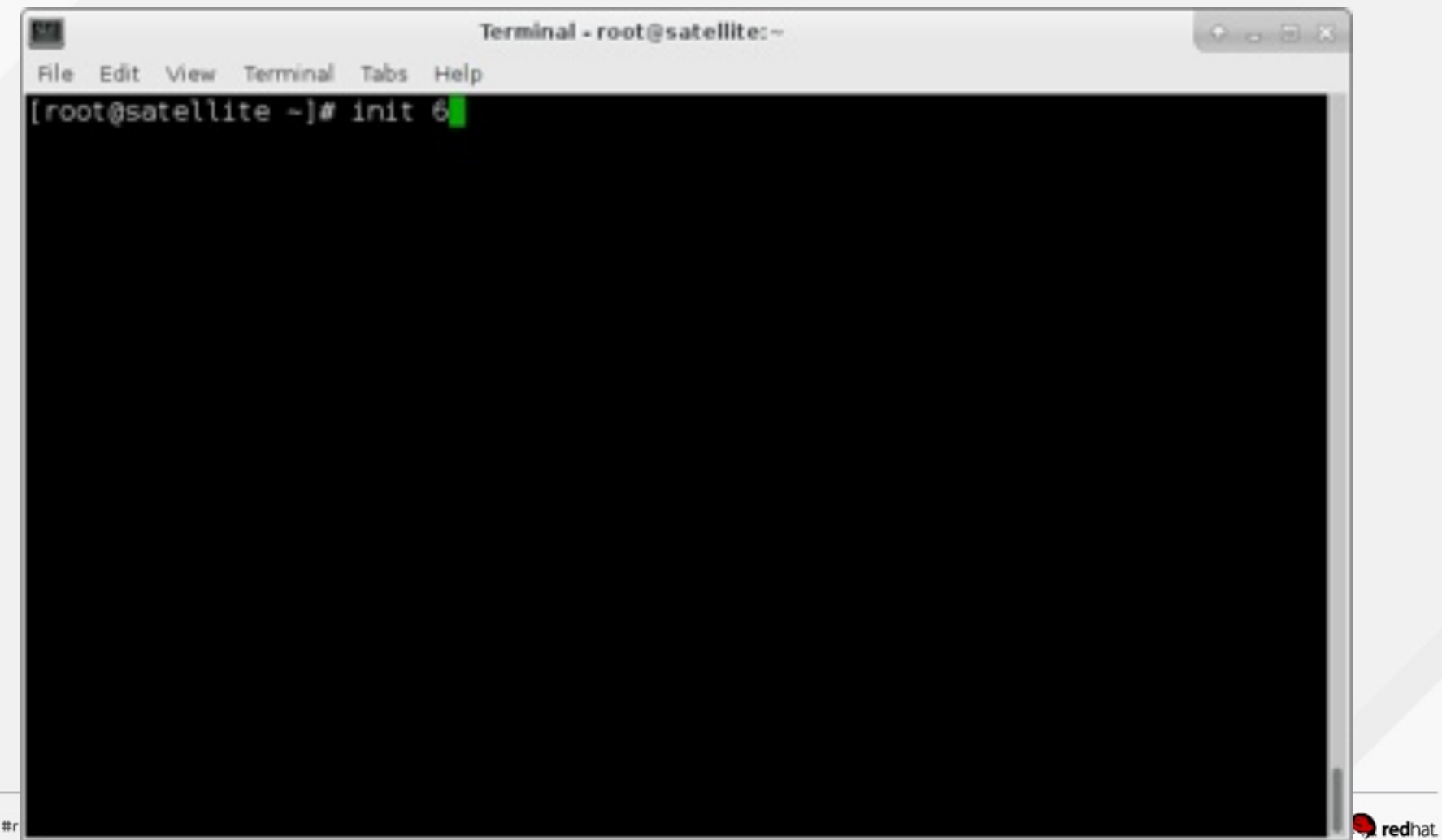
### **Open the firewall up**

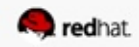

#redhat #rhsummit

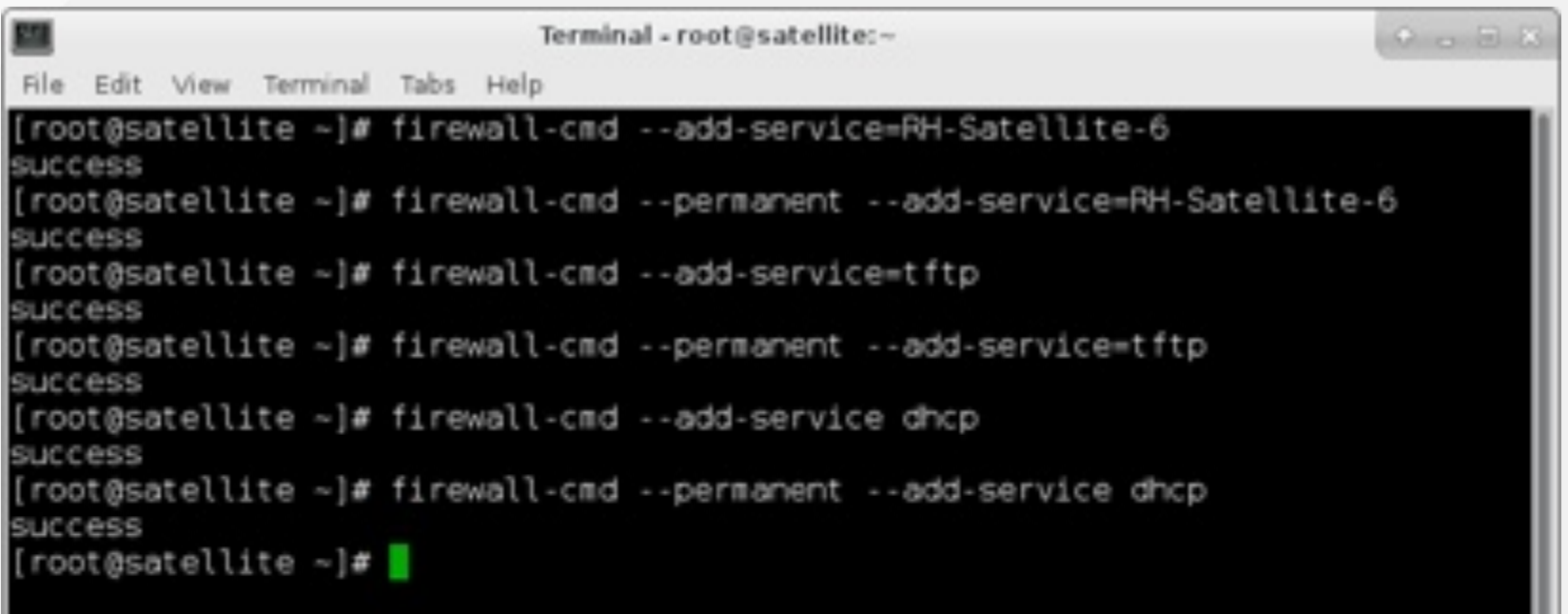

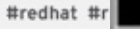

### **Install the satellite RPM and run the installer**

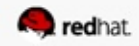

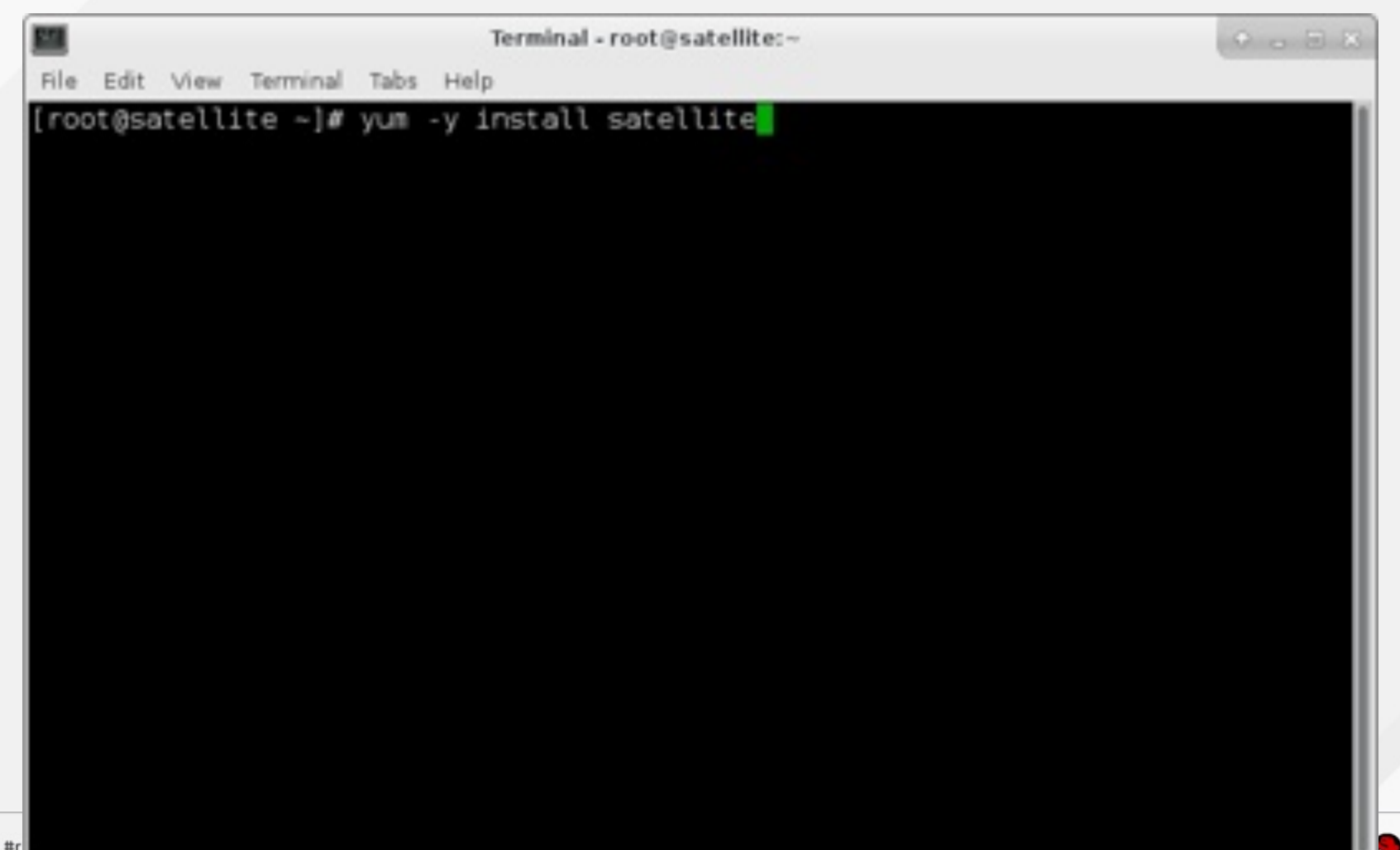

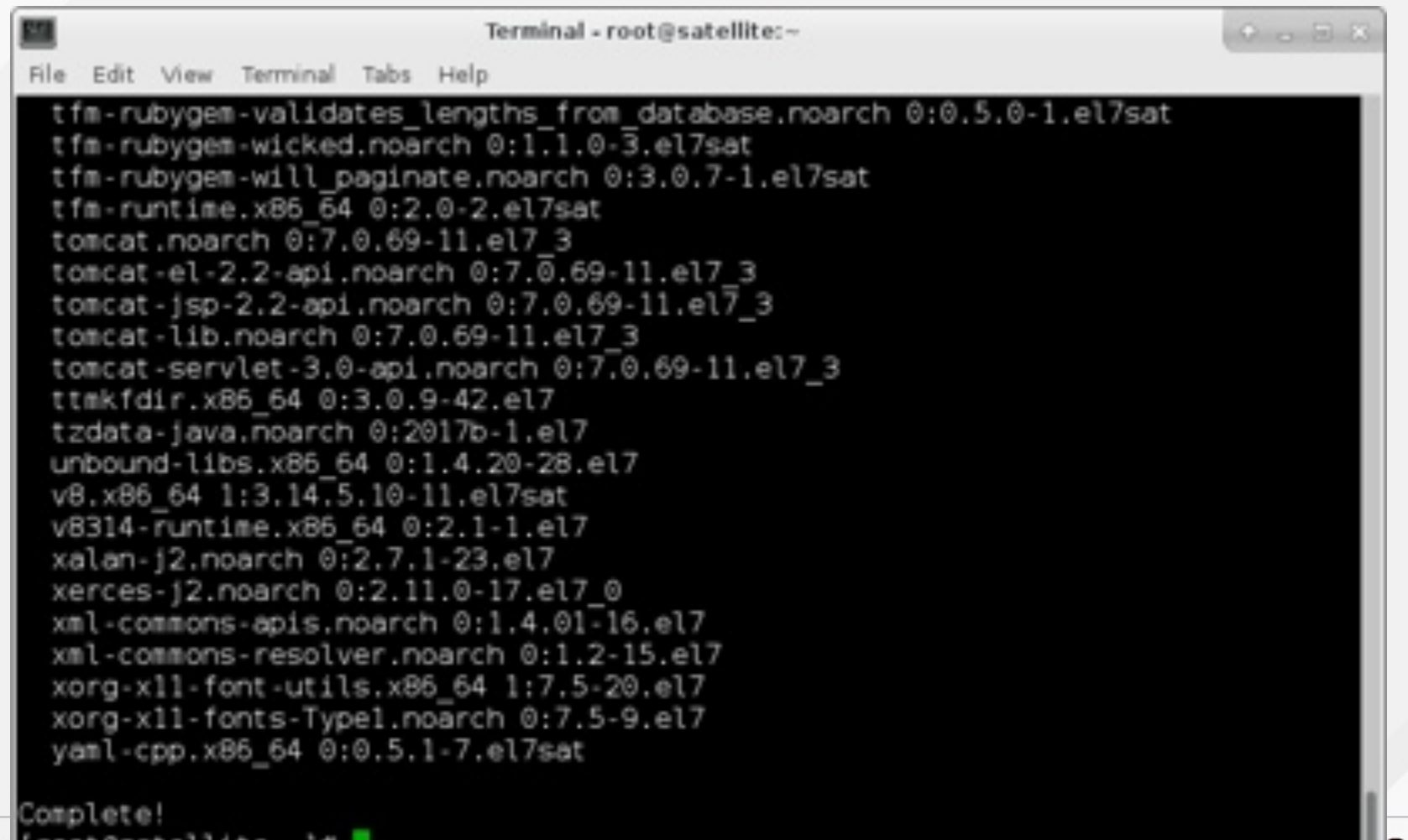

#redhat #r | **FOOT@Satellite** = ]# |

V.

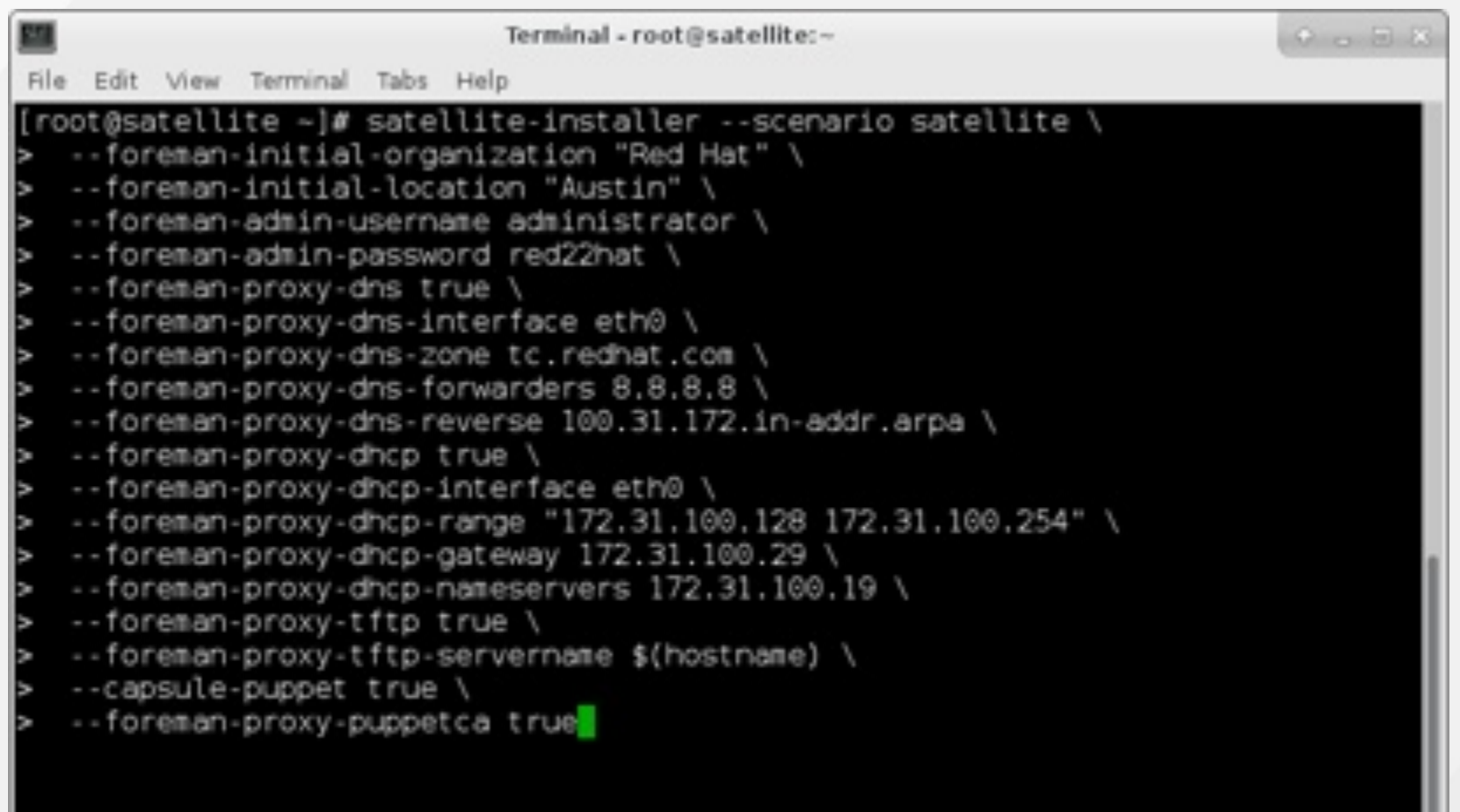

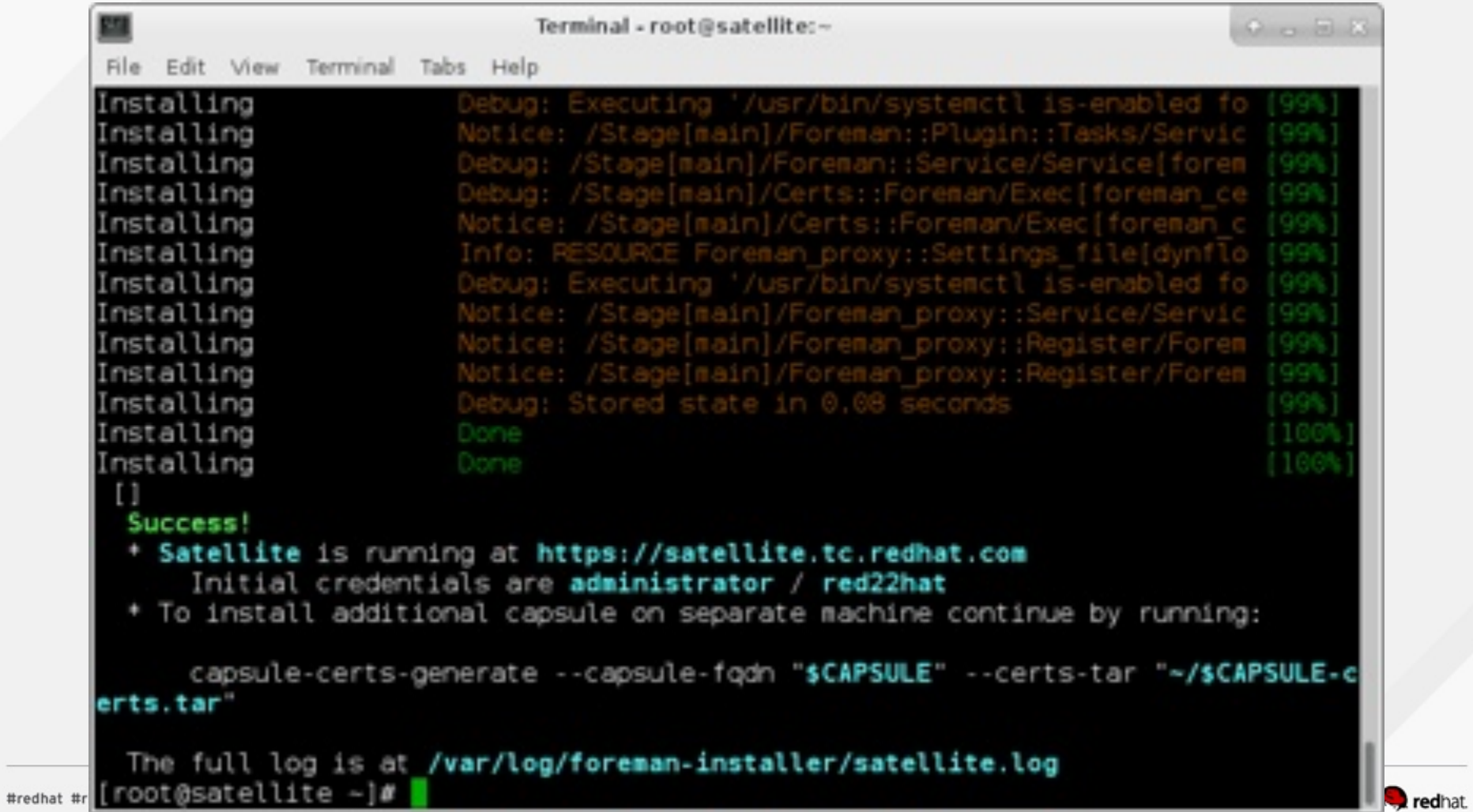

# **MANIFEST**

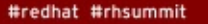

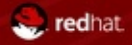

### **What is a manifest?**

A manifest is a zip archive with gpg-signed XML documents inside which allow you to allocate your subscriptions to the Satellite server. You can allocate all or a subset of your subscriptions on a per-organization basis.

### **Create a manifest at redhat.com**

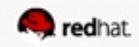

#redhat #rhsummit

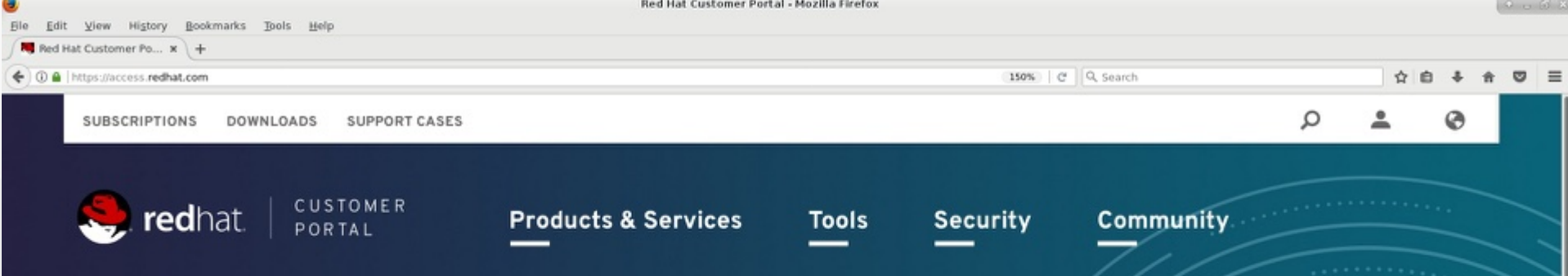

### **RED HAT SUMMIT**

# The premier open source technology event is almost here

At Red Hat® Summit, you'll find hands-on labs, sessions, and the opportunity to talk with experts. Register now for only US\$1,000 with code **CEE17.** 

#### **REGISTER NOW**

The Red Hat Customer Portal delivers the knowledge, expertise, and guidance available through your Red Hat subscription.

#### Search the Knowledgebase

Enter Your Search Term

**LOG IN** 

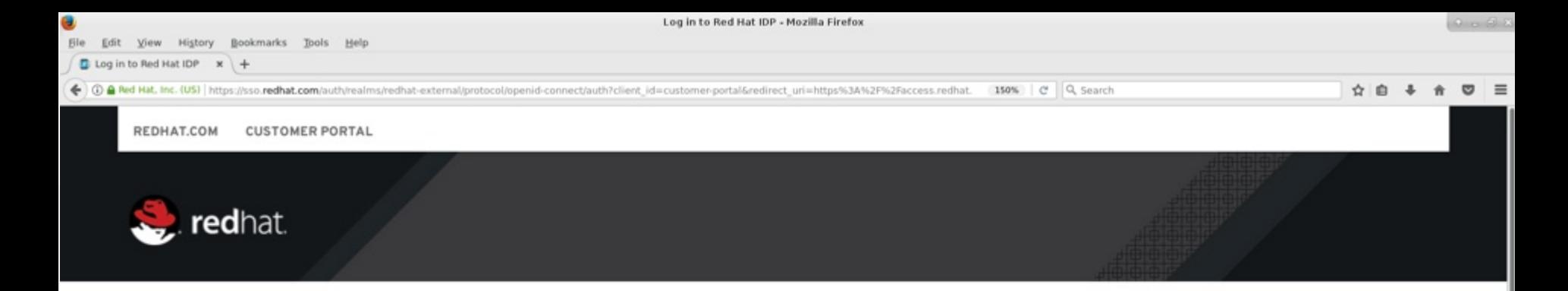

# Log in to your Red Hat account

tcameron@redhat.com

Password

**LOG IN** 

Forgot your login or password?

#### New to Red Hat?

If you are new to Red Hat, register now for access to product evaluations and purchasing capabilities.

#### Need to access an account?

If your company has an existing Red Hat account, your organization administrator can grant you access.

#### Get help

If you have questions, contact customer service.

#### Contact customer service

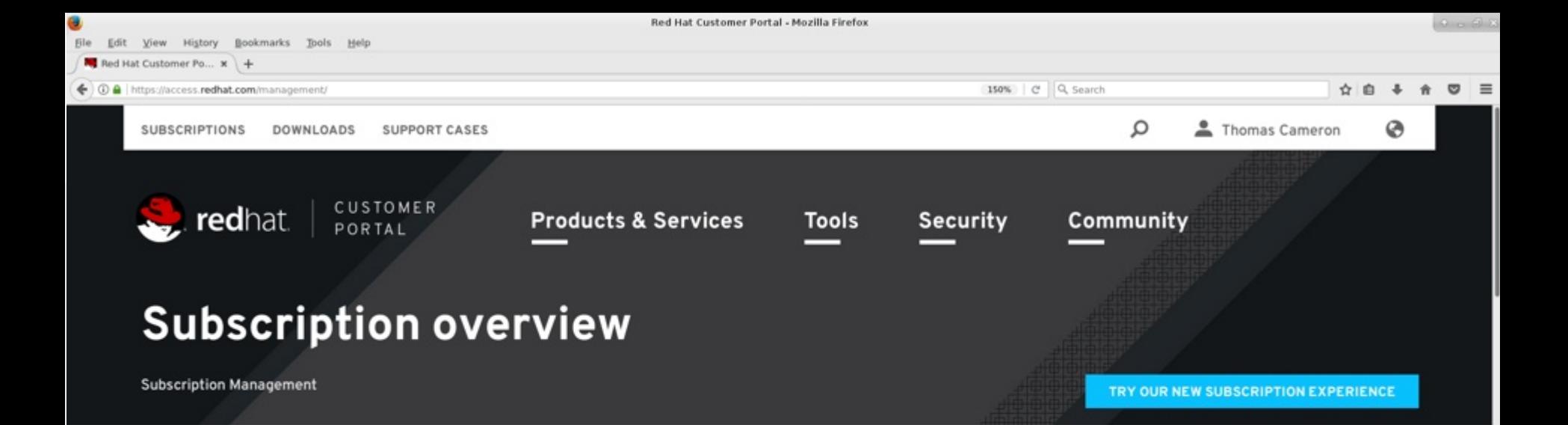

 $\bullet$ Red Hat is transitioning to Red Hat Subscription Management (RHSM) for all Red Hat products by July 31st, 2017. Learn more about transitioning from RHN.

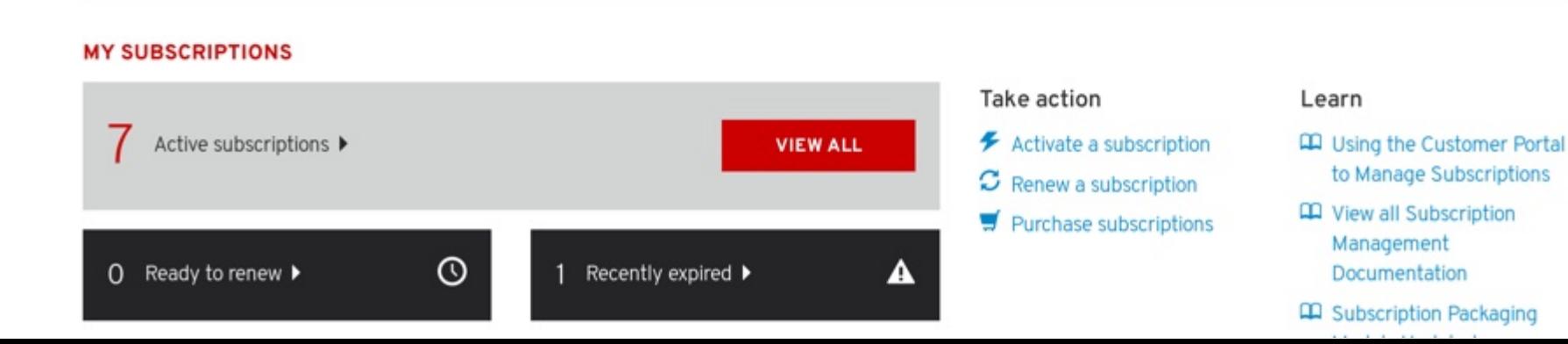

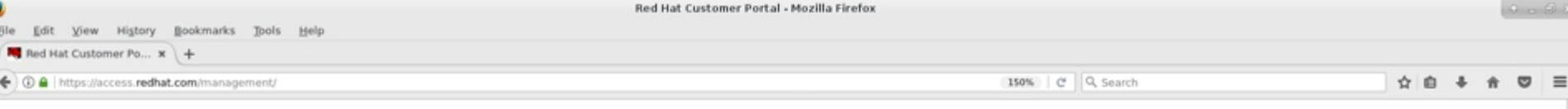

#### **MANAGE**

Systems registered to Red Hat directly use either Red Hat Subscription Management (RHSM) or RHN Classic Management. ●

#### Red Hat Subscription Management

Tools and entitlement mechanisms for the new, certificate-based subscription management.

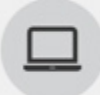

Subscriber Inventory Systems

**RHUI Hypervisors** 

### **Activation Keys**

**Activation Keys** 

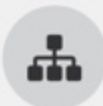

**Subscription Management Applications Subscription Asset Manager Organizations Satellite** 

### RHN Classic Management

Tools and entitlement mechanisms for channel-based subscription management.

#### **All Registered Systems**

Manage all systems registered with RHN.

#### **System Entitlements**

View a list of your profiled systems with their base channel and add-on entitlements.

### Errata

 $13$ 

 $\circ$ 

 $\circ$ 

 $\circ$ 

 $\overline{2}$ 

View errata relevant to your systems registered with RHN.  $\circ$ 

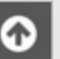

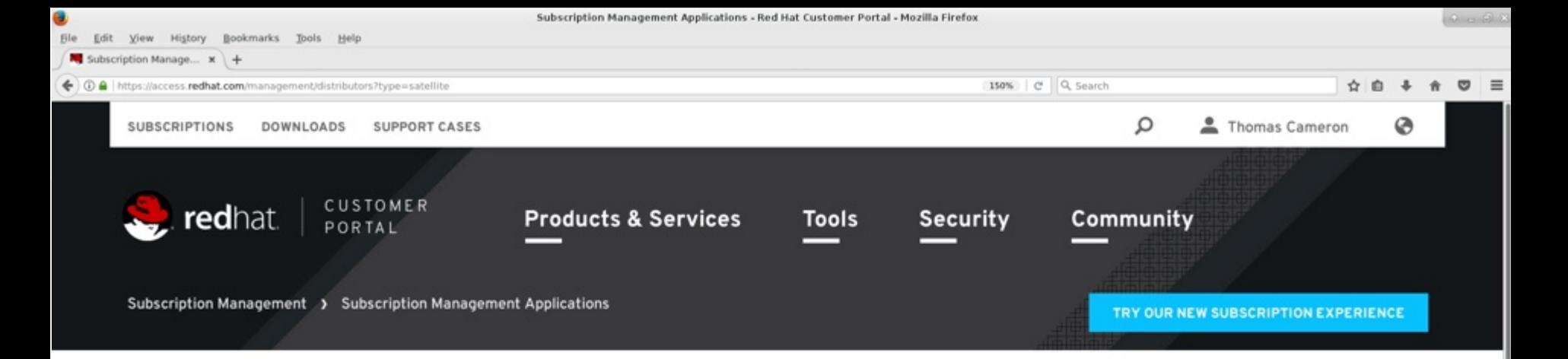

### **Subscription Management Applications**

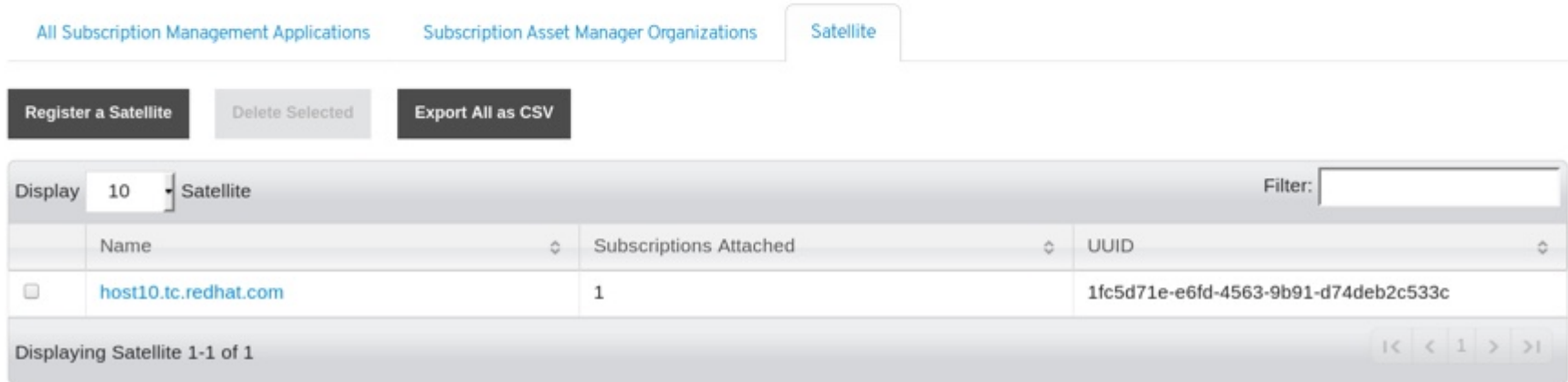

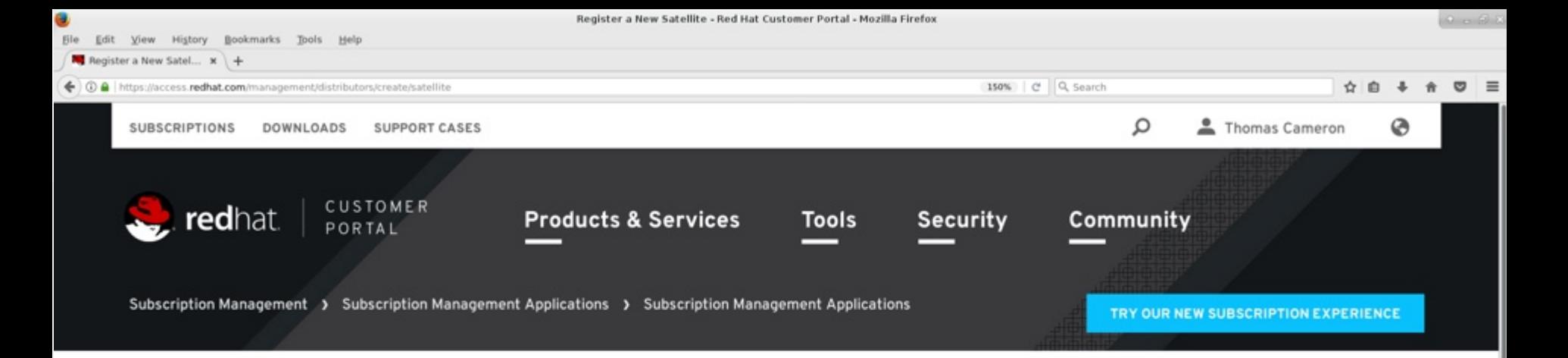

# **Register a New Satellite**

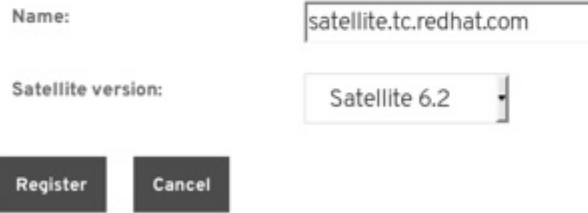

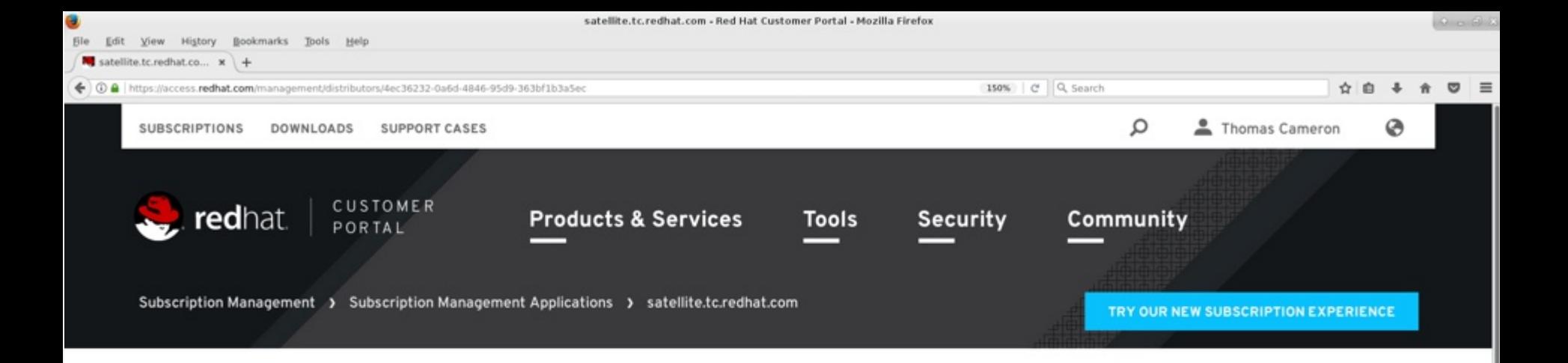

satellite.tc.redhat.com has been created.

## satellite.tc.redhat.com

UUID: 4ec36232-0a6d-4846-95d9-363bf1b3a5ec 04/23/2017 Created: Type: Satellite Version: Satellite 6.2 Update

Download manifest

**Delete this Satellite** 

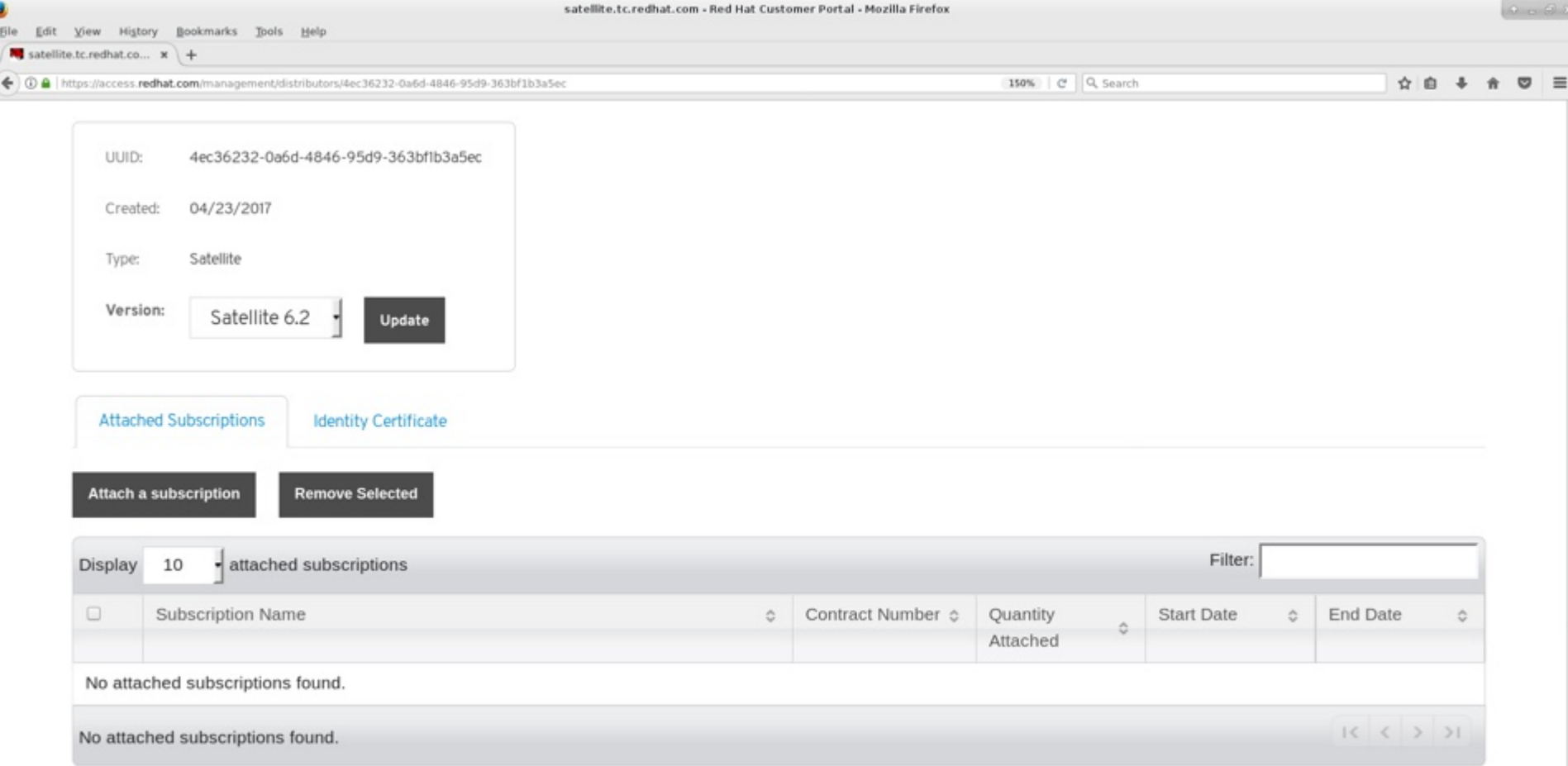

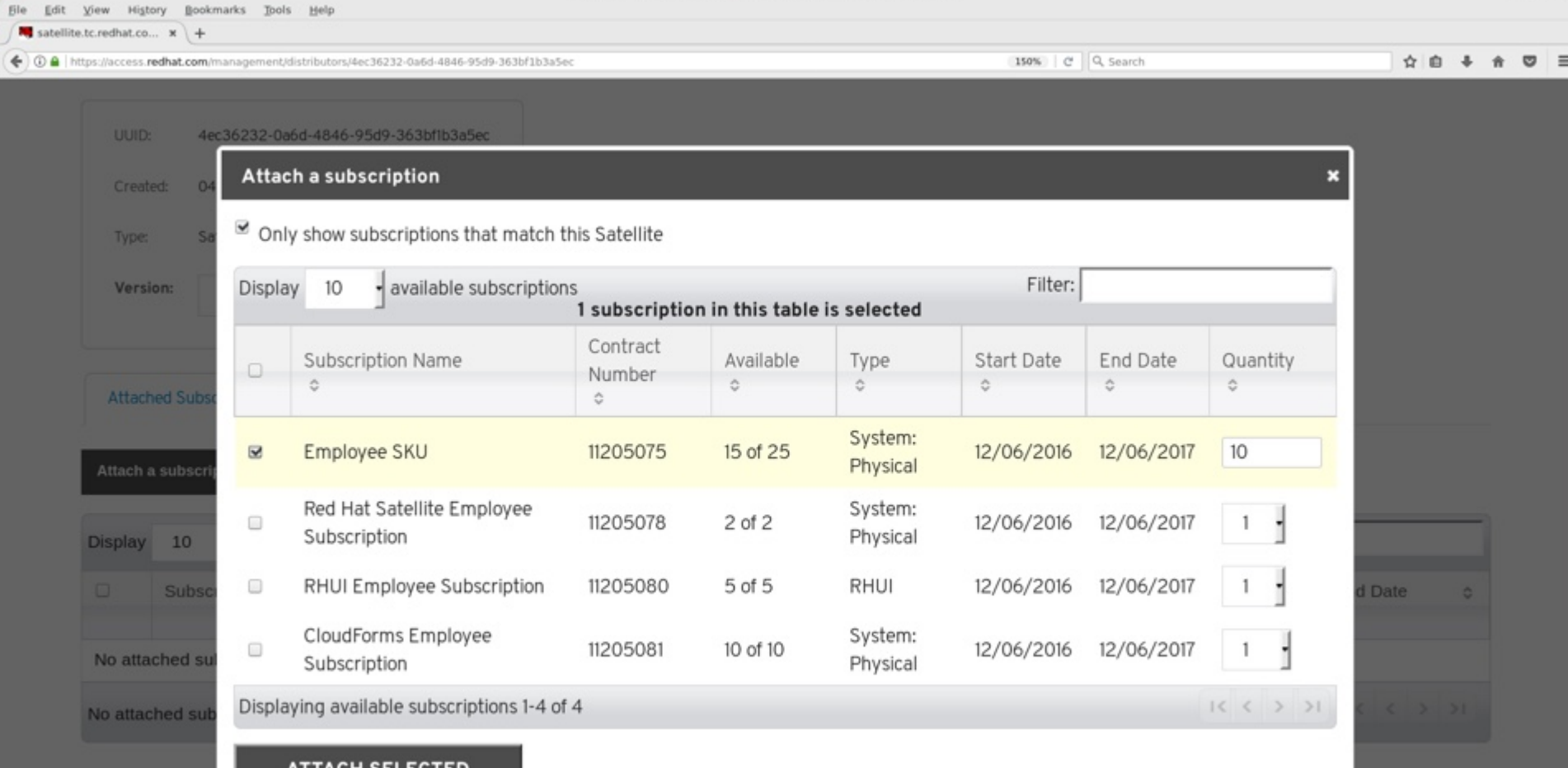

satellite.tc.redhat.com - Red Hat Customer Portal - Mozilla Firefox

**ATTACH SELECTED** 

8

စ

h,

 $0.68$ 

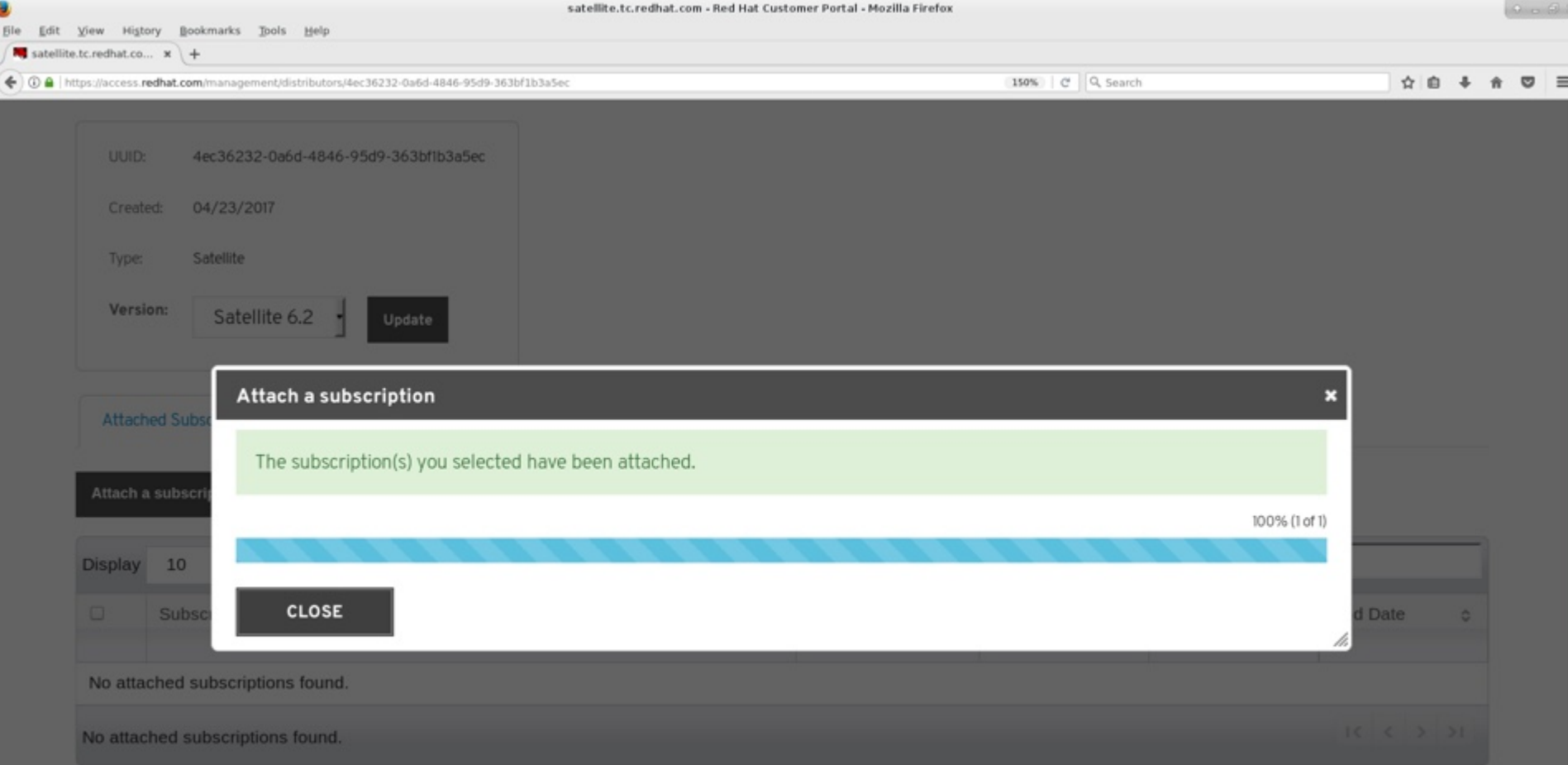

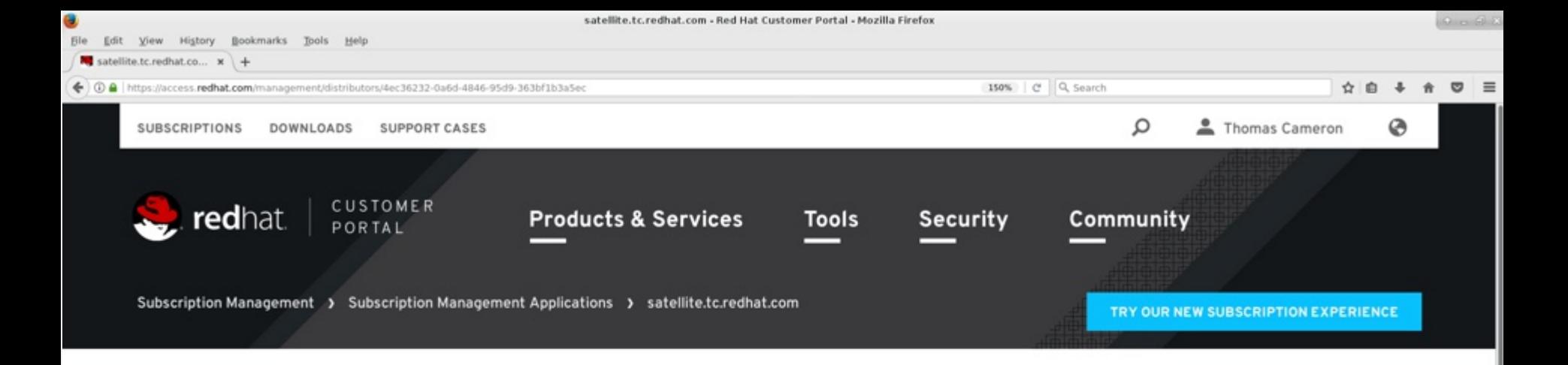

Subscriptions are currently being attached to this Satellite. (Refresh)

## satellite.tc.redhat.com

UUID: 4ec36232-0a6d-4846-95d9-363bf1b3a5ec 04/23/2017 Created: Type: Satellite Version: Satellite 6.2 Update

Download manifest

**Delete this Satellite** 

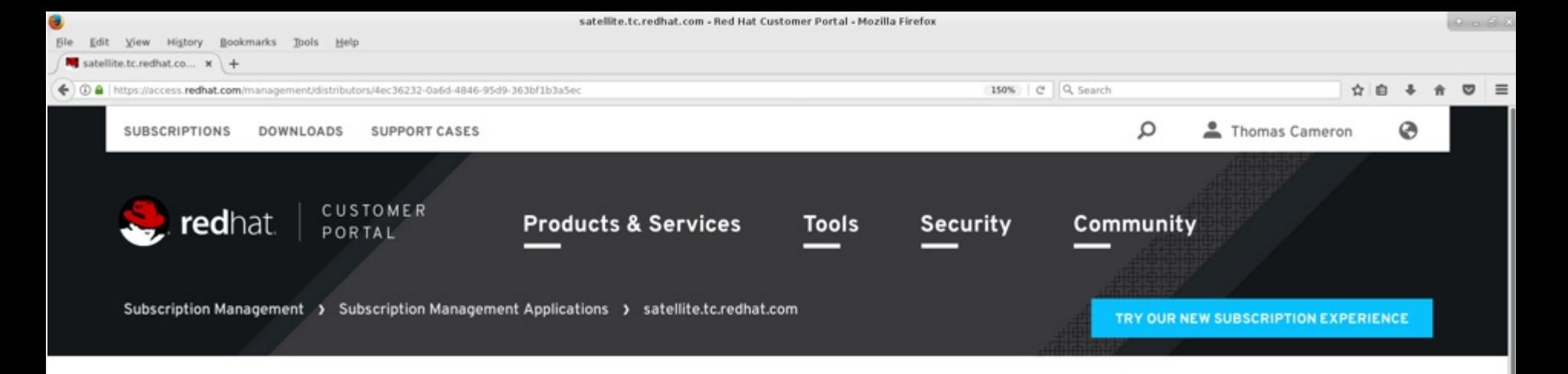

**Processing Professor** 

### satellite.tc.redhat.com

Download manifest

**Delete this Satellite** 

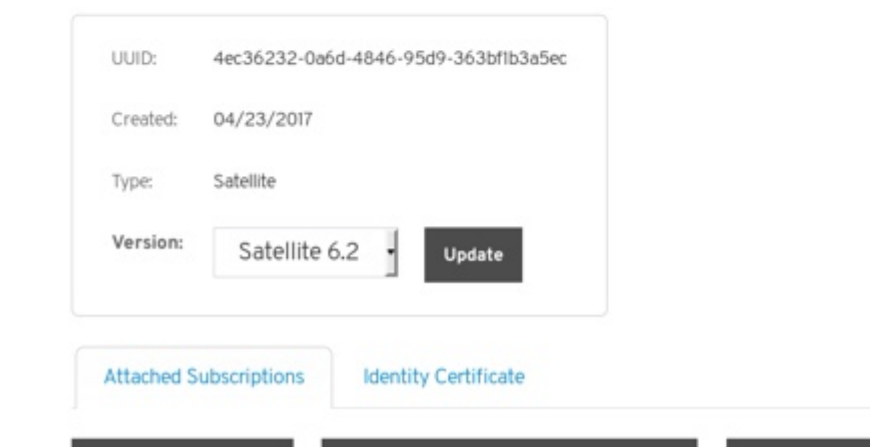

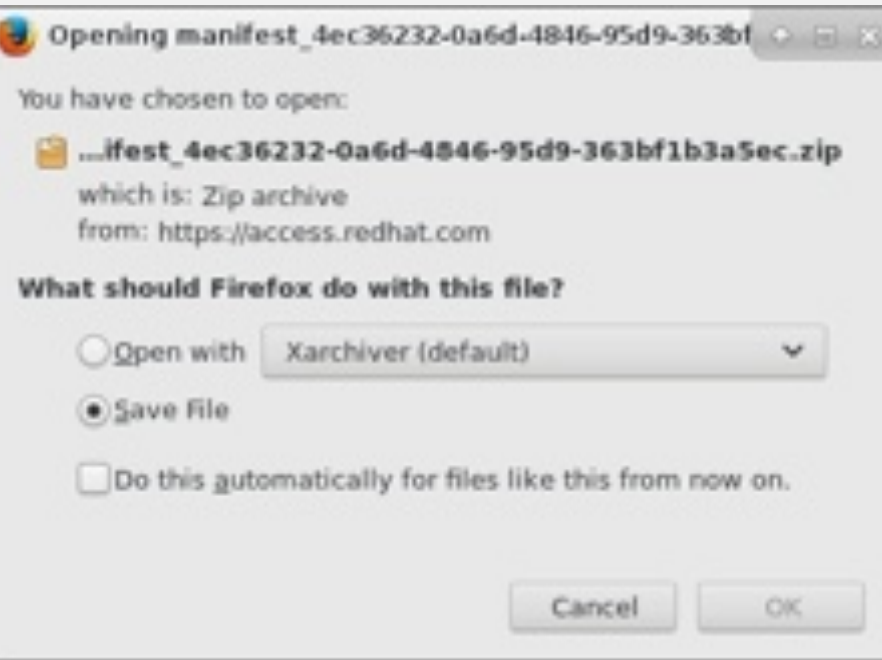

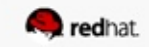

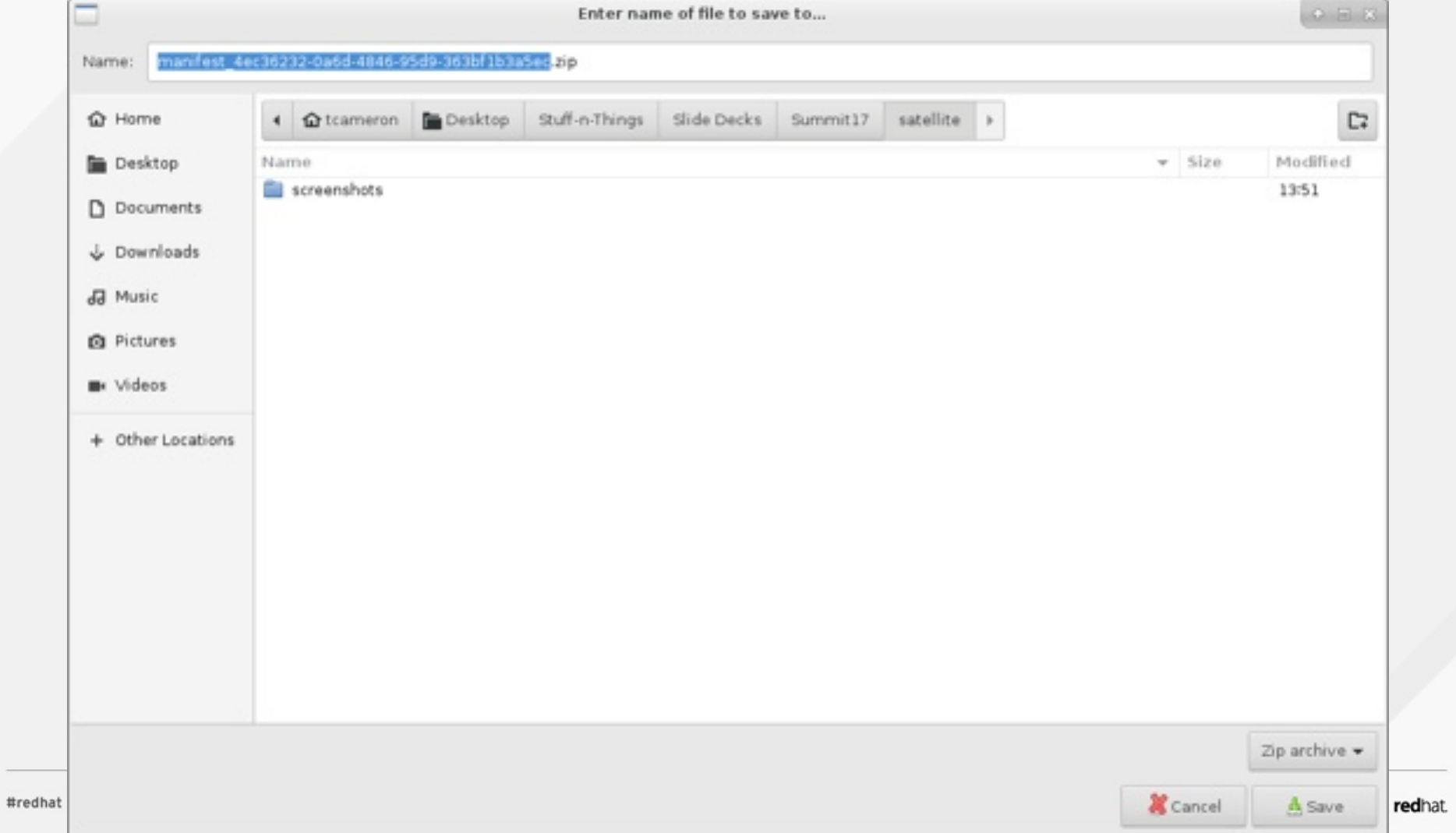

### **Log into your Satellite server**

• Since it's using a self-signed cert, do the security dance

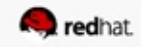

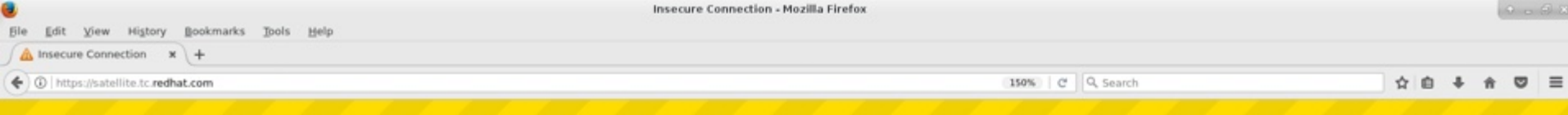

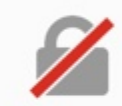

# Your connection is not secure

The owner of satellite.tc.redhat.com has configured their website improperly. To protect your information from being stolen, Firefox has not connected to this website.

Learn more...

**Go Back** 

Advanced

Report errors like this to help Mozilla identify and block malicious sites

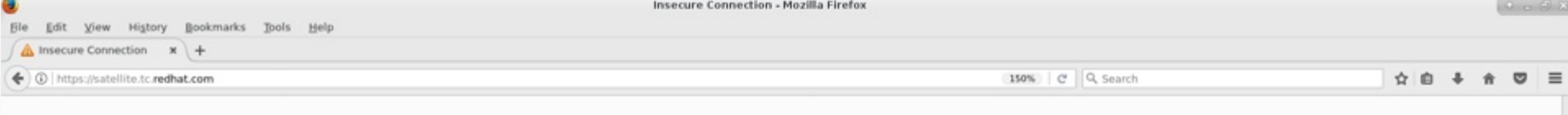

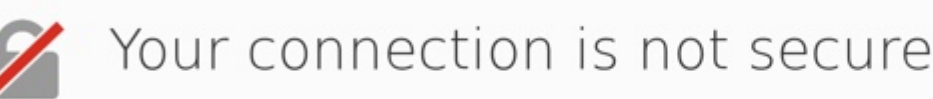

The owner of satellite.tc.redhat.com has configured their website improperly. To protect your information from being stolen, Firefox has not connected to this website.

Learn more...

**Go Back** 

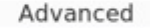

Report errors like this to help Mozilla identify and block malicious sites

satellite.tc.redhat.com uses an invalid security certificate.

The certificate is not trusted because the issuer certificate is unknown. The server might not be sending the appropriate intermediate certificates. An additional root certificate may need to be imported.

Error code: SEC\_ERROR\_UNKNOWN\_ISSUER

Add Exception...

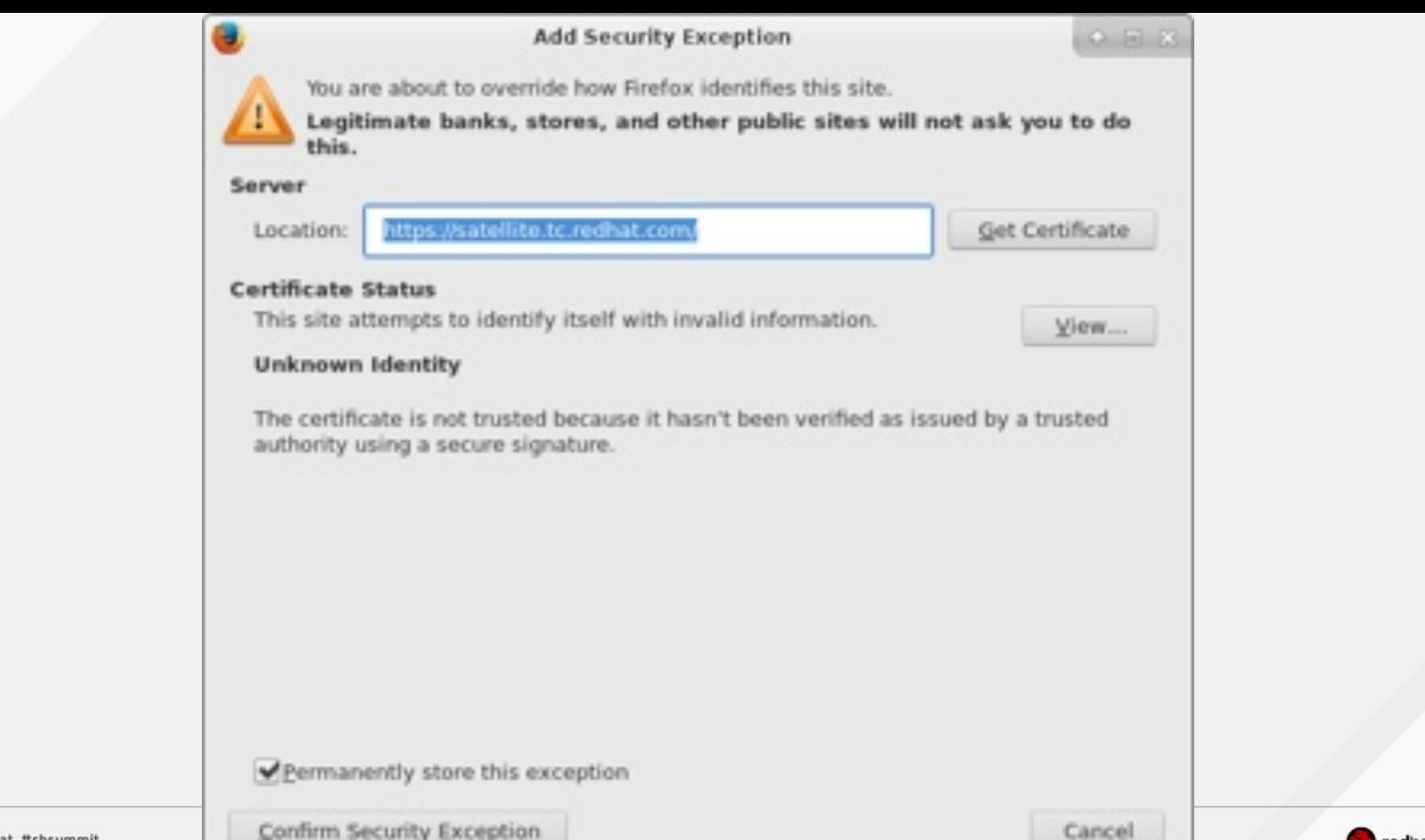

#redhat #rhsummit

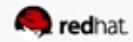

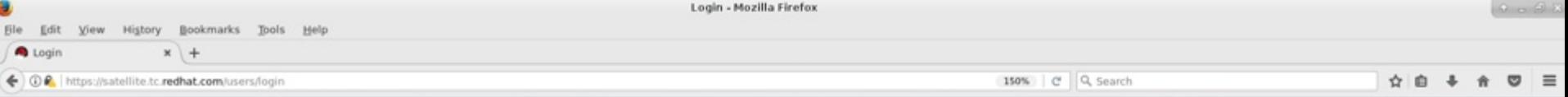

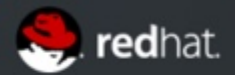

### **RED HAT SATELLITE**

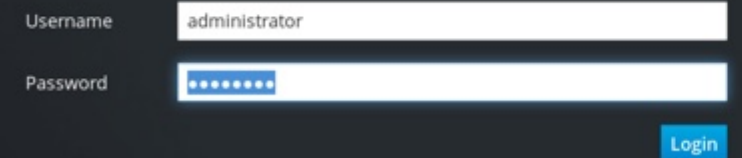

Welcome to Satellite Version Satellite 6.2.8

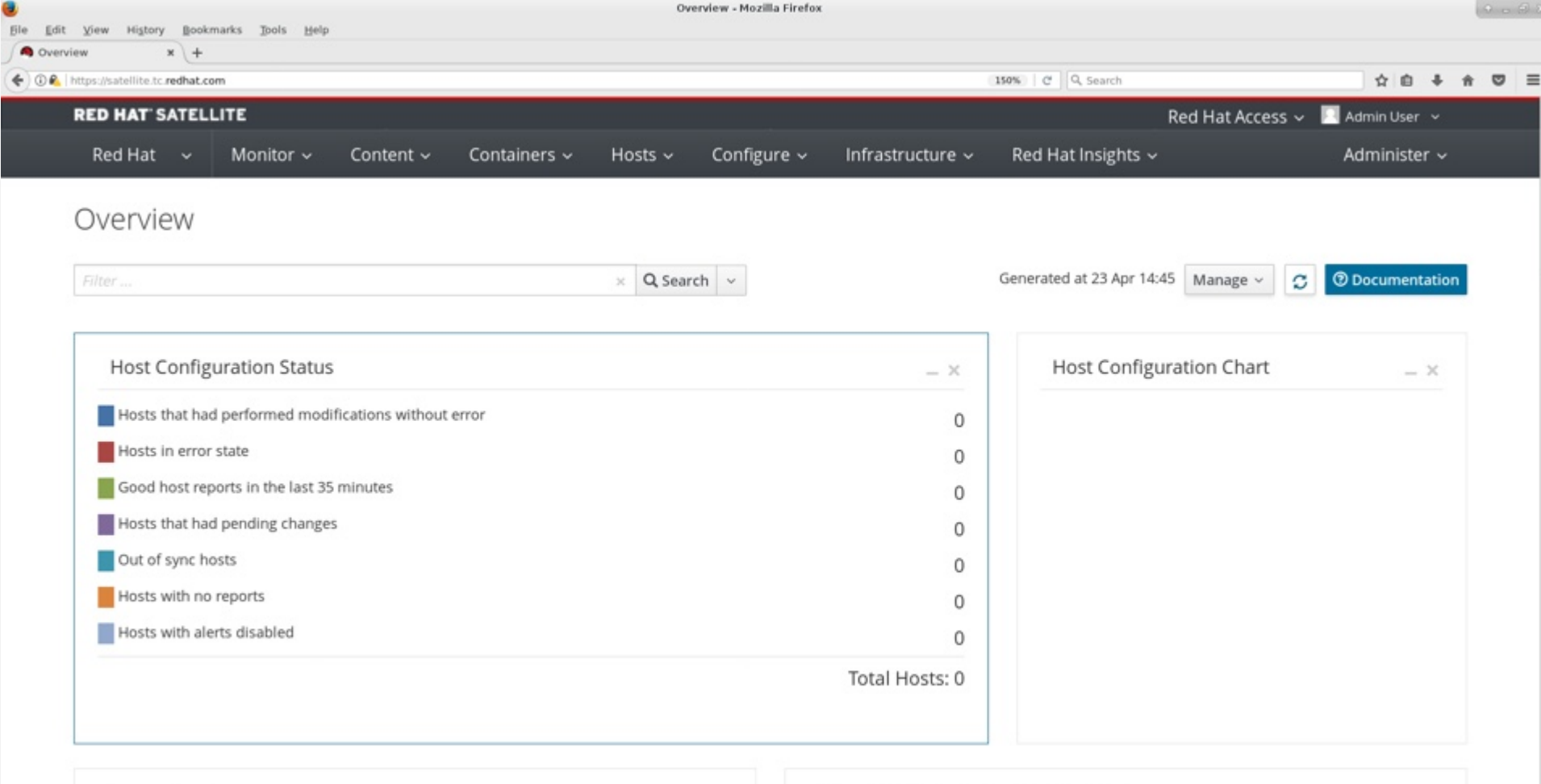

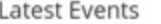

 $- X$ 

 $1 -$ 

 $\times$ 

No interesting reports received in the last week

### **Upload the manifest to your Satellite server**

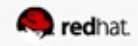

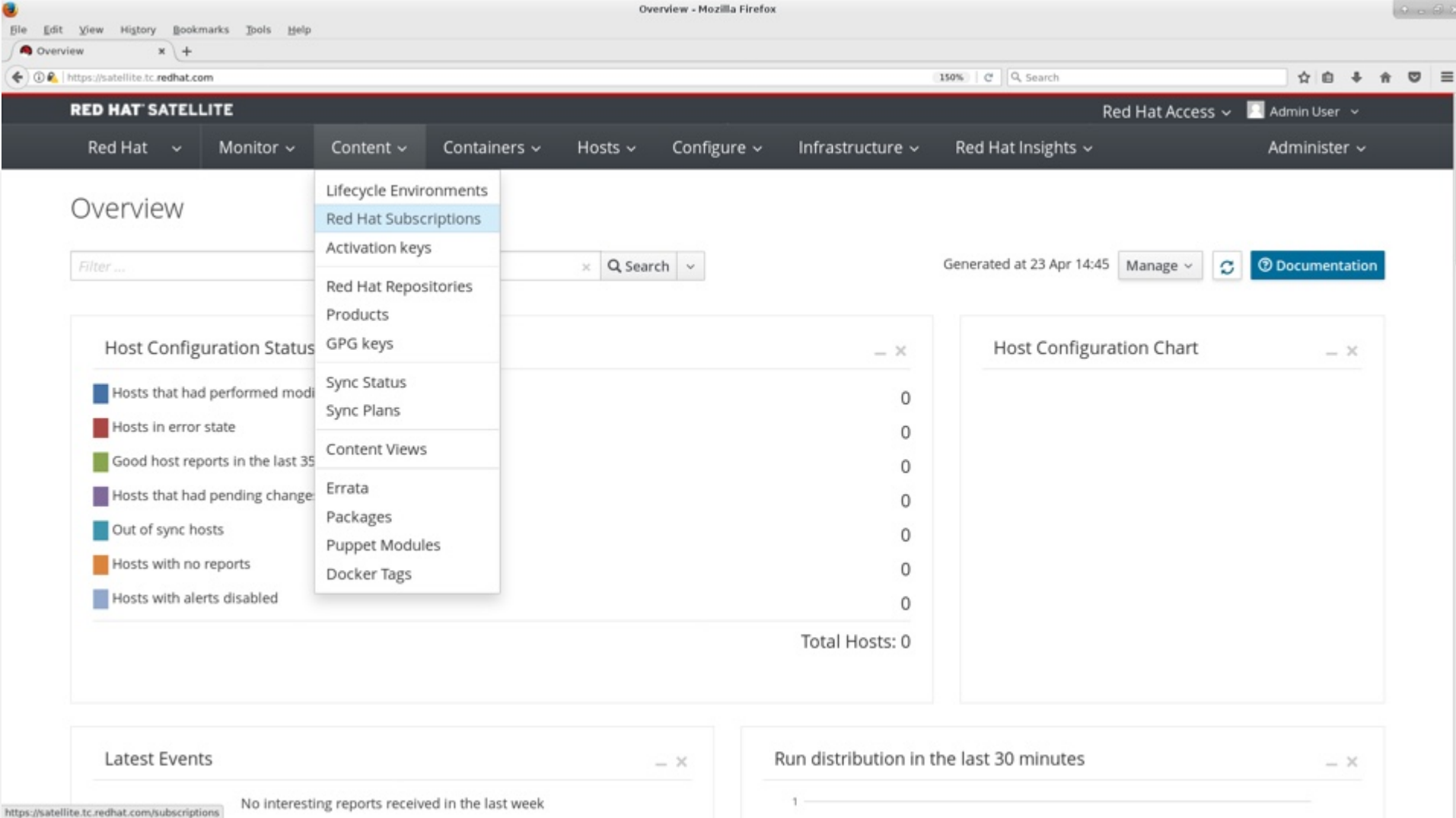

https://satellite.tc.redhat.com/subscriptions

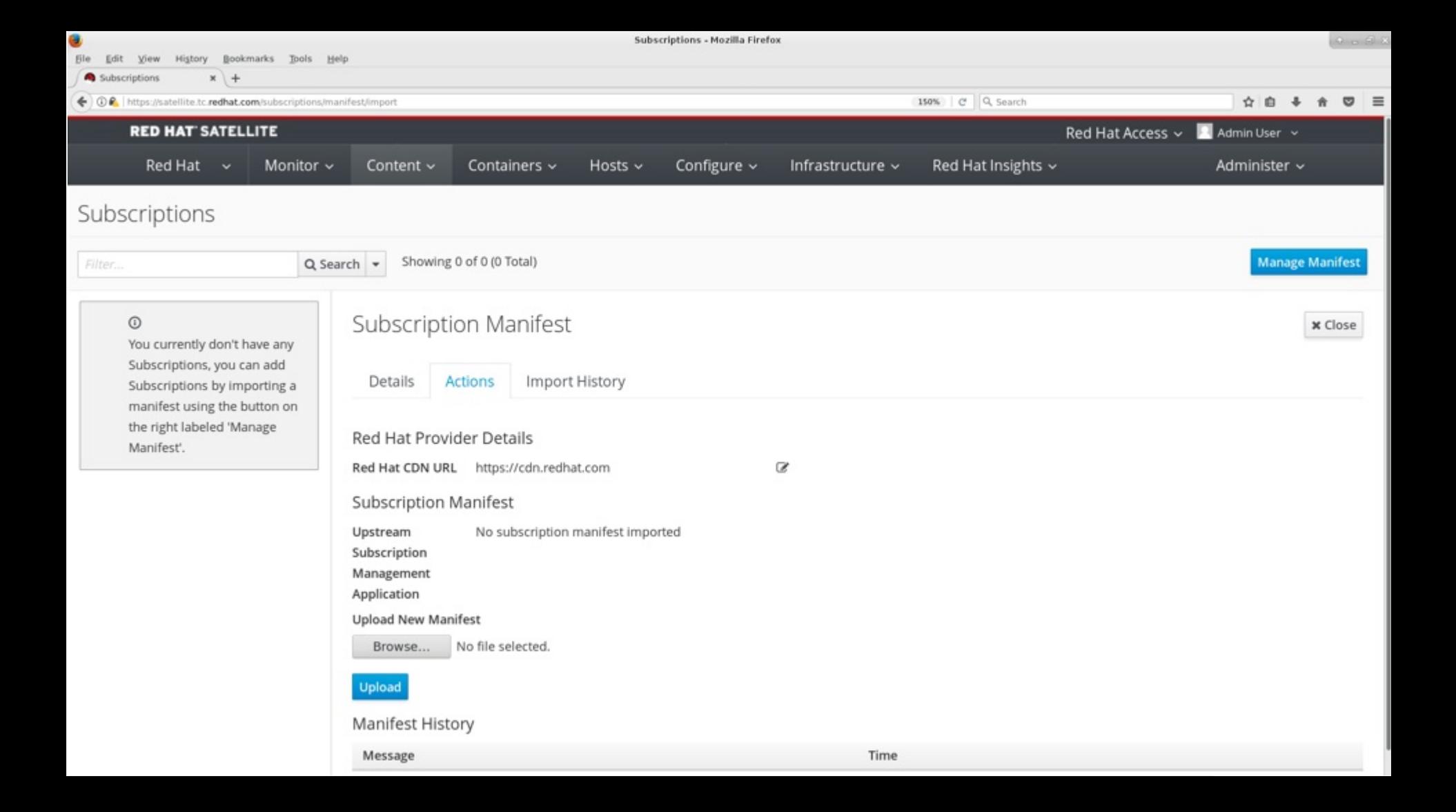

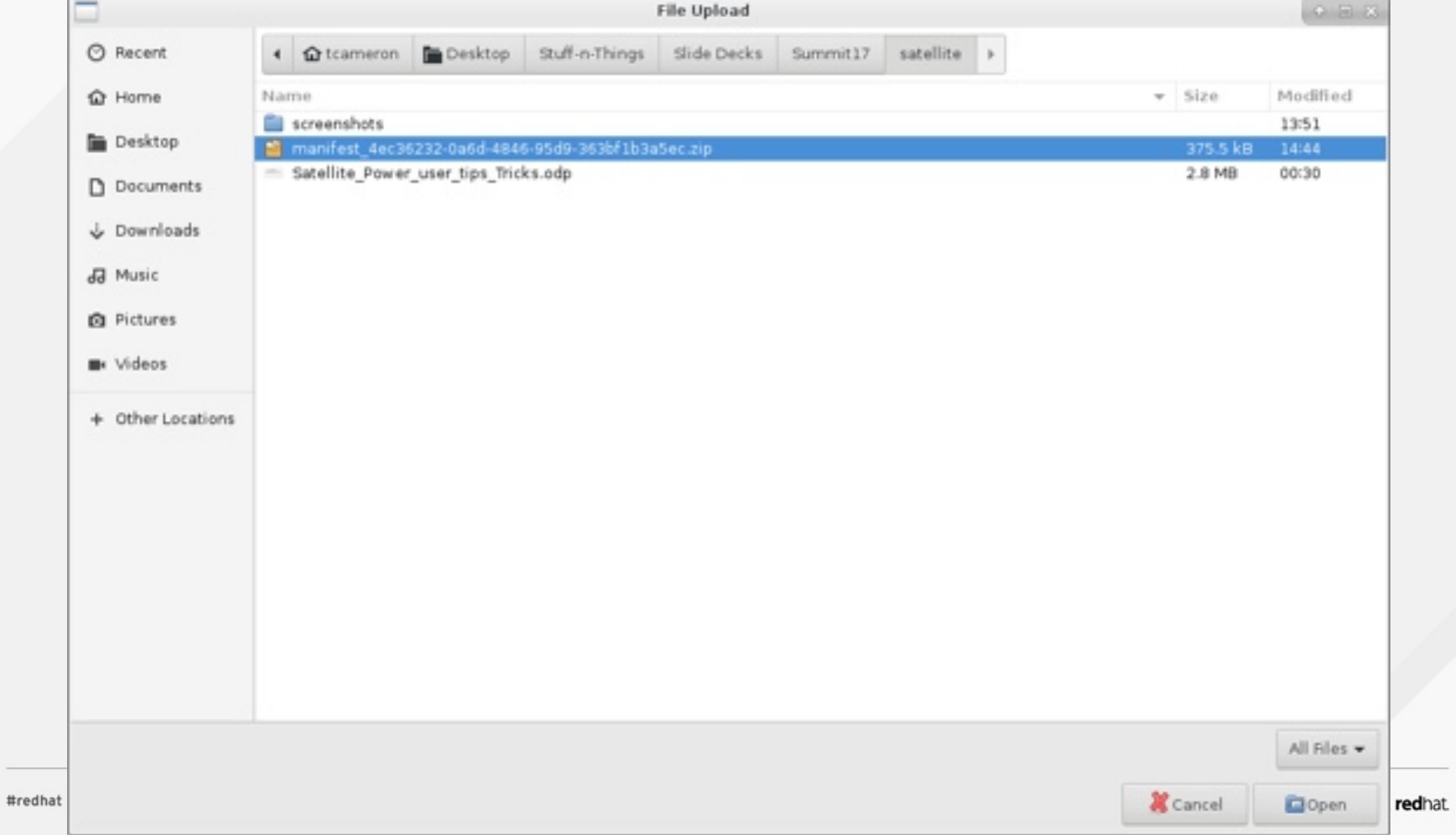

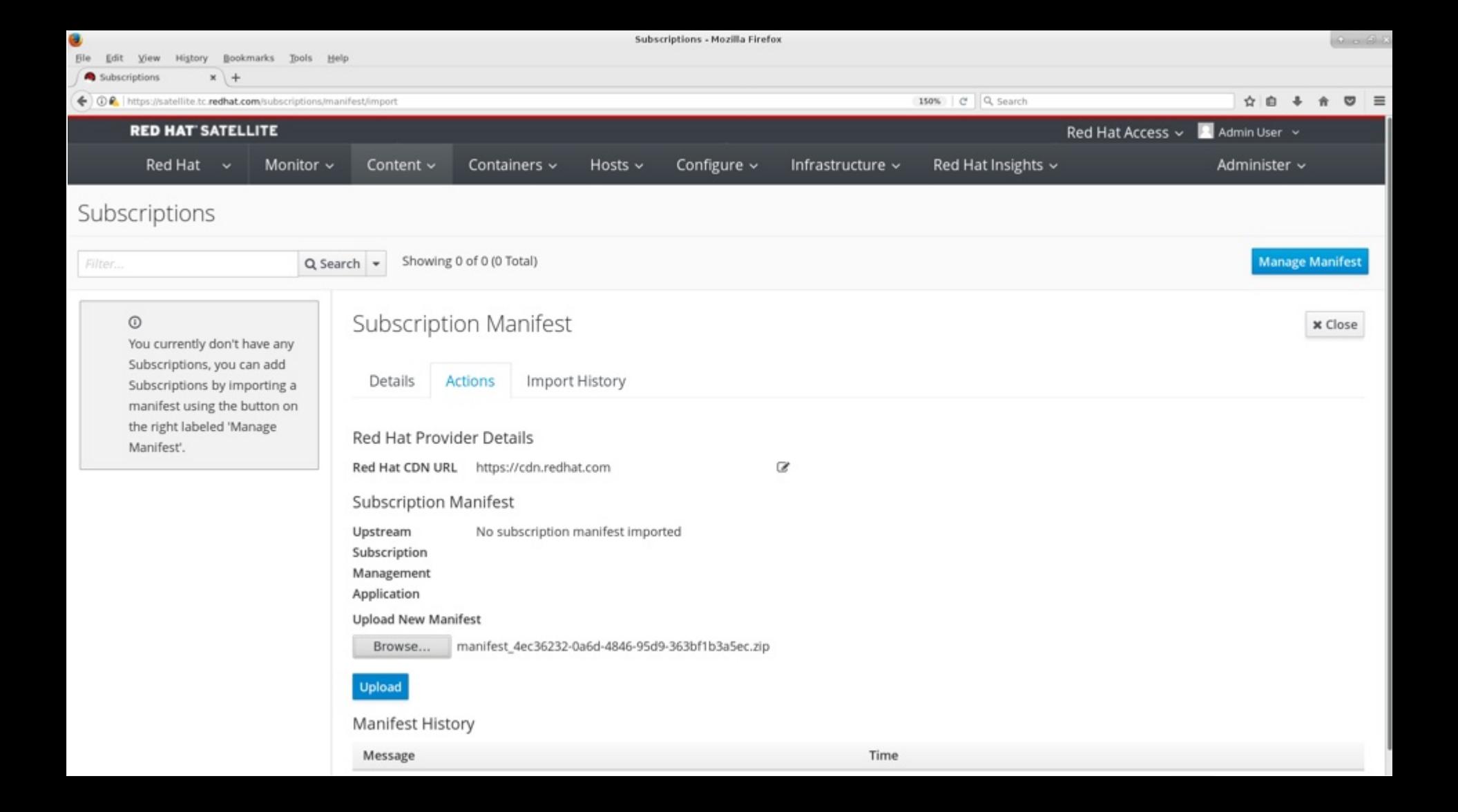

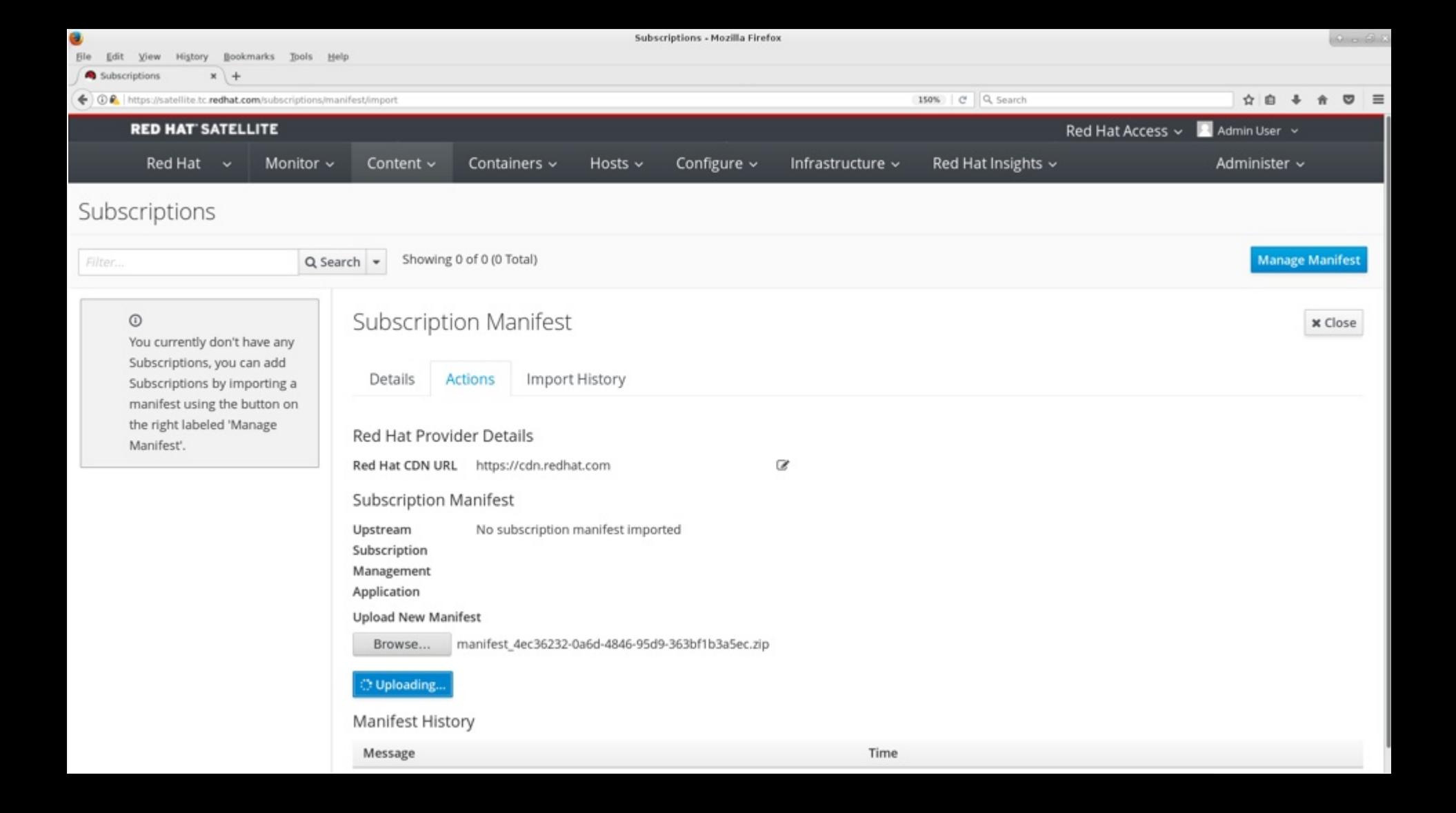
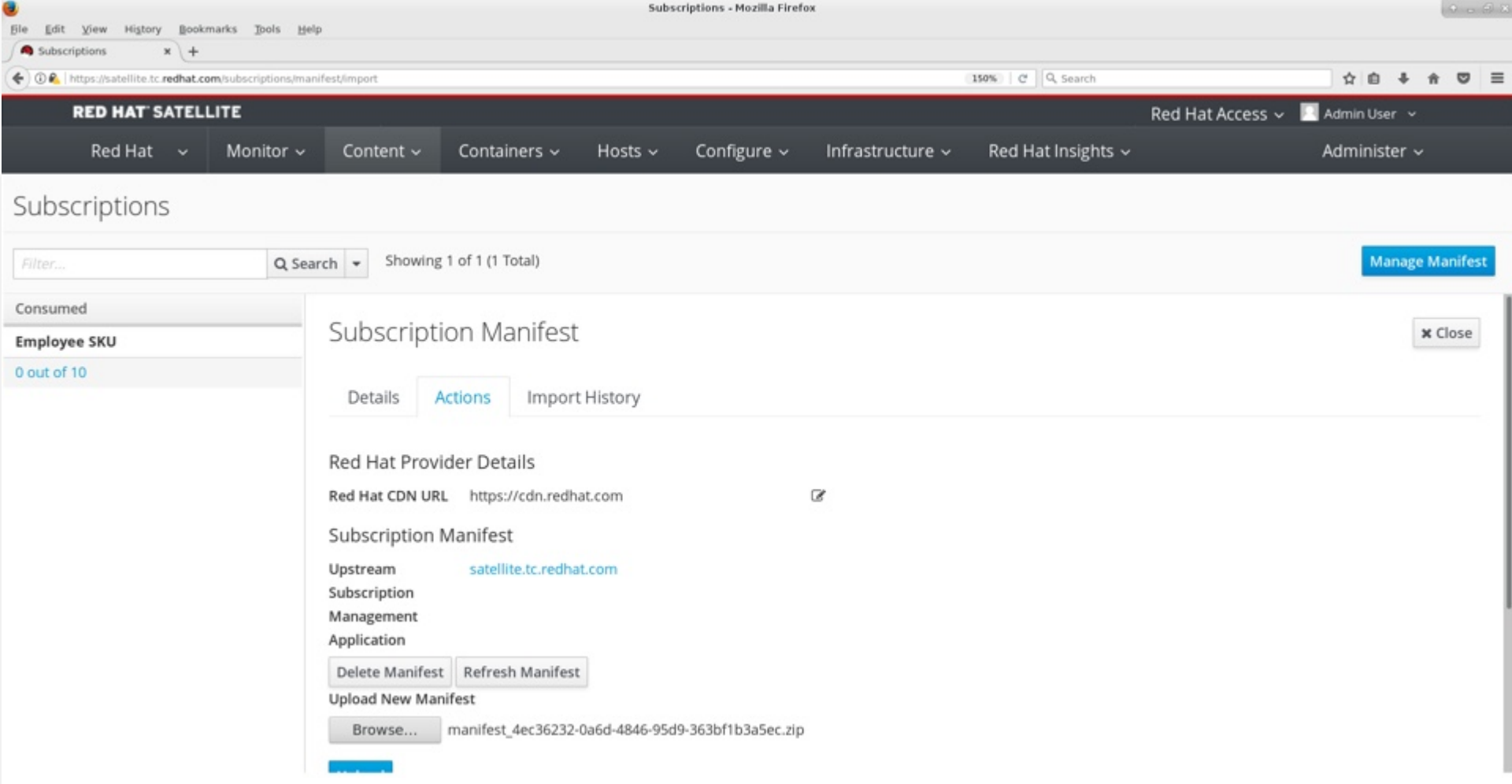

# **PRODUCTS**

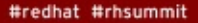

redhat

### **What is a product?**

- "In Satellite, we use the concept of a Product as an organizational unit to group multiple repositories together. Such repository collections are analogous to the concept of real life products. For example, if we view Red Hat Enterprise Linux Server as a Product in Satellite, the repositories for that product might consist of different versions (6.0, 6.1, 7.0), different architectures (i386, x86\_64, s390x, arm), and different add-ons (Optional repositories, Supplementary repositories, Virt V2V tools). This unifies all related repositories within the definitive media library. Using Products ensures repositories that depend on each other are synchronized together. For Red Hat repositories, products are created automatically after enabling the repository."
	- https://access.redhat.com/documentation/enus/red hat satellite/6.2/html/content management guide/importing red hat c ontent

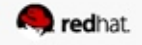

## **Creating third party products**

• In this case, EPEL

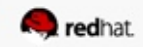

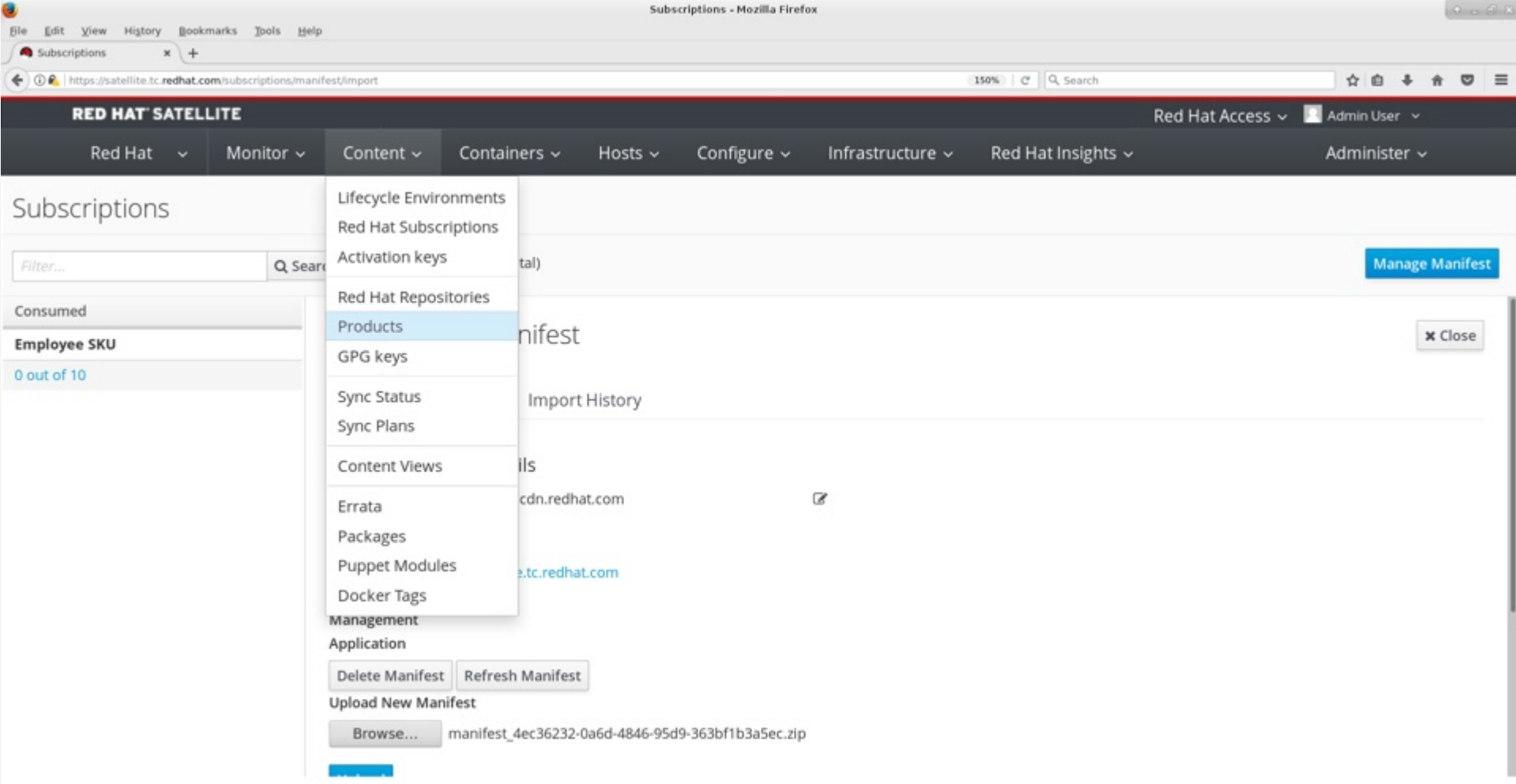

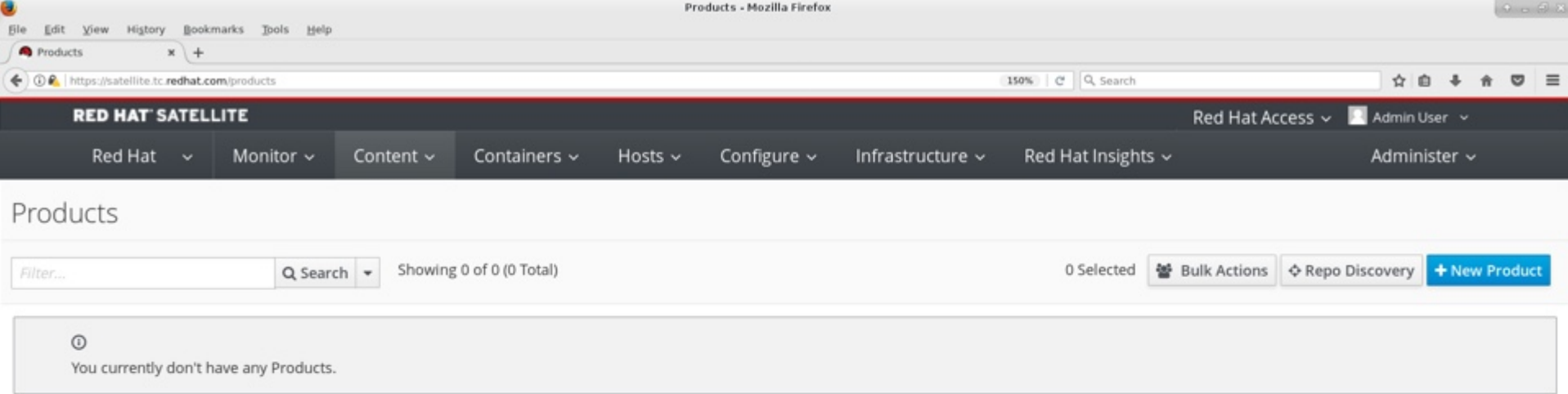

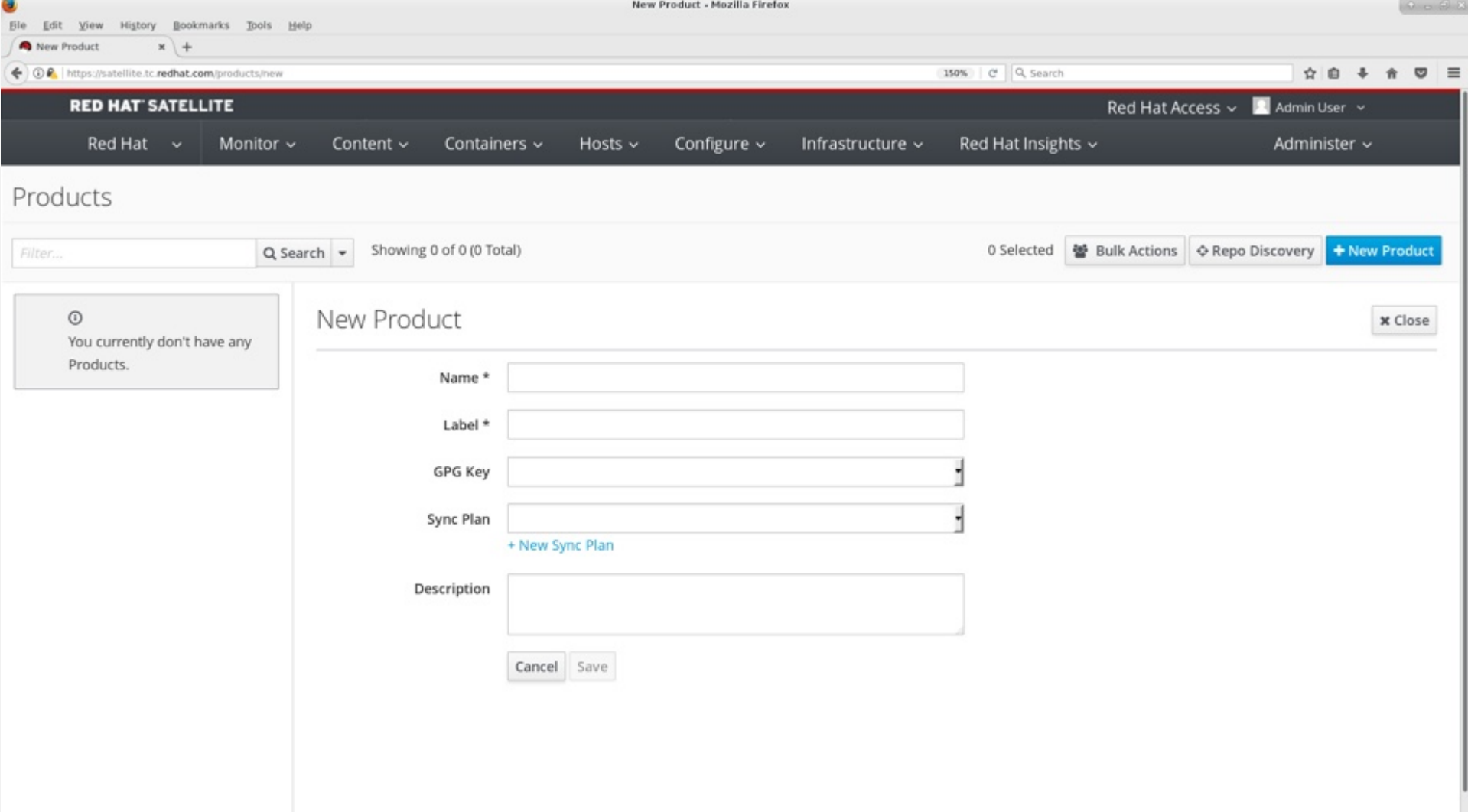

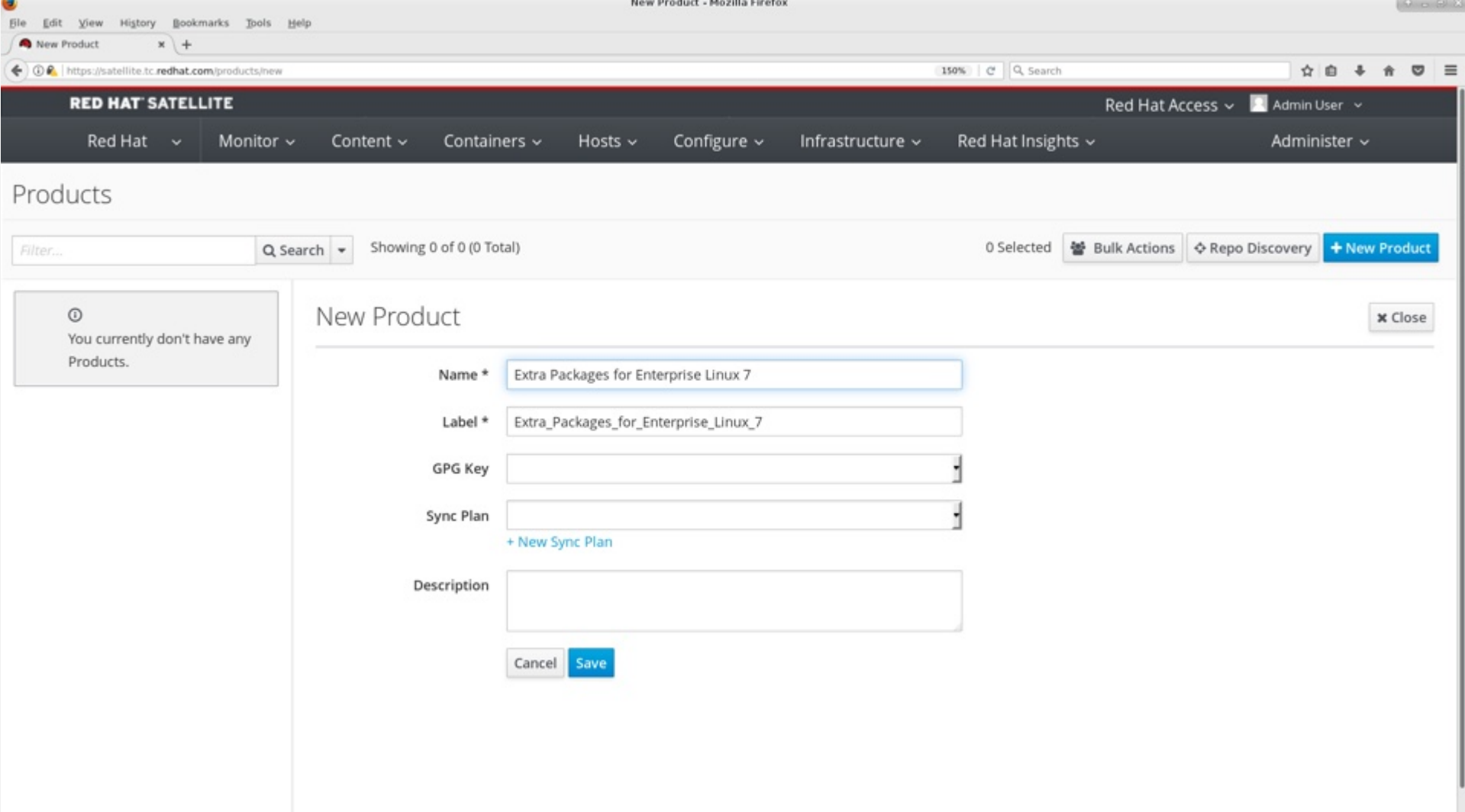

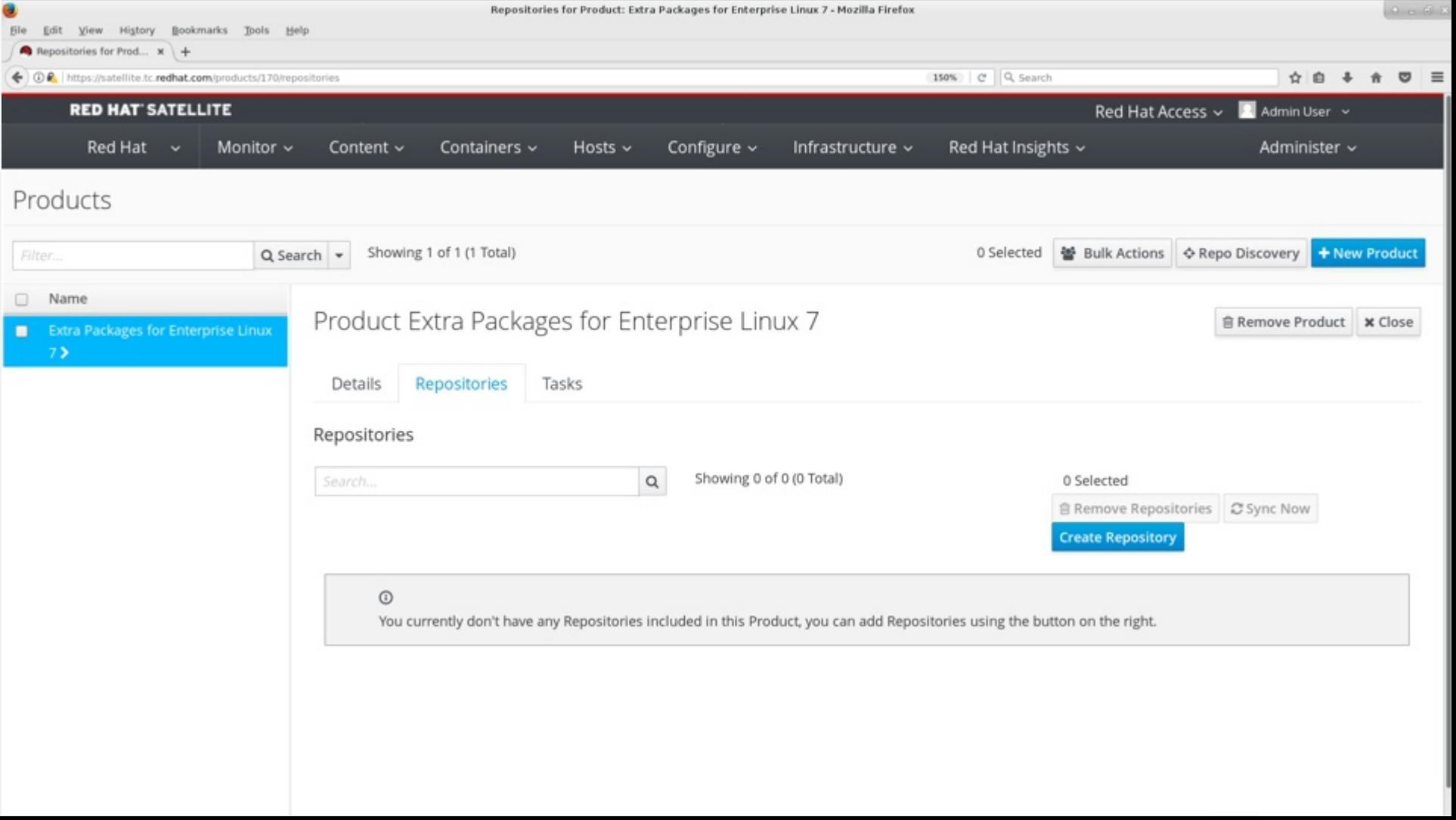

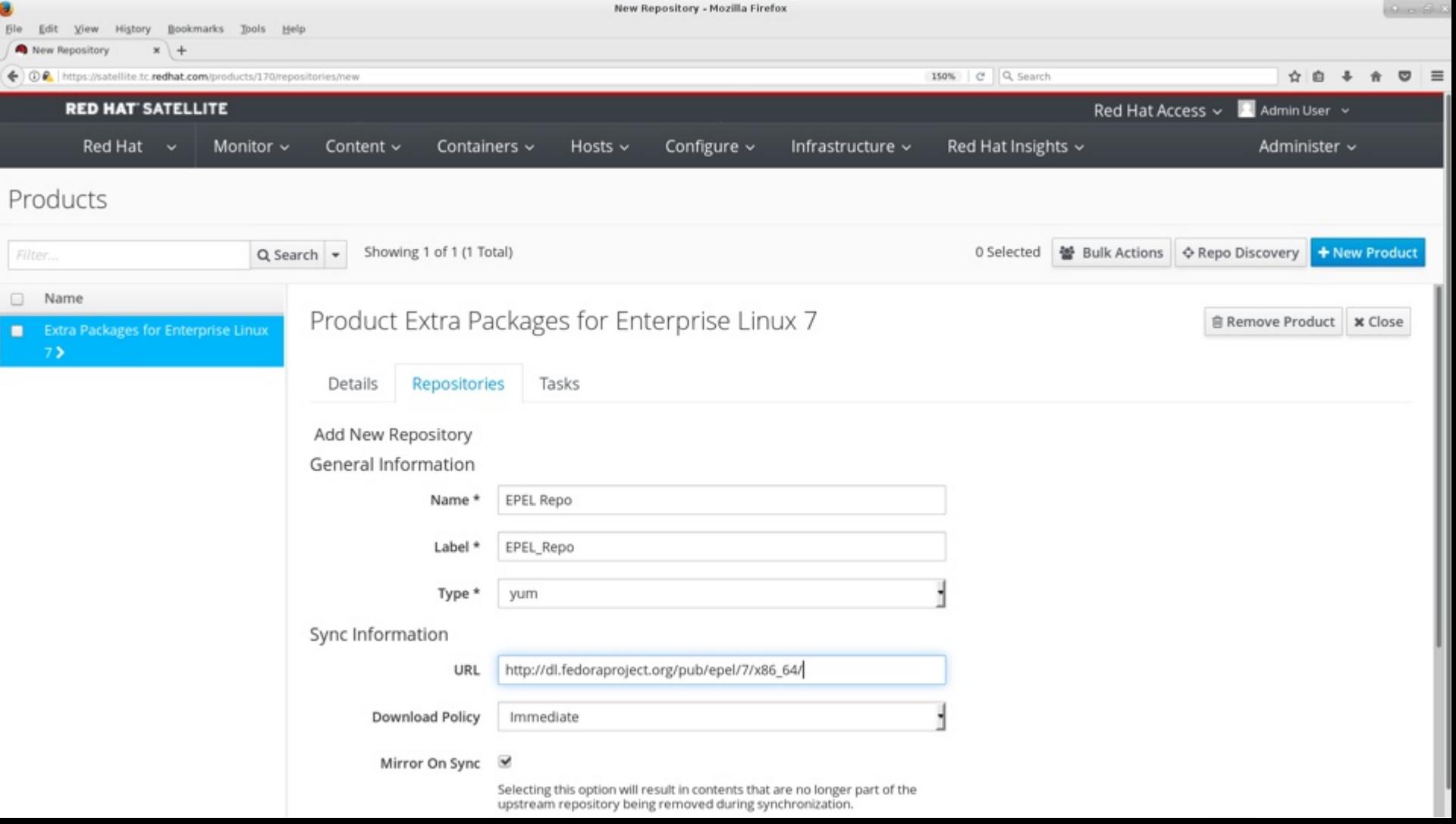

m.

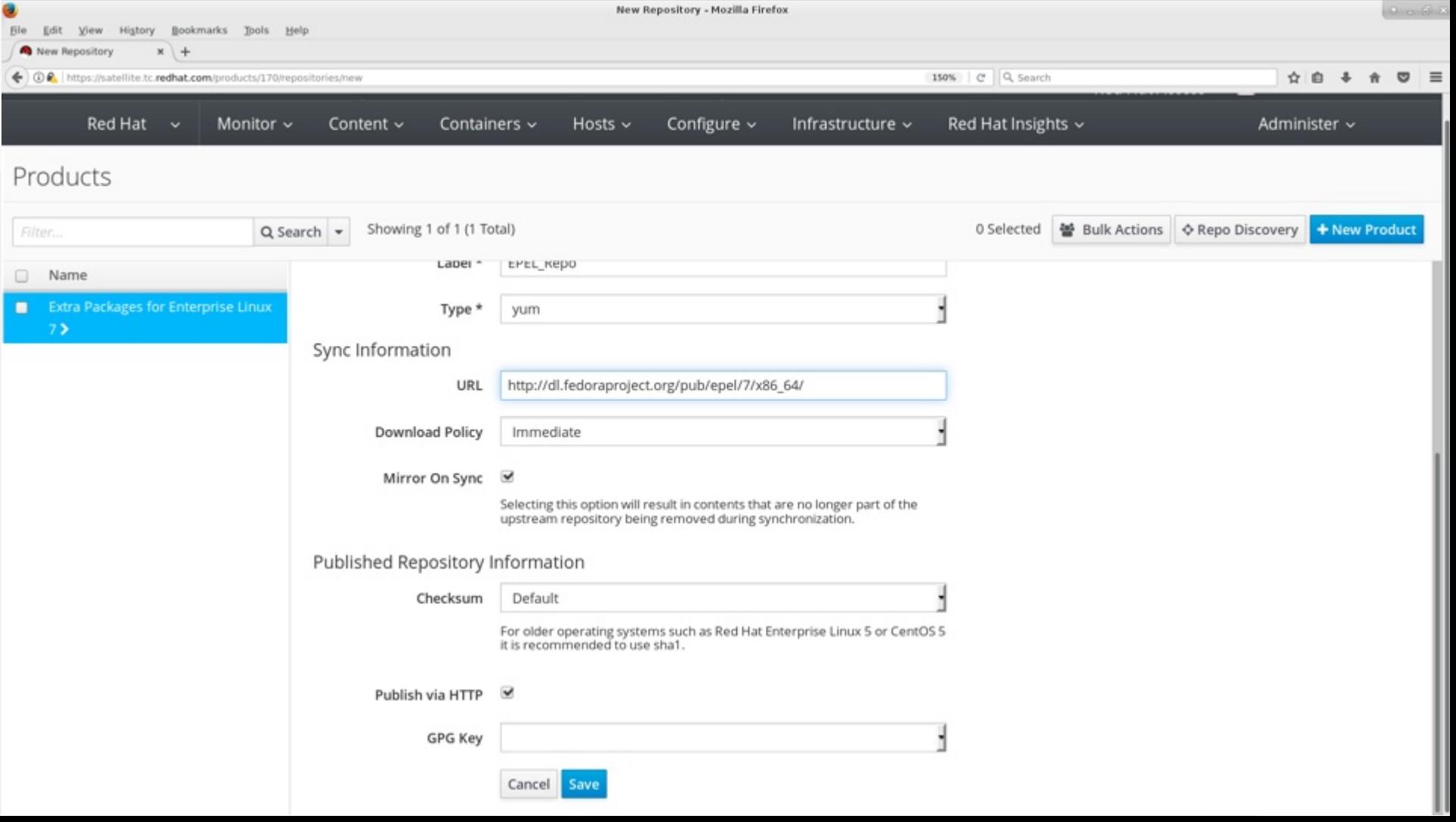

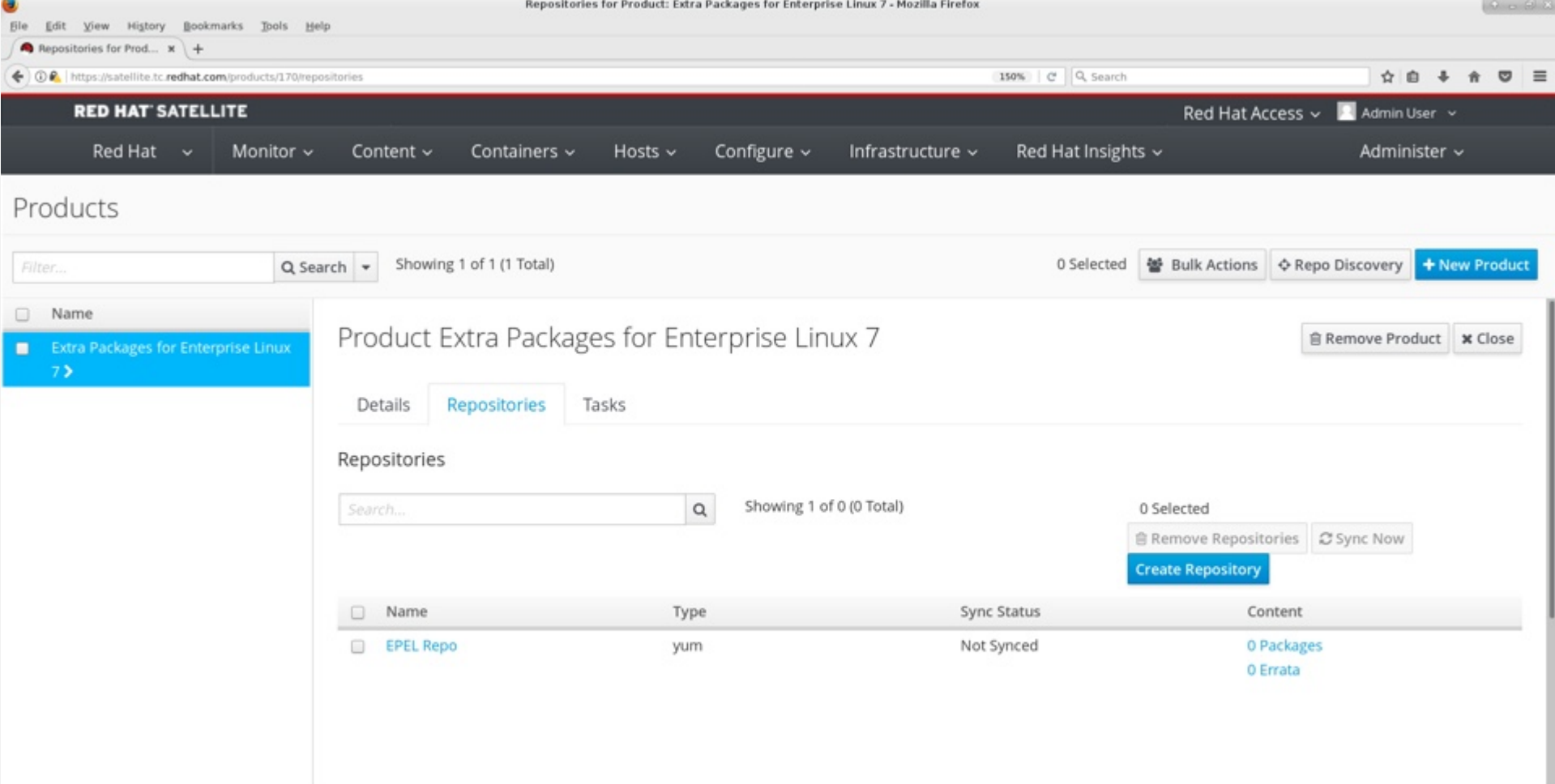

### **Puppet module repo**

In this example, download MOTD and its dependencies  $\bullet$ 

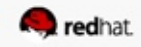

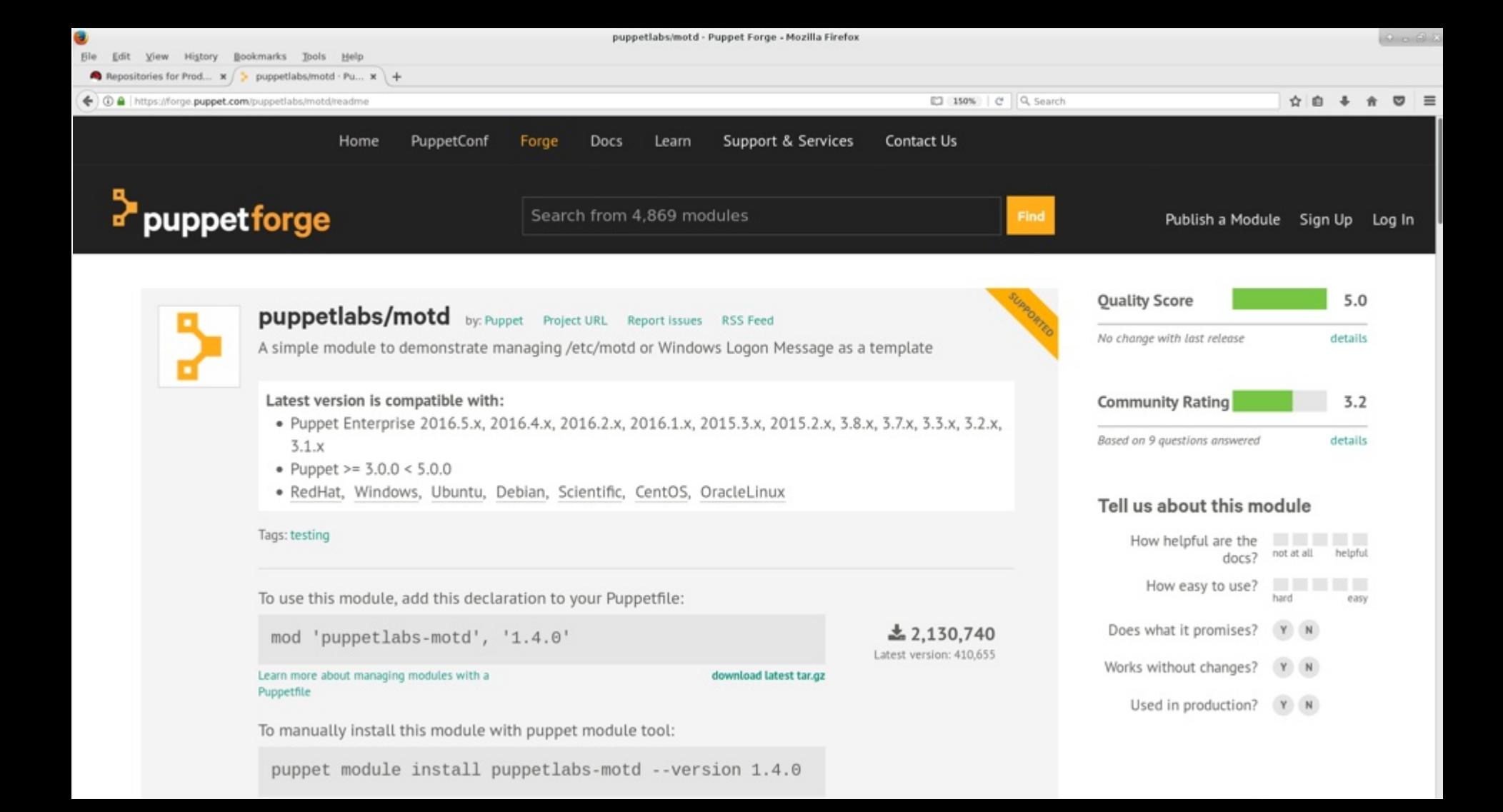

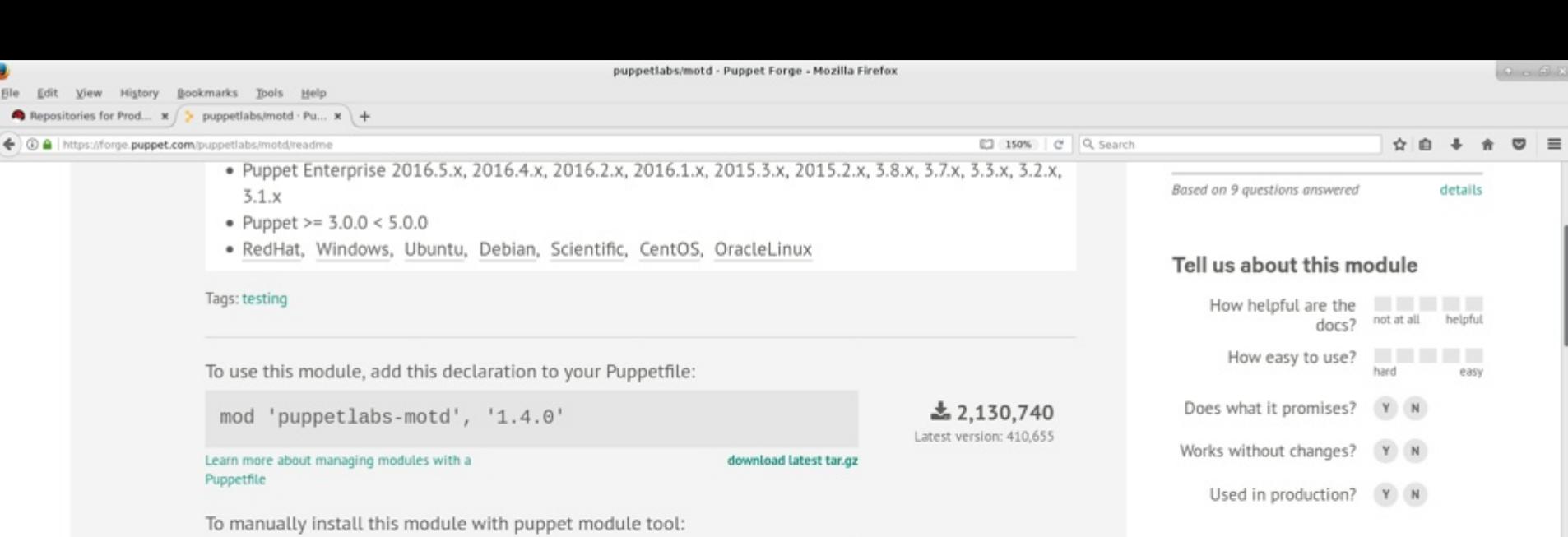

puppet module install puppetlabs-motd --version 1.4.0

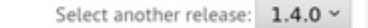

Download

Version 1.4.0 released Jan 26th 2016

README Changelog Dependencies Compatibility License Scores

### motd

Ū.

**Ble** 

#### **Table of Contents**

1. Overview

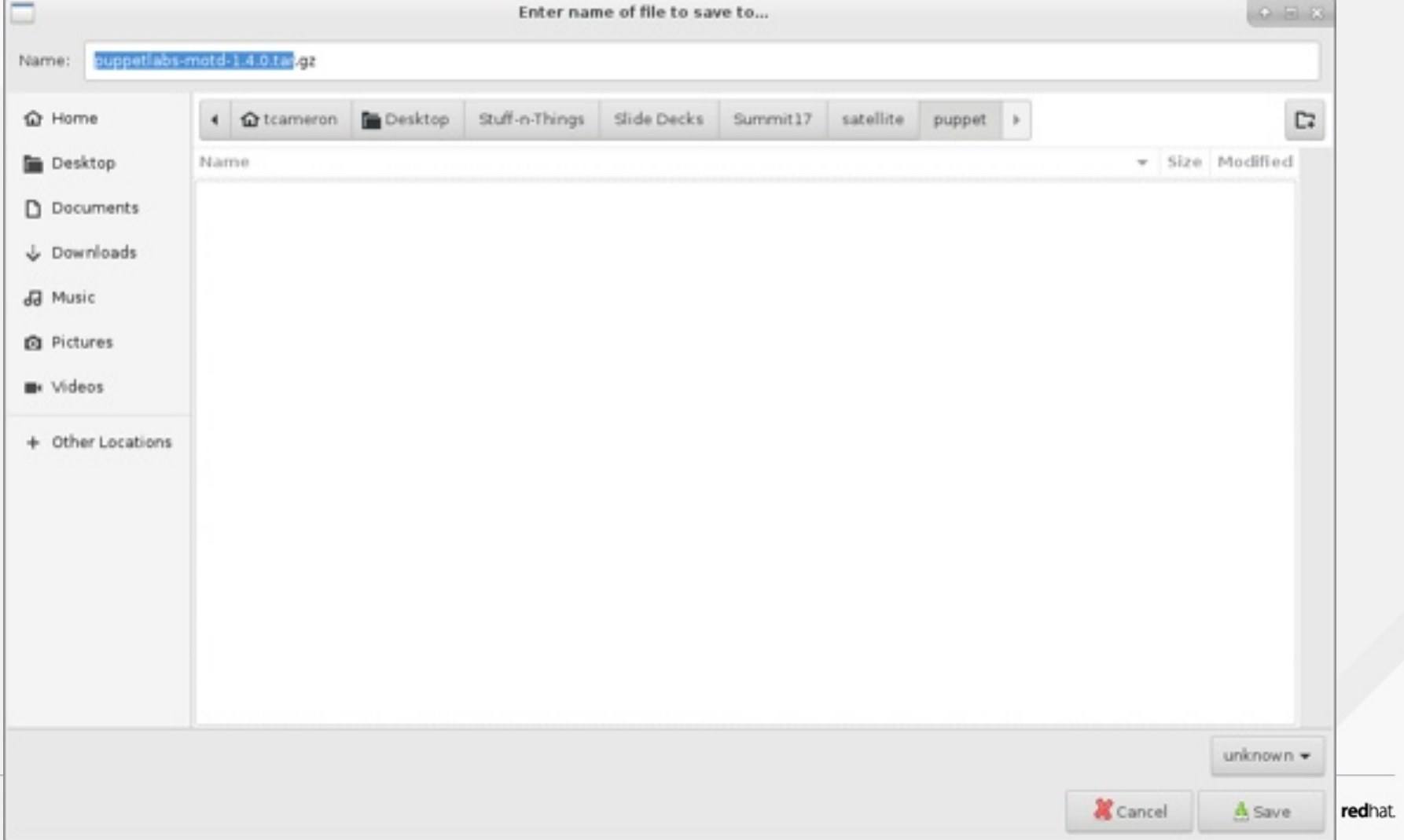

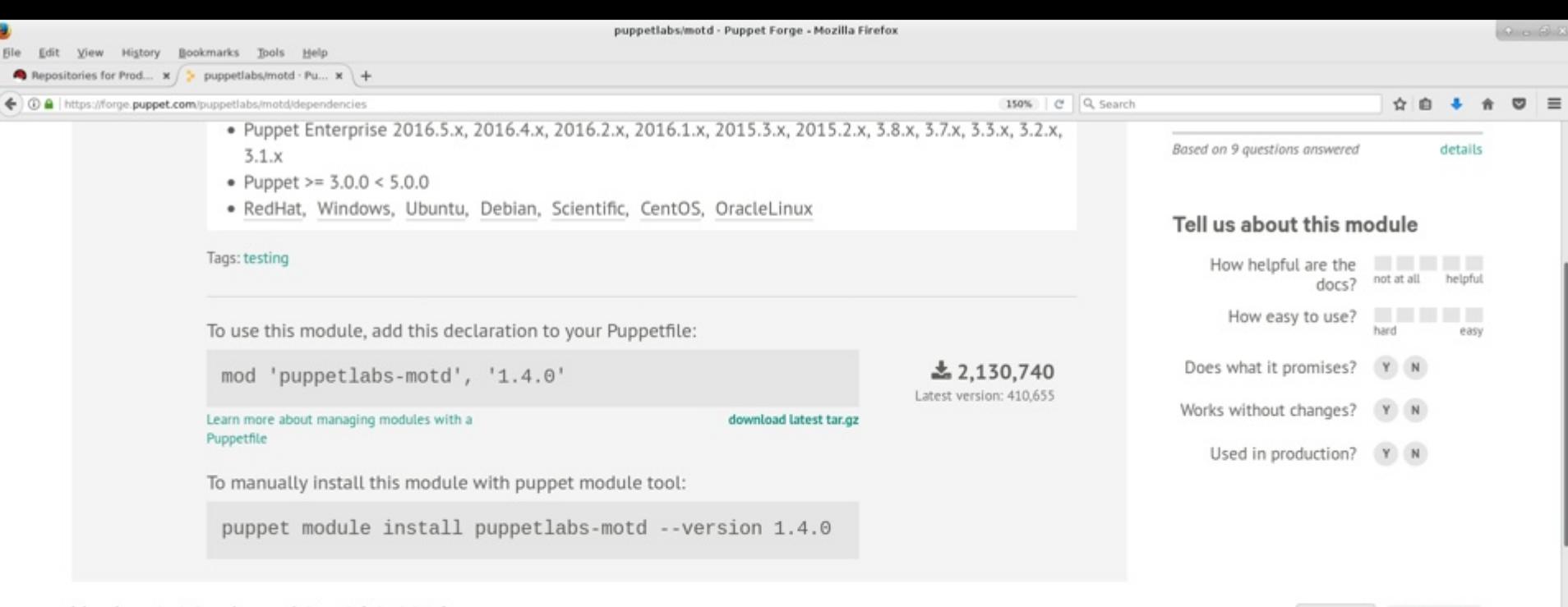

Select another release: 1.4.0 v

Download

#### Version 1.4.0 released Jan 26th 2016

Ū.

**Ble** 

Compatibility License Scores README Changelog Dependencies

- o puppetlabs/registry ( $> = 1.0.0 < 2.0.0$ )
- o puppetlabs/stdlib (>= $2.1.0 < 5.0.0$ )

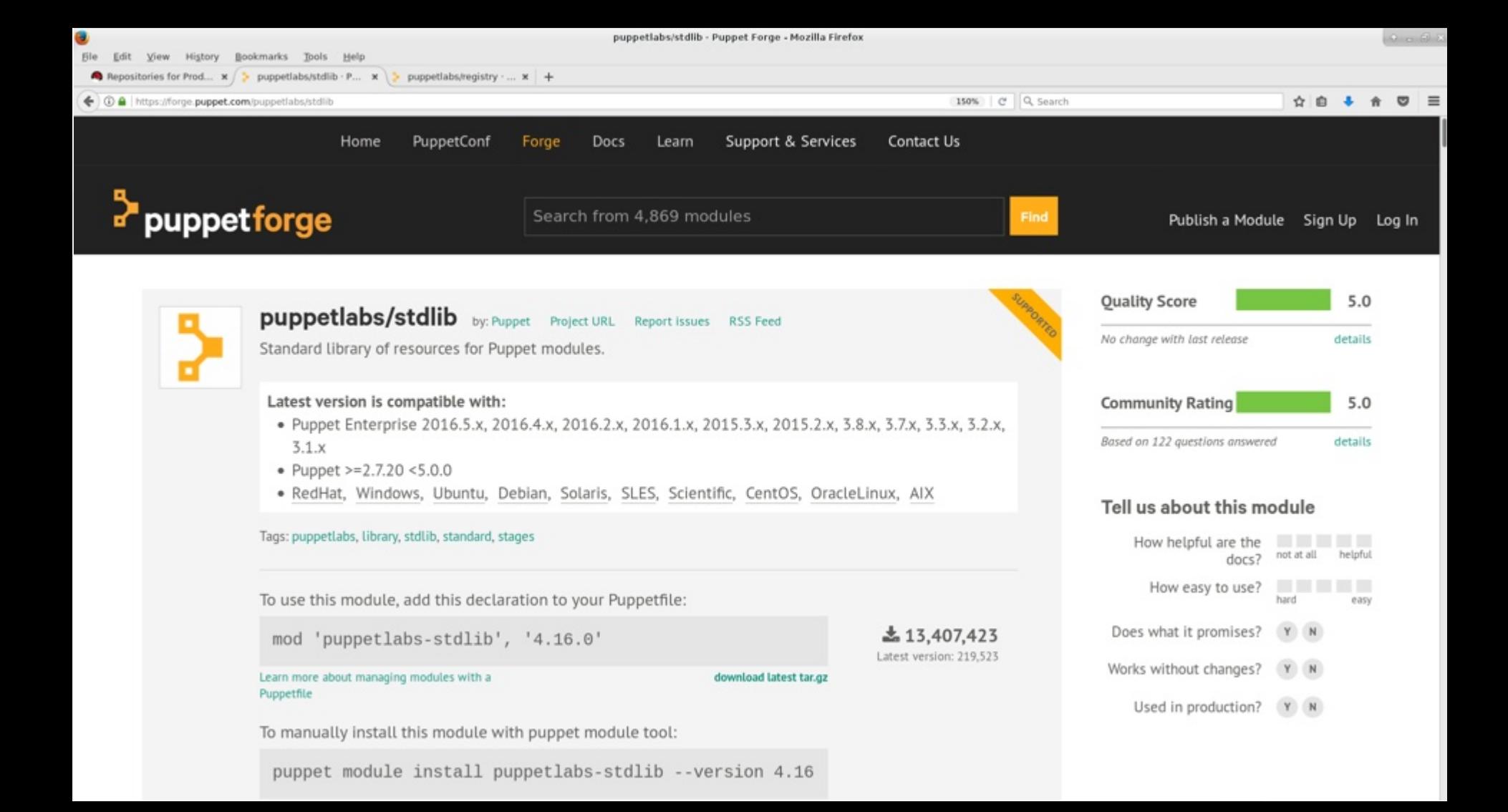

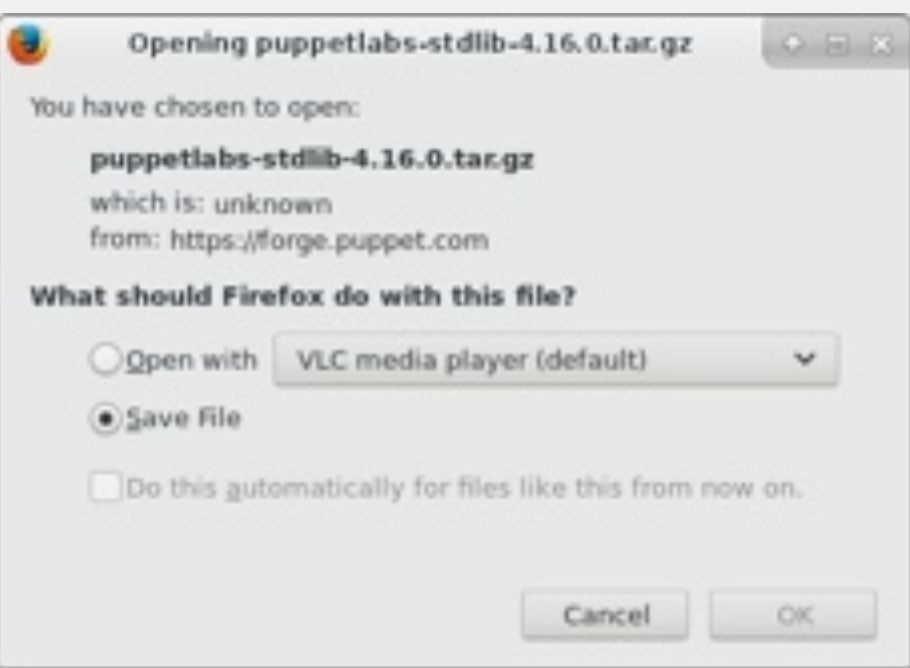

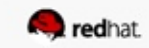

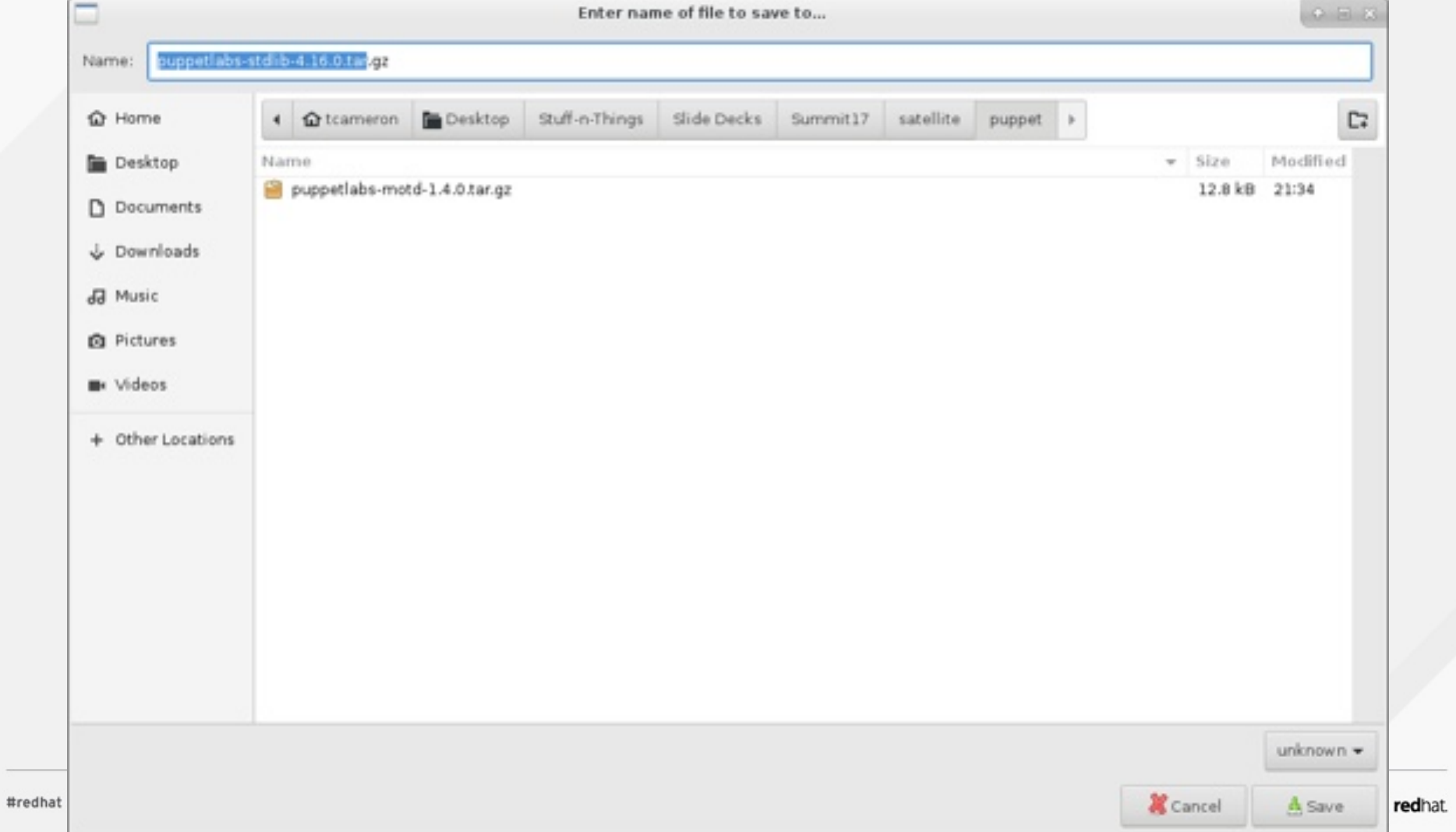

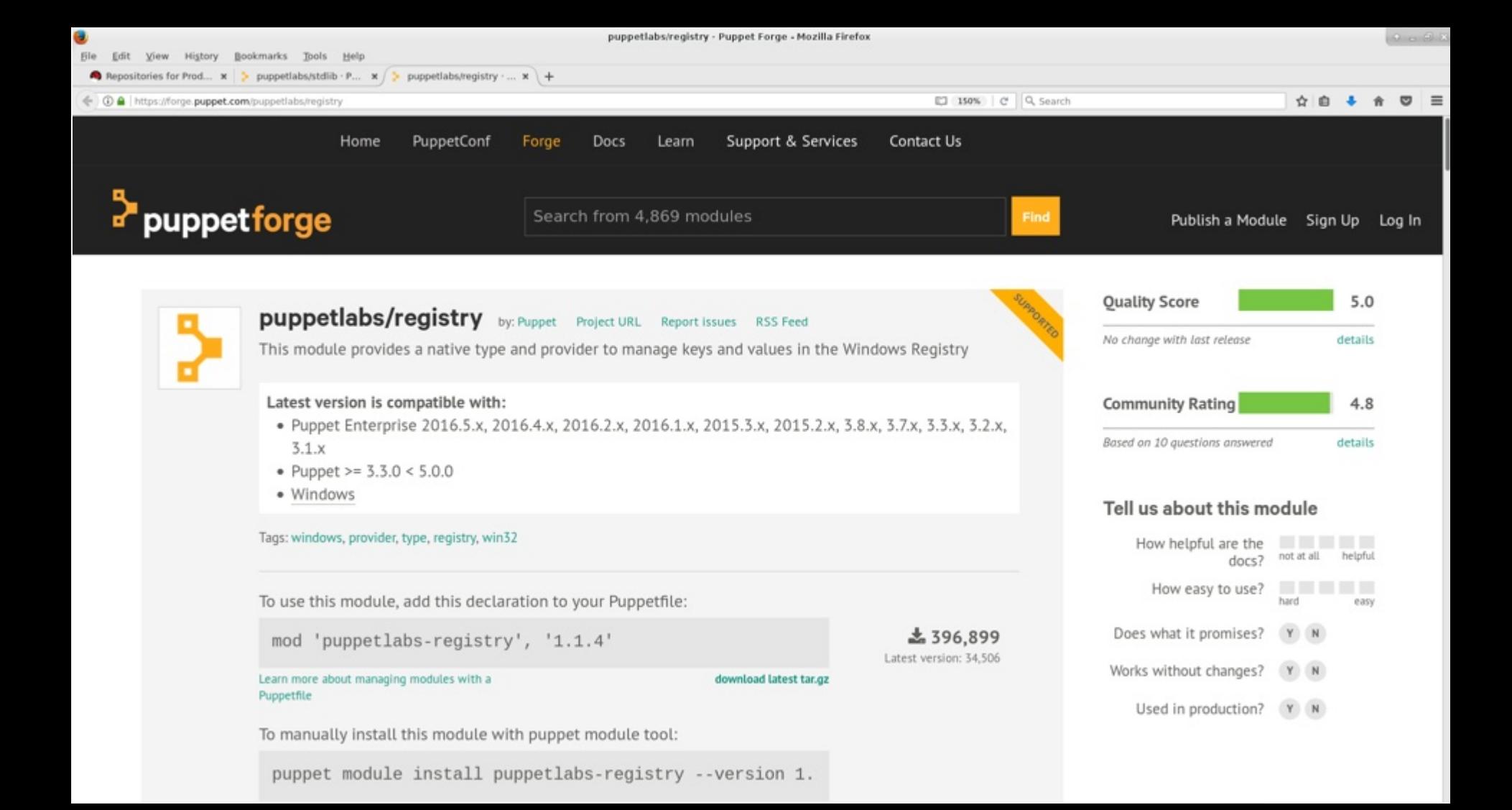

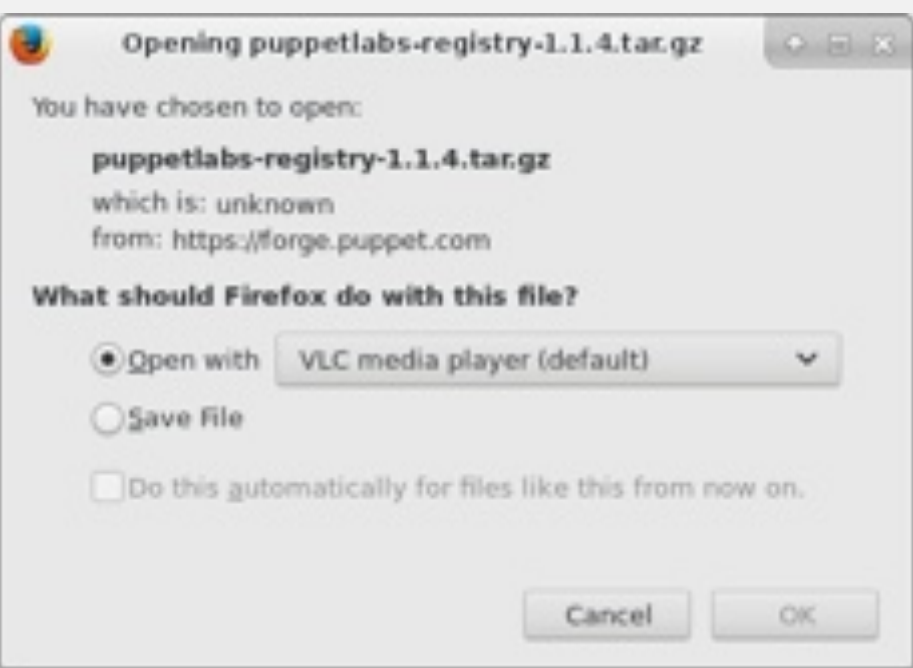

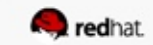

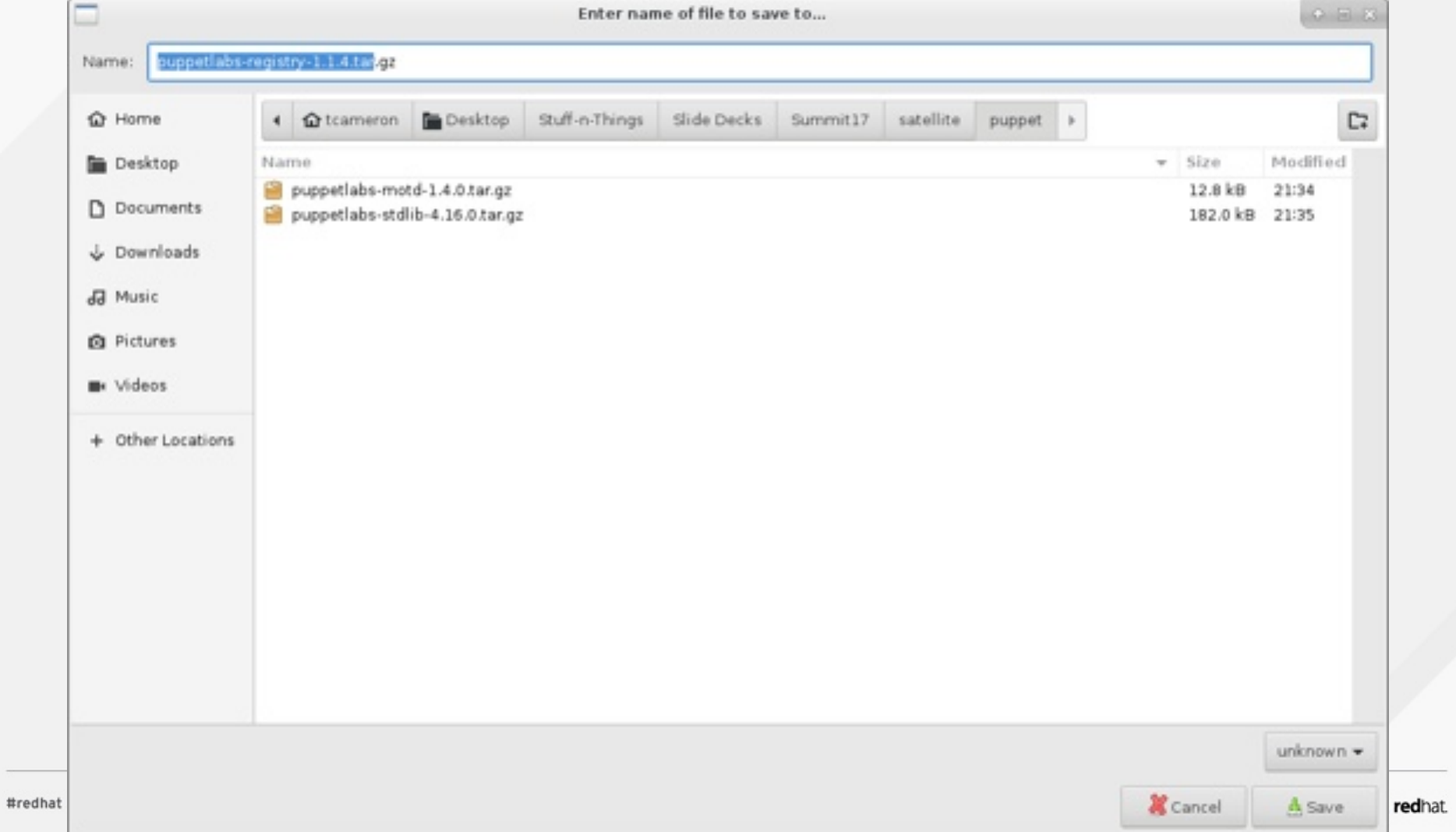

### **Create the puppet repo on your Satellite server**

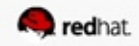

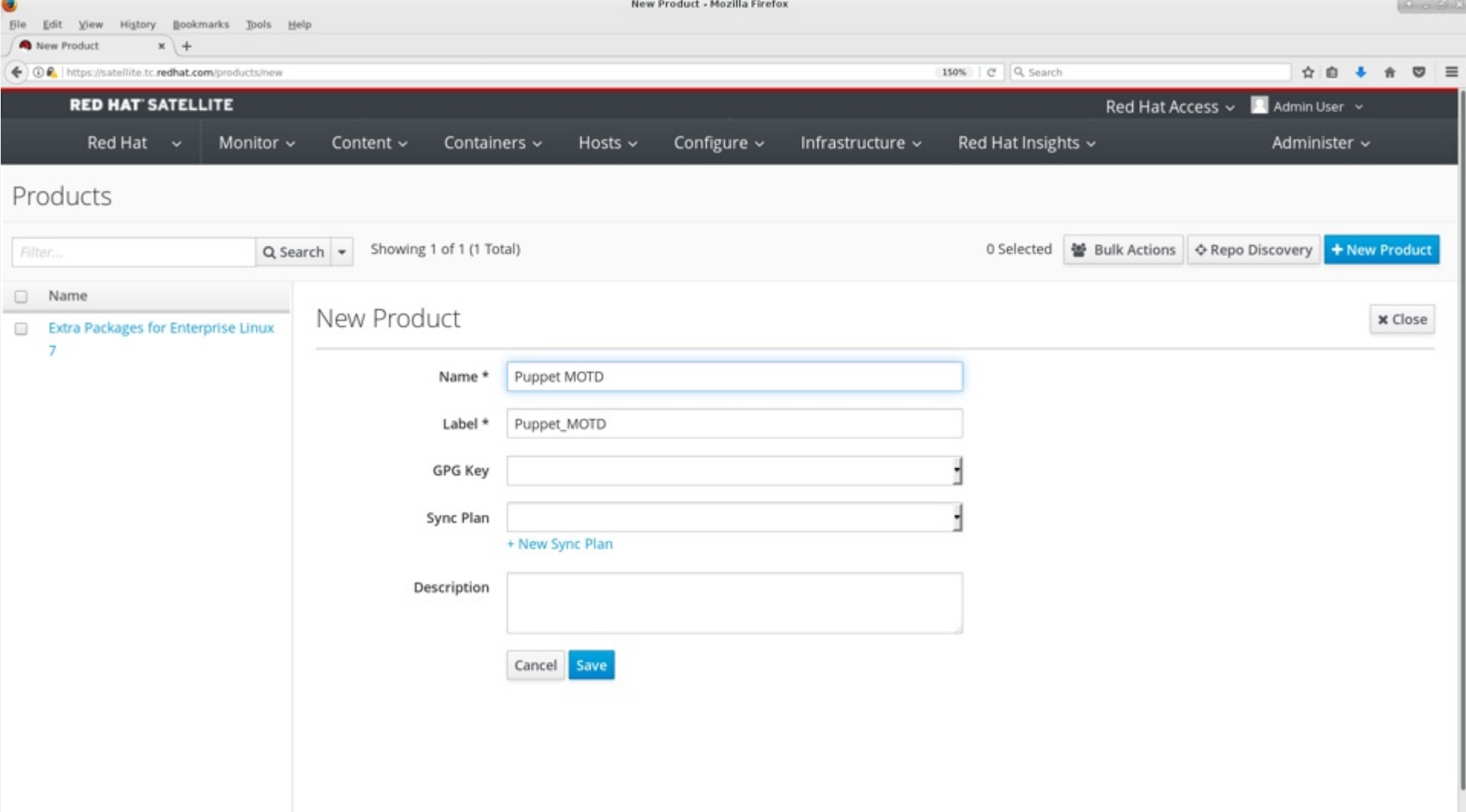

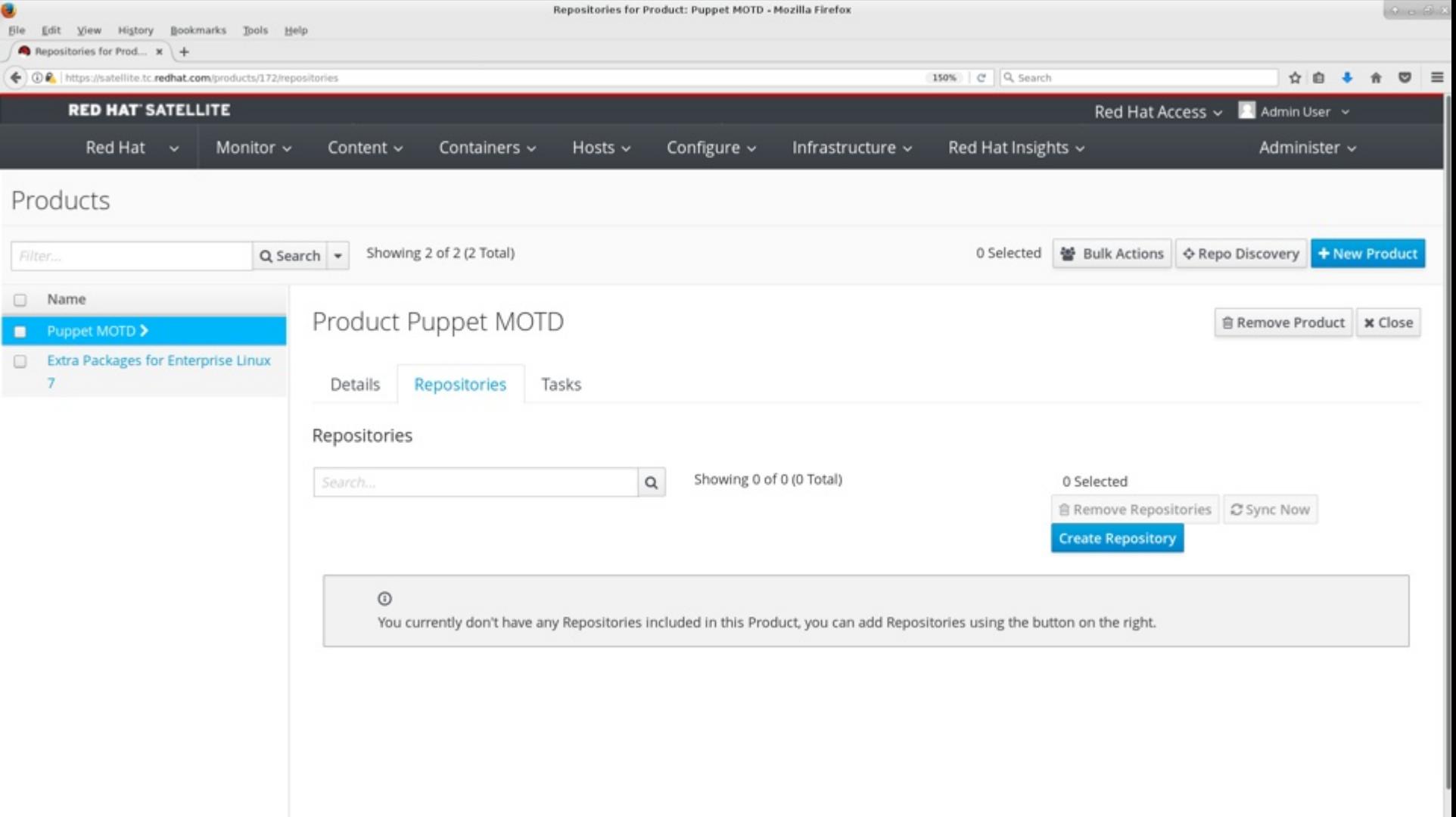

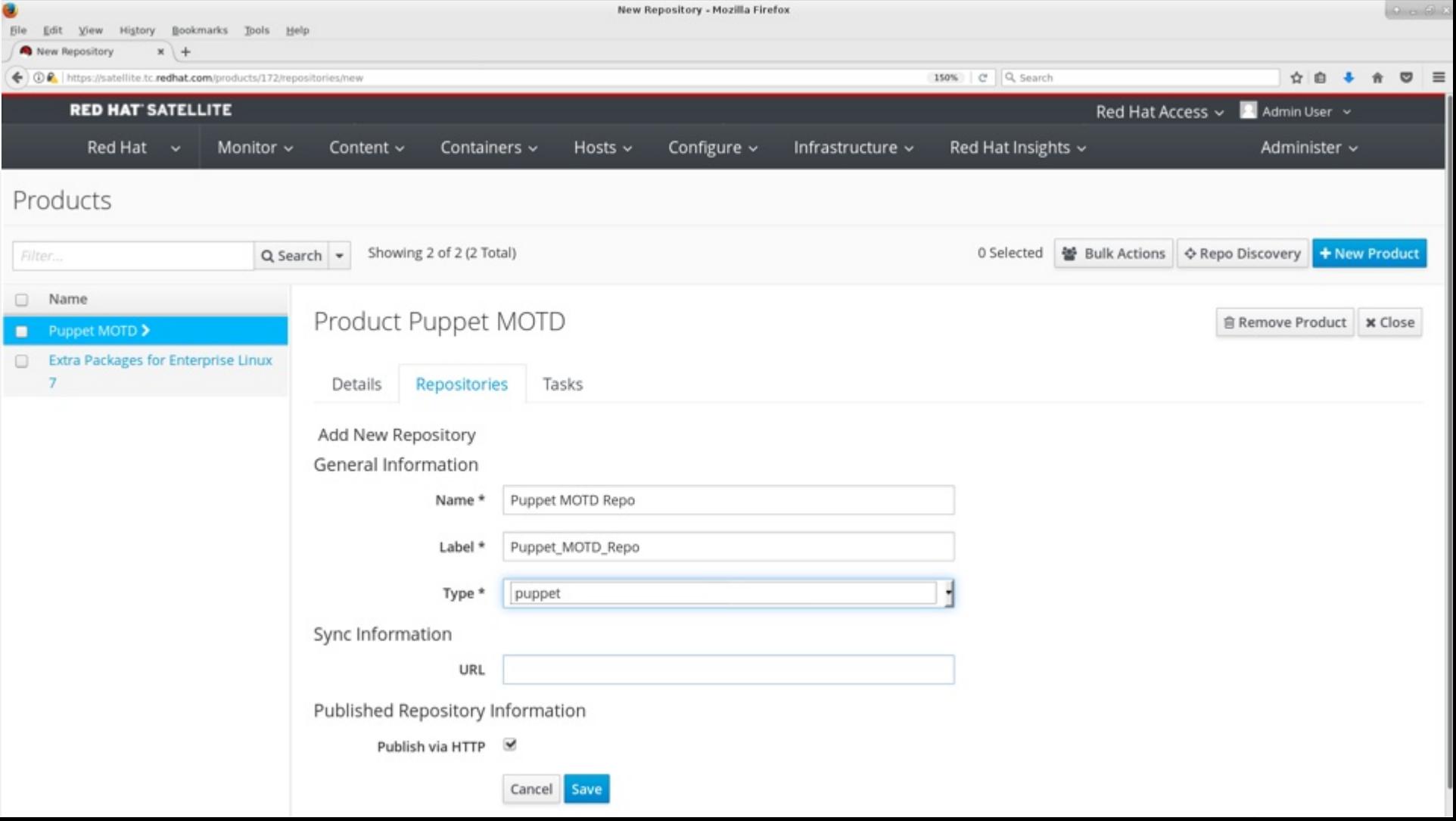

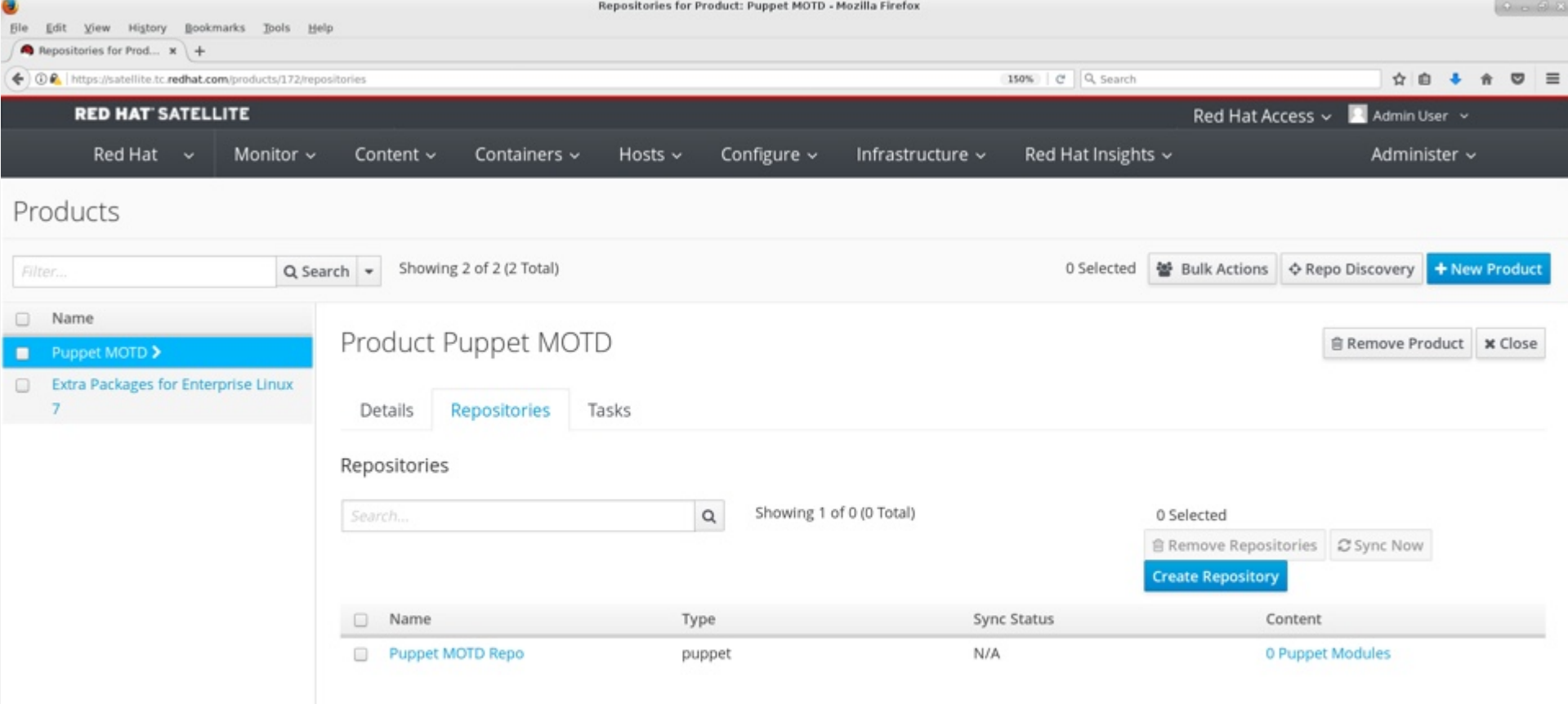

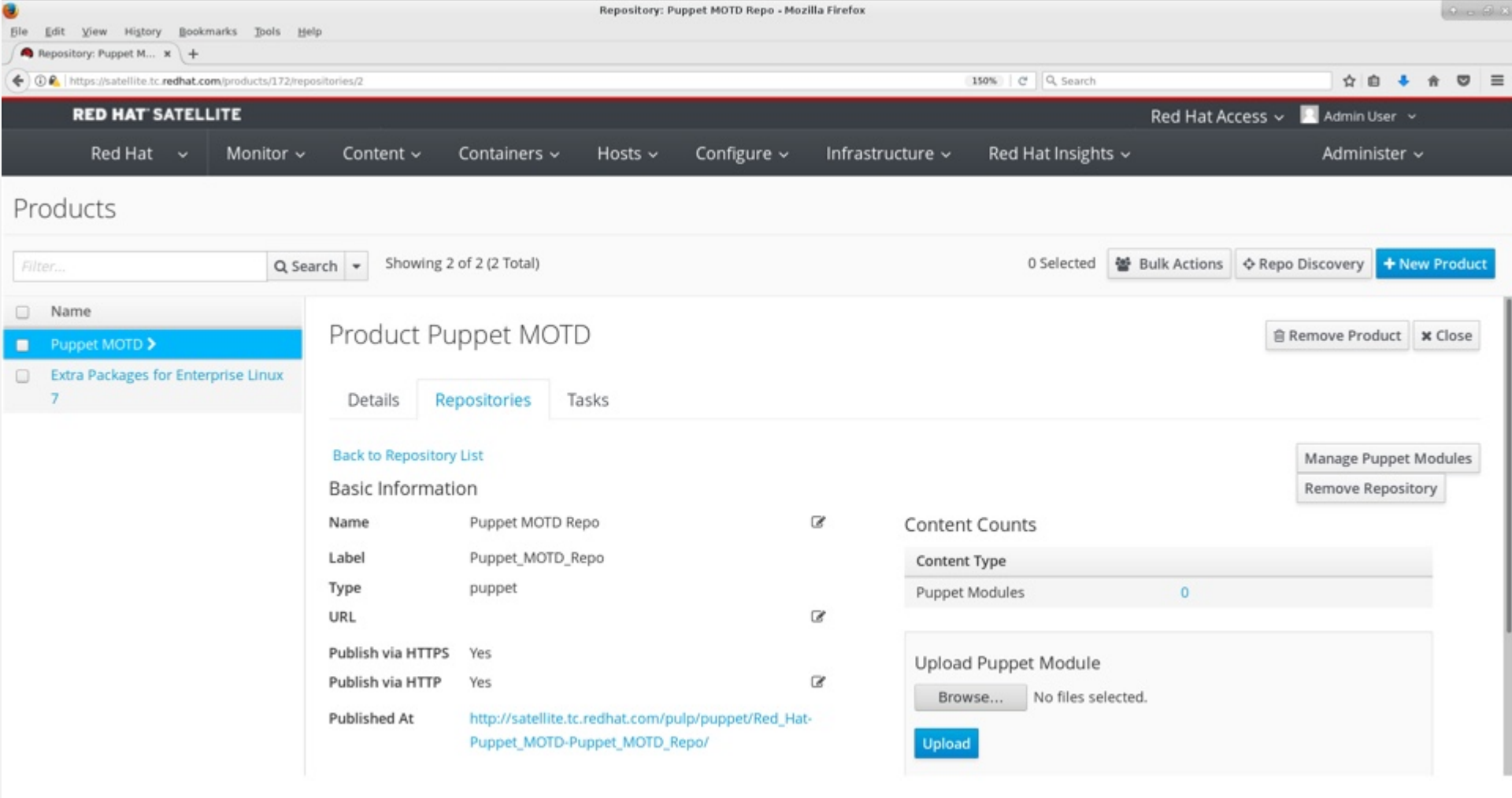

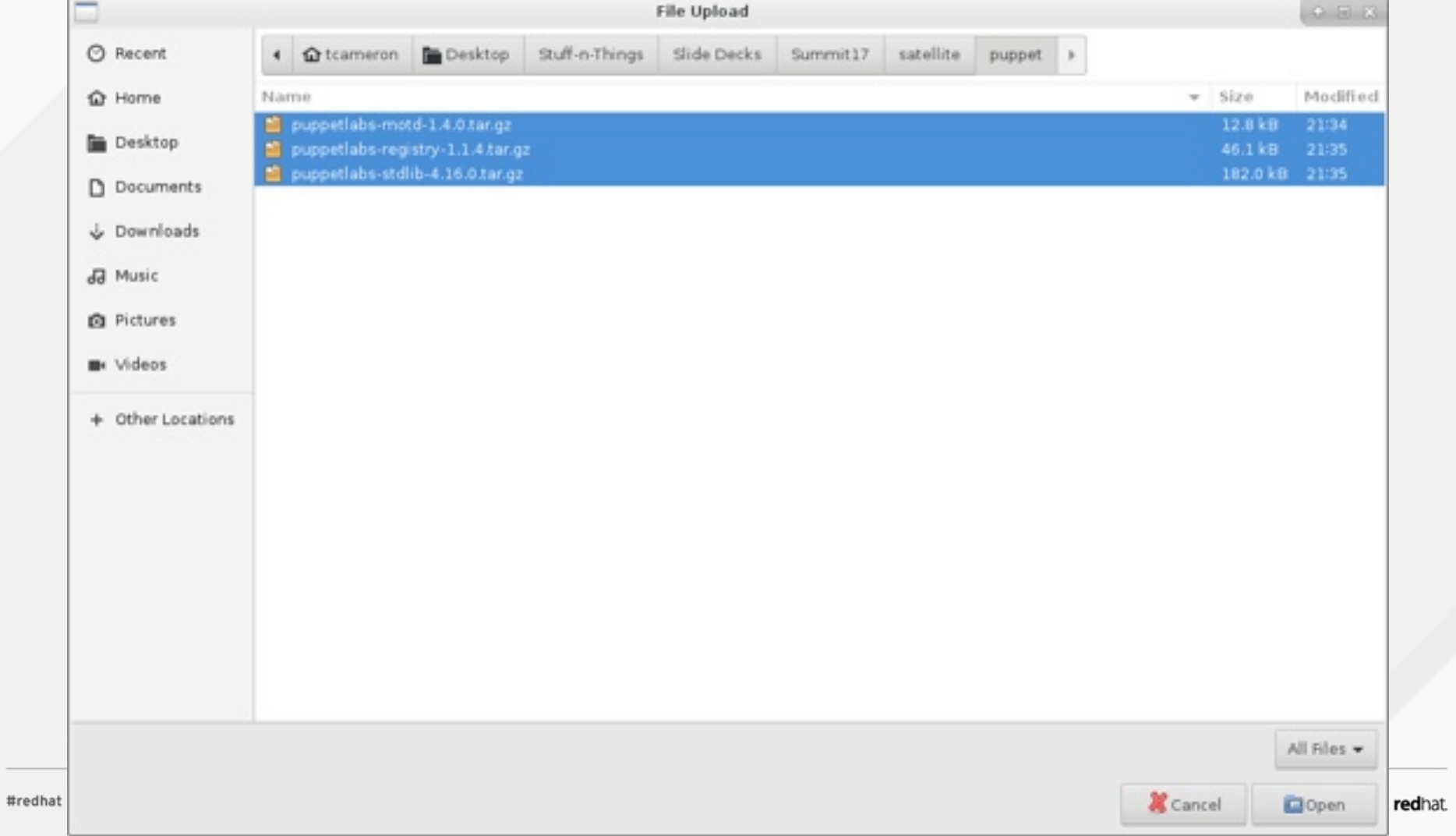

v.

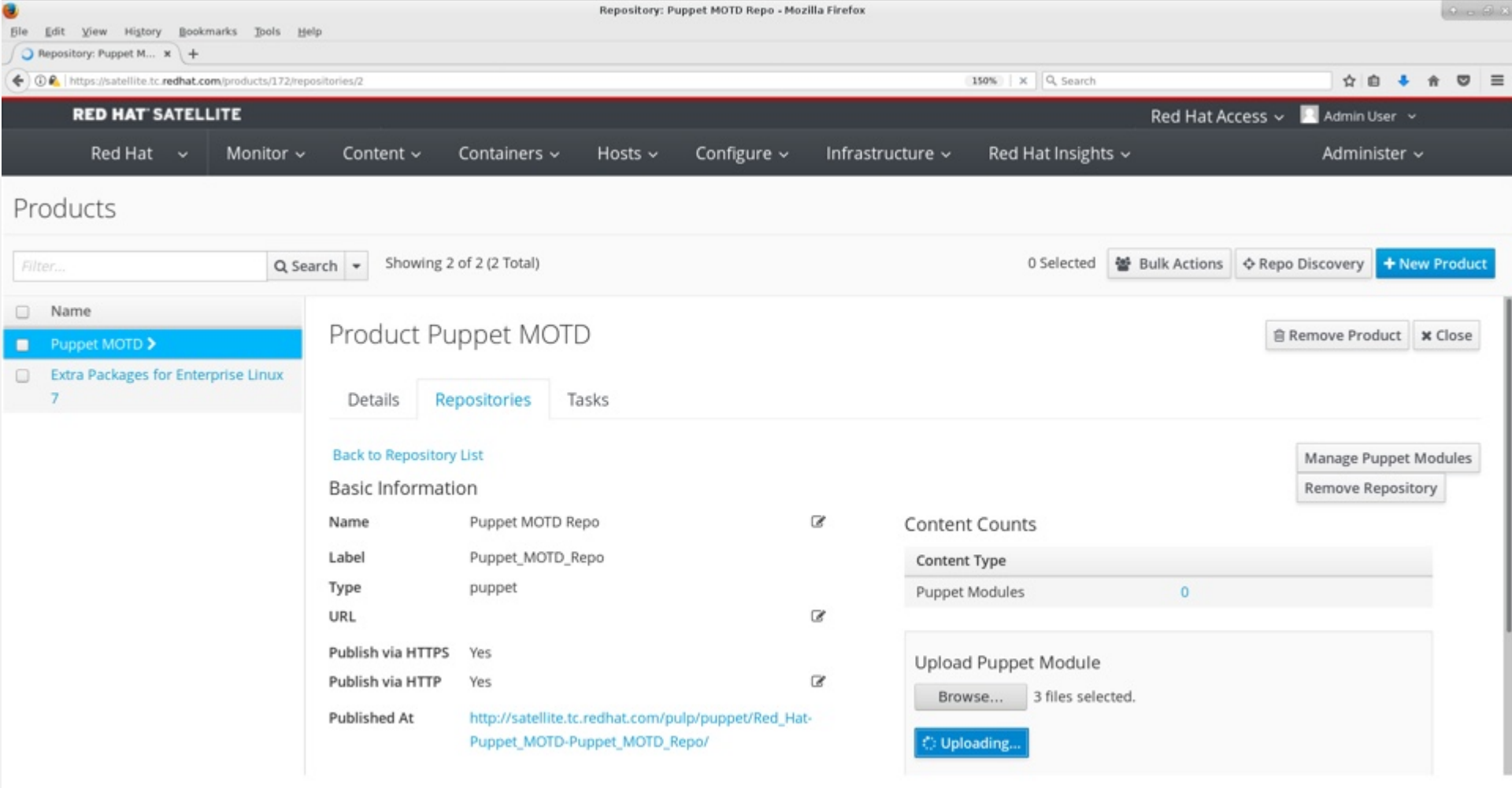

Waiting for satellite.tc.redhat.com...

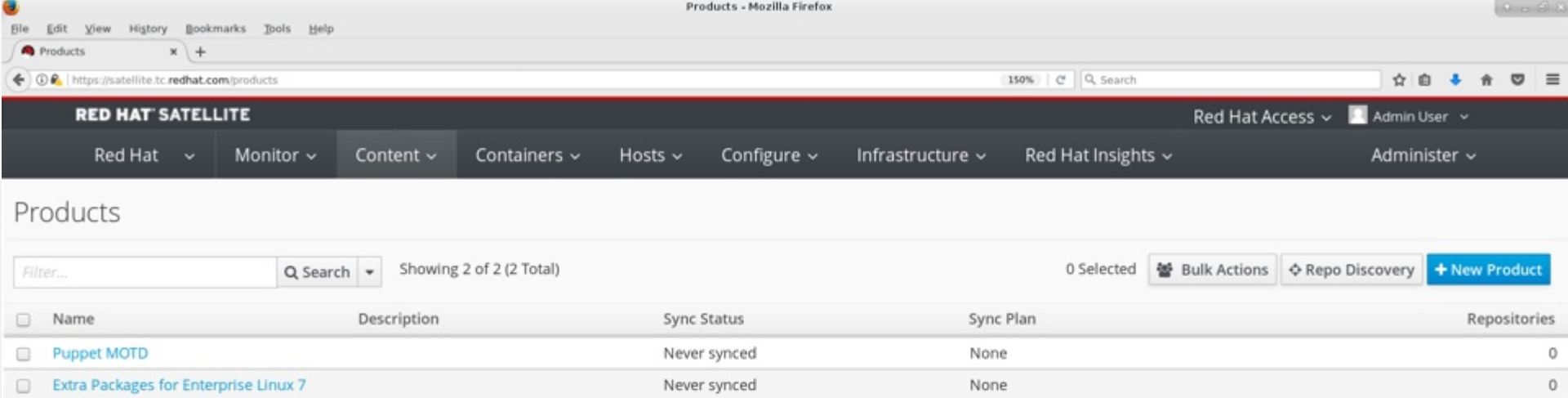

## **REPOSITORIES**

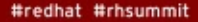

redhat

### **What is a repository?**

Repositories are groupings of packages which make up part of a product. For instance, the base OS (RHEL 6, RHEL 7) is actually made up of multiple repositories per architecture (x86, x86 $64$ ) – one for 6.0, one for 6.1, one for 7.0, one for 7.1, and so on. There are also repositories for Supplementary, Optional, Extras, clustering, OpenStack, etc. This is where you can choose which of the Red Hat repositories you want synchronized with your Satellite server. You may have standardized on RHEL 6.4 or later, so there's no need to synchronize 6.0, 6.1, etc. If you're not using OpenStack yet, don't bother syncing it.

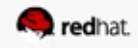

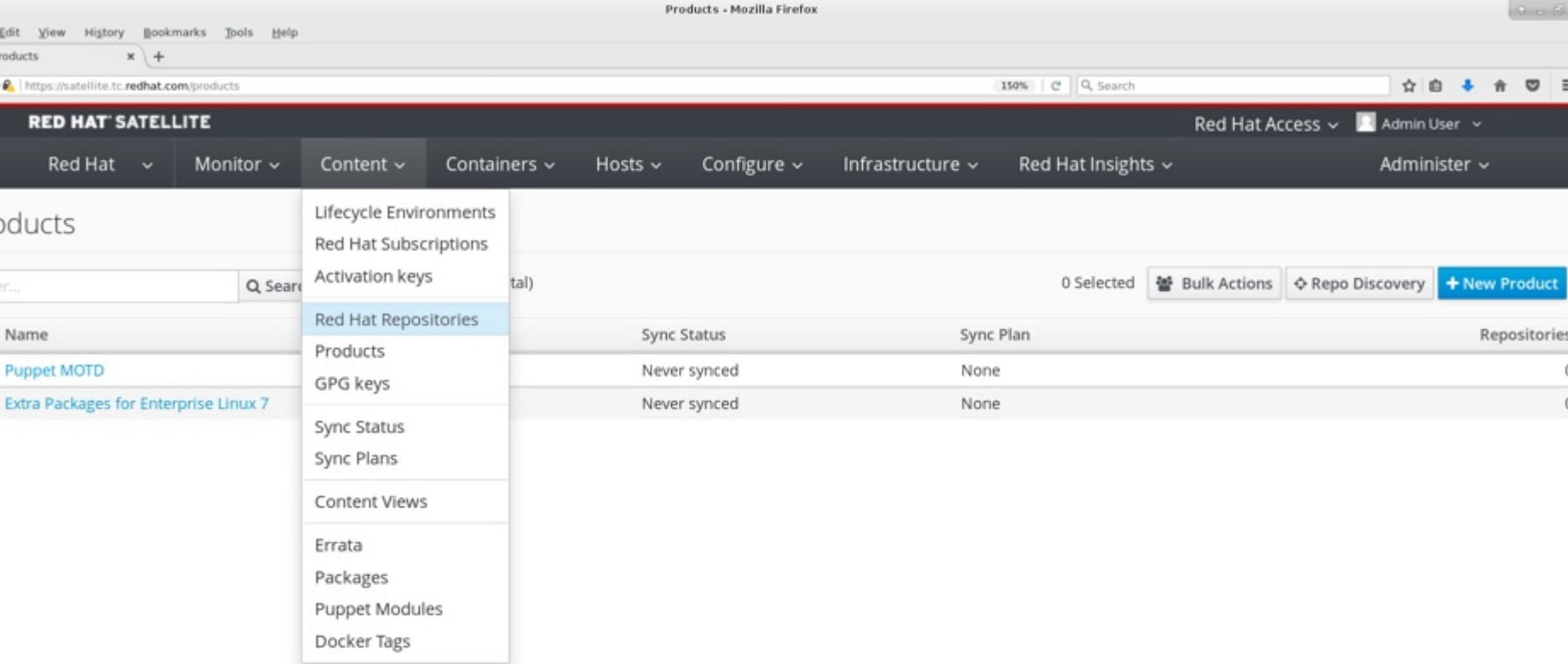

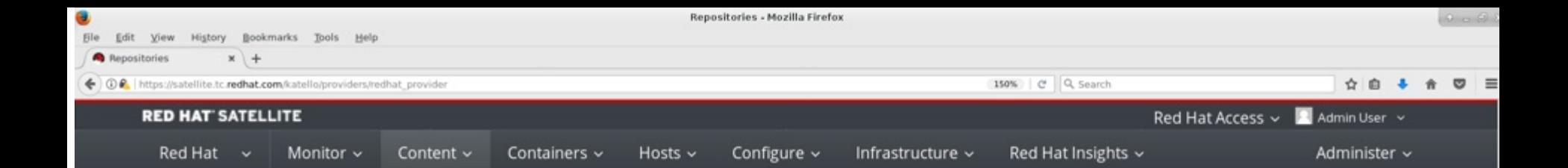

Expand each Red Hat Product below to examine the different repository sets available. When enabling a repository set, the different repositories within are discovered and may be enabled individually.

#### Enable Red Hat Repositories

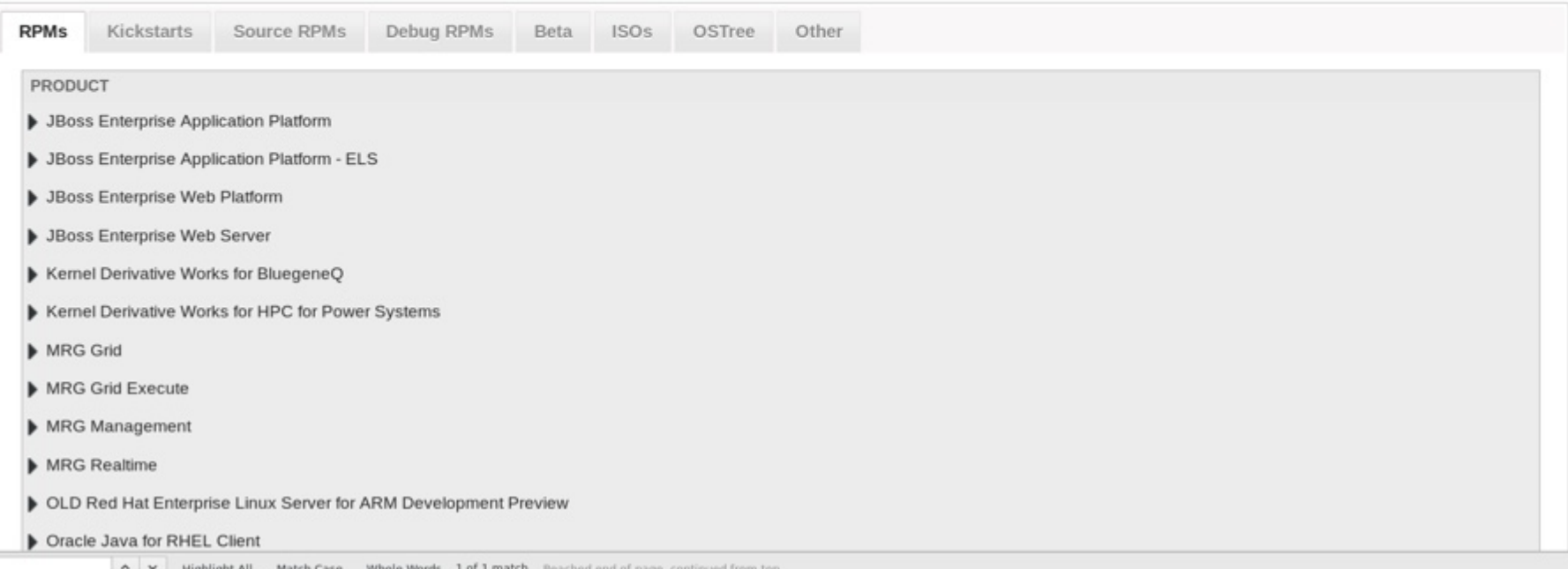
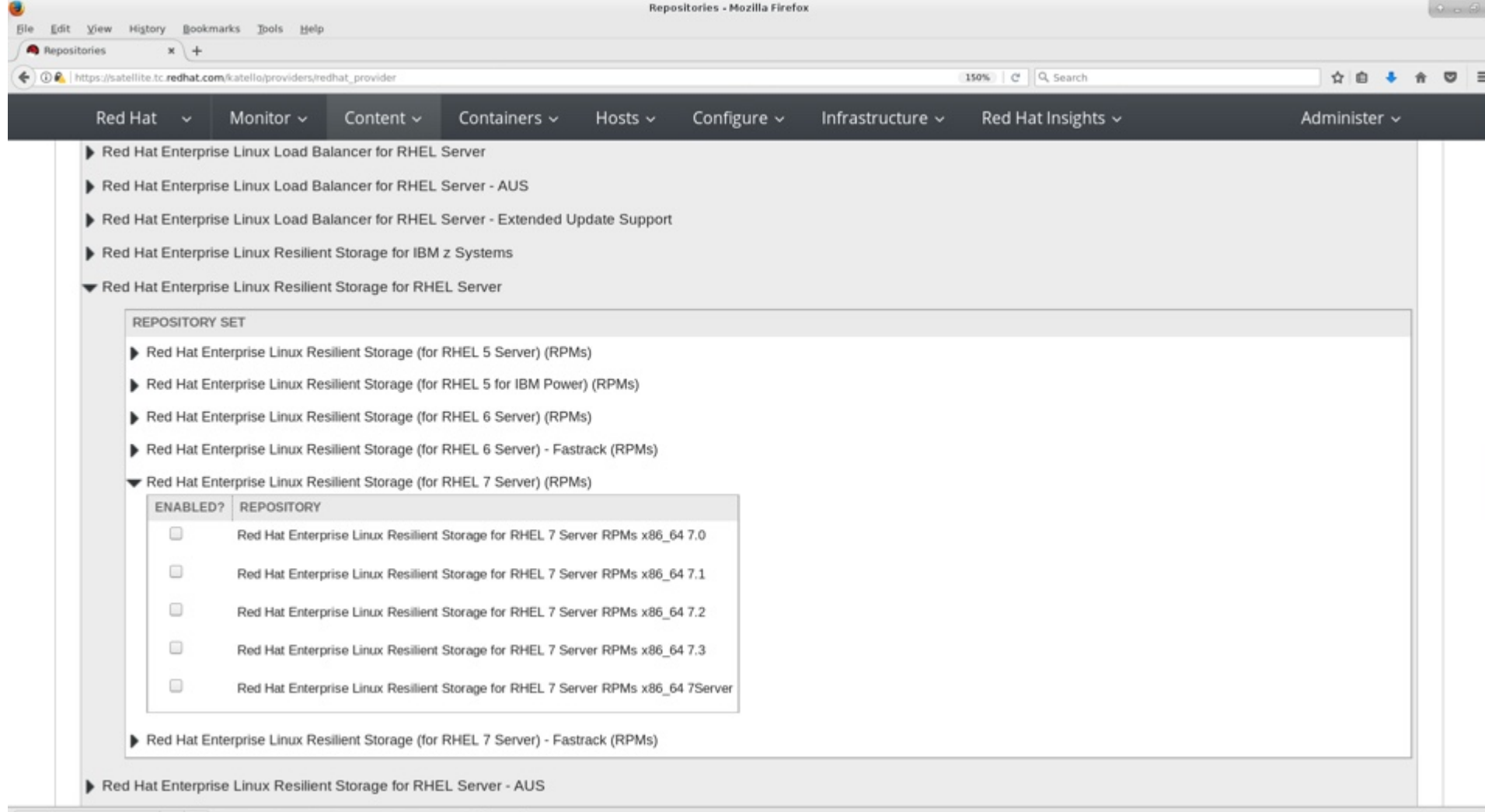

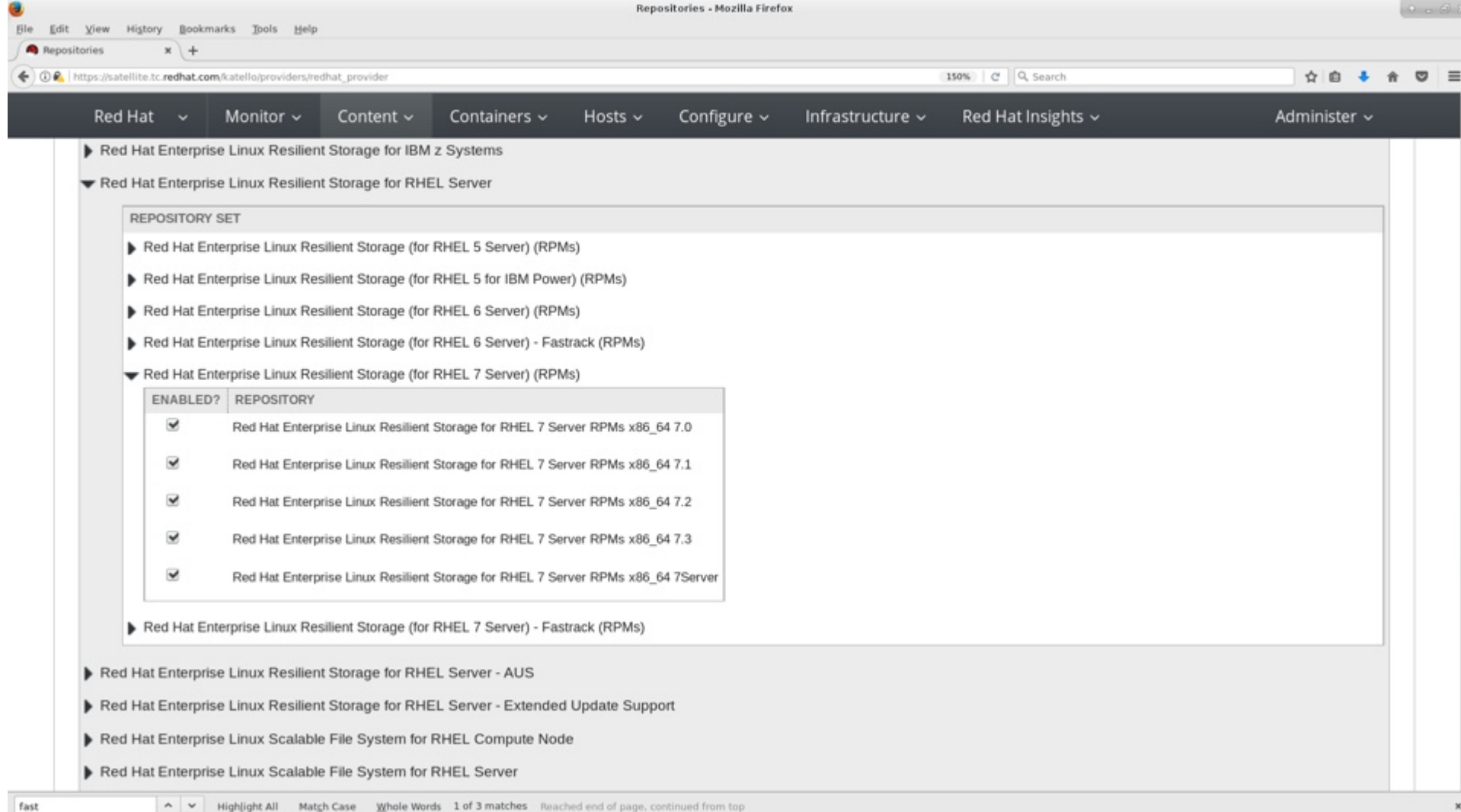

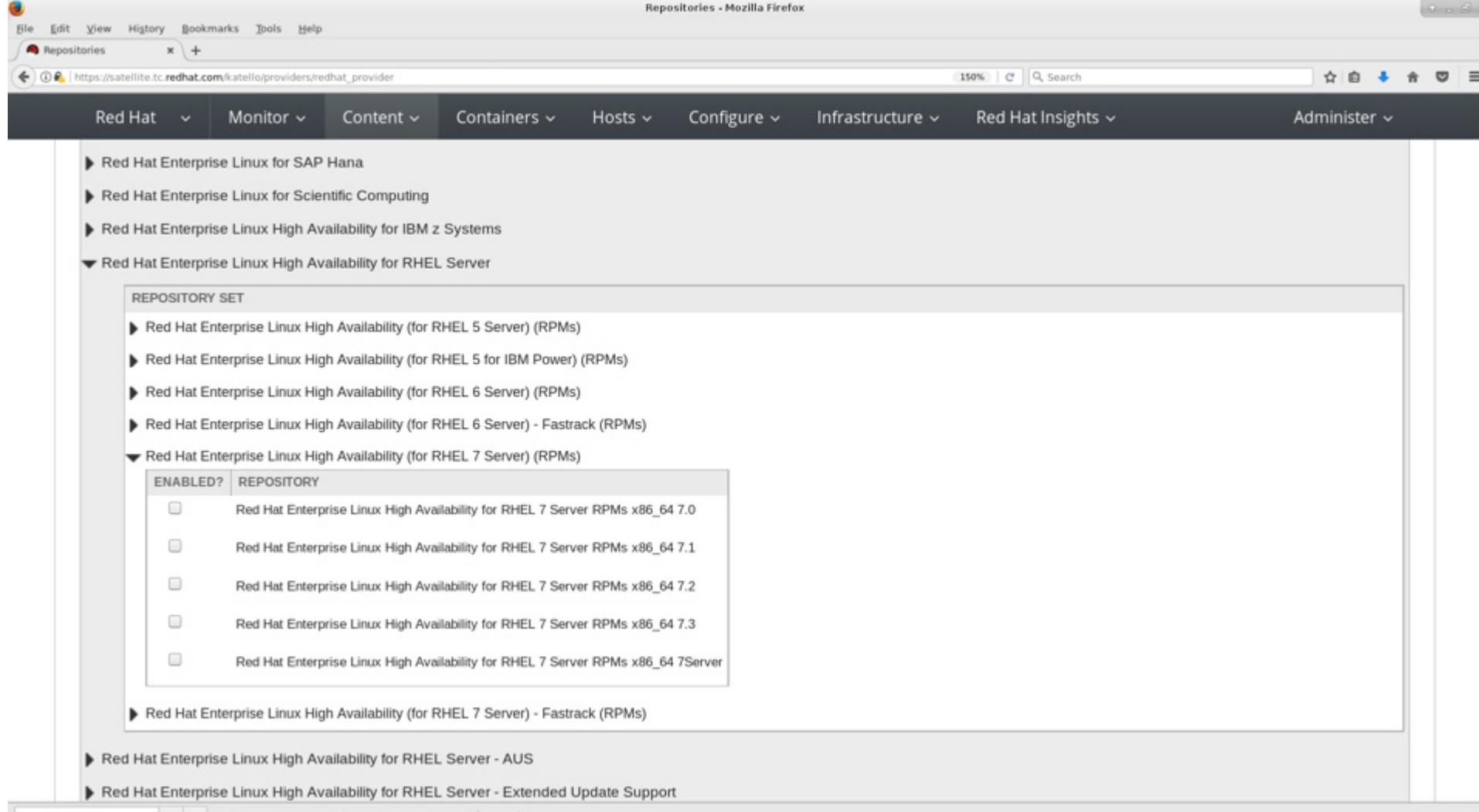

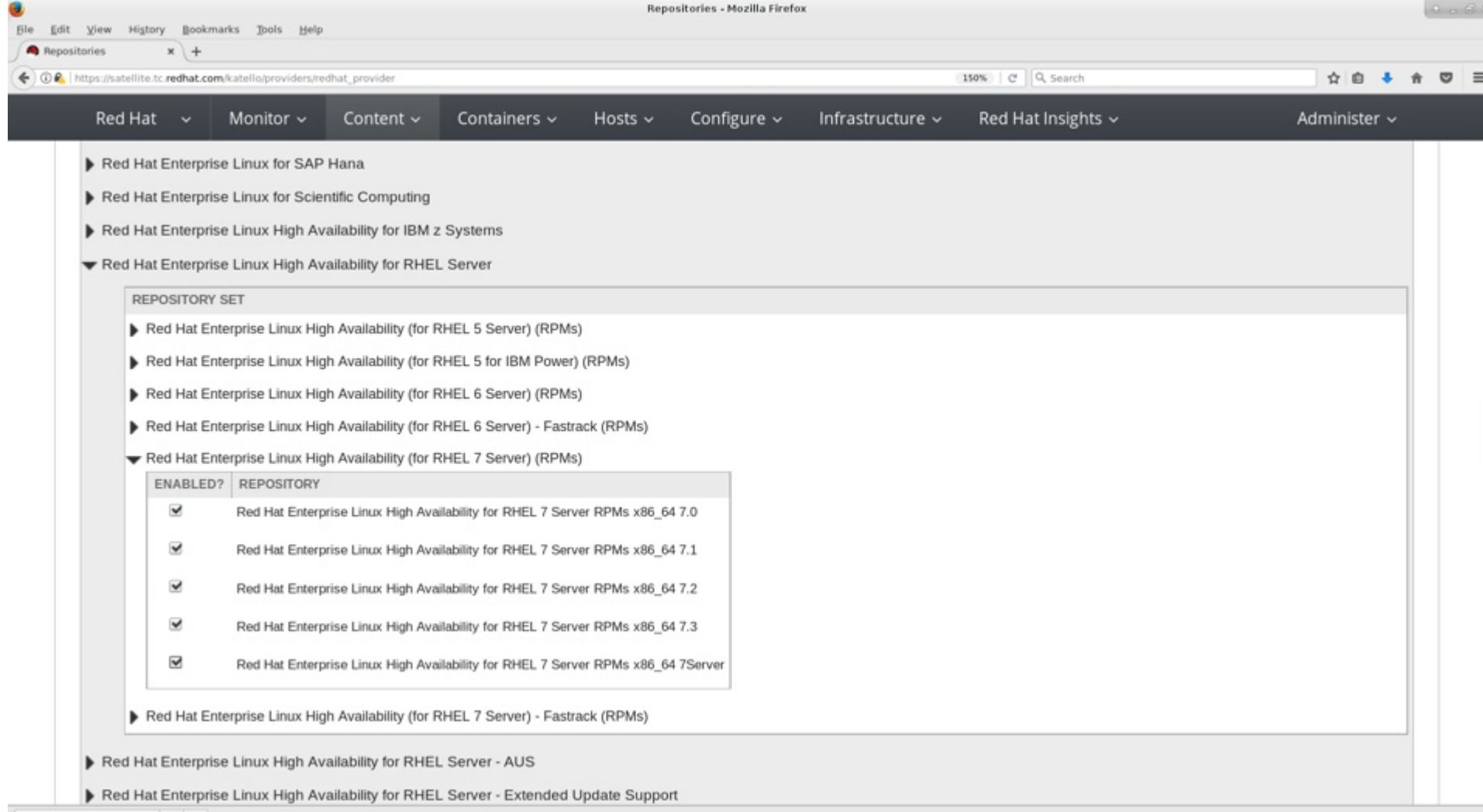

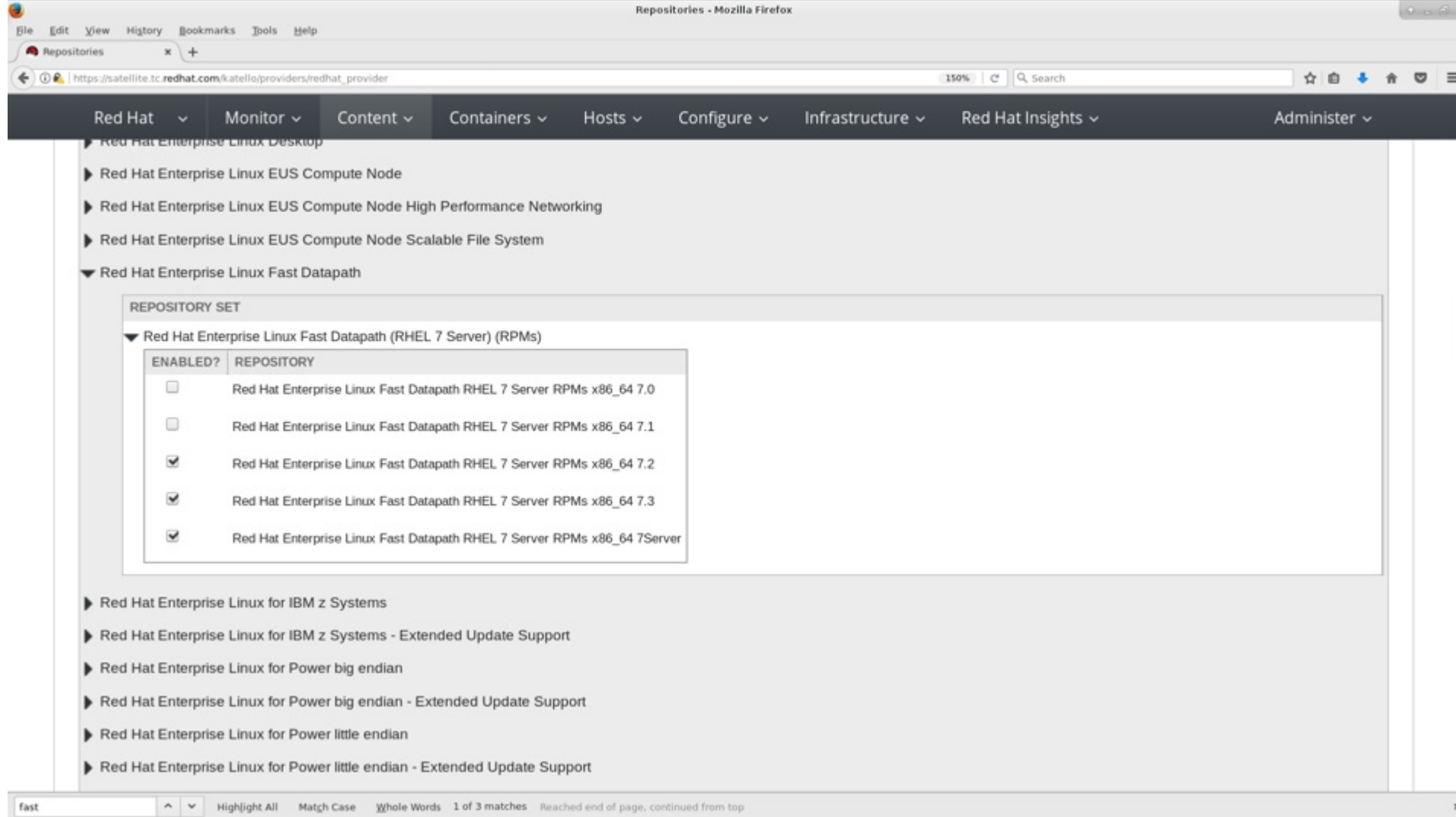

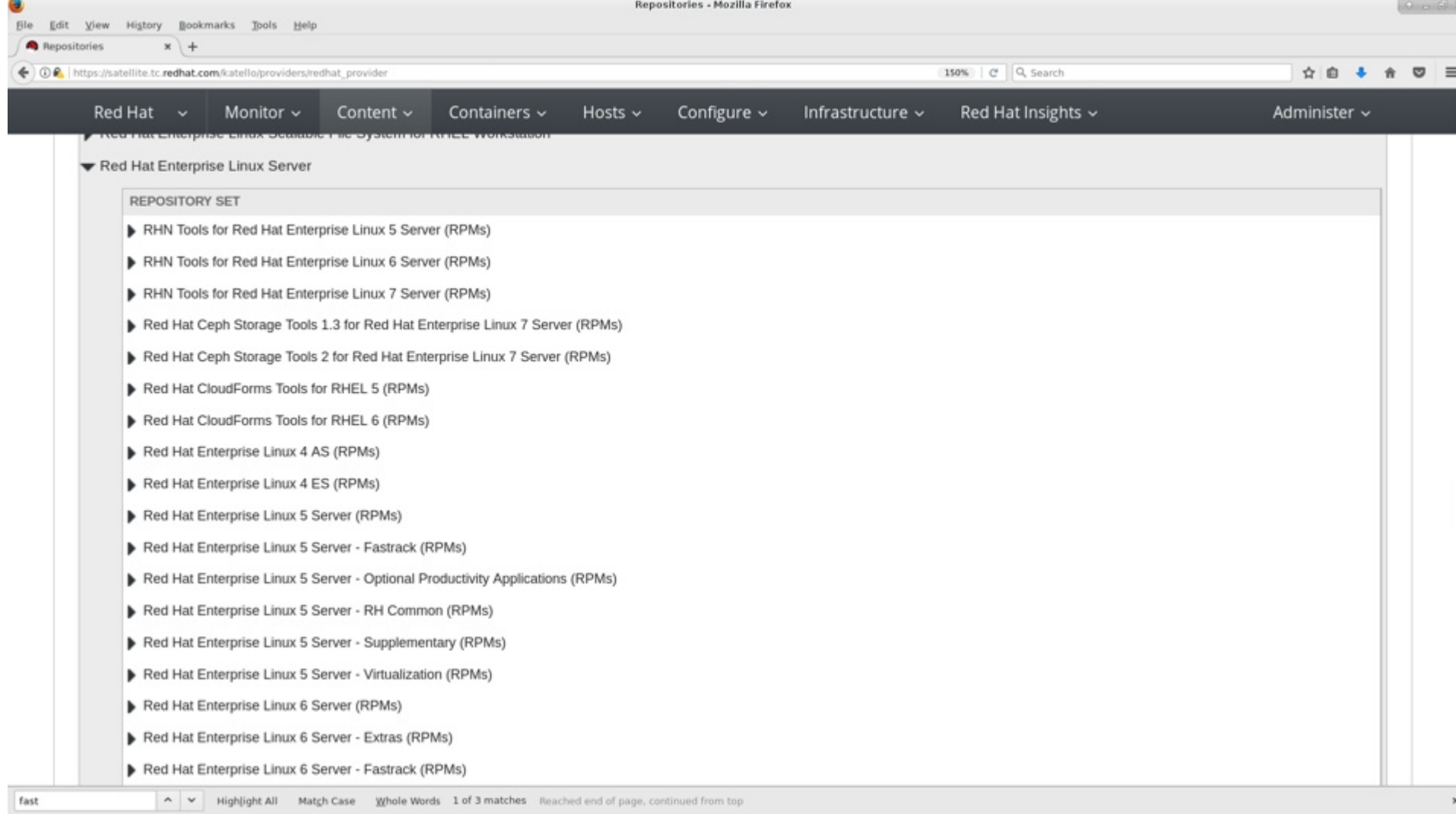

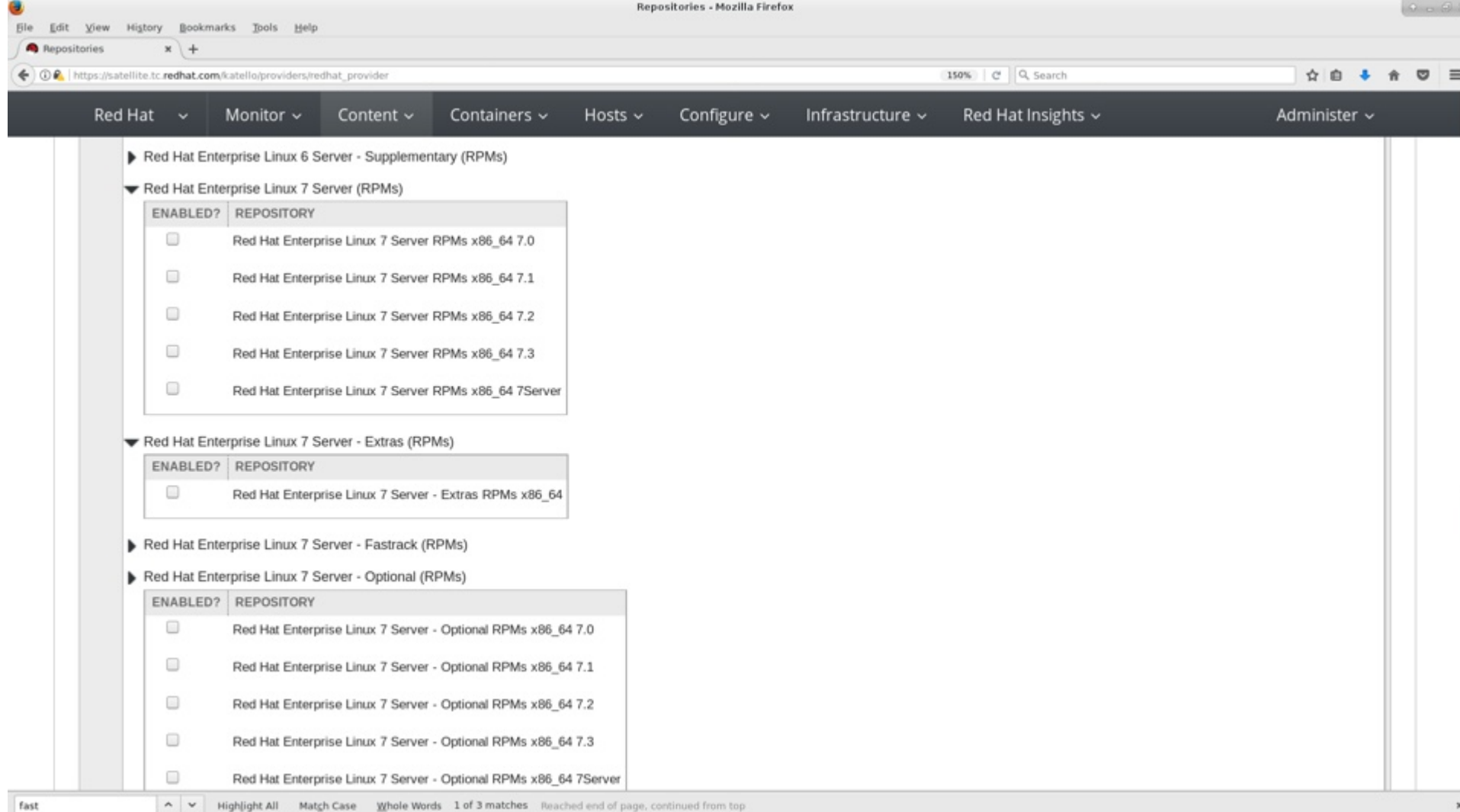

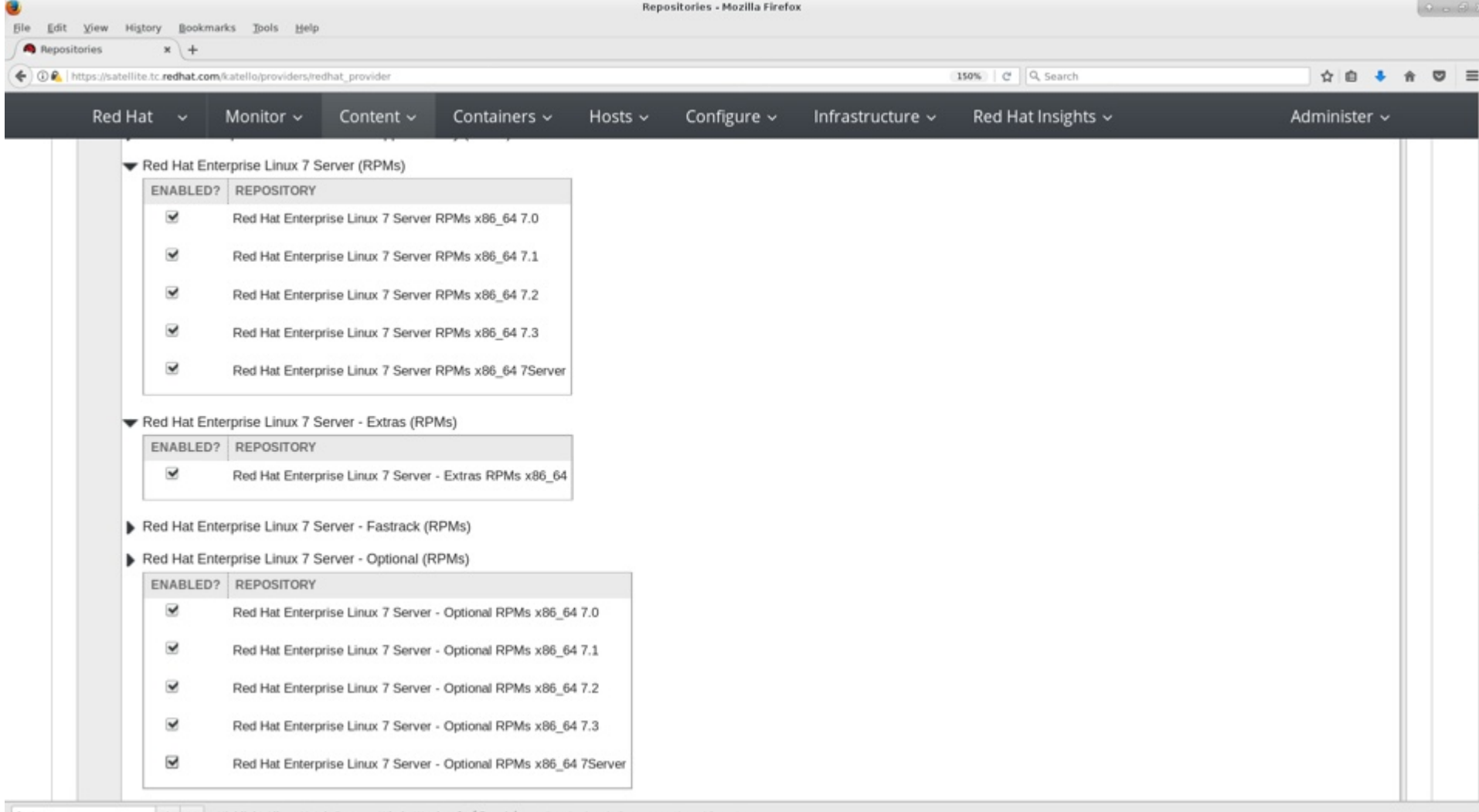

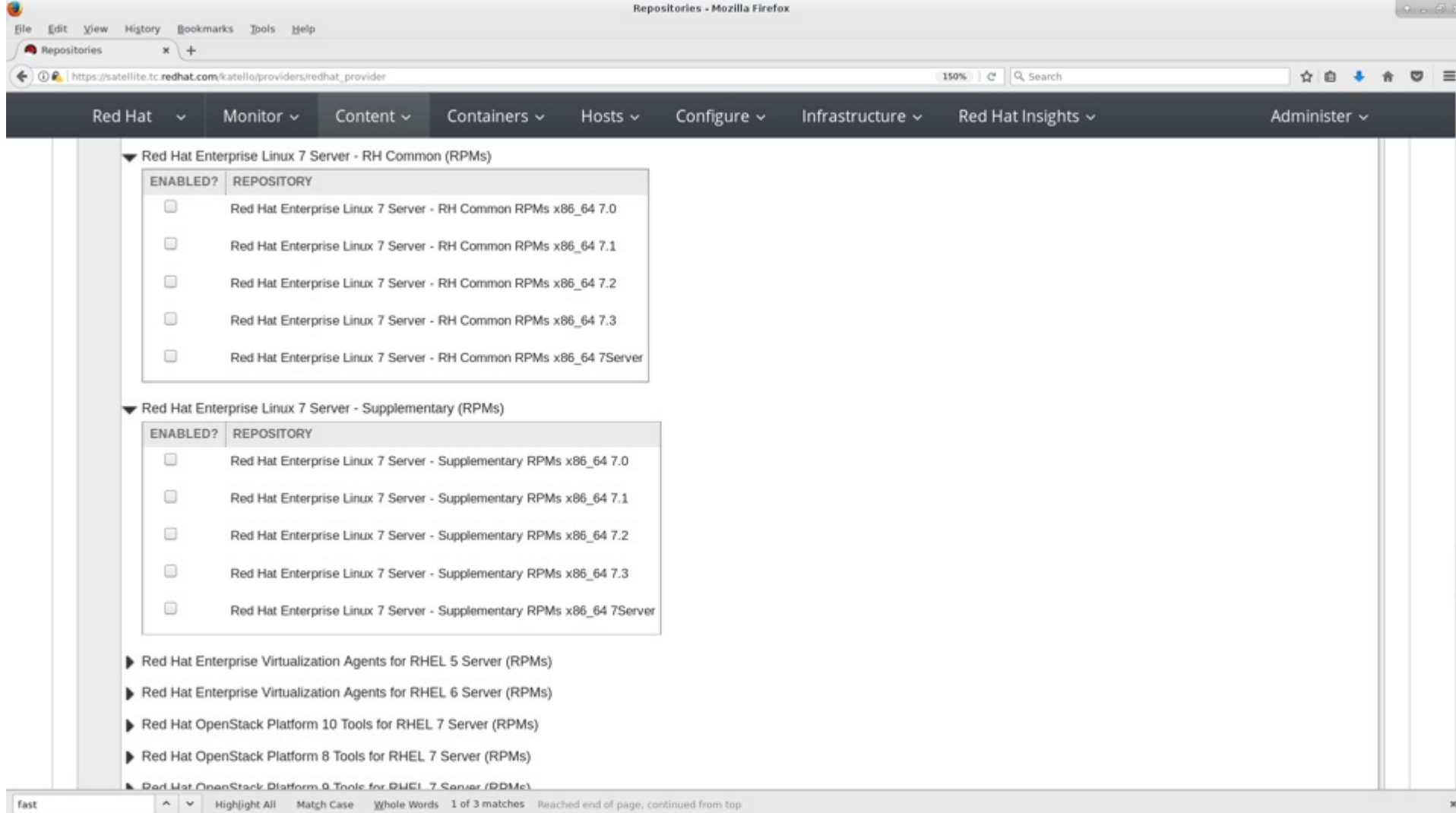

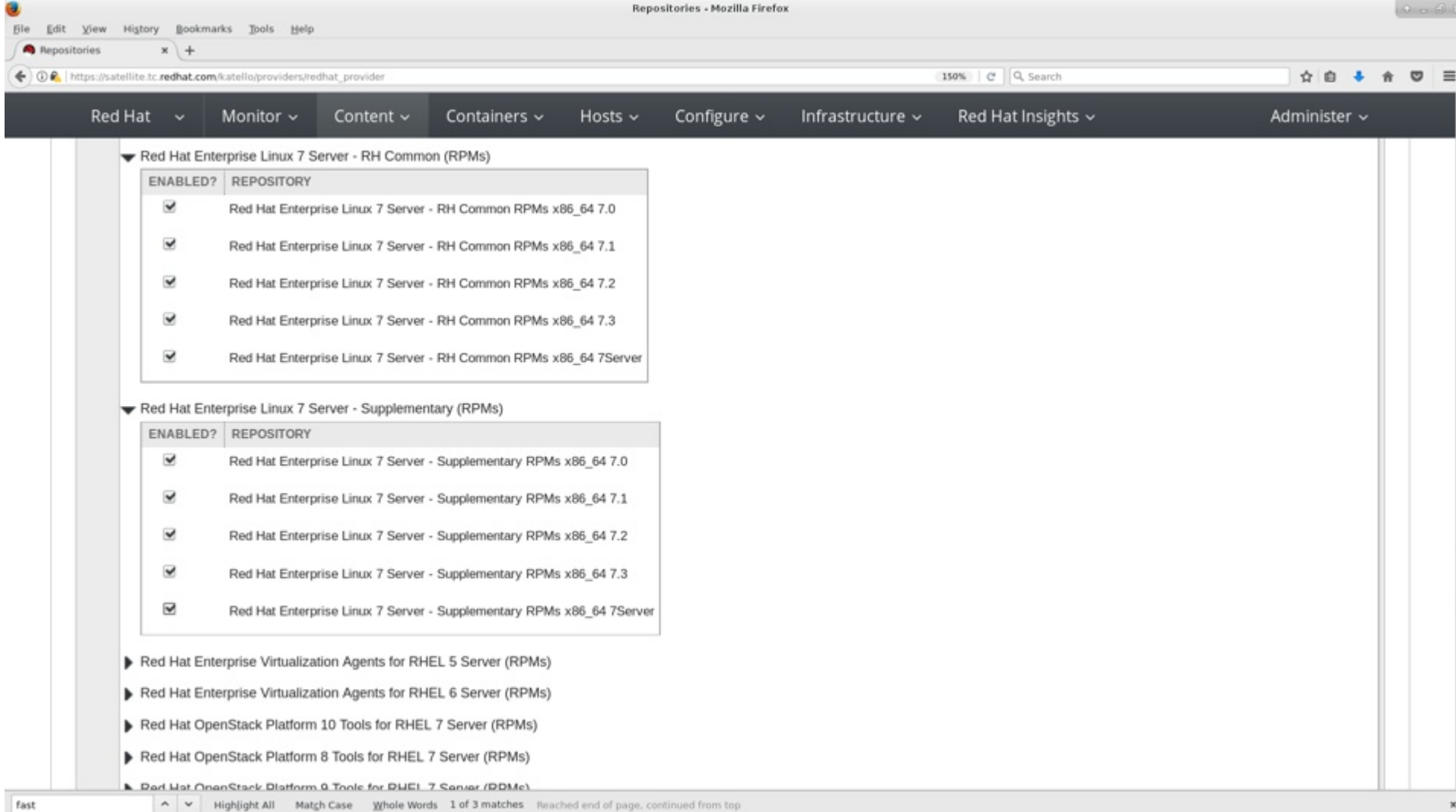

e Repositories - Mozilla Firefox  $0 - 01$ **File** Edit View History Bookmarks Tools Help **Repositories**  $x$  + 150% | C Q Search ☆ 自 ↓ ↑ ○  $\equiv$ ← OR https://satellite.tc.redhat.com/katello/providers/redhat\_provider Red Hat  $\sim$ Configure ~ Red Hat Insights ~ Monitor ~ Content  $\sim$ Containers  $\sim$ Hosts  $\sim$ Infrastructure v Administer ~ Red Hat OpenStack Platform 10 Tools for RHEL 7 Server (RPMs) Red Hat OpenStack Platform 8 Tools for RHEL 7 Server (RPMs) Red Hat OpenStack Platform 9 Tools for RHEL 7 Server (RPMs) Red Hat OpenStack Tools 7.0 for Red Hat Enterprise Linux 7 Server (RPMs) Red Hat Satellite Tools 6.1 (for RHEL 5 Server) (RPMs)

- Red Hat Satellite Tools 6.1 (for RHEL 6 Server) (RPMs)
- Red Hat Satellite Tools 6.1 (for RHEL 7 Server) (RPMs)
- Red Hat Satellite Tools 6.2 (for RHEL 5 Server) (RPMs)
- Red Hat Satellite Tools 6.2 (for RHEL 6 Server) (RPMs)
- Red Hat Satellite Tools 6.2 (for RHEL 7 Server) (RPMs)

ENABLED? REPOSITORY

0 Red Hat Satellite Tools 6.2 for RHEL 7 Server RPMs x86 64

- Red Hat Storage Native Client for RHEL 5 (RPMs)
- Red Hat Storage Native Client for RHEL 6 (RPMs)
- Red Hat Storage Native Client for RHEL 7 (RPMs)
- Red Hat Subscription Asset Manager (for RHEL 6 Server) (RPMs)
- Red Hat Virt V2V Tool for RHEL 6 (RPMs)
- Red Hat Virt V2V Tool for RHEL 7 (RPMs)

fast

- Red Hat Virtualization 4 Agents for RHEL 5 Server (RPMs)
- Red Hat Virtualization 4 Agents for RHEL 6 Server (RPMs)

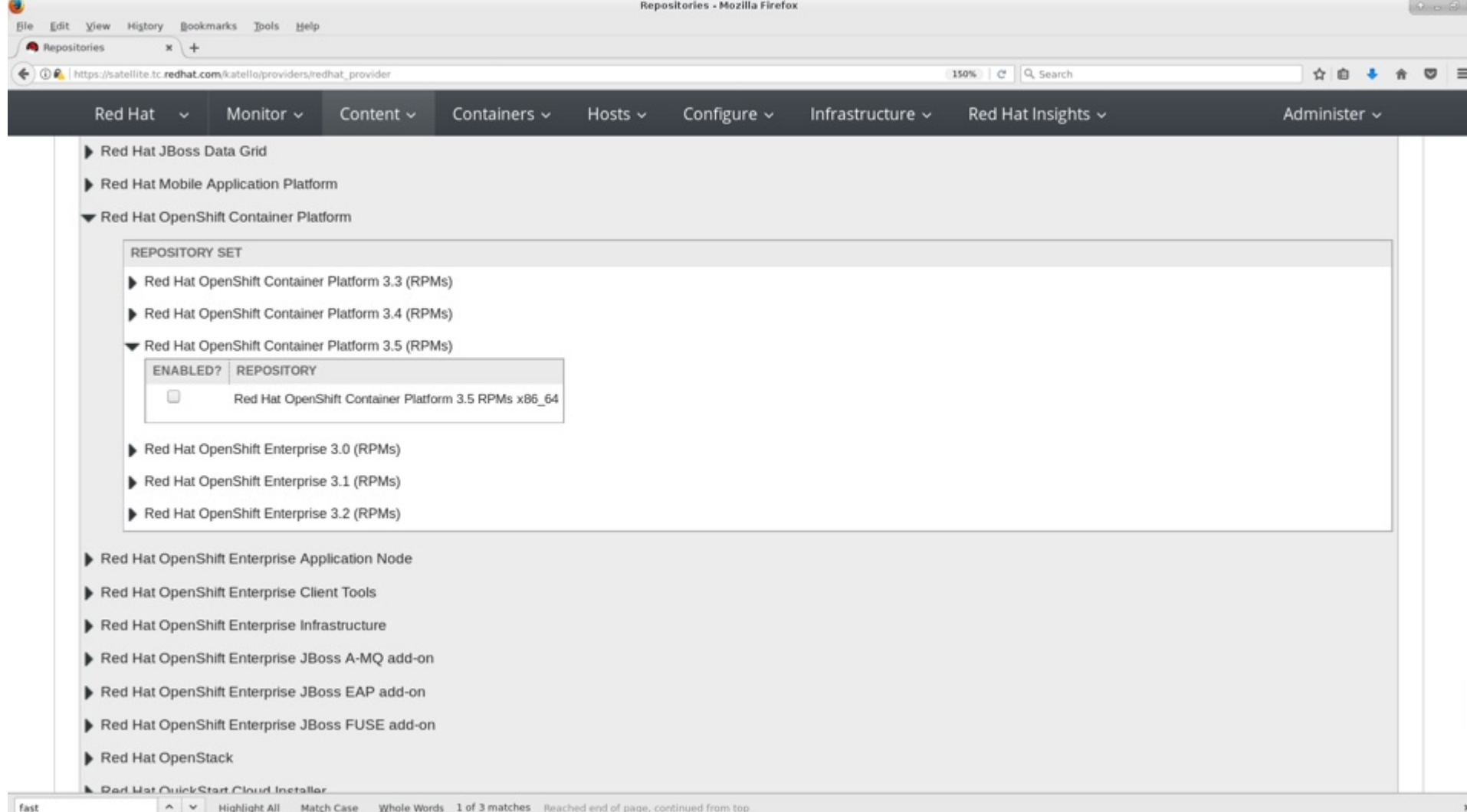

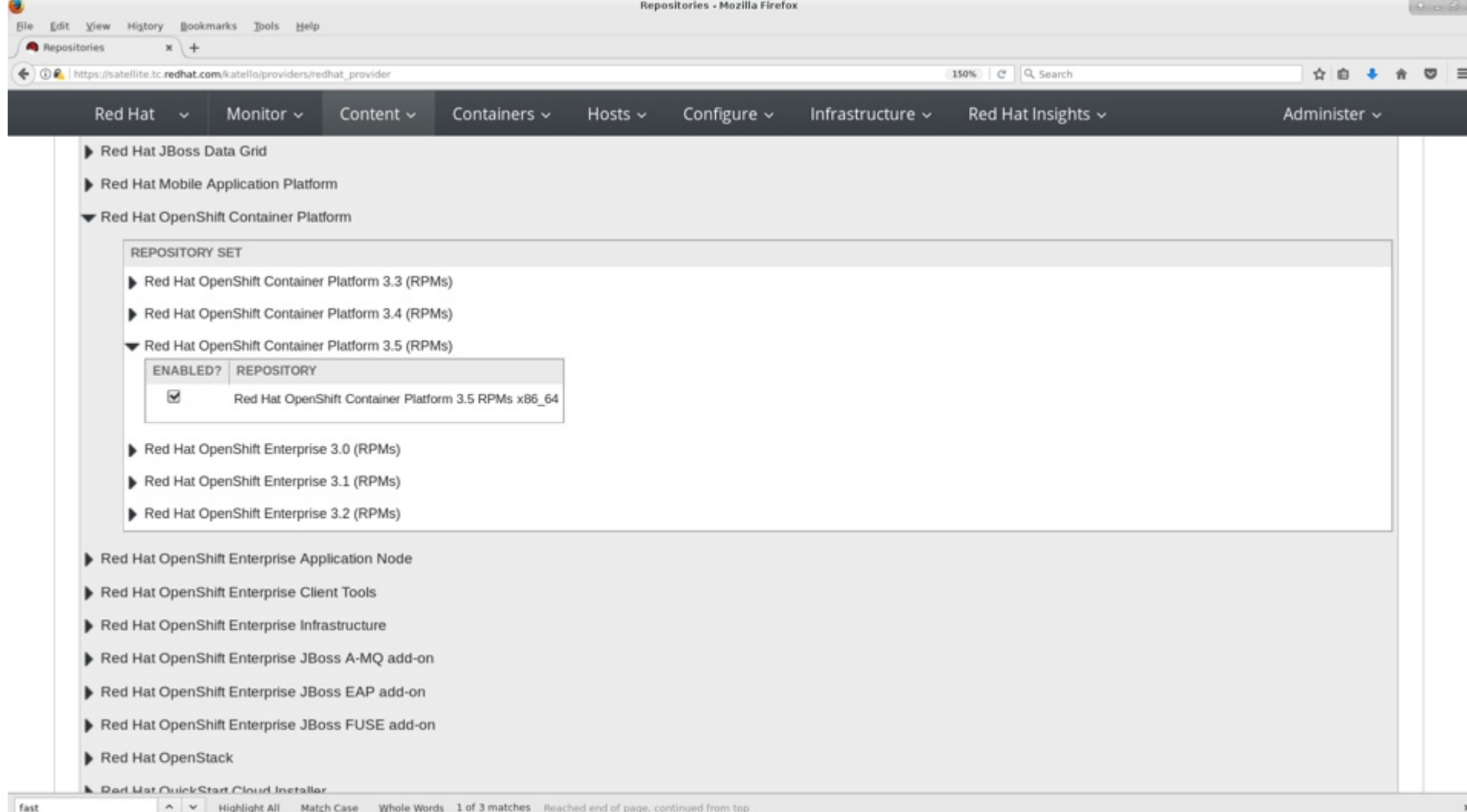

## **Also sync the kickstart trees**

• This will sync exact copies of what's on the installation media.

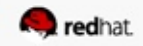

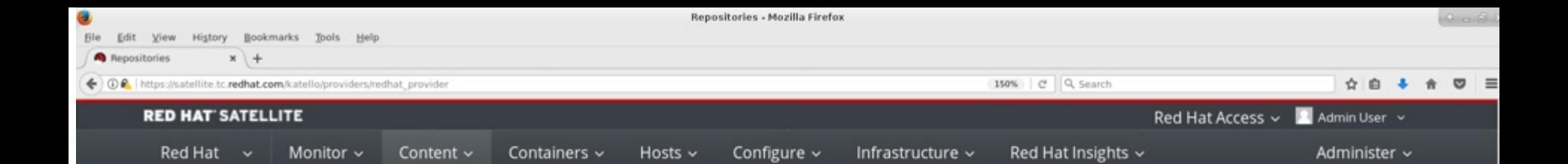

Expand each Red Hat Product below to examine the different repository sets available. When enabling a repository set, the different repositories within are discovered and may be enabled individually.

#### Enable Red Hat Repositories

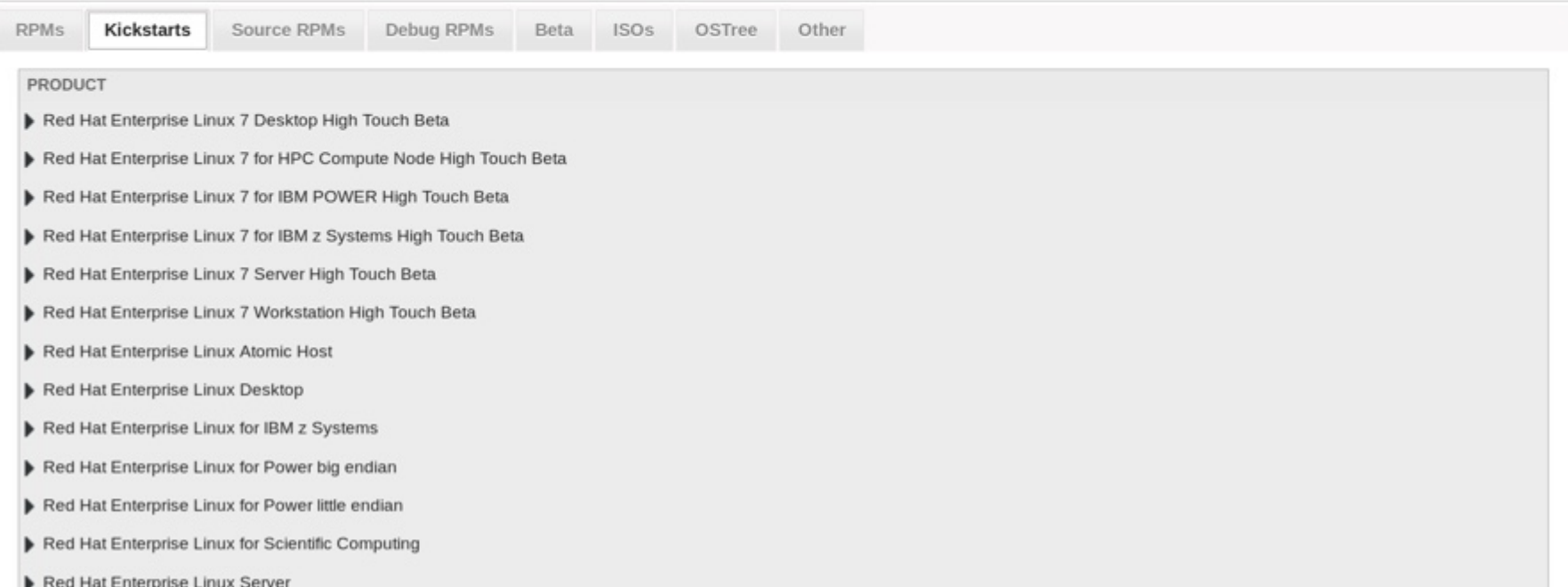

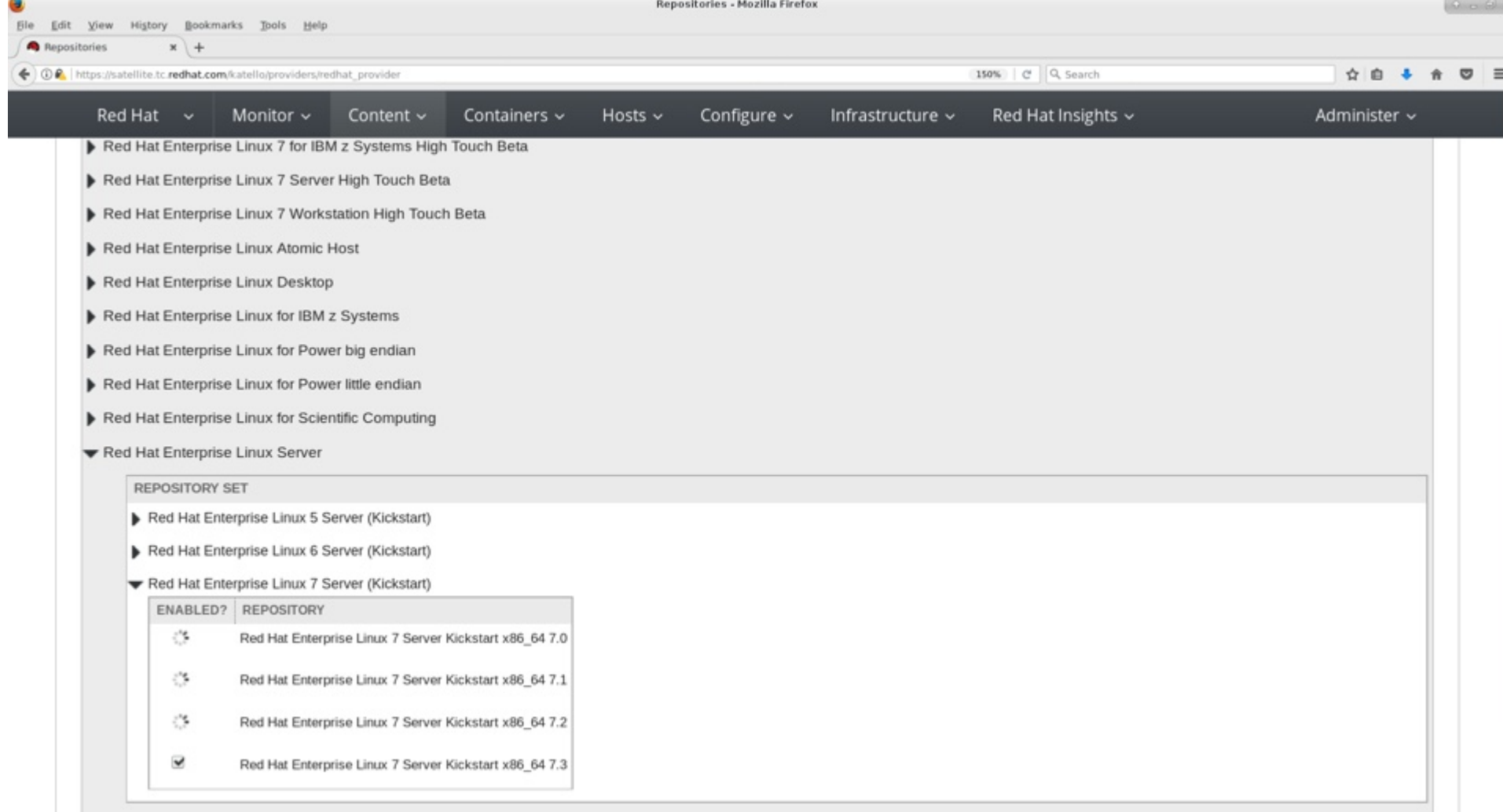

Red Hat Enterprise Linux Server for ARM

# **SYNC CONTENT**

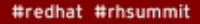

redhat

# **Synchronizing content**

• Once you've chosen the content you want to sync to your Satellite server, you can do it manually.

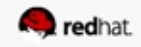

e  $0 - 01$ Repositories - Mozilla Firefox File Edit View History Bookmarks Tools Help  $x$  + **A** Repositories 150% | C Q Search ☆ ◎ ↓ ☆ ◎ 三 ← ① A | https://satellite.tc.redhat.com/katello/providers/redhat\_provider

Administer ~

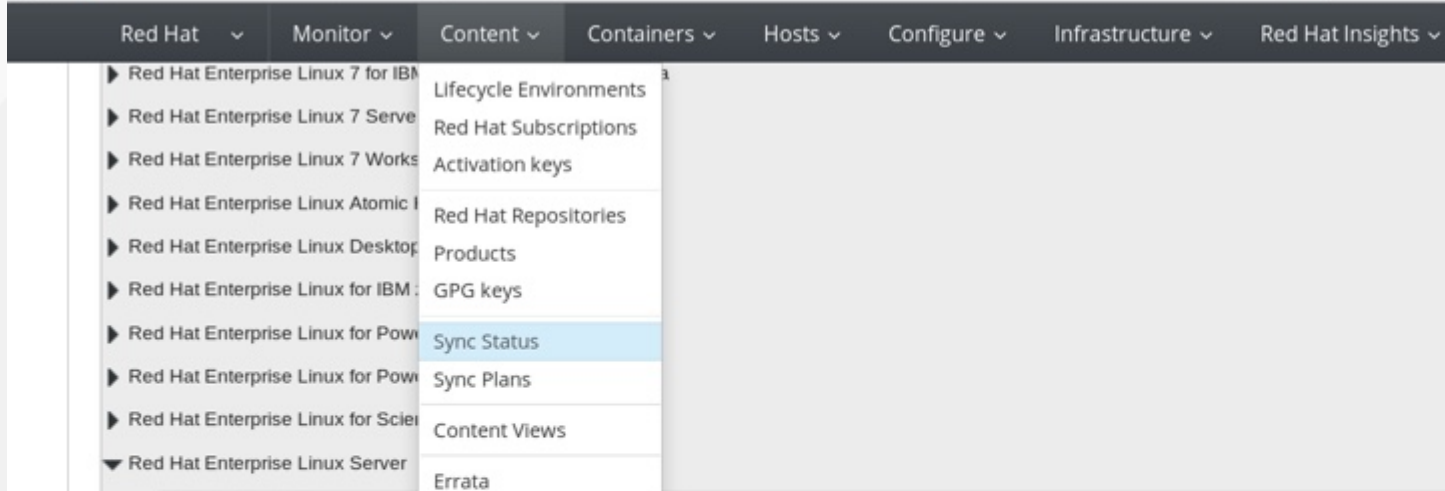

Packages

Puppet Modules

Red Hat Enterprise Linux 7 Server Kickstart x86\_64 7.0

Red Hat Enterprise Linux 7 Server Kickstart x86\_64 7.1

 $\prec$ 

 $\checkmark$ 

REPOSITORY SET

Red Hat Enterprise Linux 5 S

ENABLED? REPOSITORY

Red Hat Enterprise Linux 6 S Docker Tags Red Hat Enterprise Linux 7 Server (Kickstart)

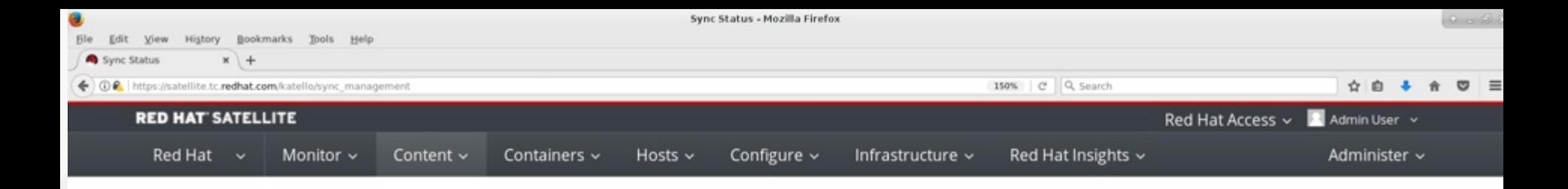

### Sync Status

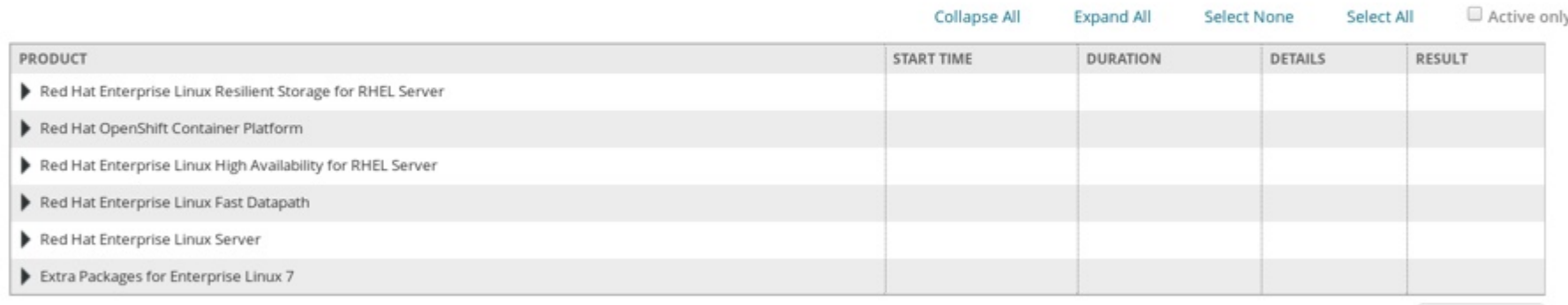

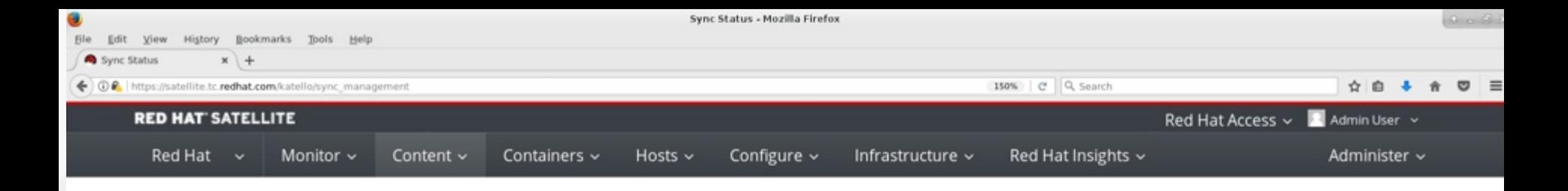

### Sync Status

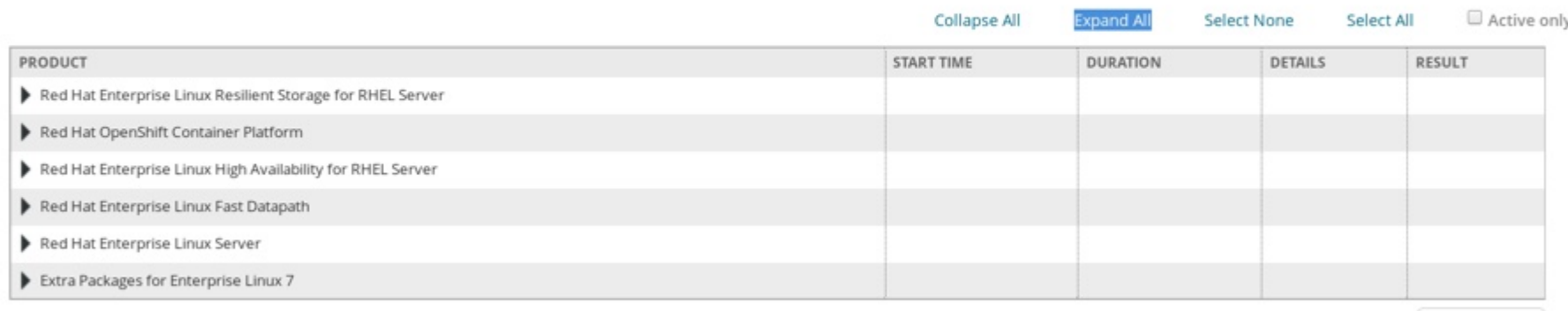

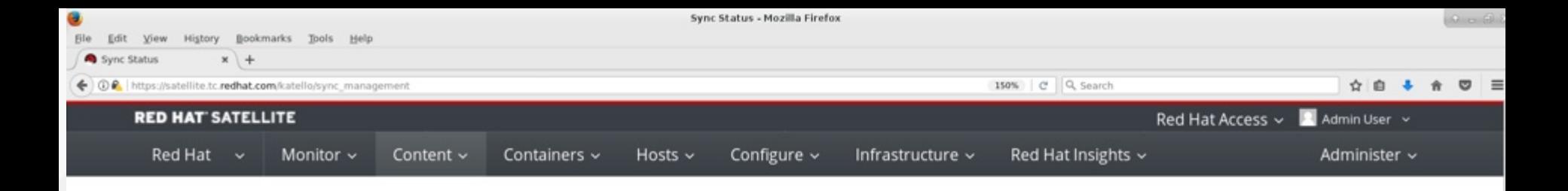

### Sync Status

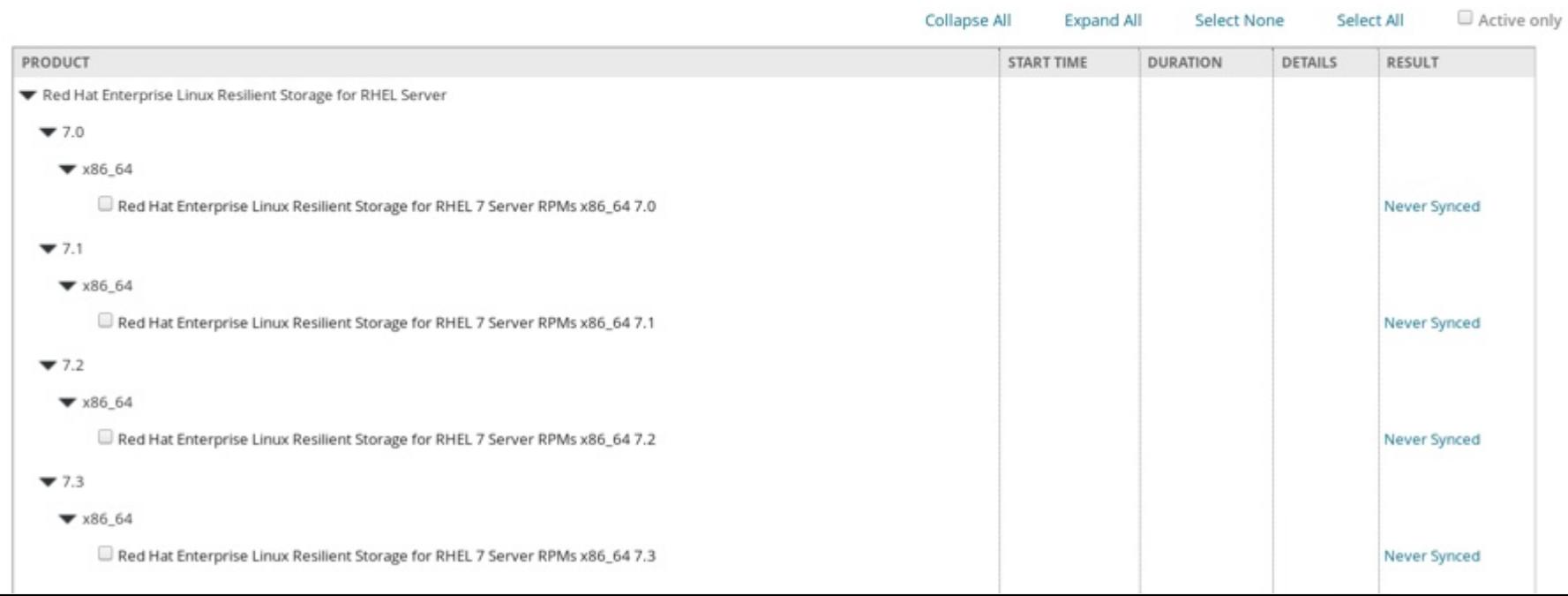

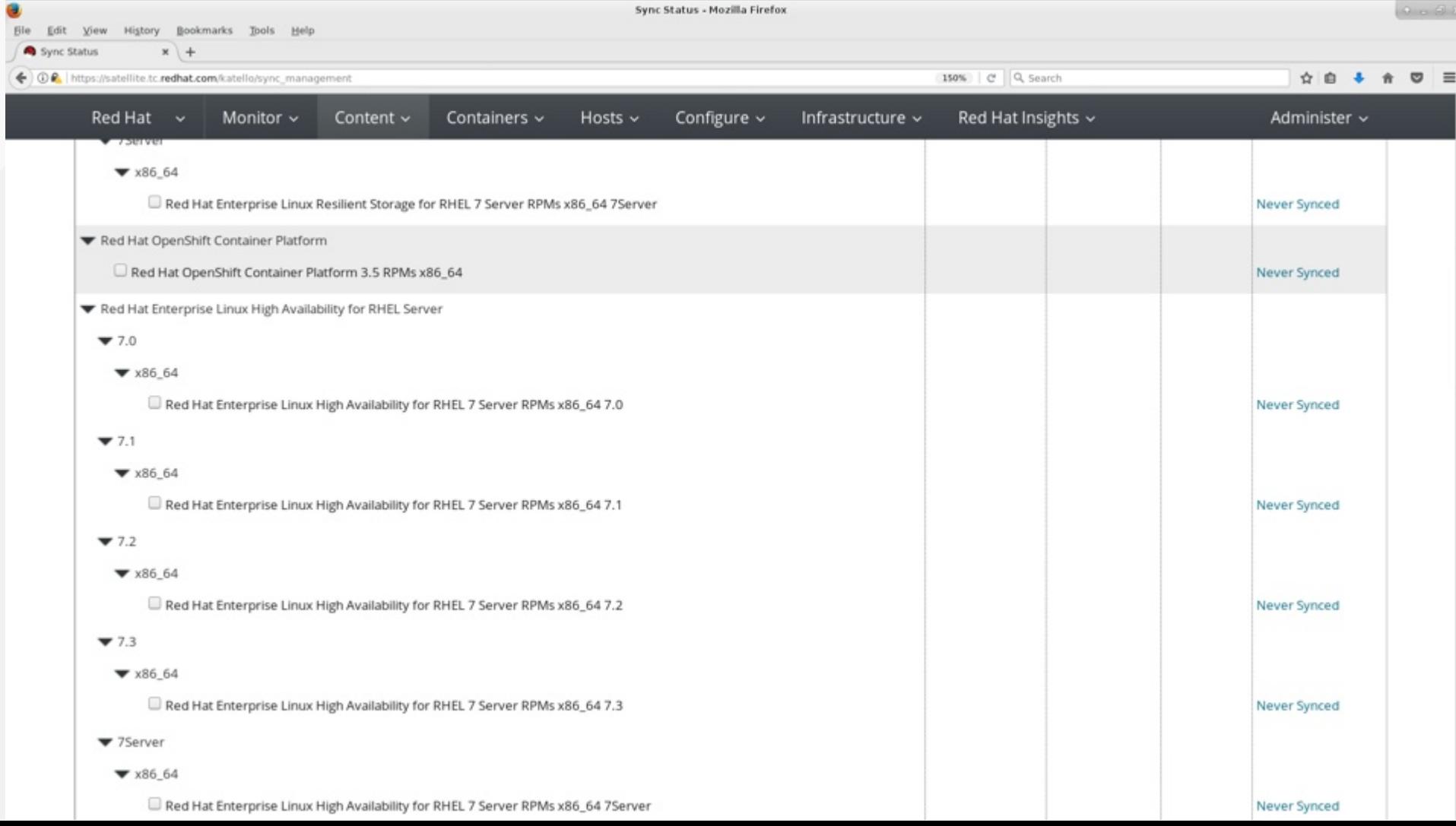

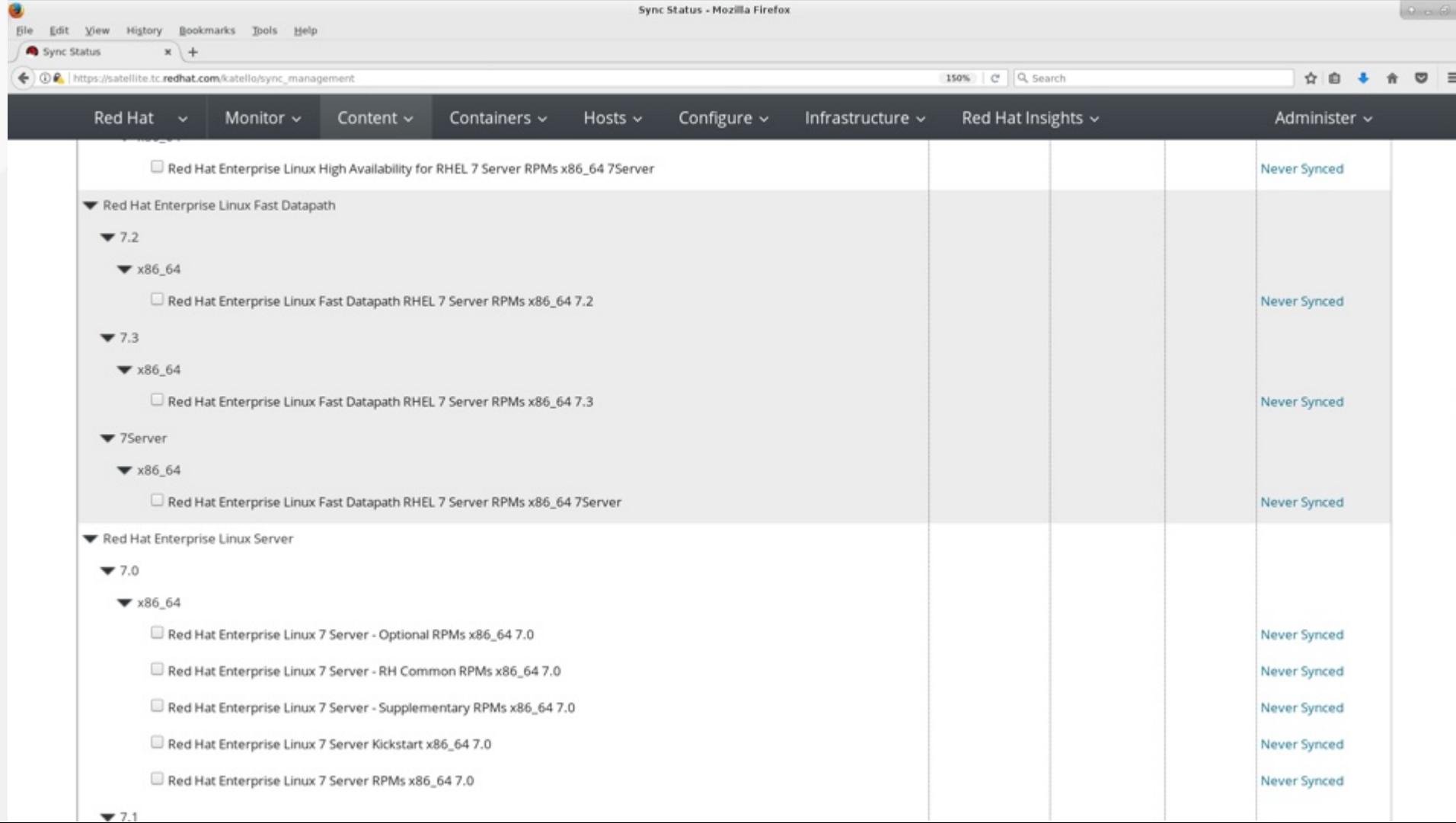

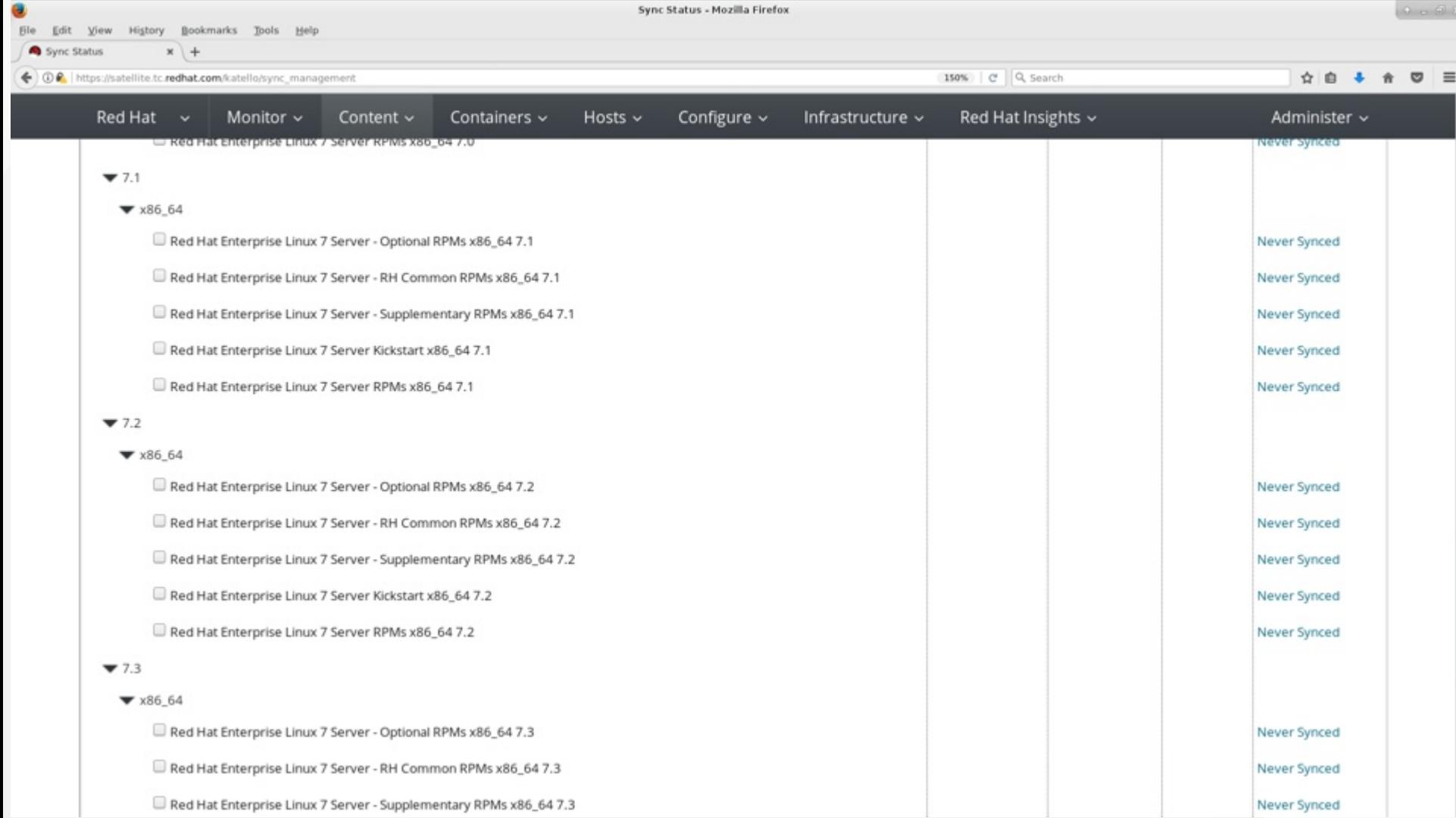

G)

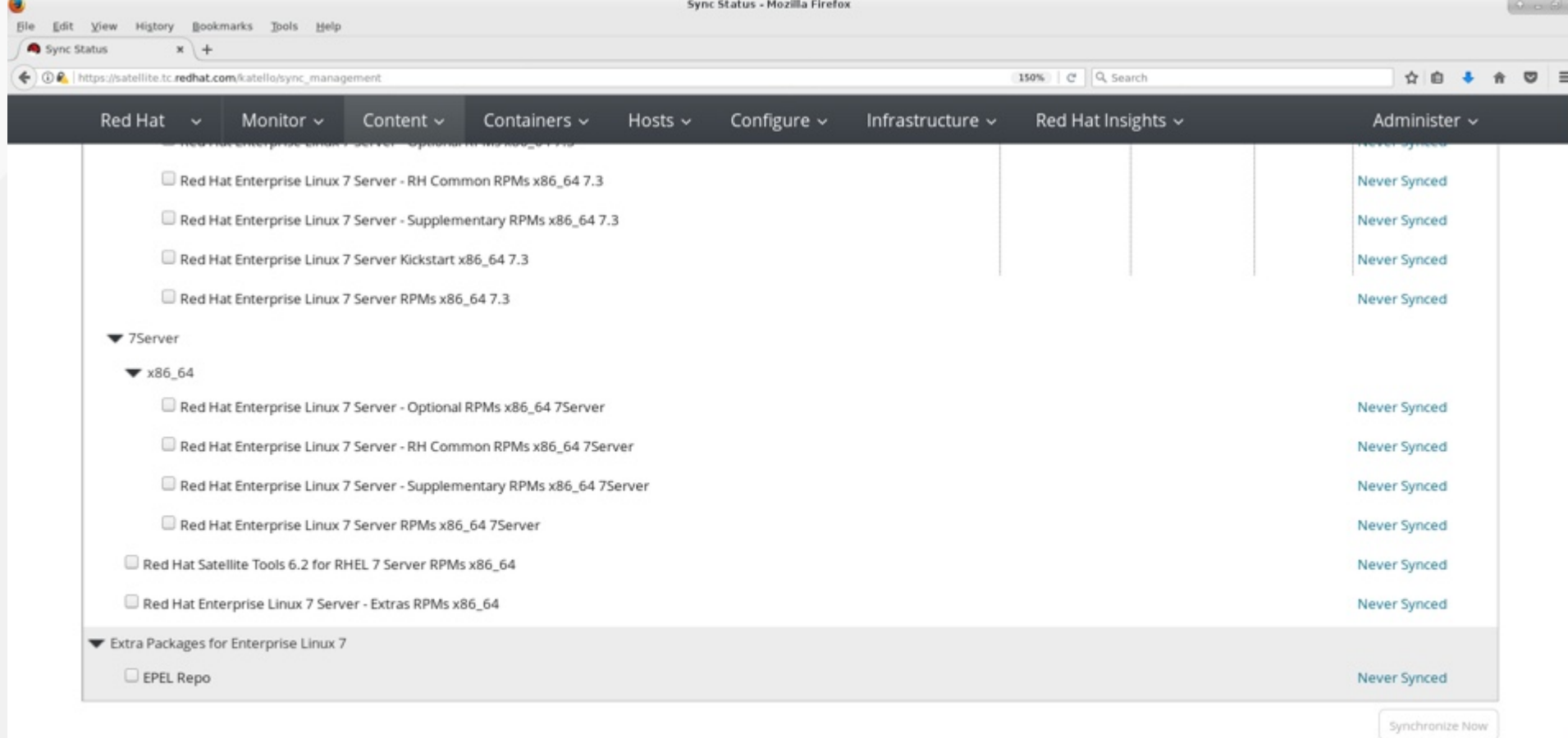

**Allen** 

## **Hint: Sync the 7Server channels first**

- 7Server is everything for the channel through today.
- 7.0 has all updates up to the 7.1 release
- 7.1 has everything from GA up to 7.2

● ...

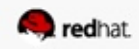

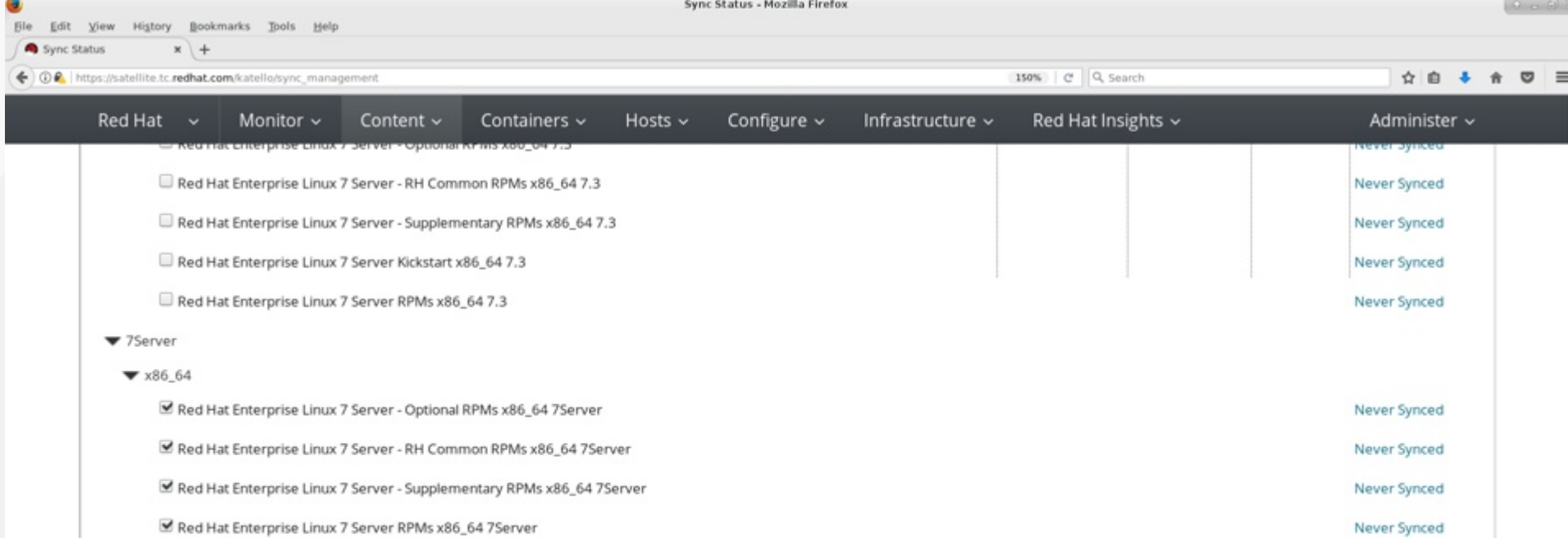

 $\blacksquare$  Red Hat Satellite Tools 6.2 for RHEL 7 Server RPMs x86\_64

Red Hat Enterprise Linux 7 Server - Extras RPMs x86\_64

Extra Packages for Enterprise Linux 7

 $\Box$  EPEL Repo

 $\overline{\phantom{a}}$ 

Never Synced

Never Synced

Never Synced

Never Synced

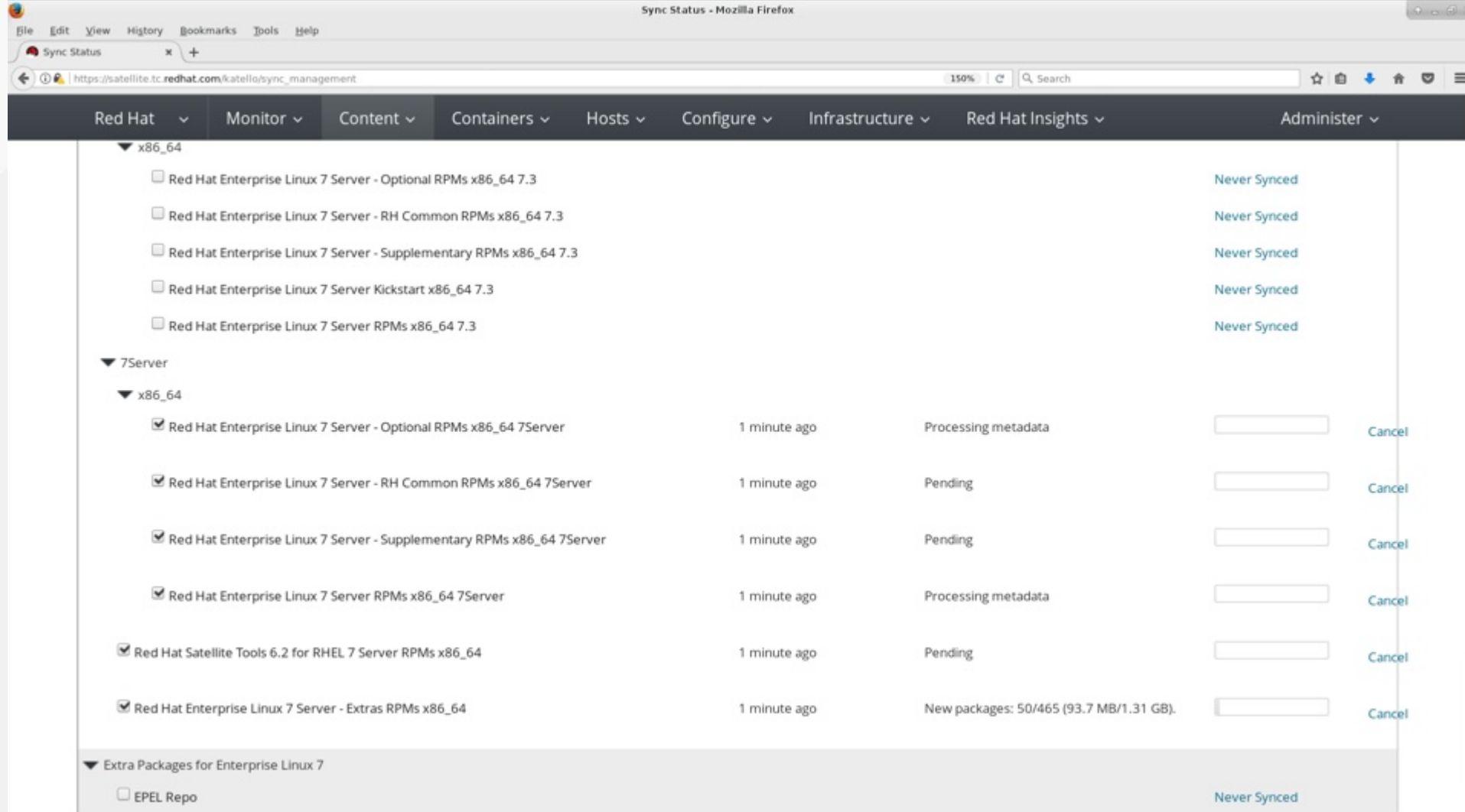

**To** 

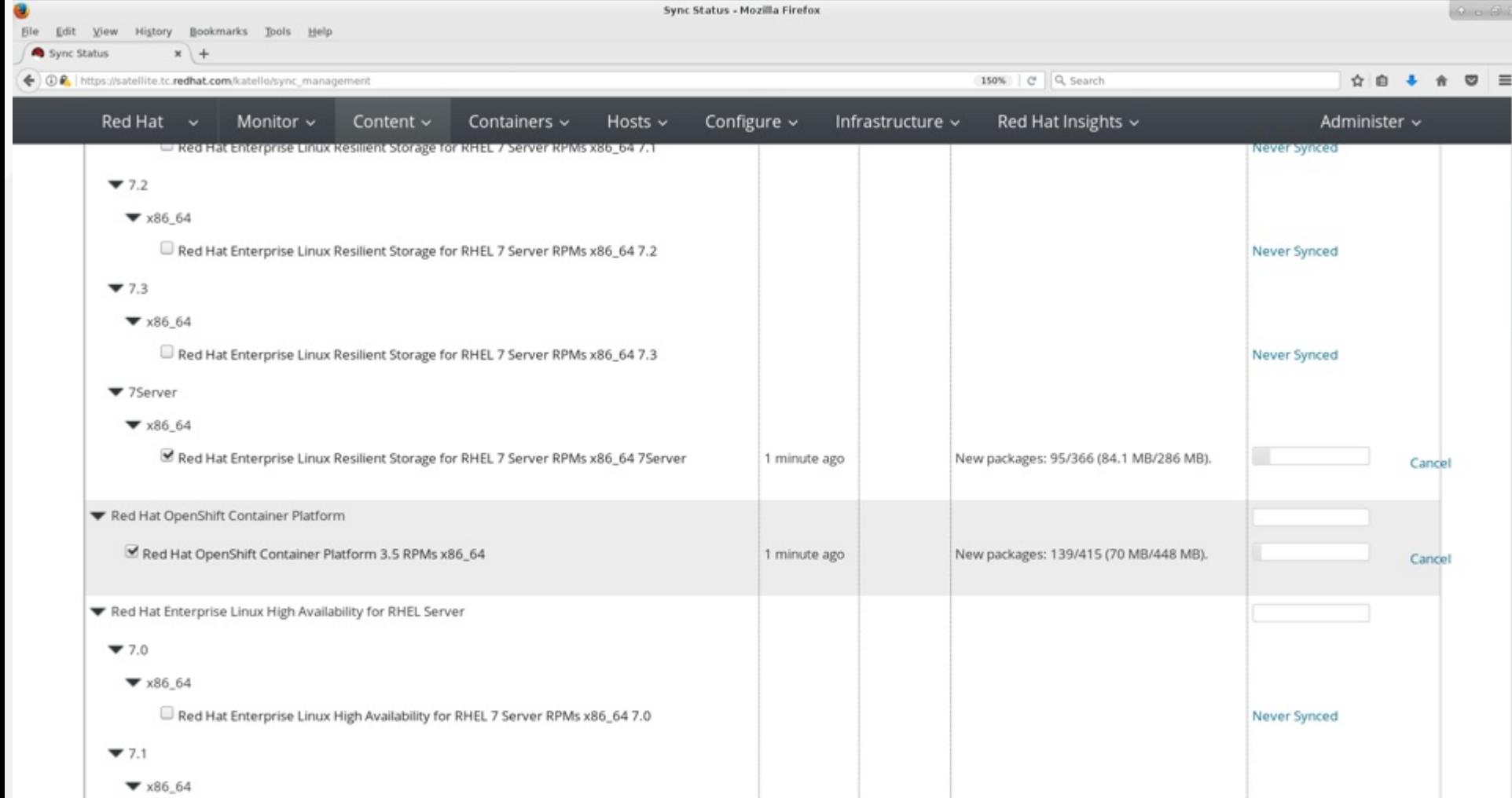

Sync Status - Mozilla Firefox

 $\Box$  Red Hat Enterprise Linux High Availability for RHEL 7 Server RPMs x86\_64 7.1

 $\bullet$ 

# **Hint**

You can use ifconfig or du -hs to see how much content is being downloaded  $\bullet$ 

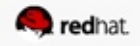

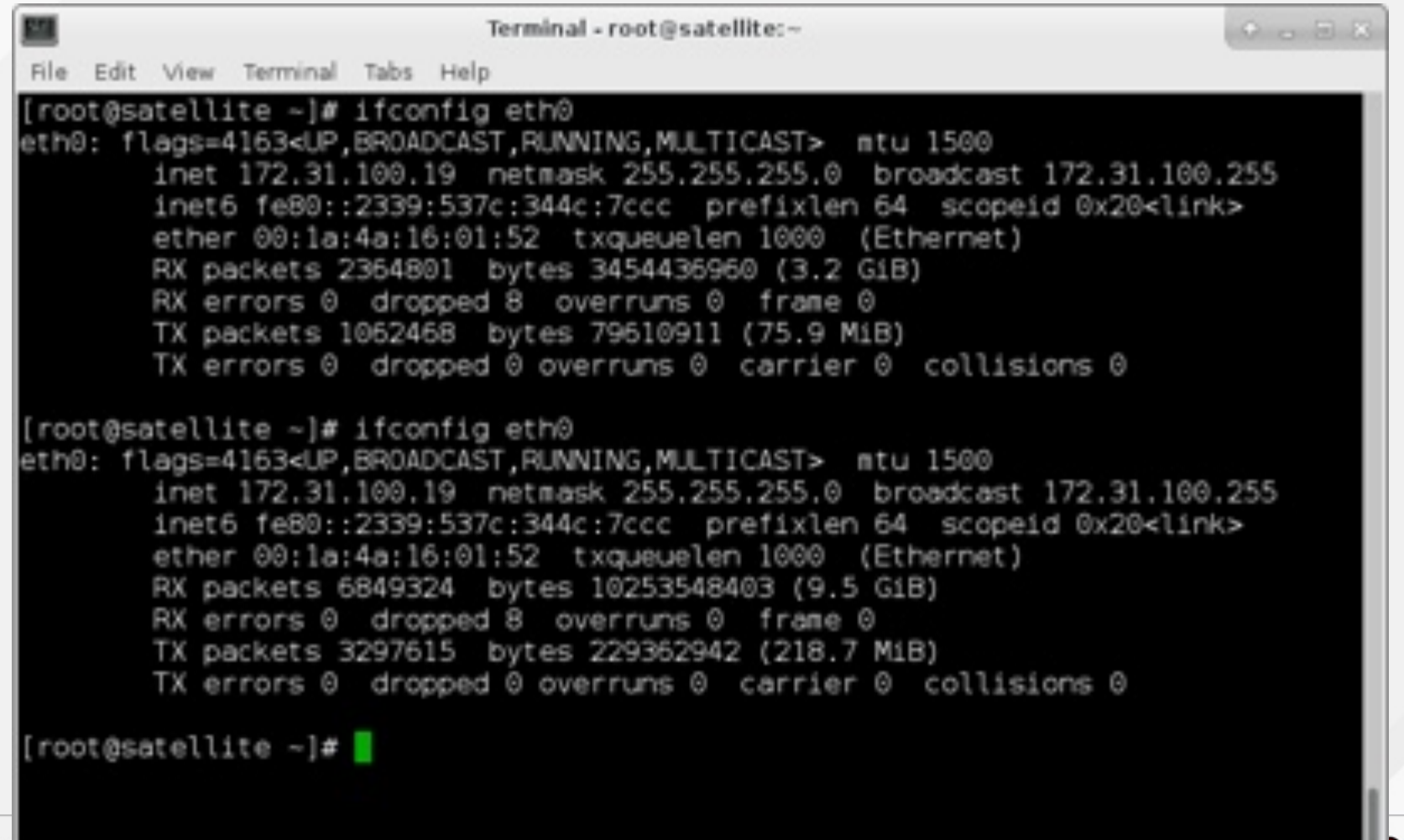

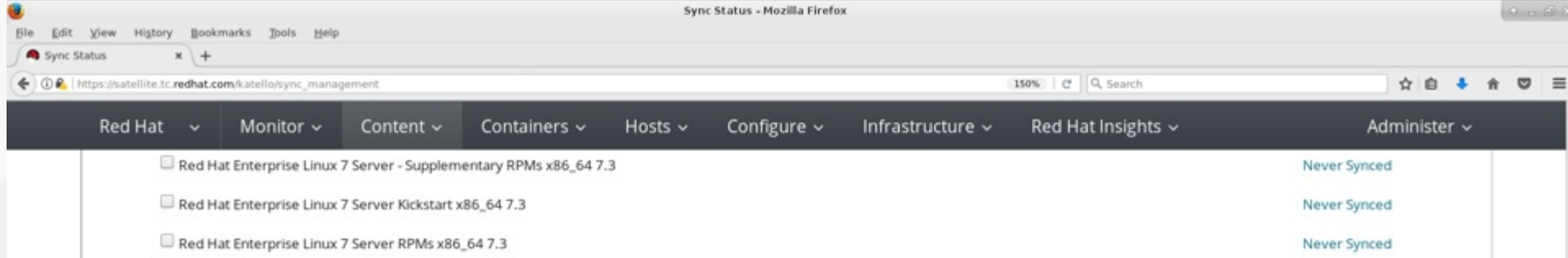

#### $\blacktriangledown$  75erver

#### $×86.64$

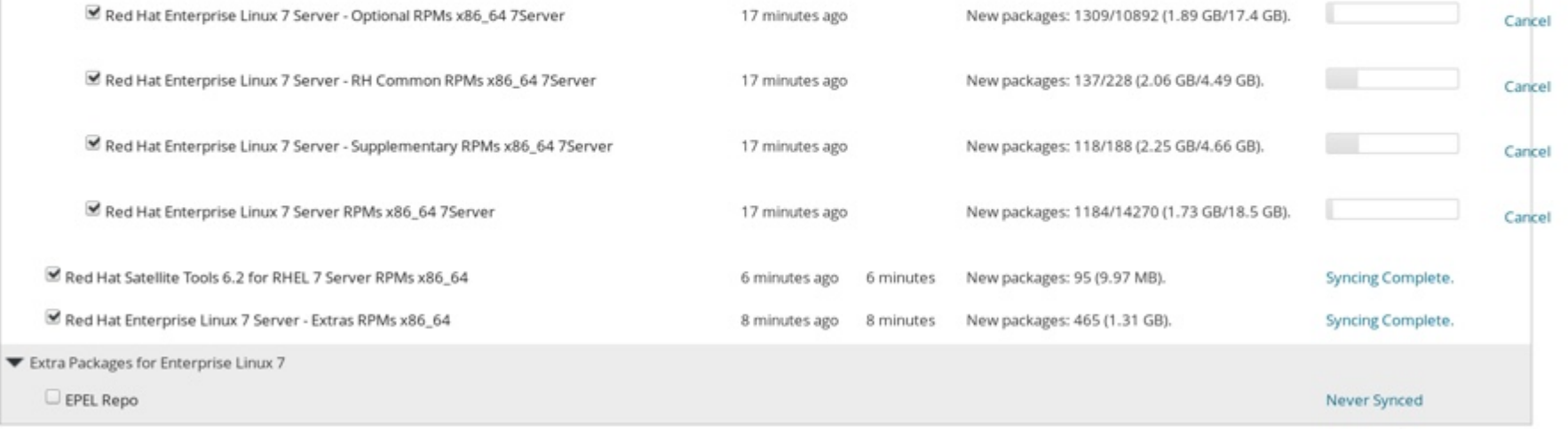

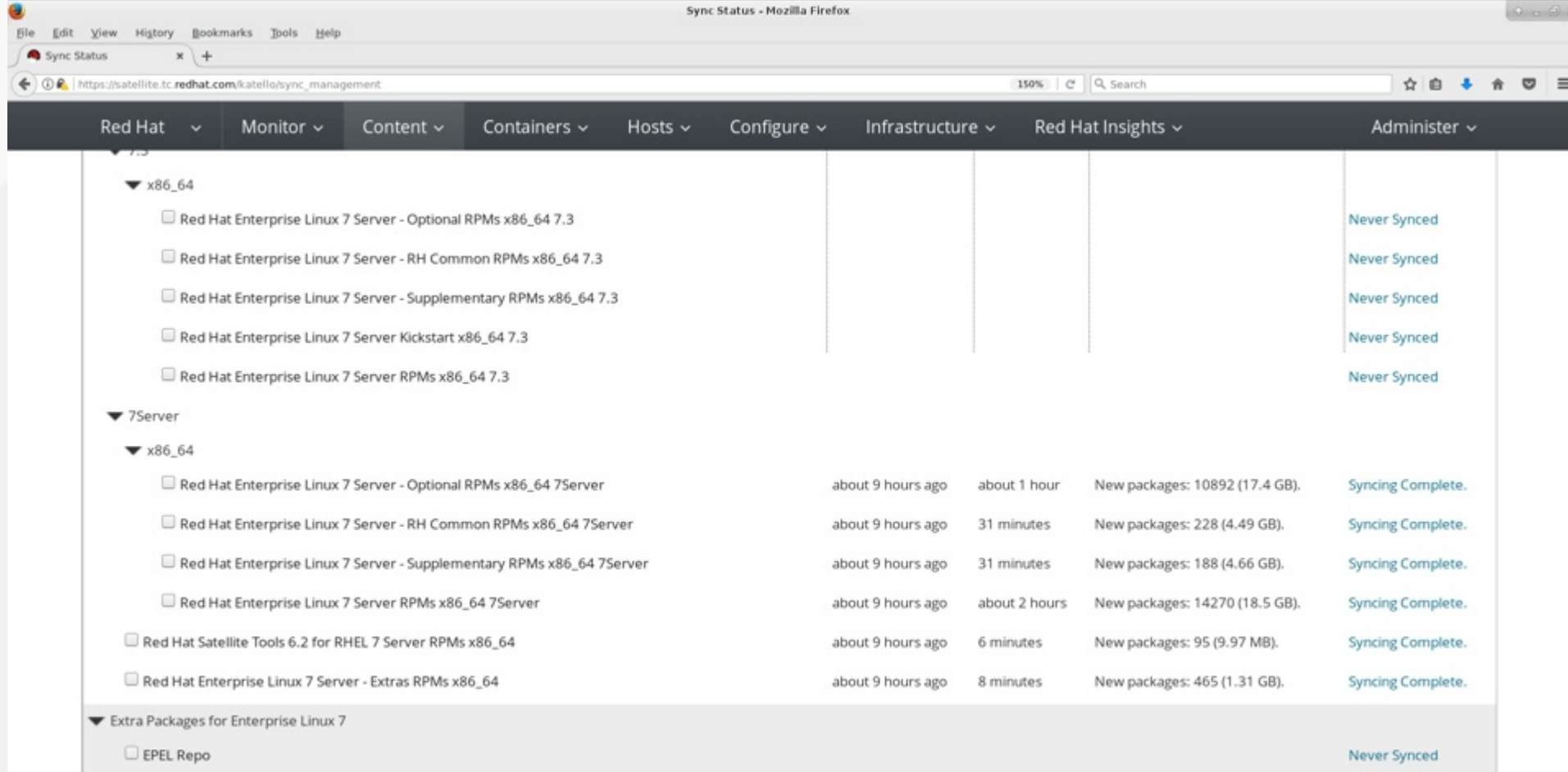

## **The next sync will be much faster**

• Since the 7Server channels contain everything, syncs of 7.0, 7.1, etc. will be much faster.

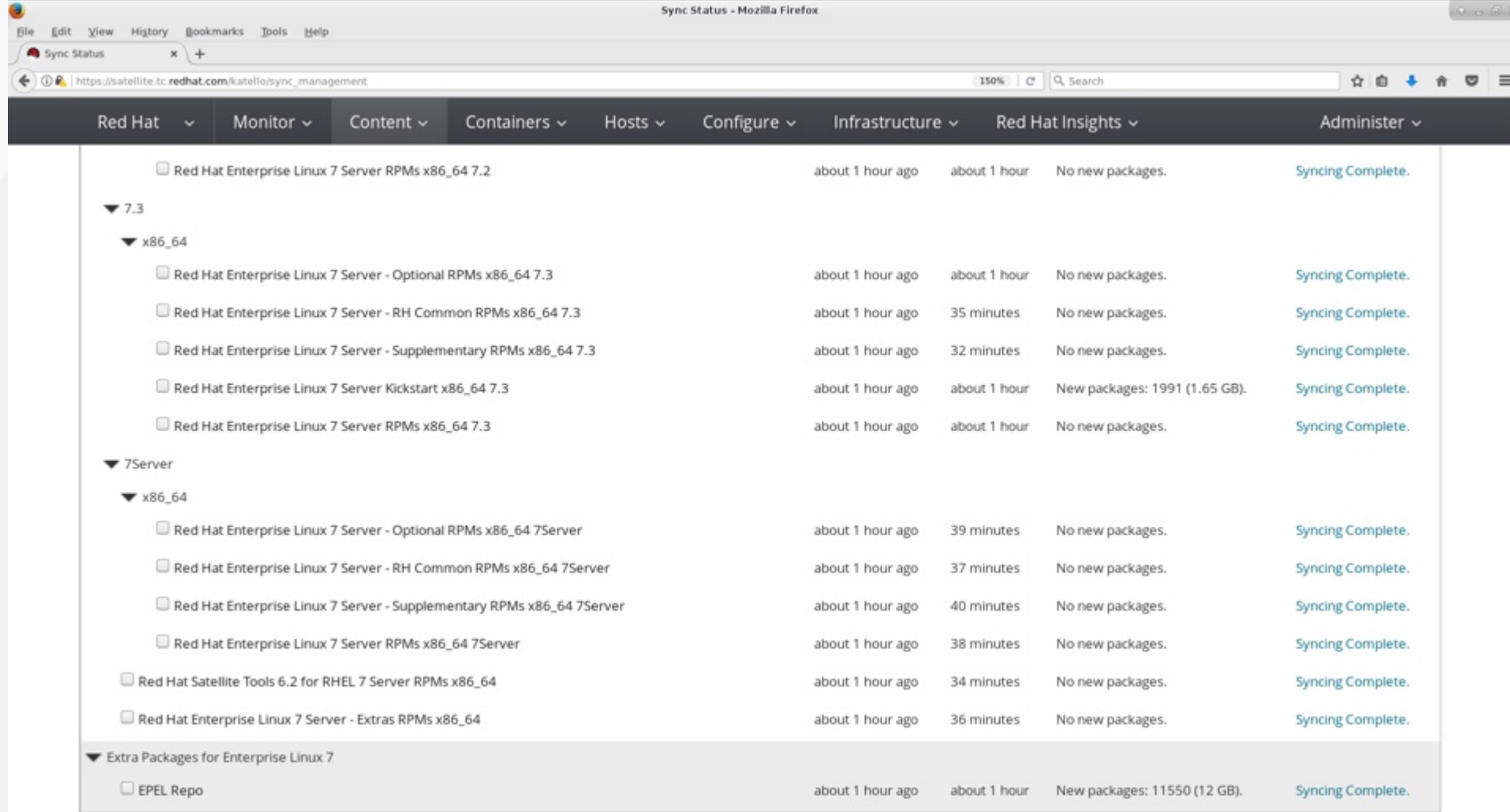
## **SCHEDULE SYNCS**

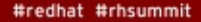

redhat

 $0.665$ 

Ble Edit View History Bookmarks Tools Help

Sync Status

e

 $x$  + ← ① A | https://satellite.tc.redhat.com/katello/sync\_management

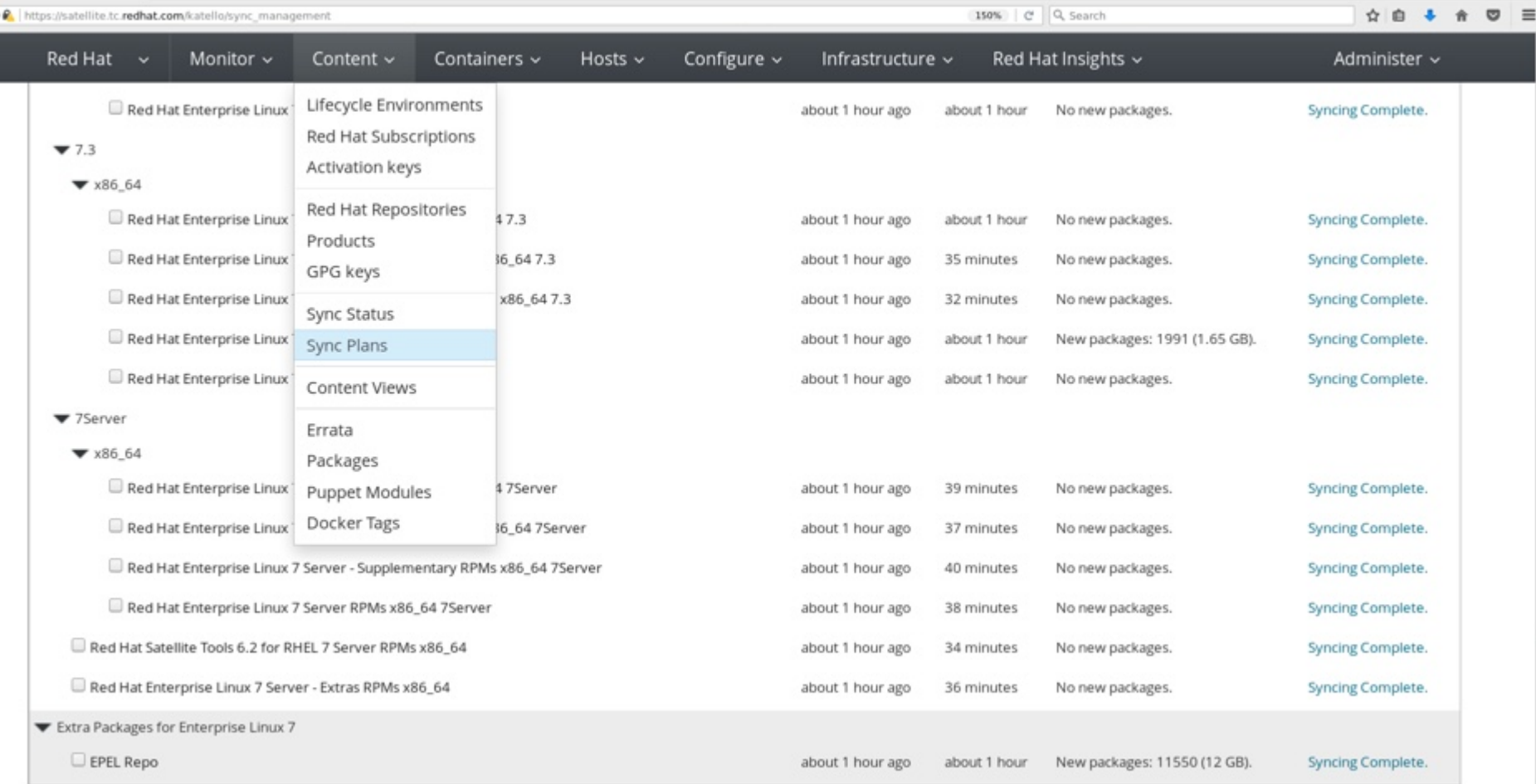

Sync Status - Mozilla Firefox

## **Create a new sync plan**

- Schedule it for whatever makes sense in your environment
- Here, I chose 2am

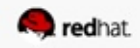

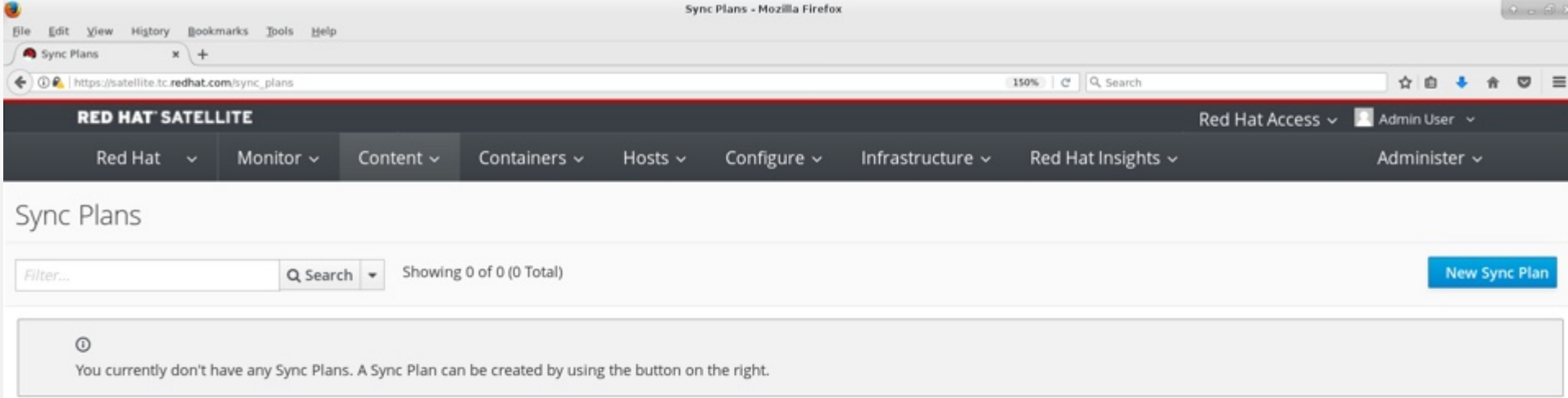

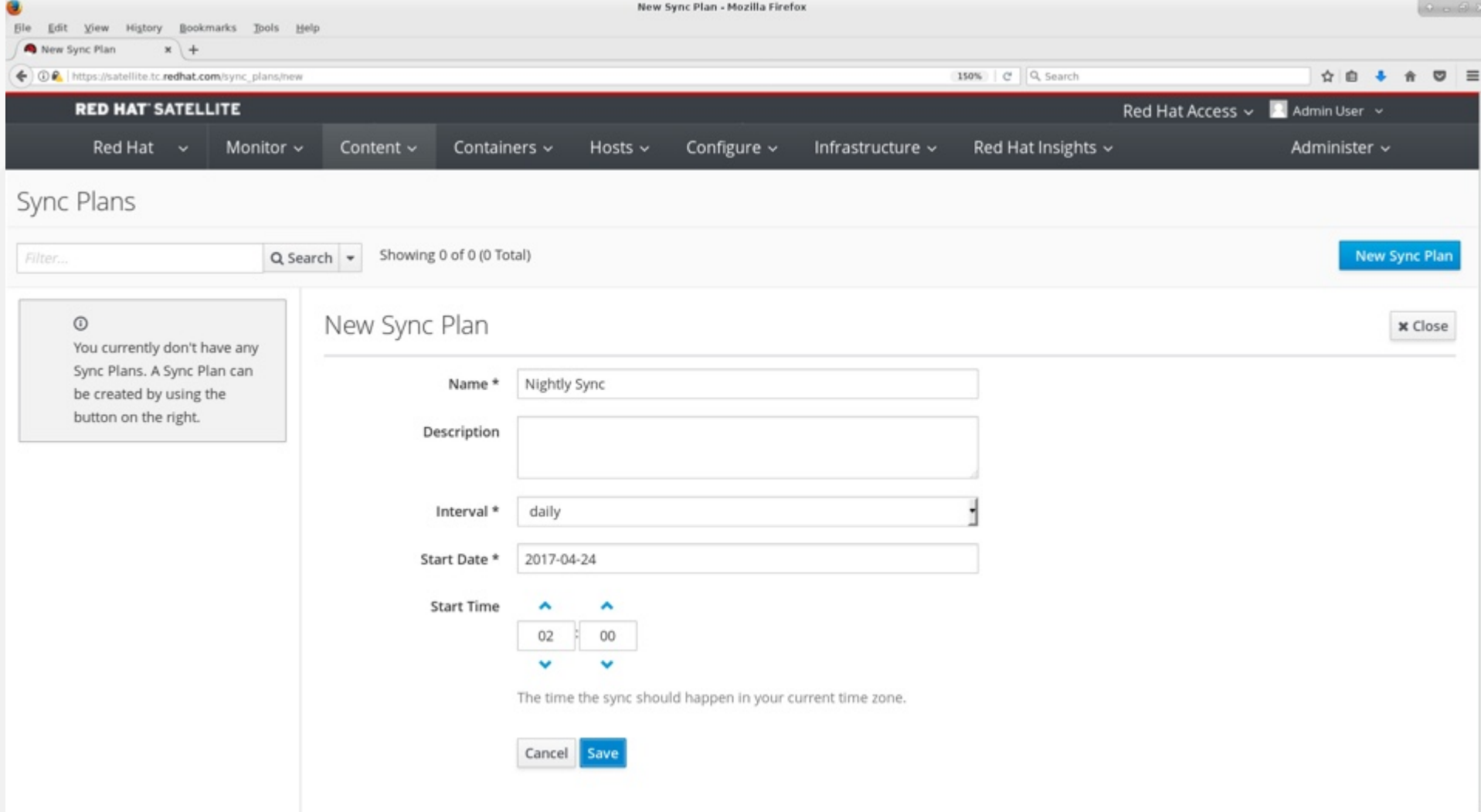

## **Add products to the plan**

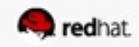

#redhat #rhsummit

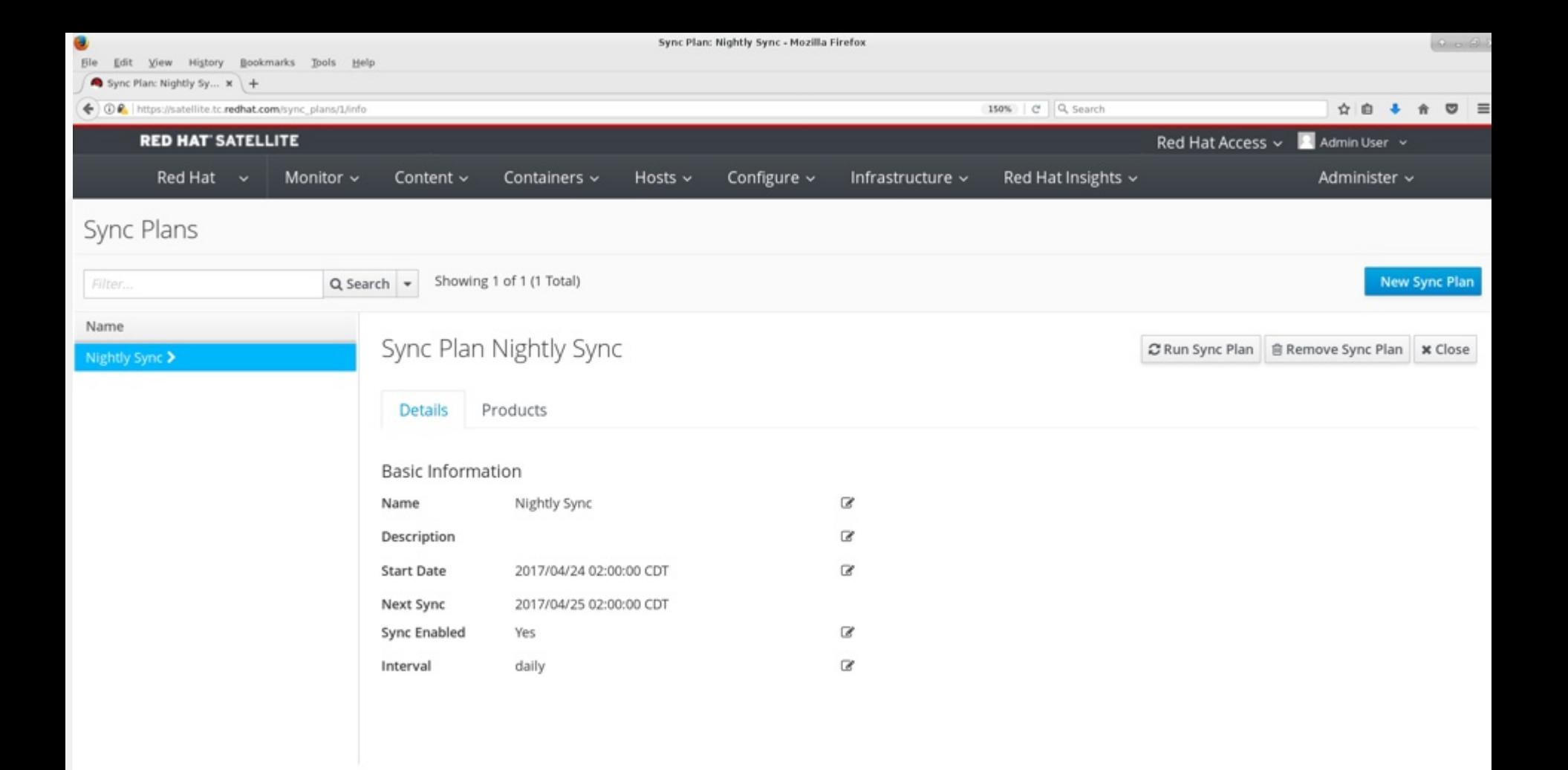

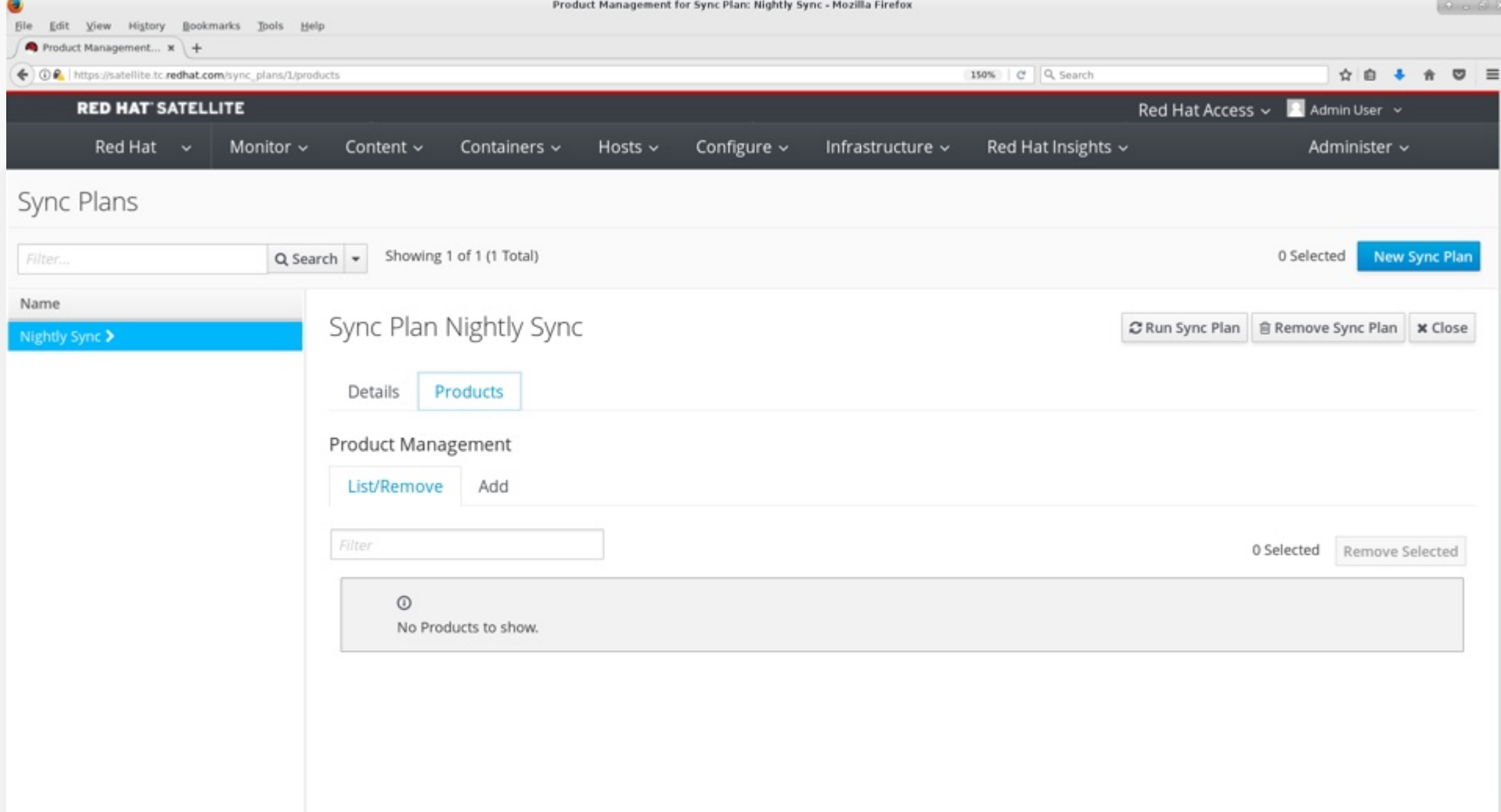

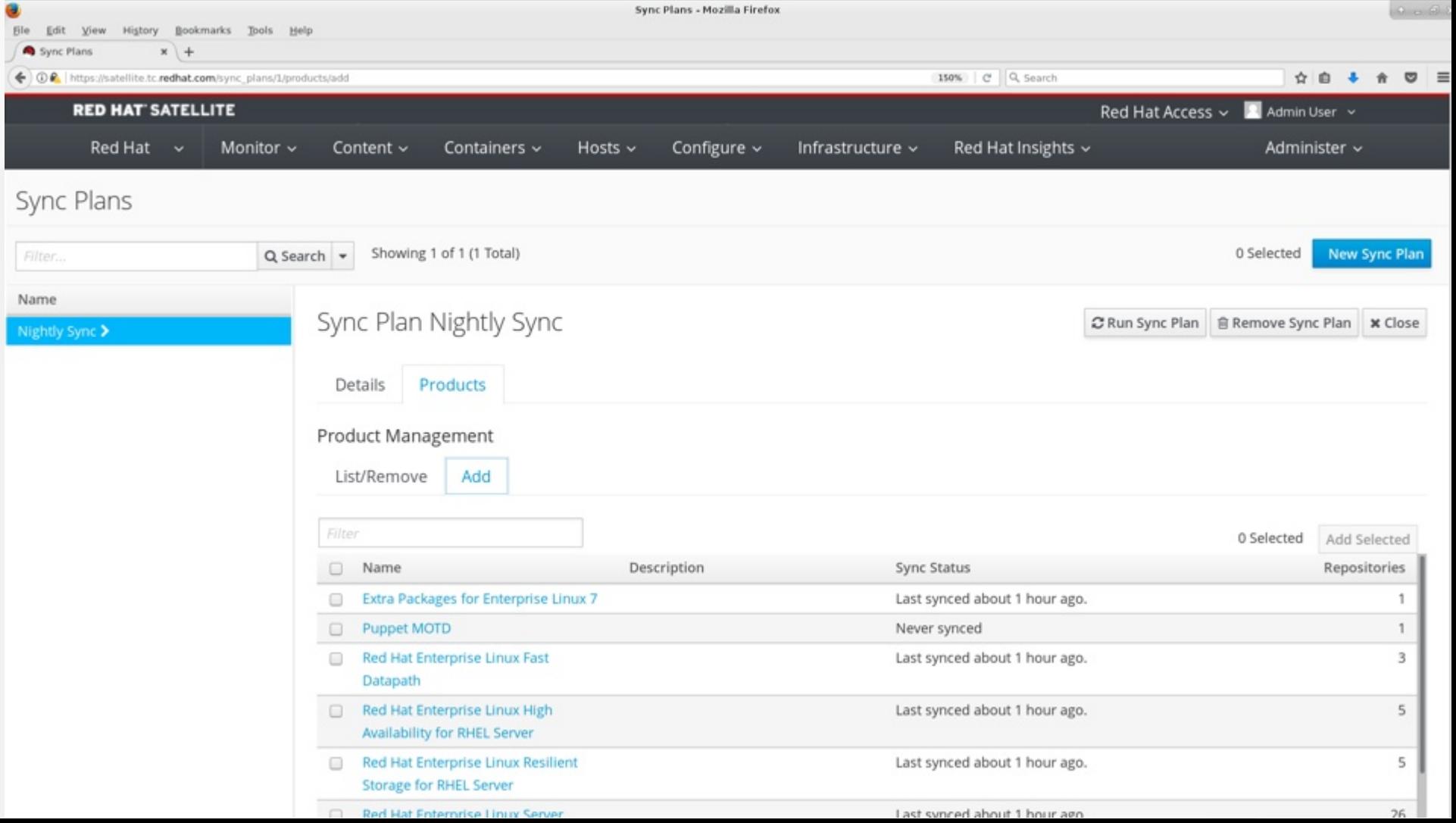

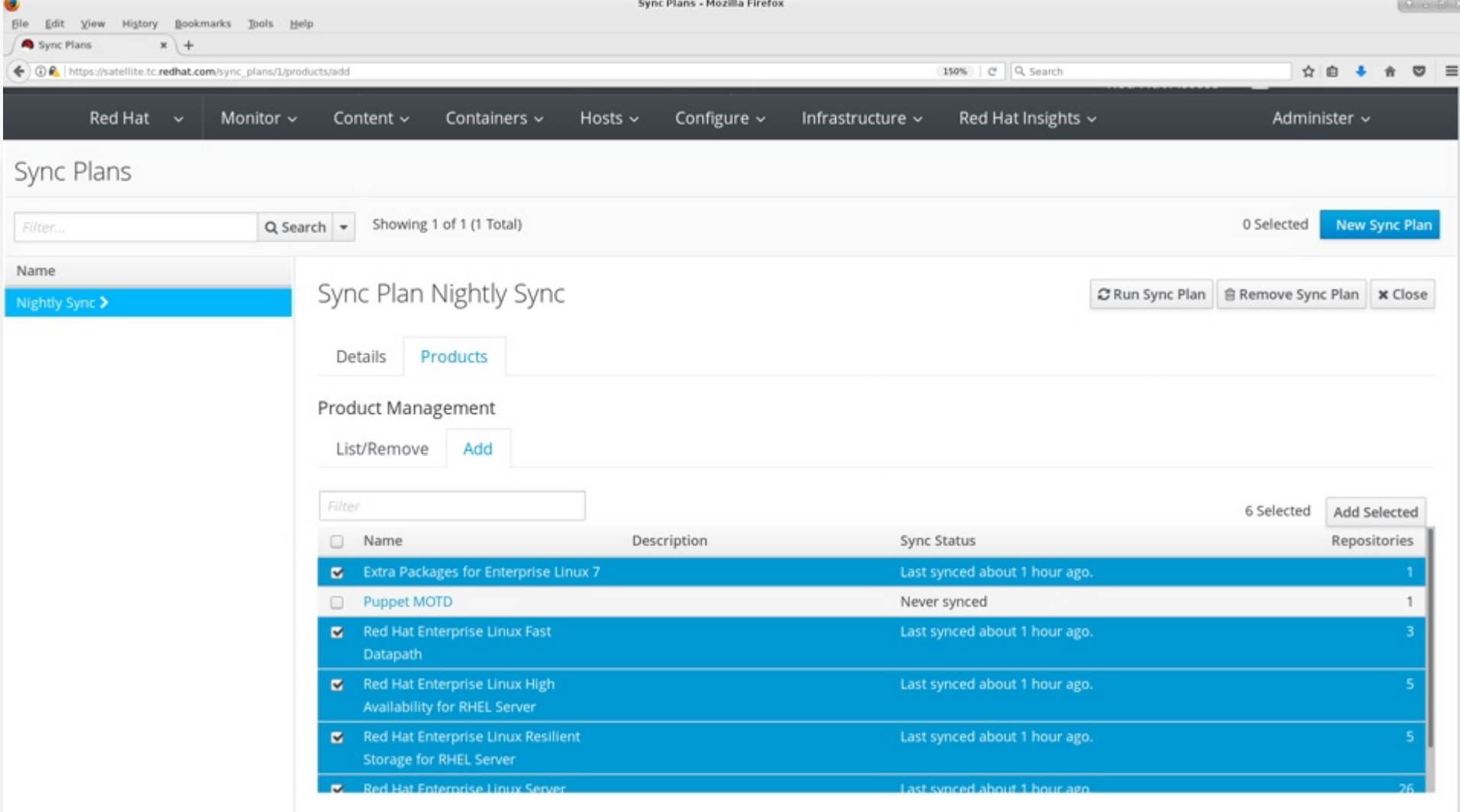

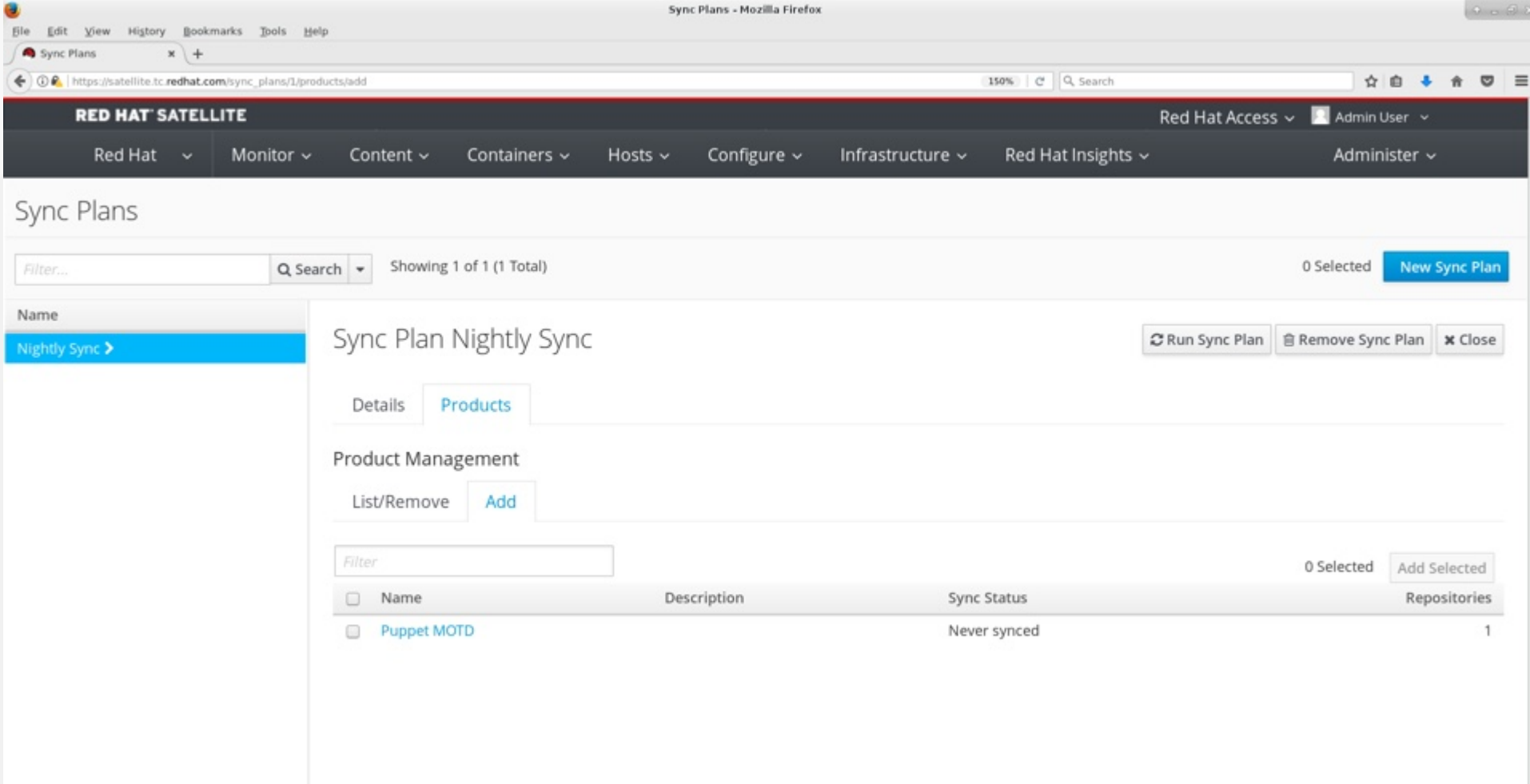

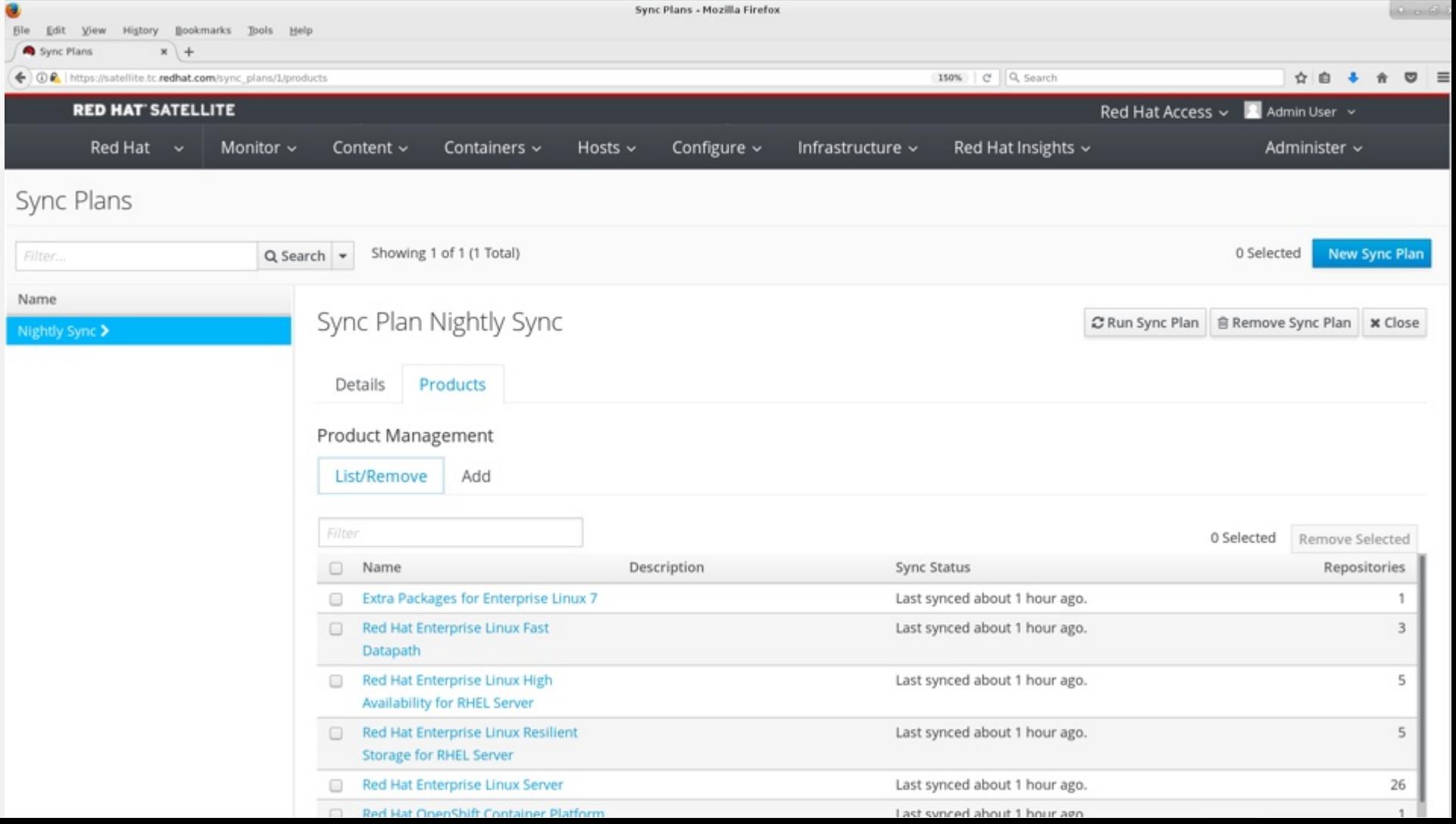

# **LOCATIONS**

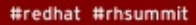

redhat

## **What are locations?**

- "Locations divide organizations into logical groups based on geographical location. Each location is created and used by a single Red Hat customer account, although each account can manage multiple locations and organizations."
	- https://access.redhat.com/documentation/en-us/red\_hat\_satellite/6.2/htmlsingle/server\_administration\_guide/

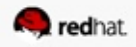

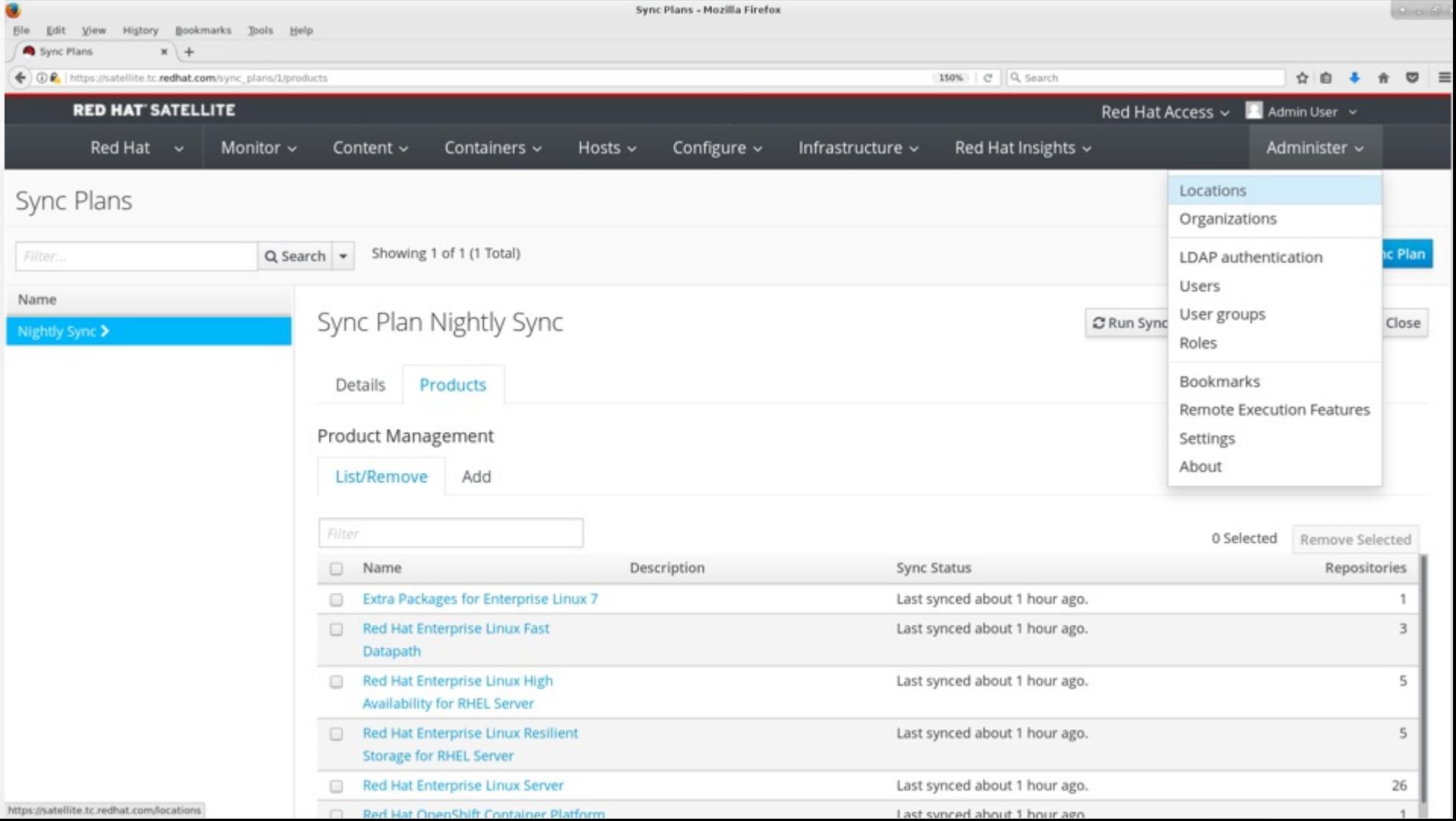

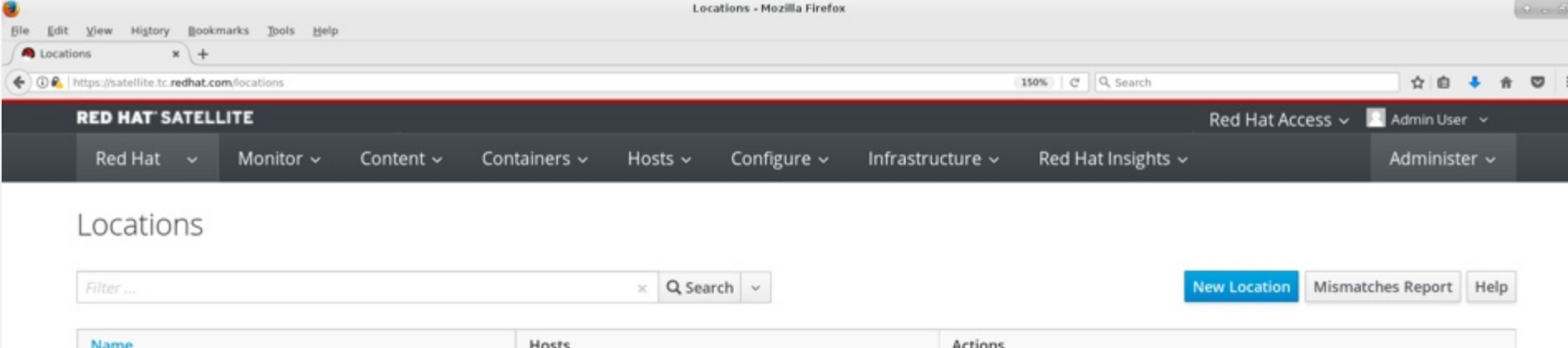

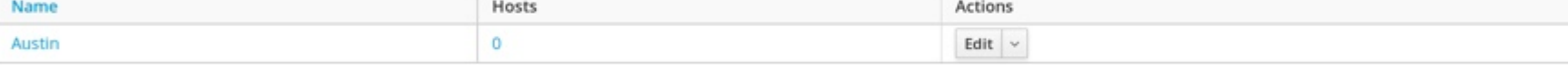

Displaying 1 entry

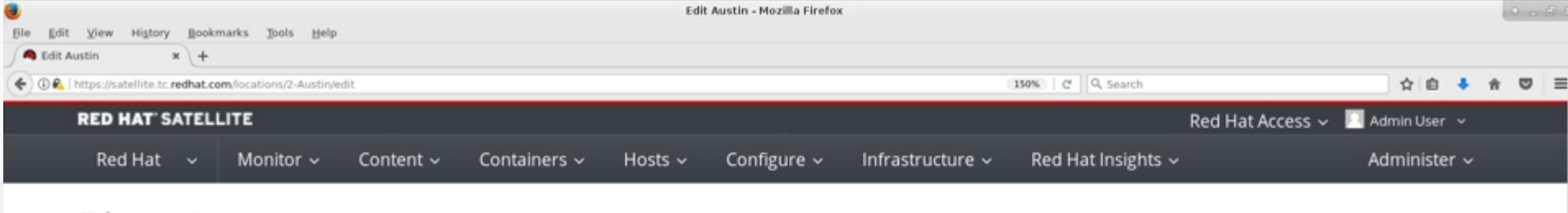

### Edit Austin

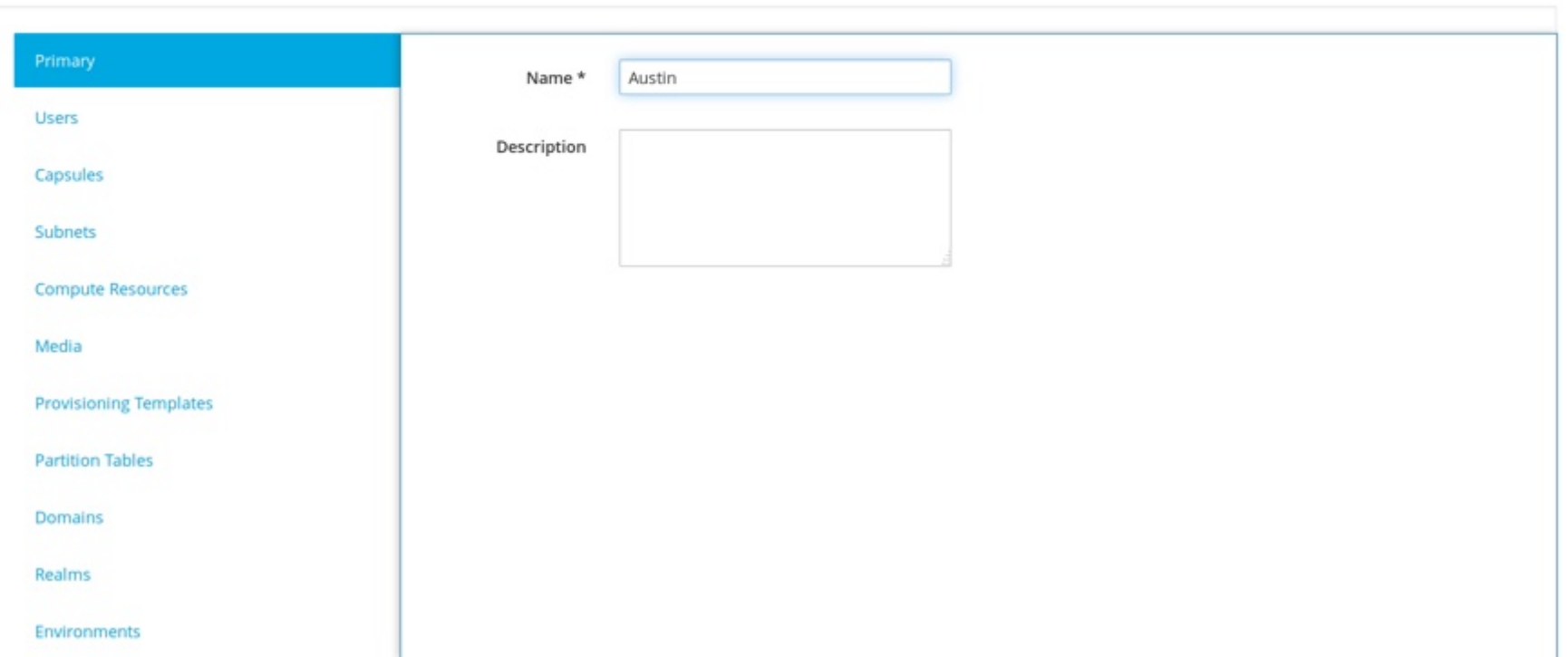

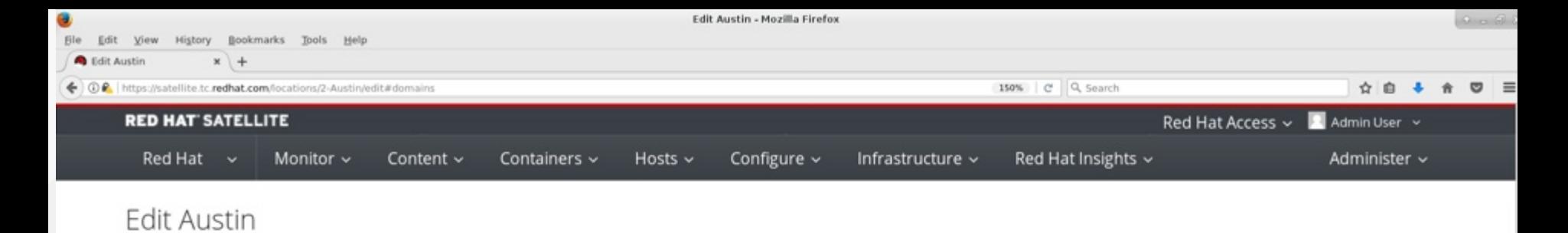

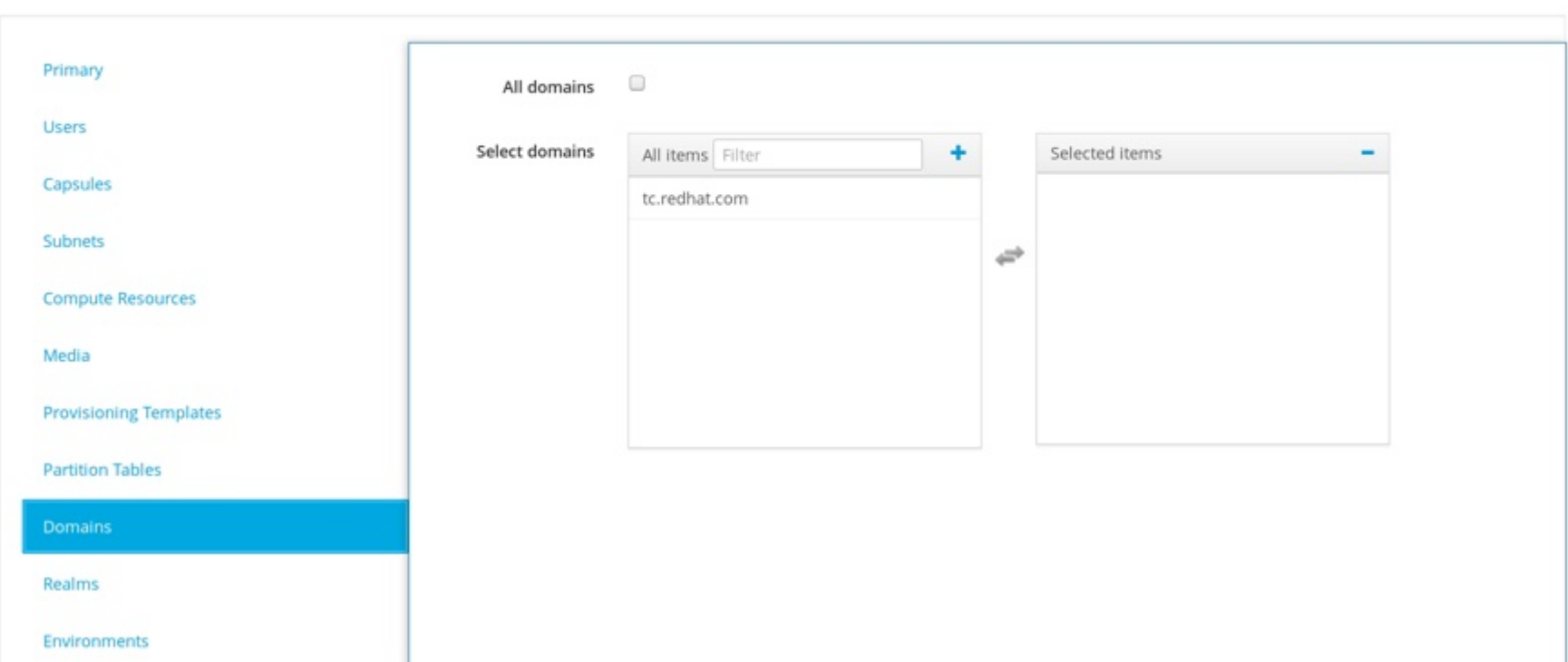

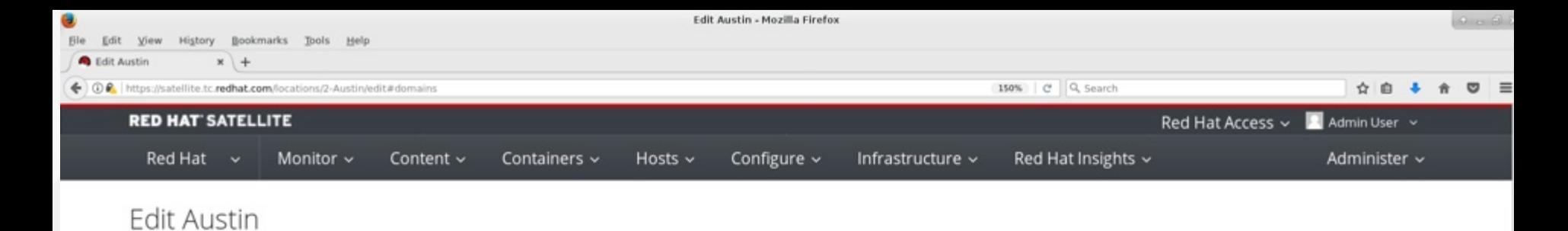

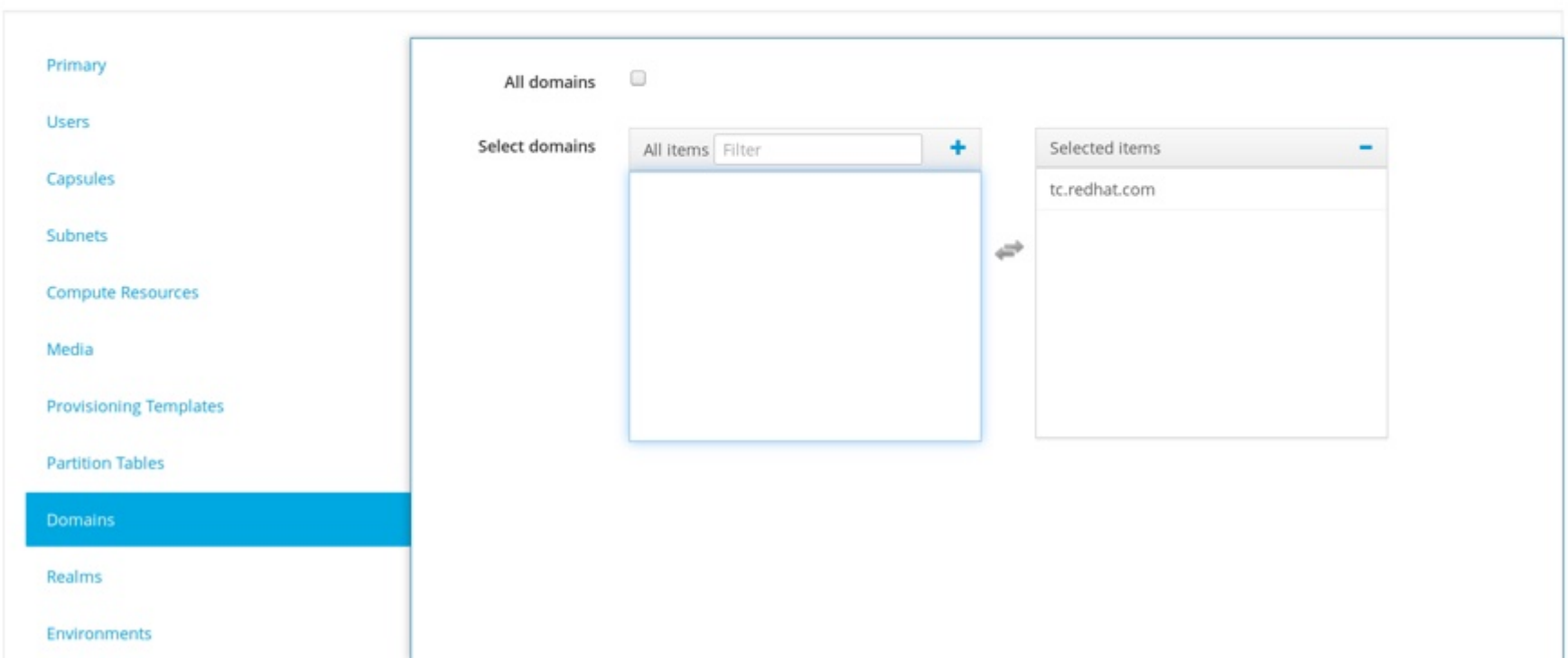

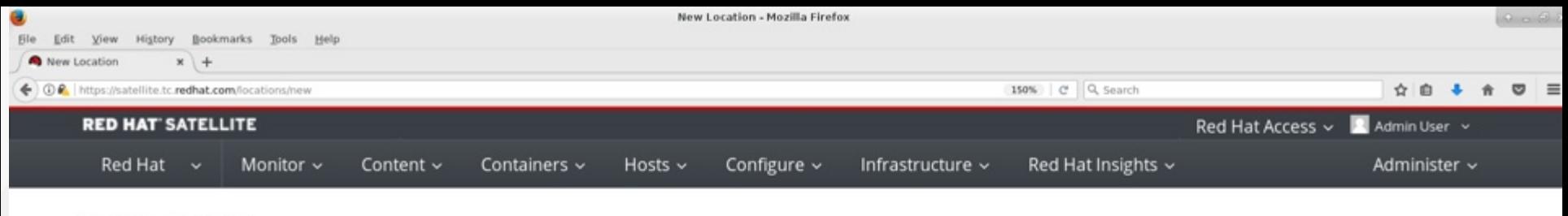

#### New Location

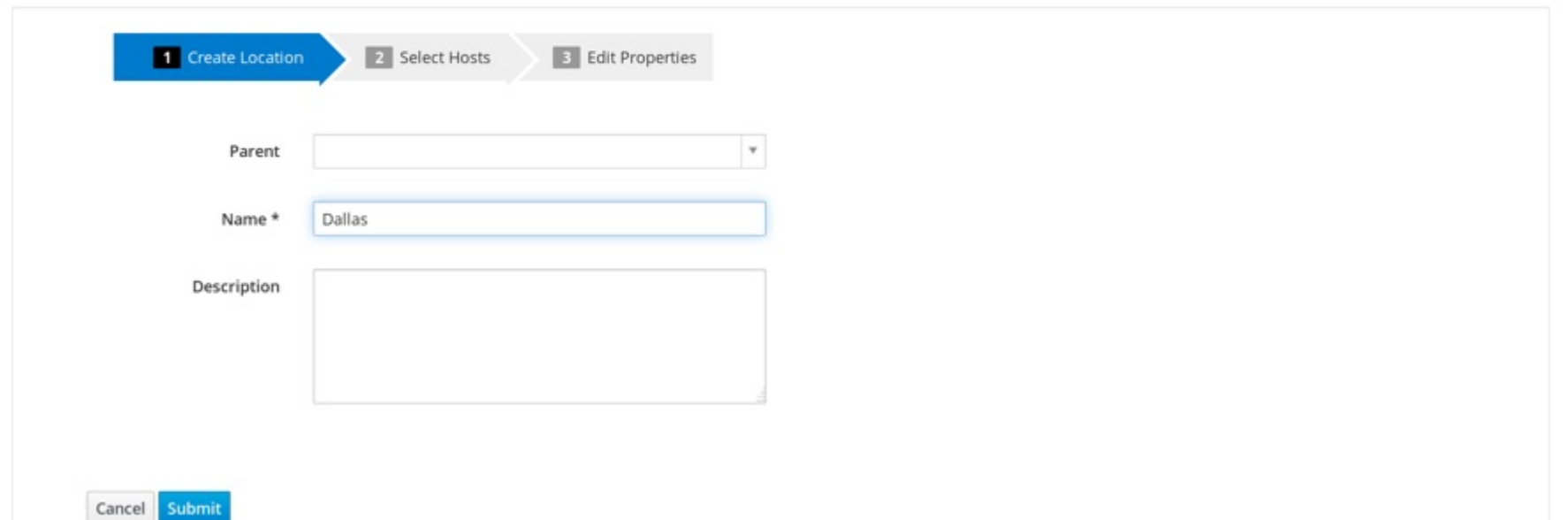

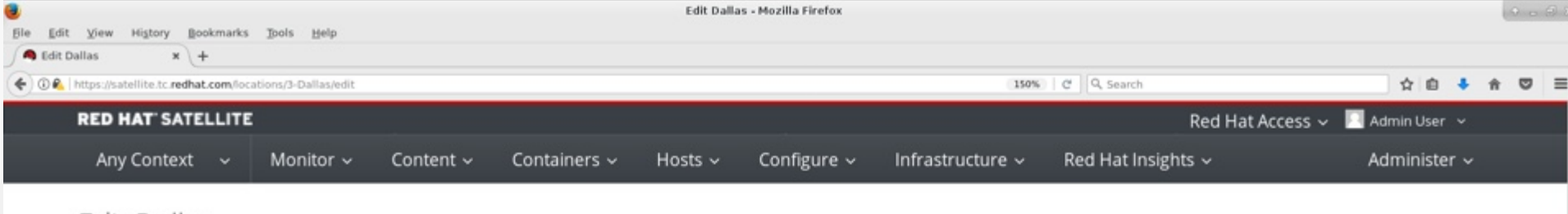

### Edit Dallas

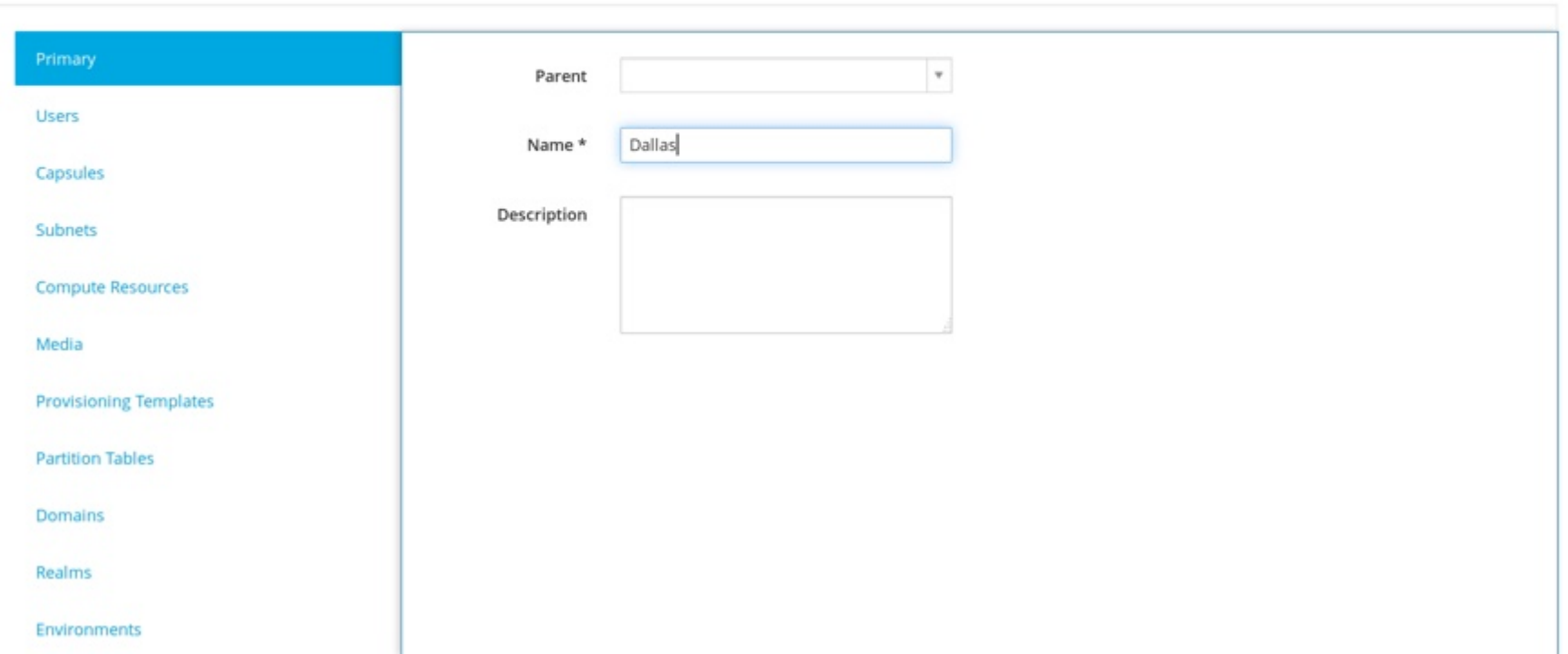

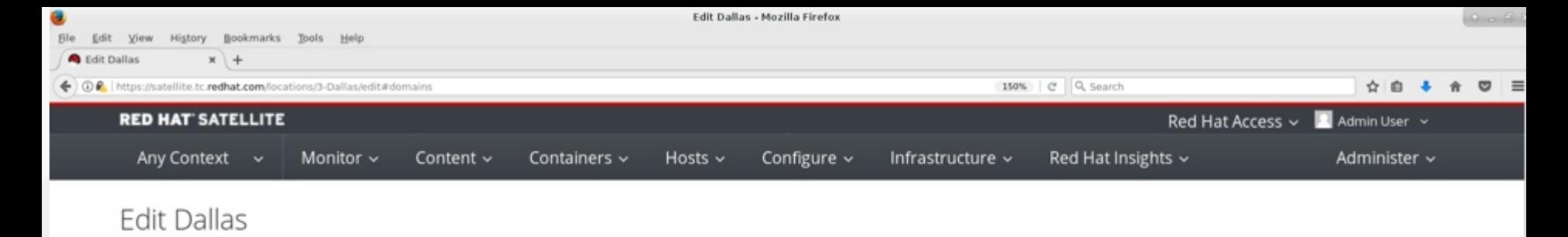

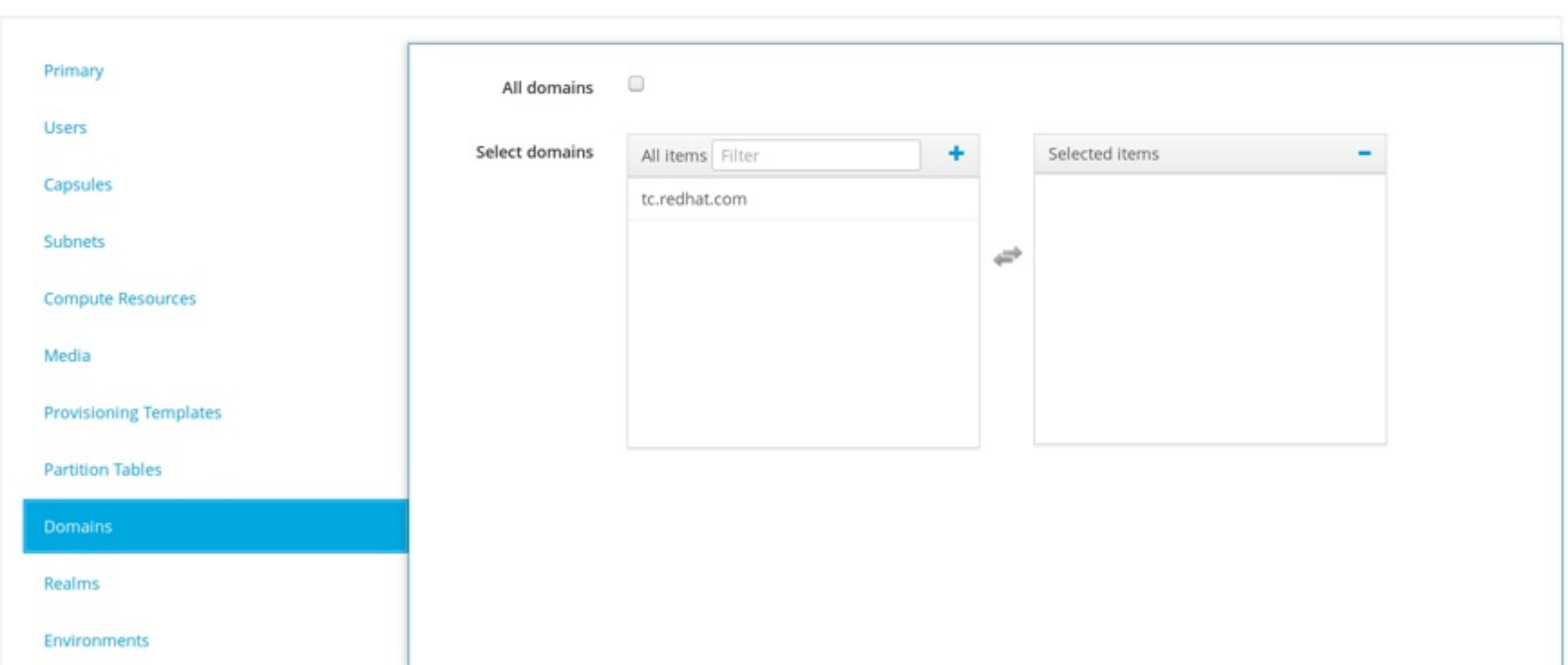

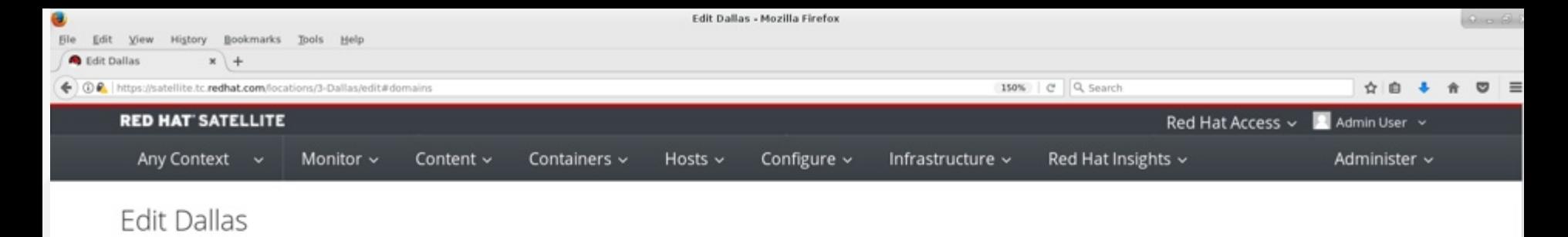

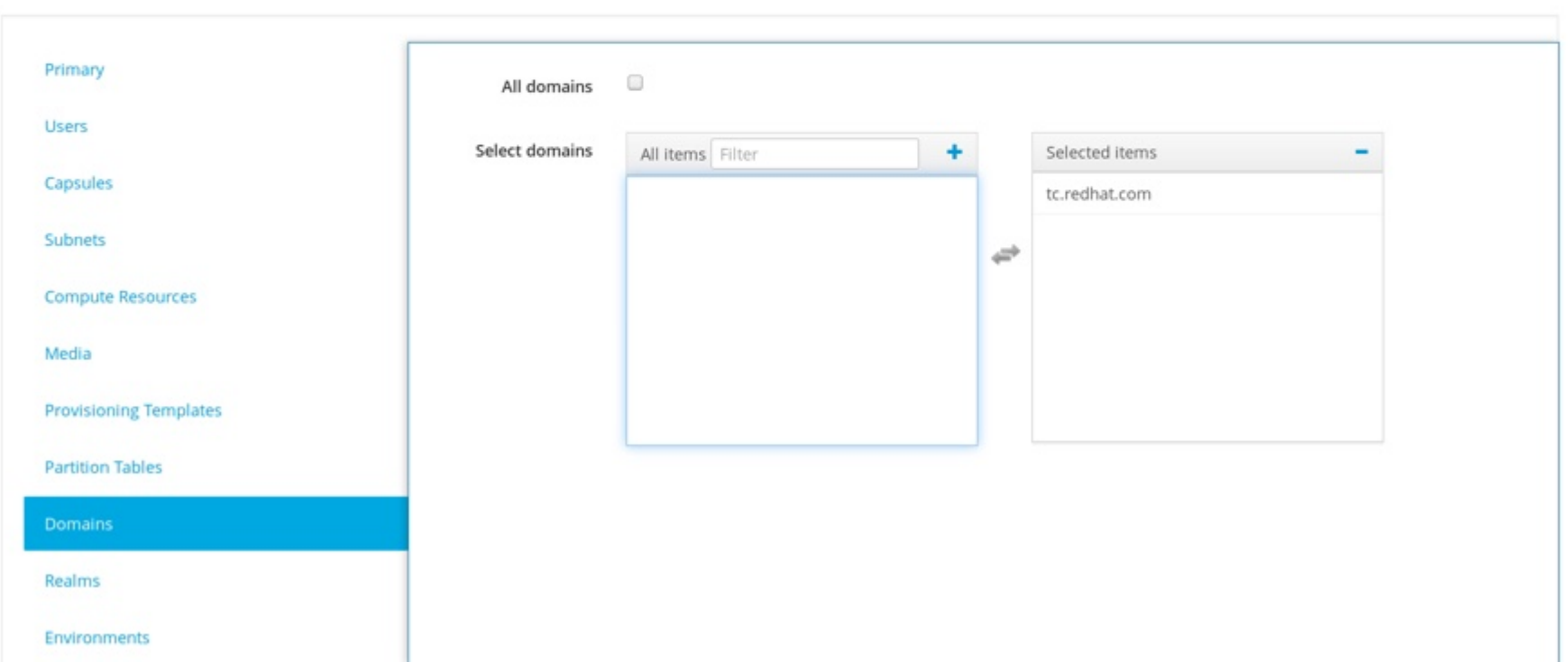

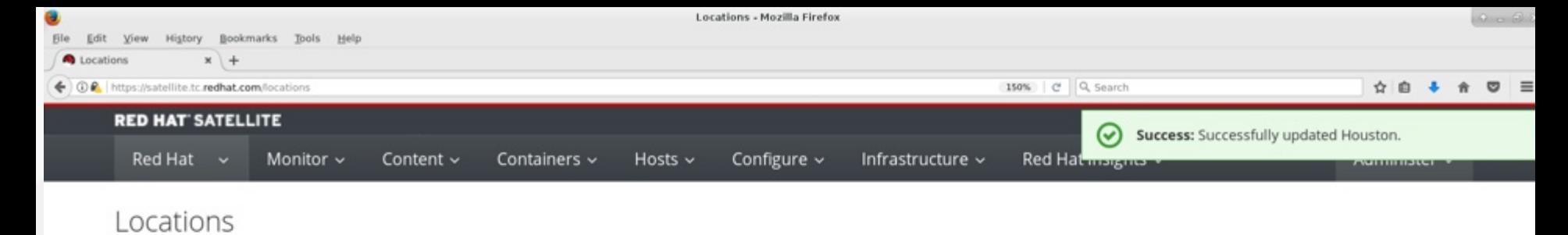

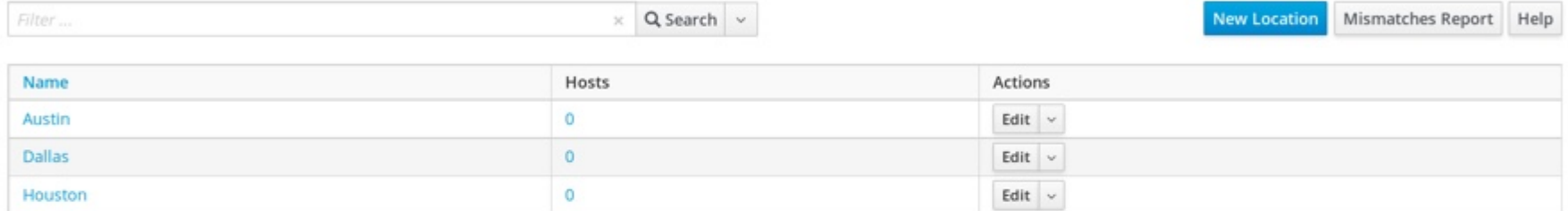

Displaying all 3 entries

## **LIFECYCLE ENVIRONMENTS**

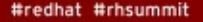

redhat

## **What are lifecycle environments?**

- "Application life cycles are divided into life cycle environments, which represent each stage of the application life cycle. Life cycle environments are linked to form an environment path. You can promote content along the environment path to the next life cycle environment when required. For example, if development ends on a particular version of an application, you can promote this version to the testing environment and start development on the next version."
	- https://access.redhat.com/documentation/enus/red hat satellite/6.2/html/server administration guide/sectred hat satellite-server administration quideconfiguring\_organizations\_locations\_and\_life\_cycle\_environmentslife\_cycle\_environments

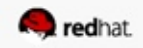

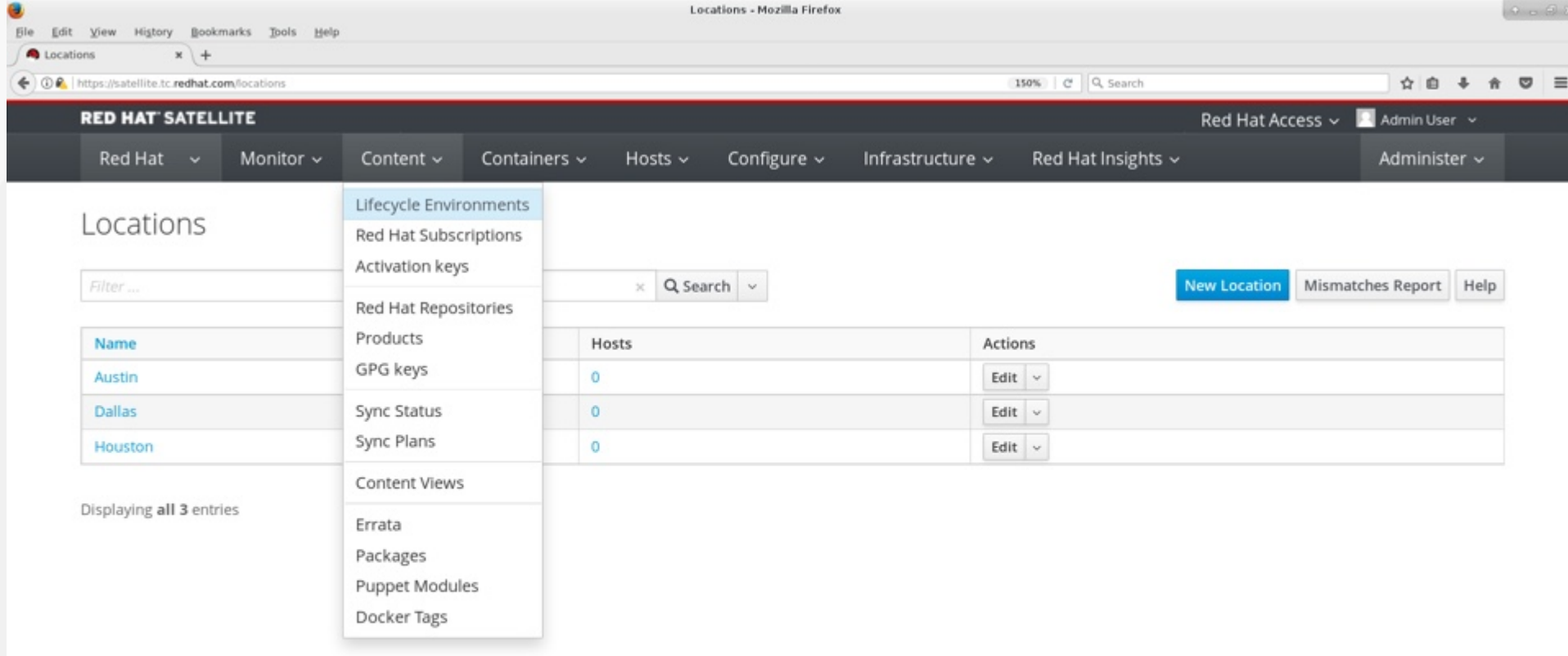

 $\equiv$ 

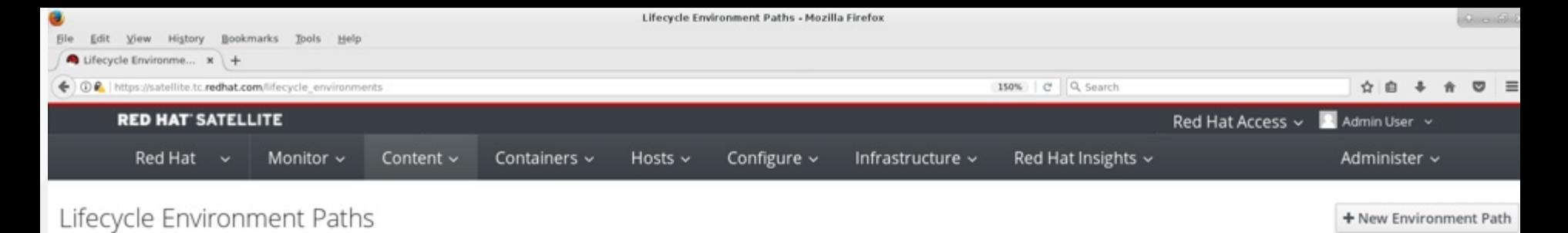

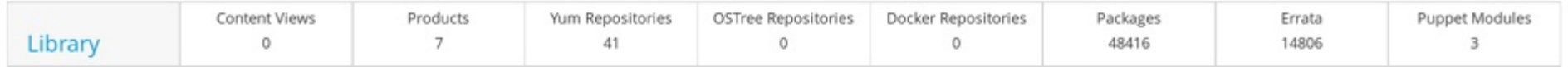

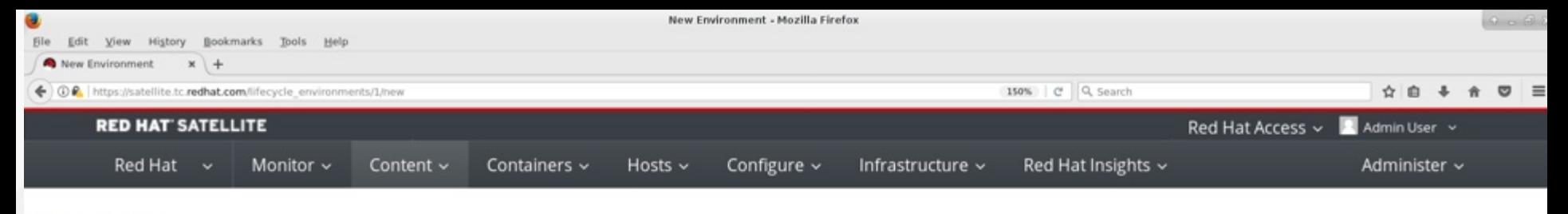

Environments List » New Environment

#### New Environment

Adding Lifecycle Environment to the end of "Library"

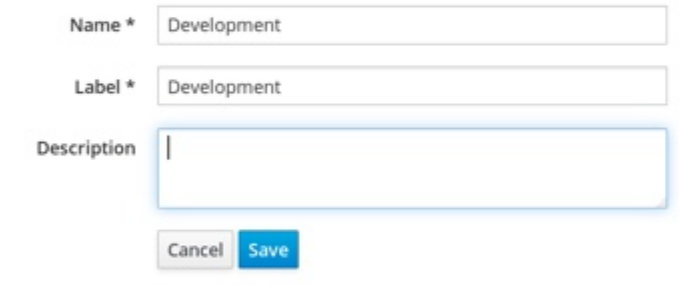

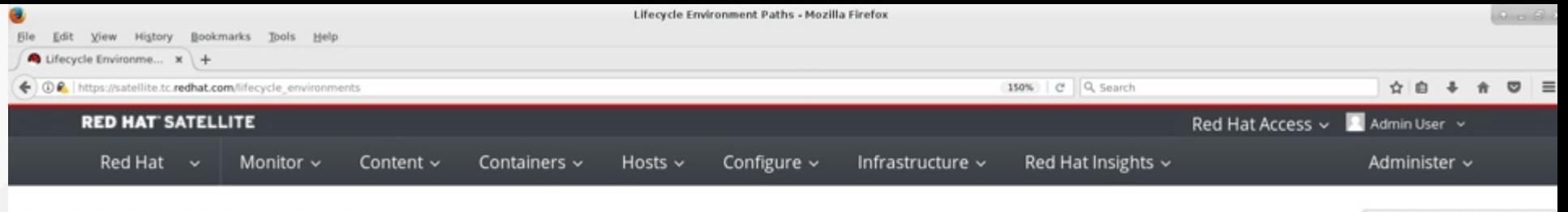

#### Lifecycle Environment Paths

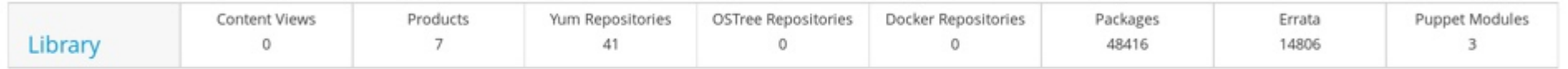

+ Add New Environment

+ New Environment Path

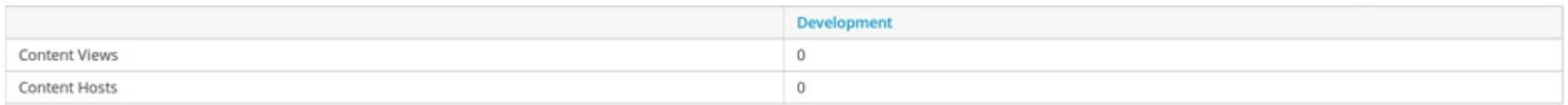

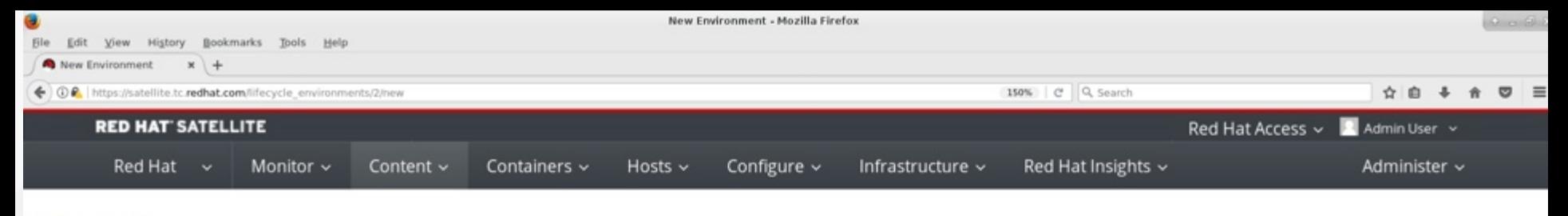

Environments List » New Environment

#### New Environment

#### Adding Lifecycle Environment to the end of "Development"

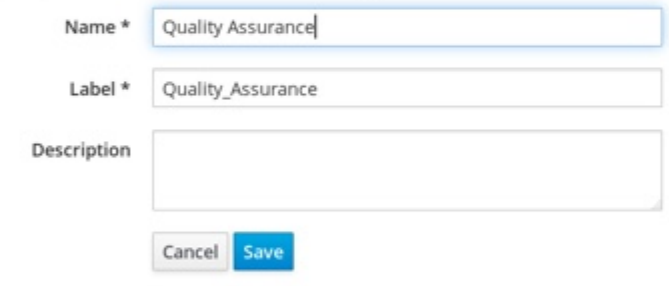

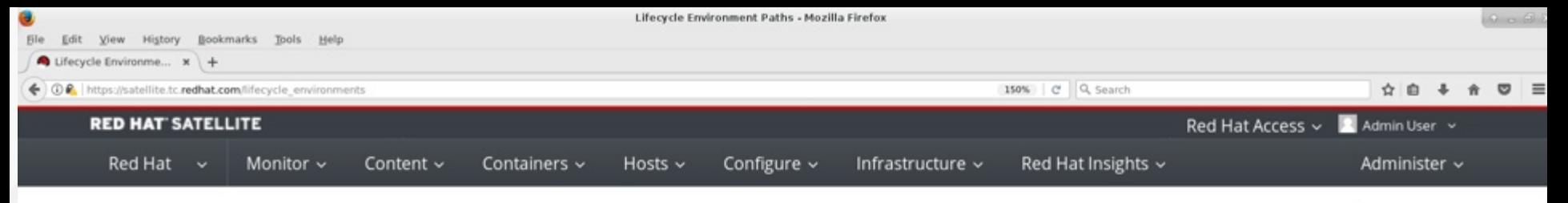

#### Lifecycle Environment Paths

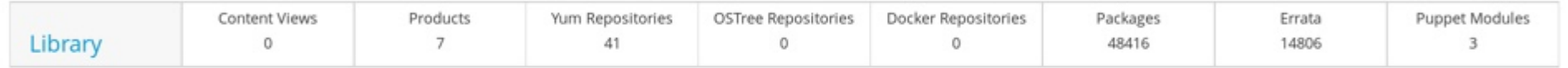

+ Add New Environment

+ New Environment Path

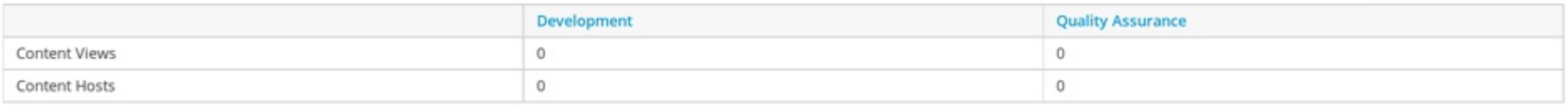

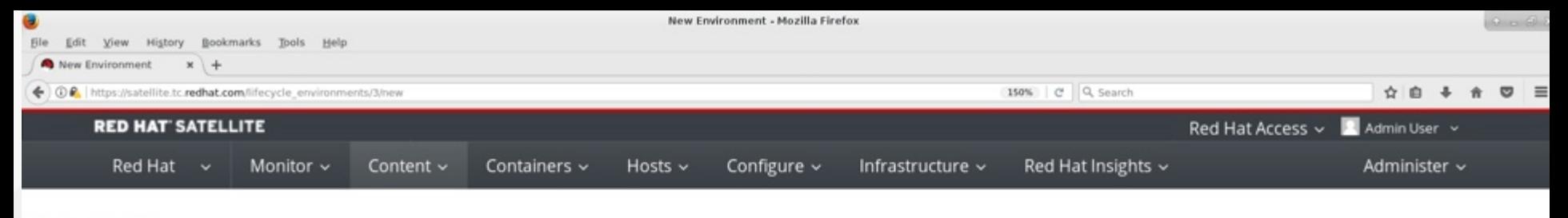

Environments List » New Environment

#### New Environment

Adding Lifecycle Environment to the end of "Quality Assurance"

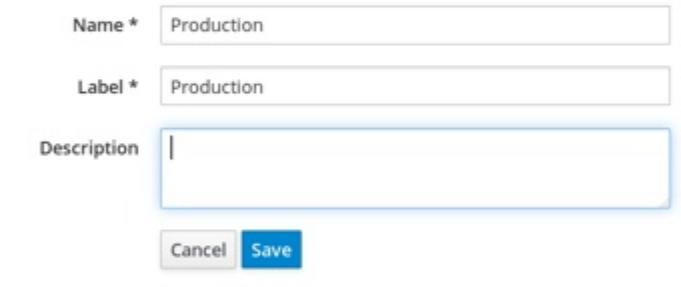

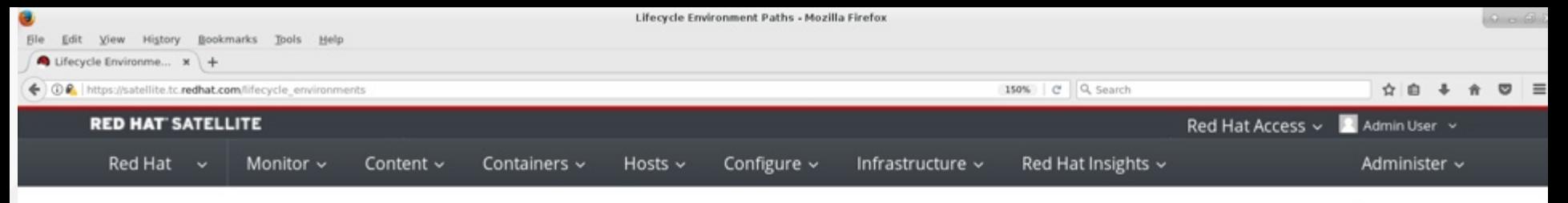

#### Lifecycle Environment Paths

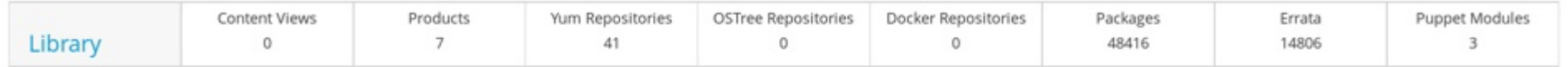

#### + Add New Environment

+ New Environment Path

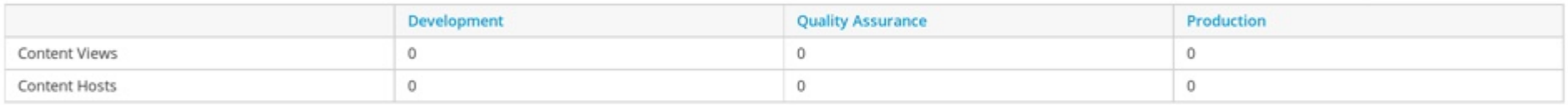

# **CONTENT VIEWS**

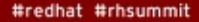

redhat

## **What are content views?**

- "Red Hat Satellite 6 uses content views to create customized repositories from the core repositories in your Definitive Media Library (DML). It achieves this through defining which repositories to use and then applying certain filters to the content. These filters include both package filters, package group filters, and errata filters. We use content views as a method to define which software versions a particular environment uses. As mentioned in the previous chapter, a Production environment might use a content view containing older package versions, while a Development environment might use a content view containing newer package versions.
- Each content view creates a set of repositories across each environment, which the Satellite Server stores and manages. When we promote a content view from one environment to the next environment in the application life cycle, the respective repository on the Satellite Server updates and publishes the packages."
	- https://access.redhat.com/documentation/enus/red hat\_satellite/6.2/html/content\_management\_guide/creating\_content\_vie ws

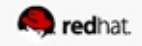
## **Add repositories**

• Note that we're moving away from "Red Hat Common" and now you should use "Satellite Tools."

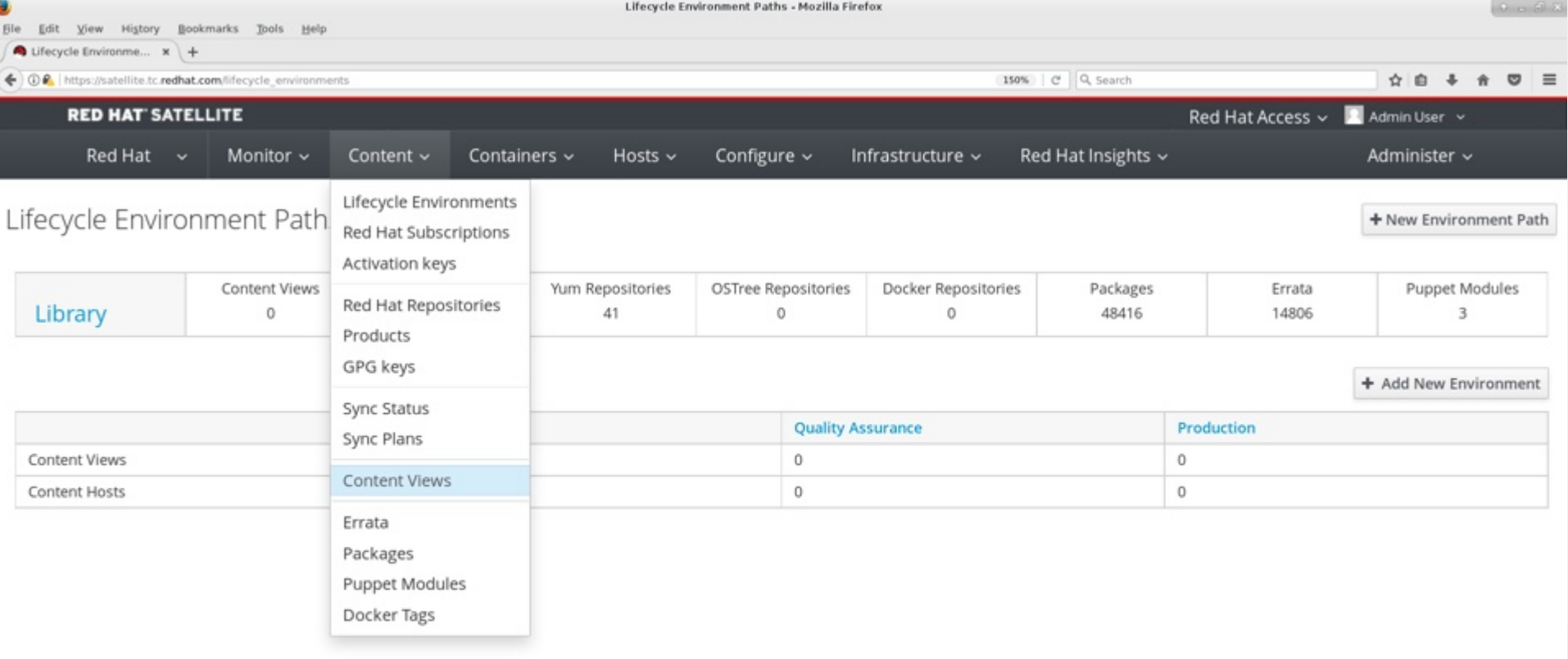

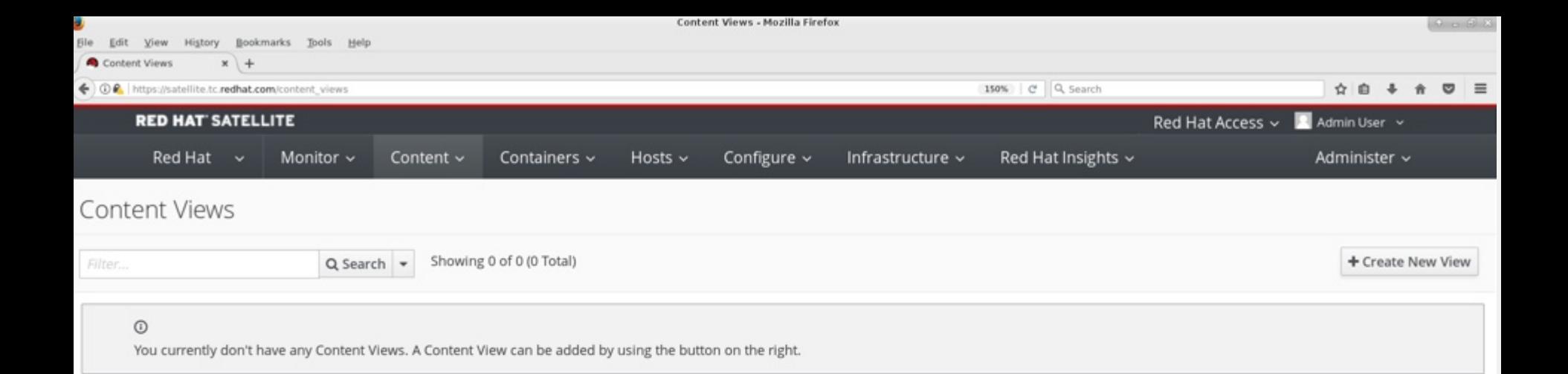

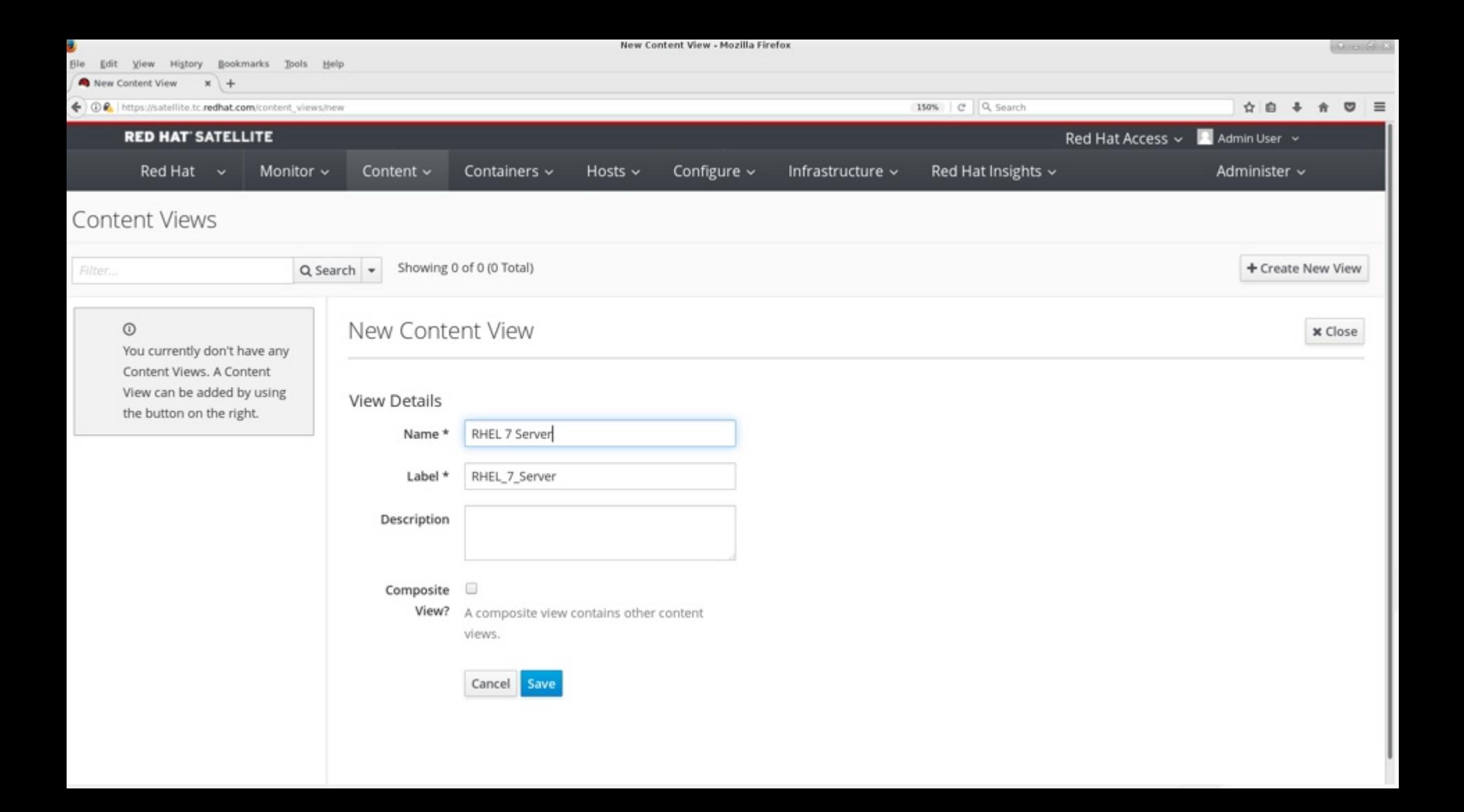

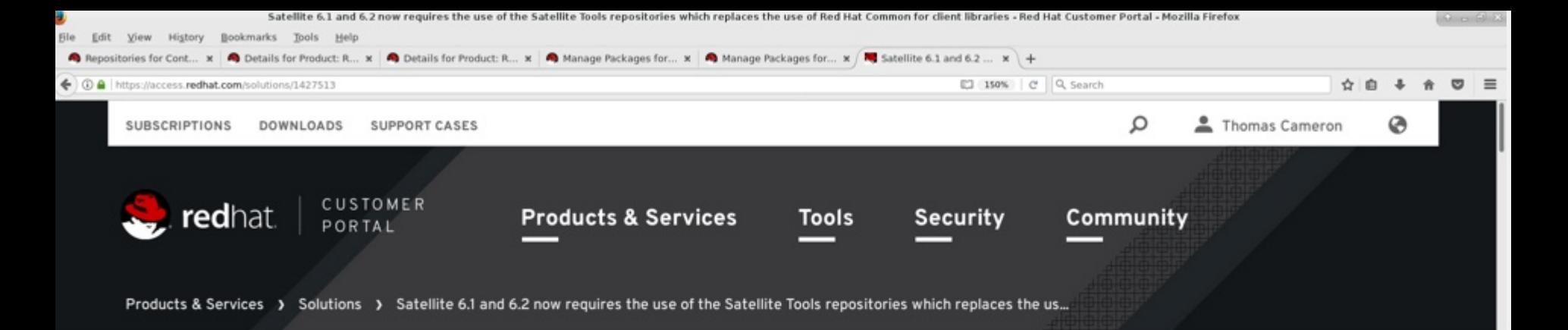

## Satellite 6.1 and 6.2 now requires the use of the Satellite Tools repositories which replaces the use of **Red Hat Common for client libraries**

© SOLUTION VERIFIED - Updated a minute ago - English -

## Environment

Red Hat Satellite 6.1 and 6.2

## Incompatible versions:

katello-agent-1.5.\* gofer-1.3.\*

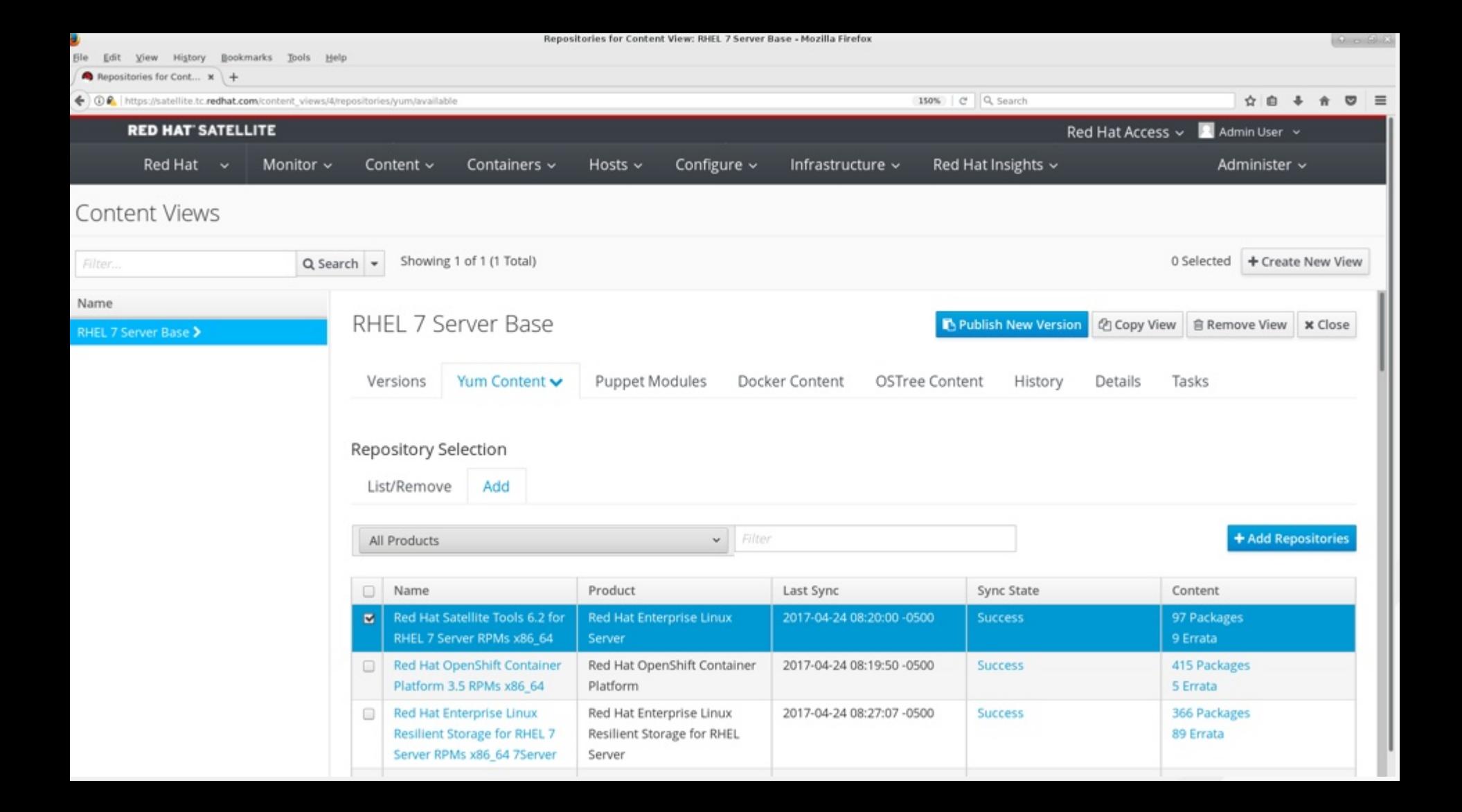

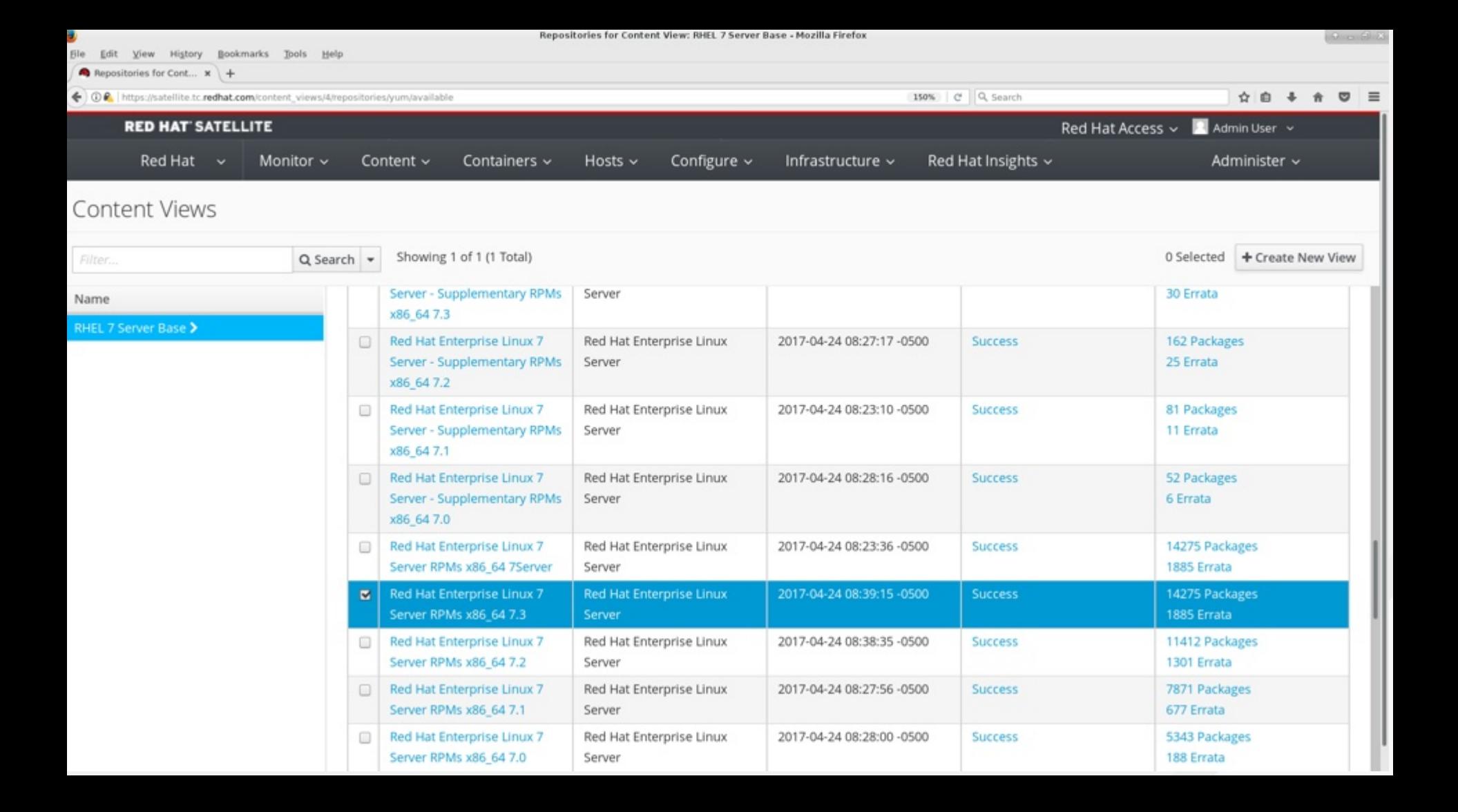

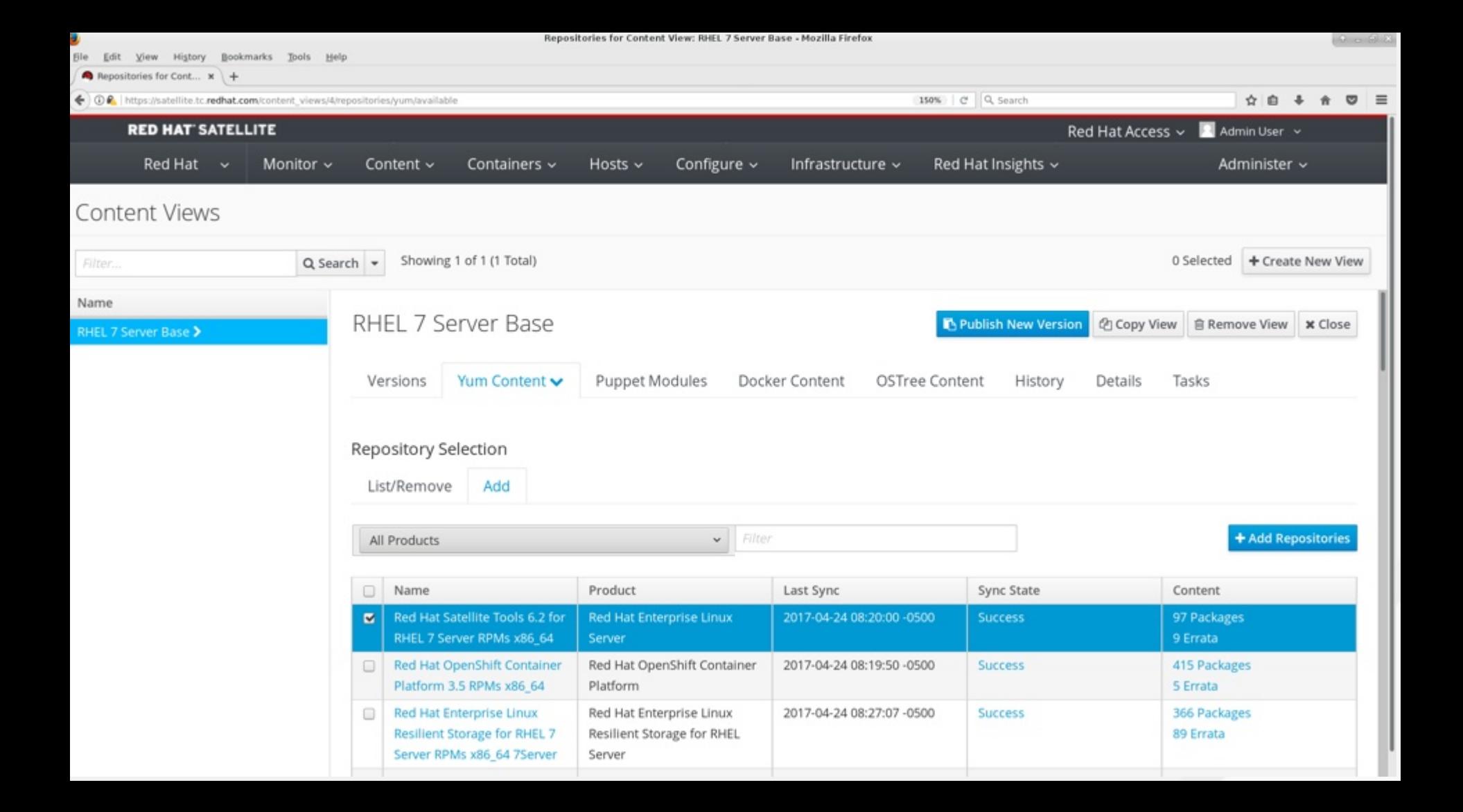

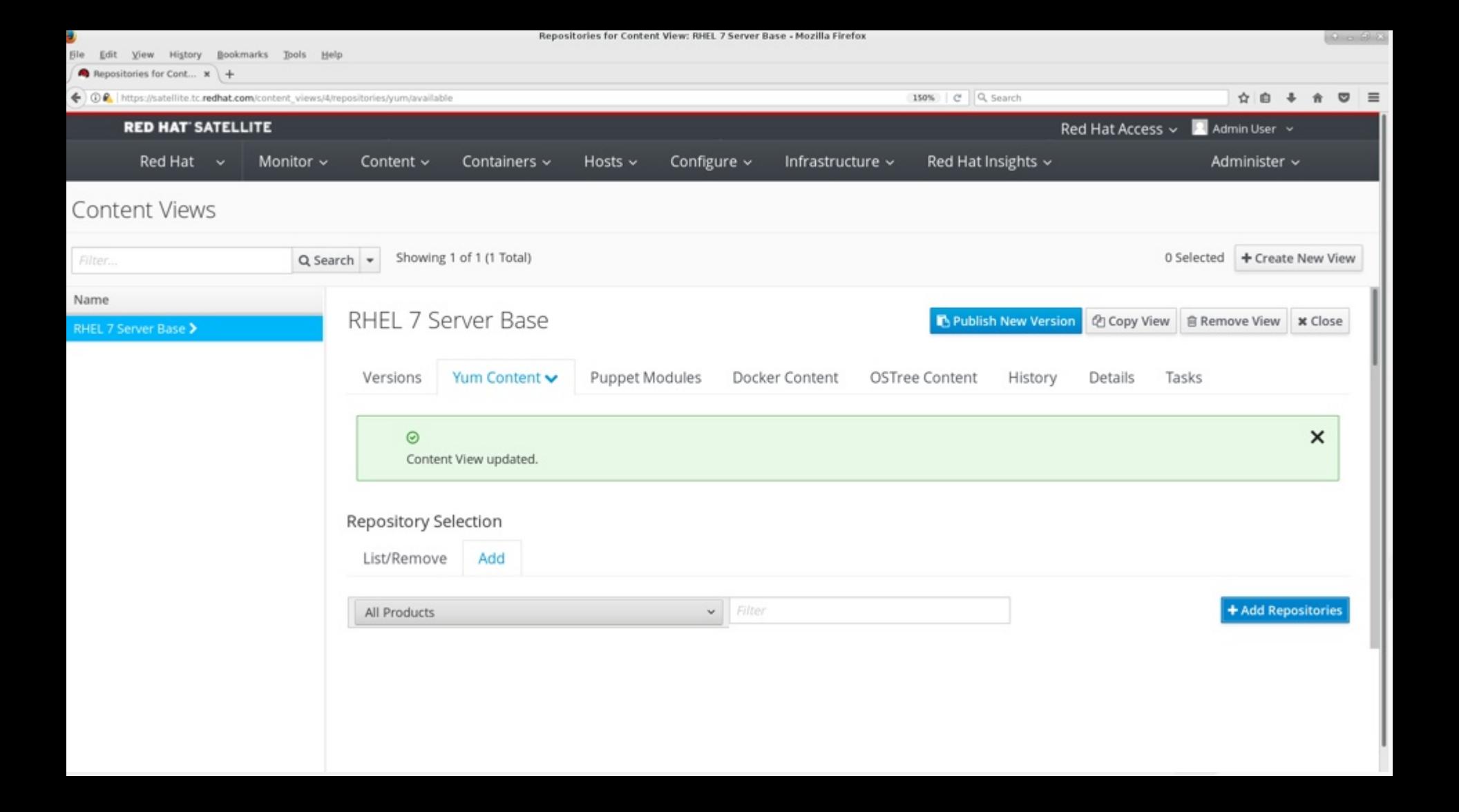

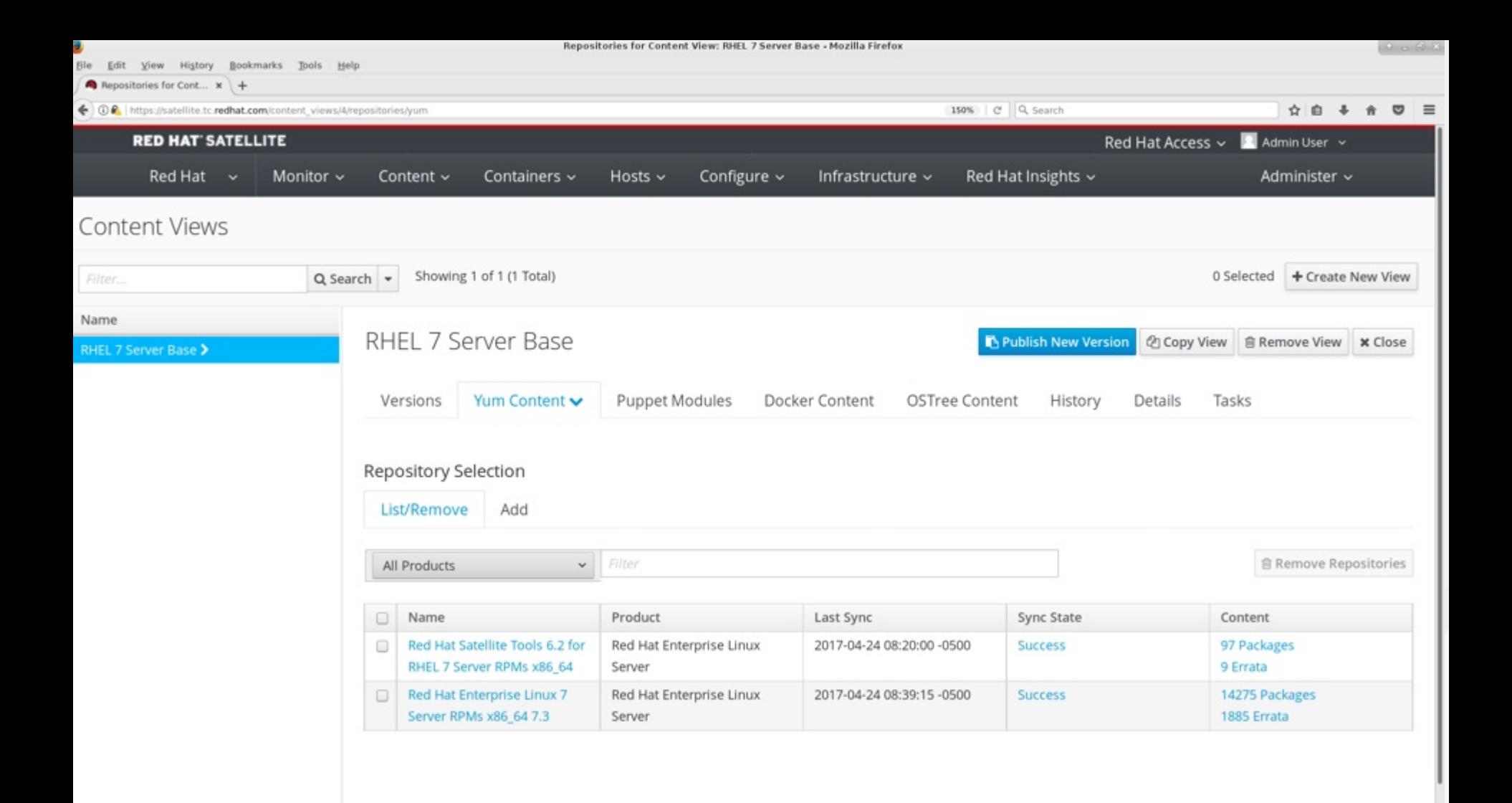

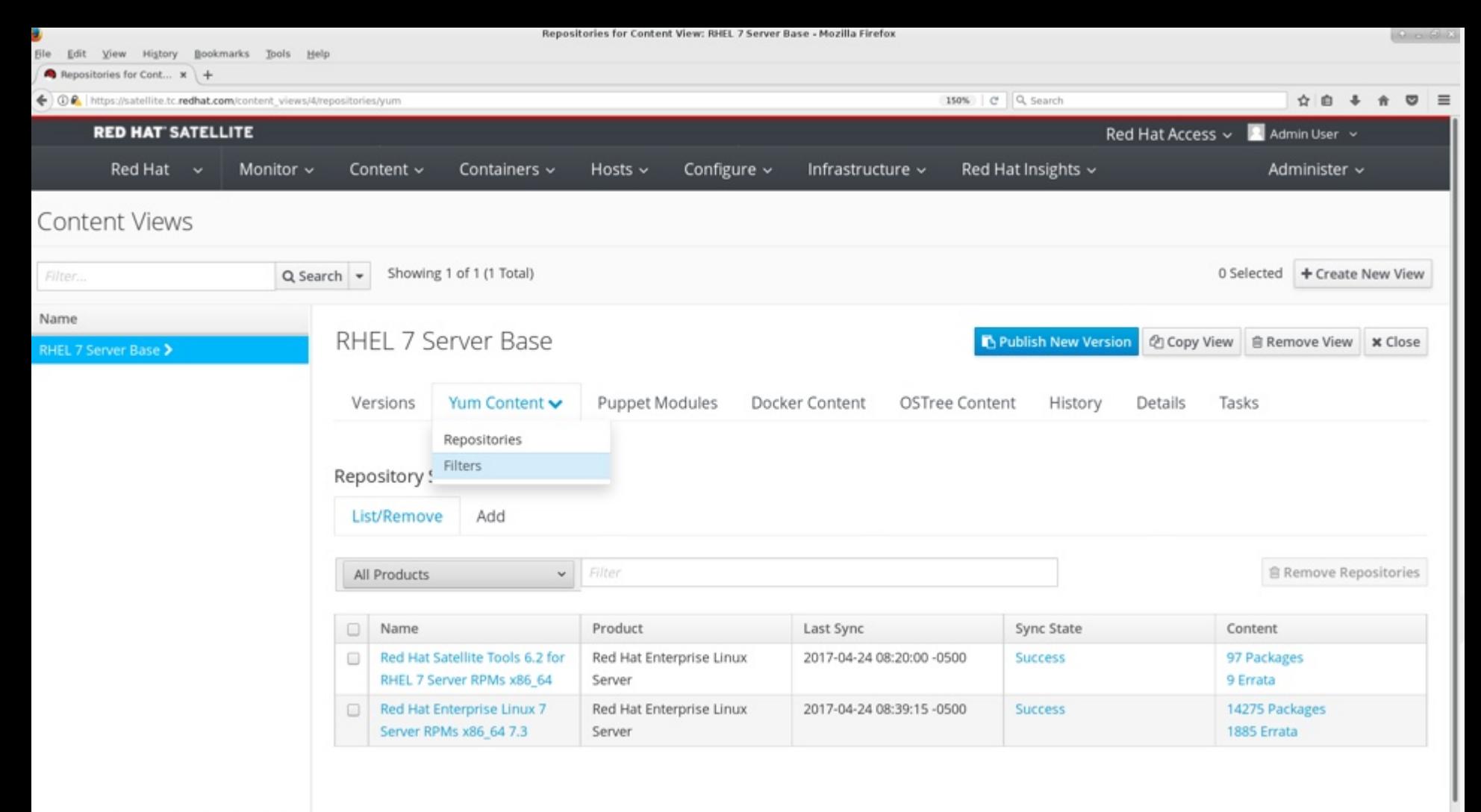

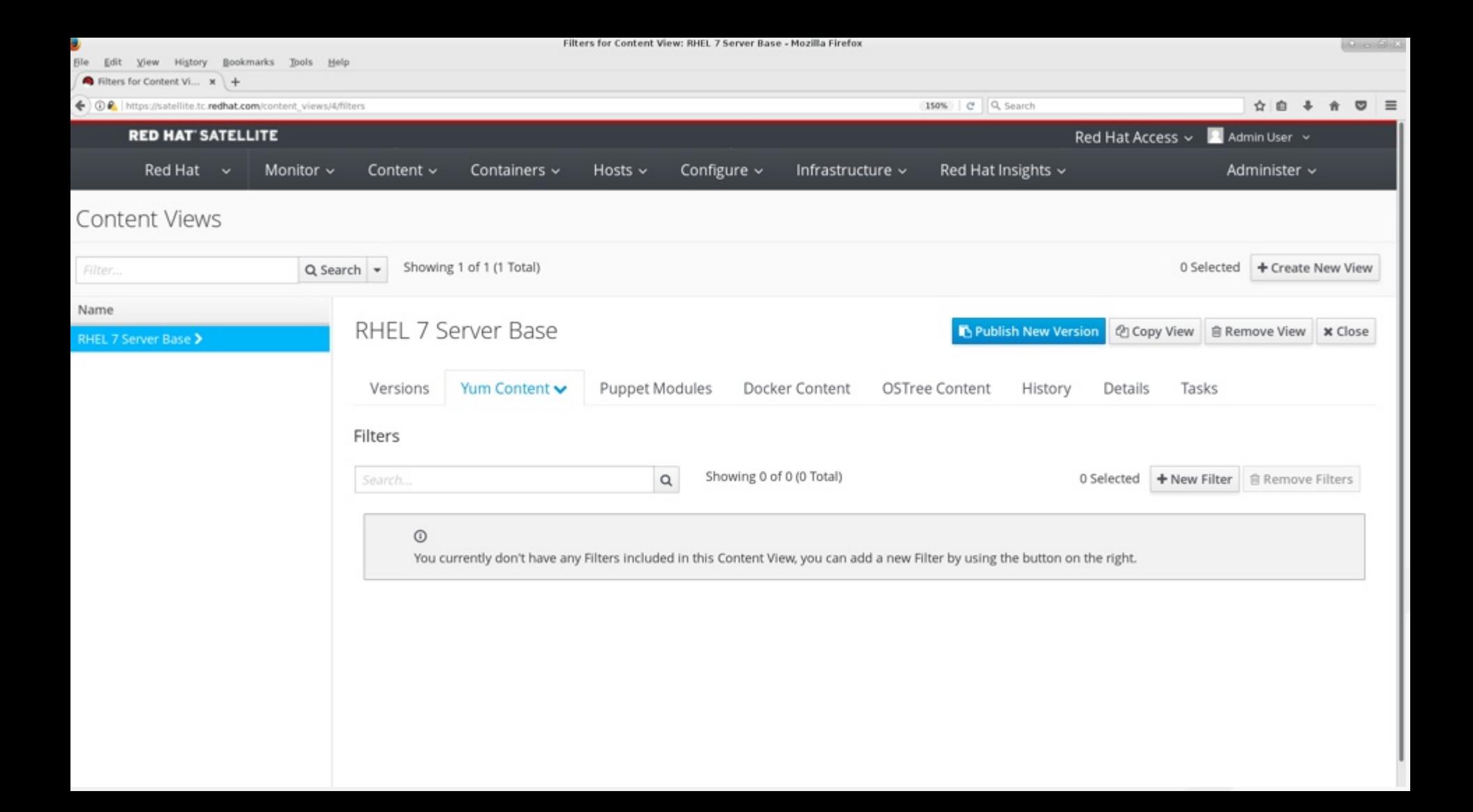

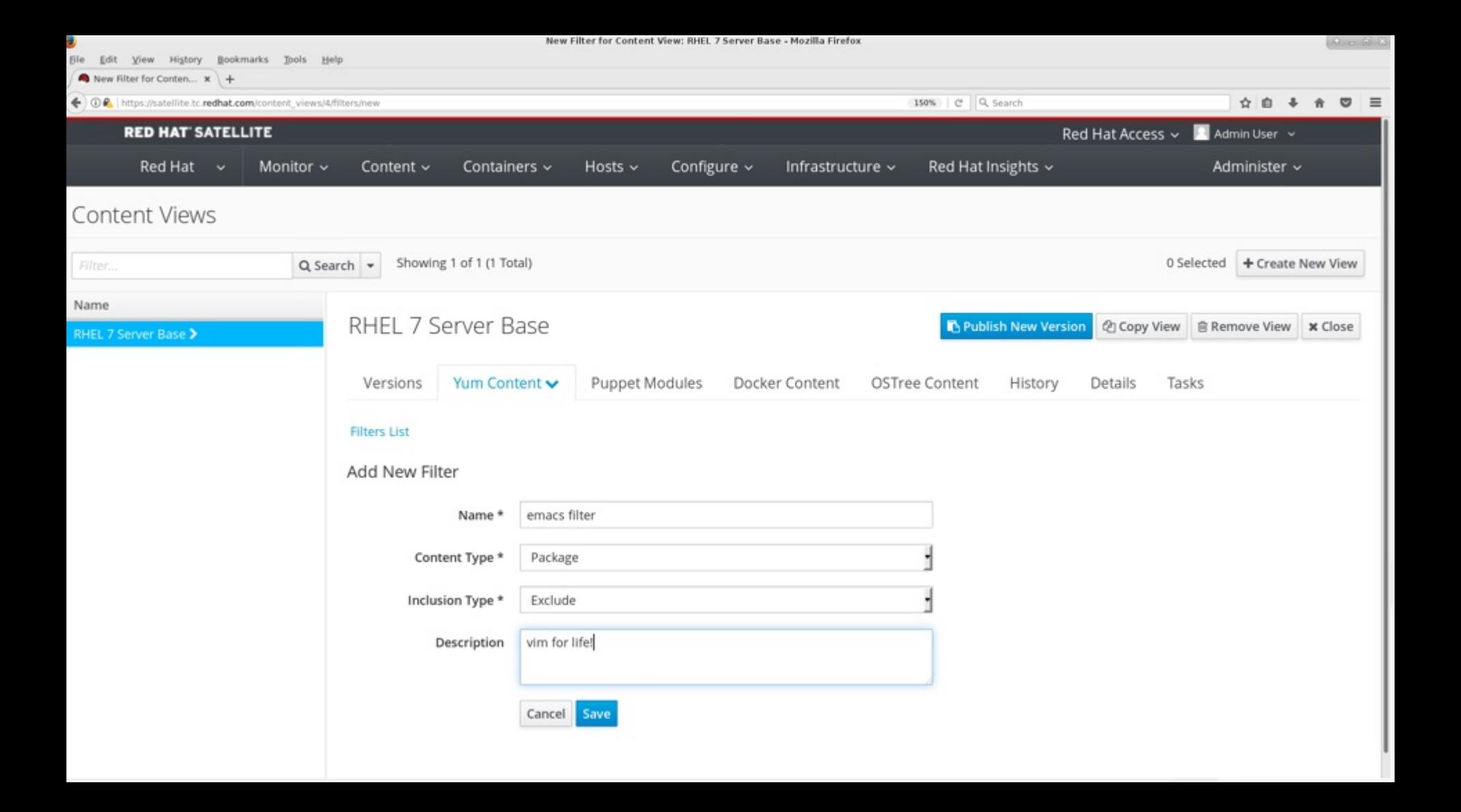

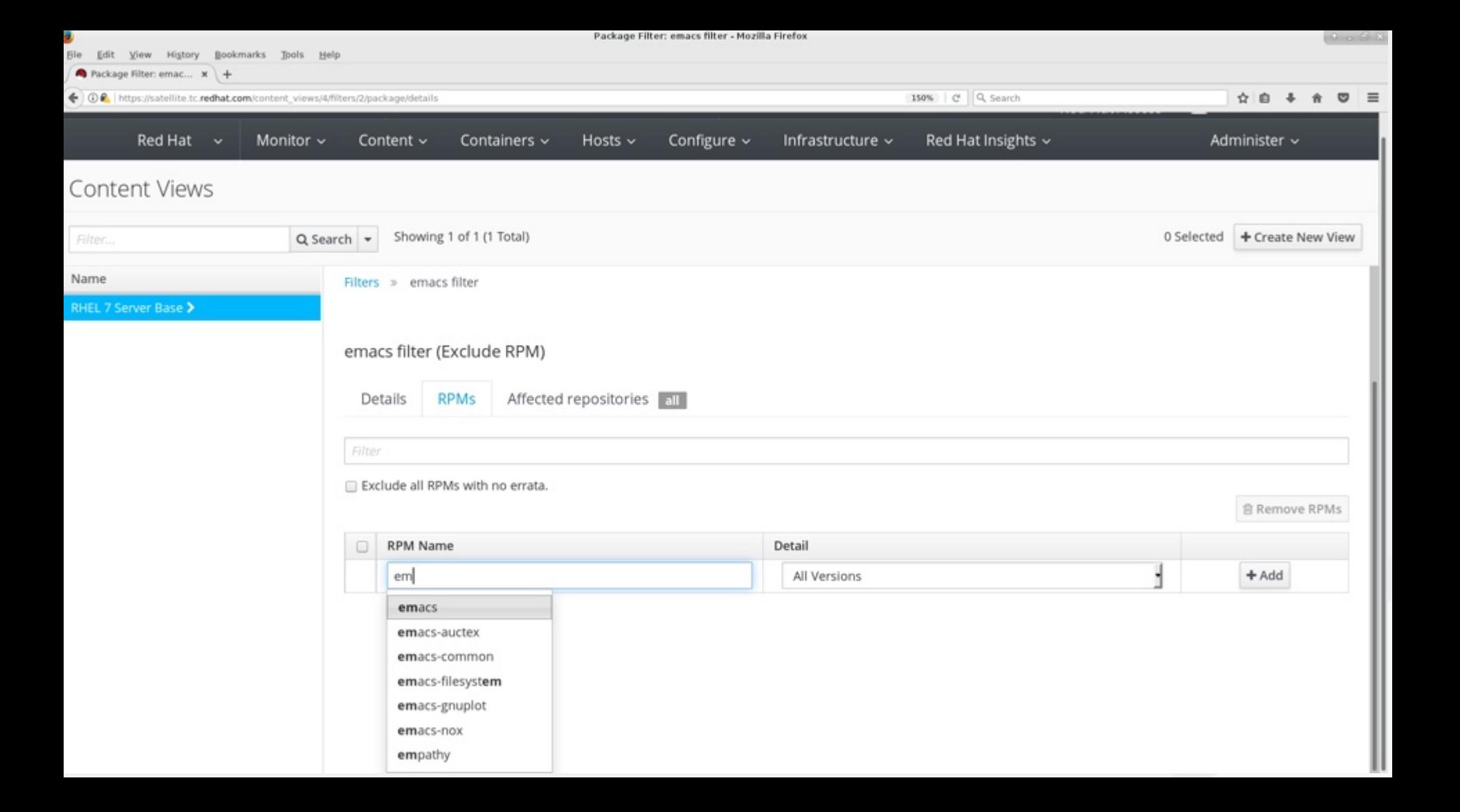

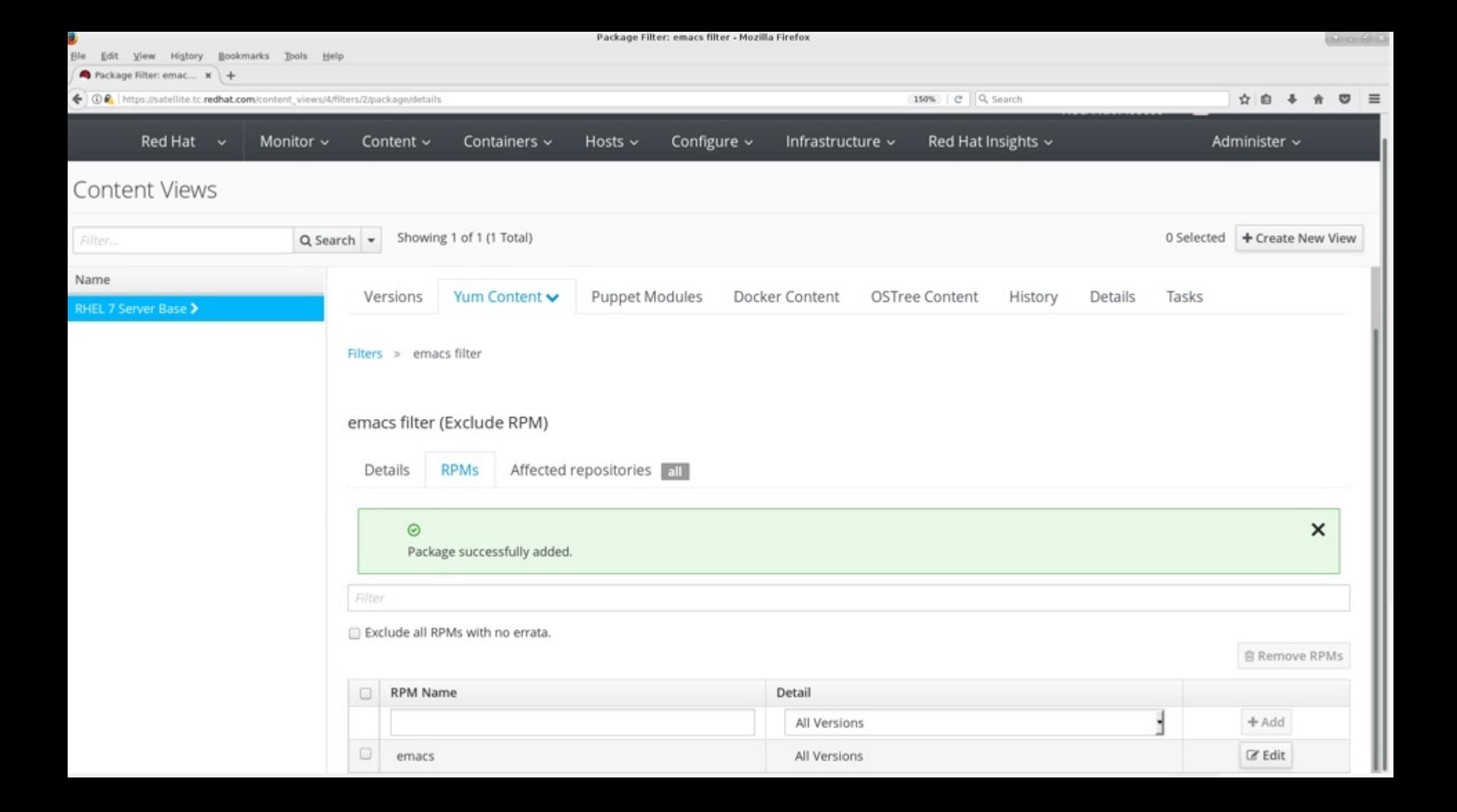

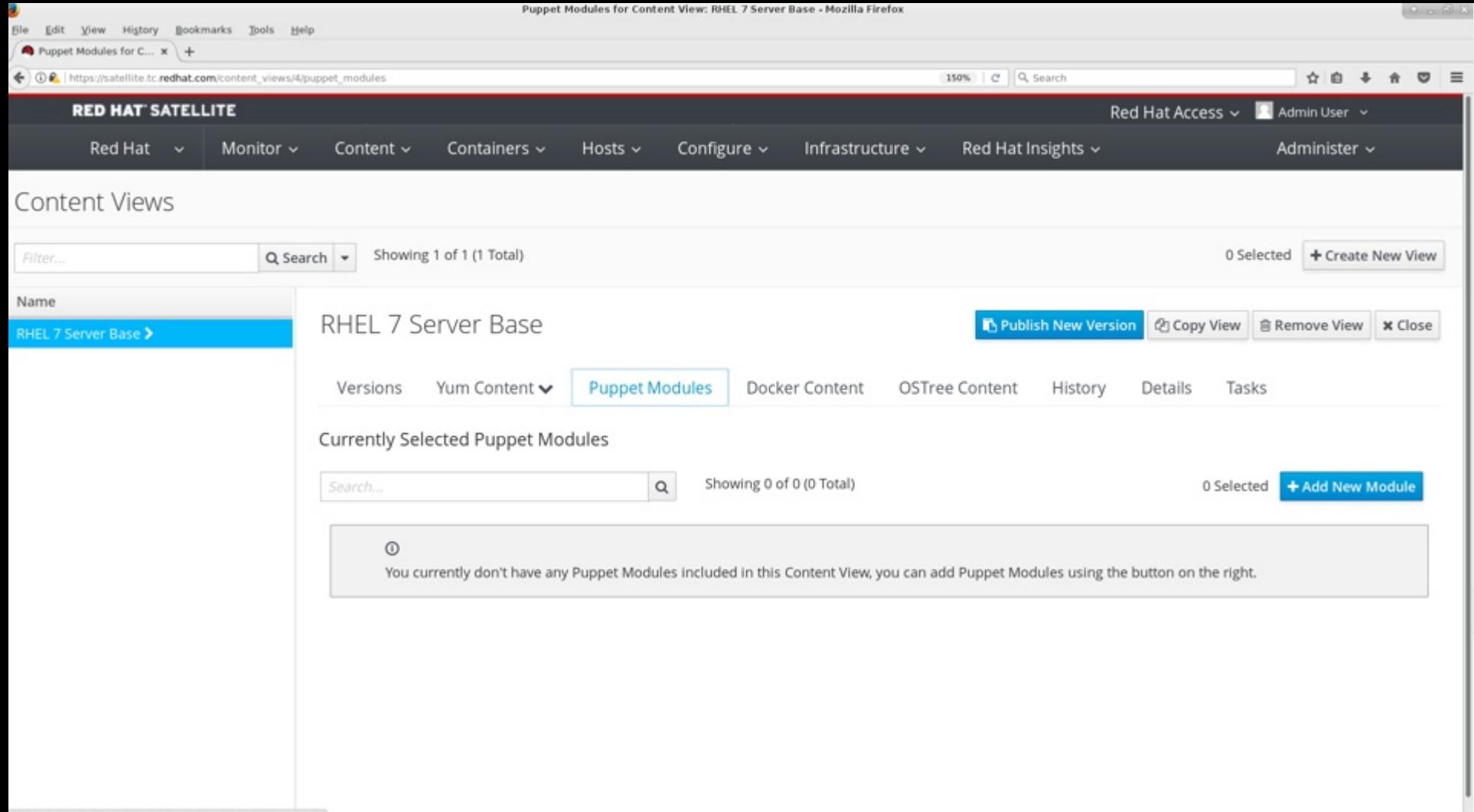

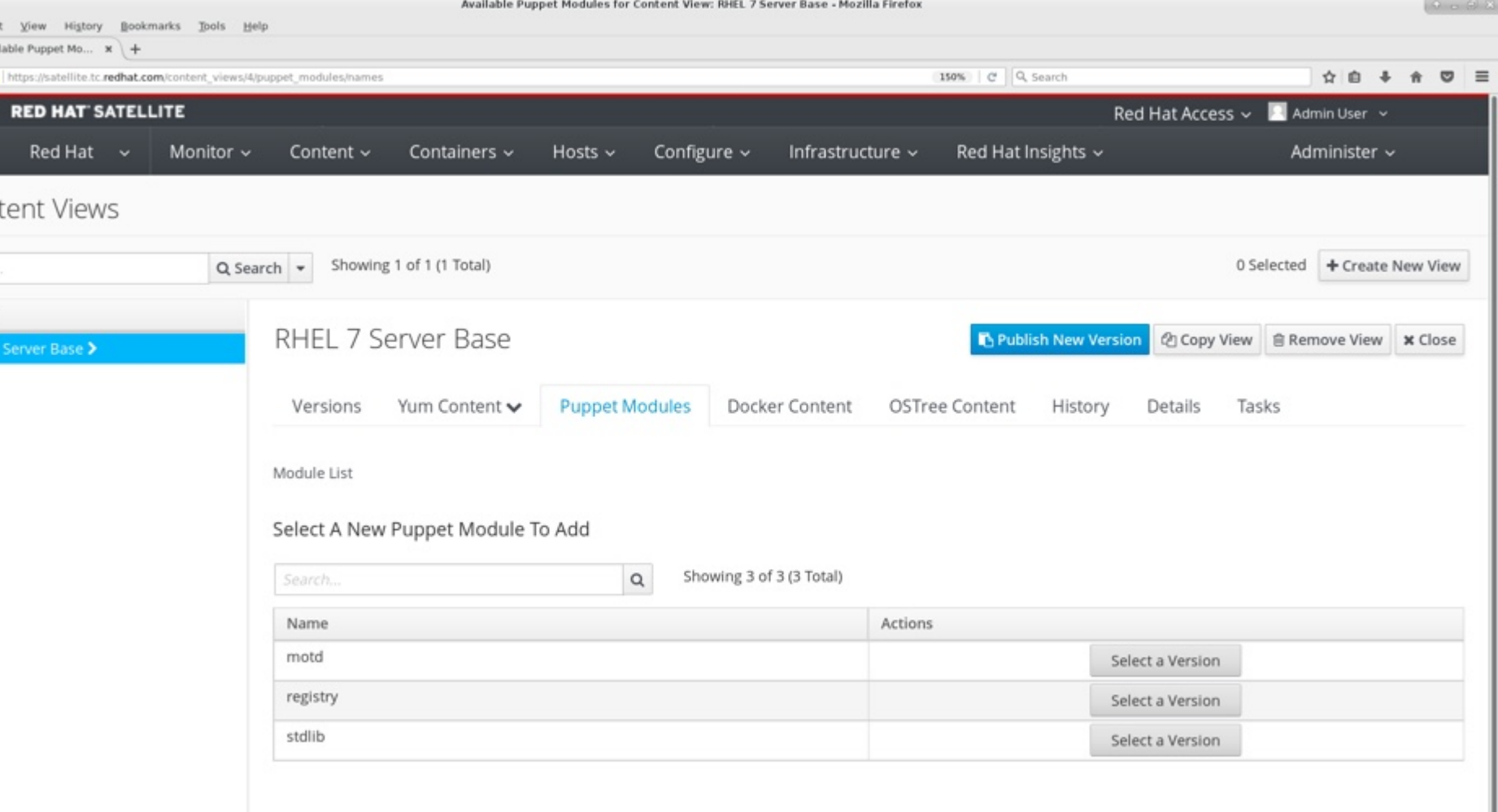

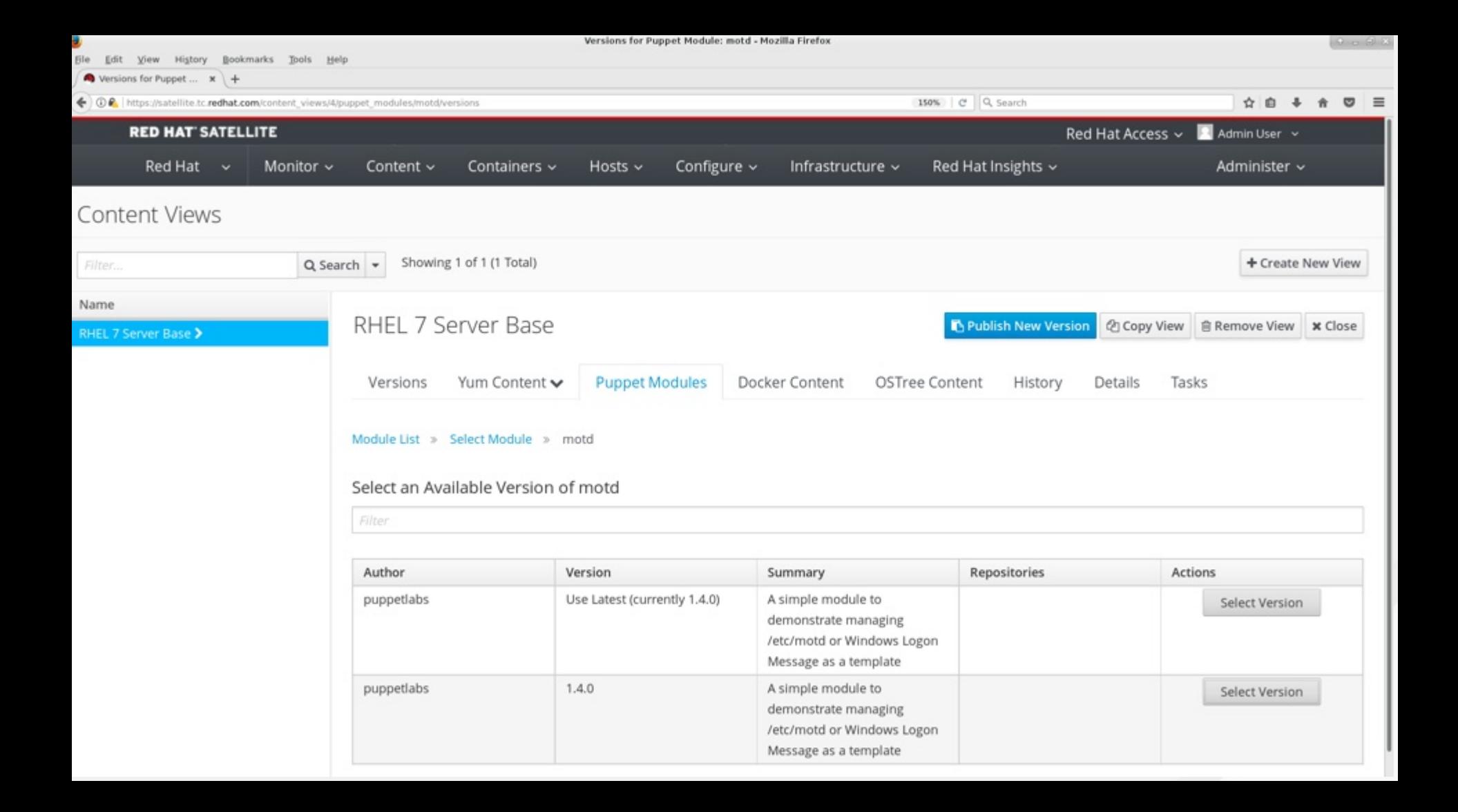

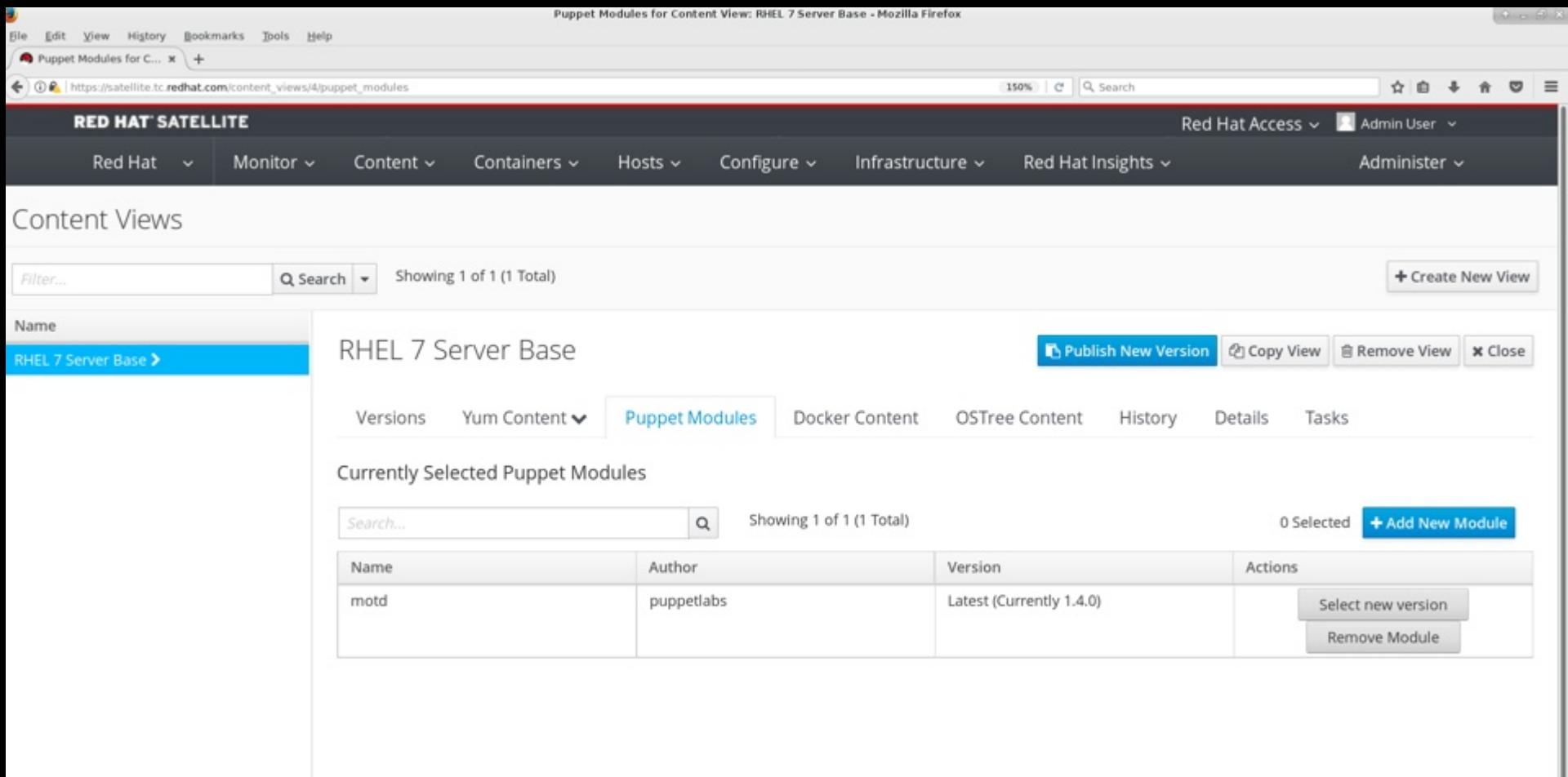

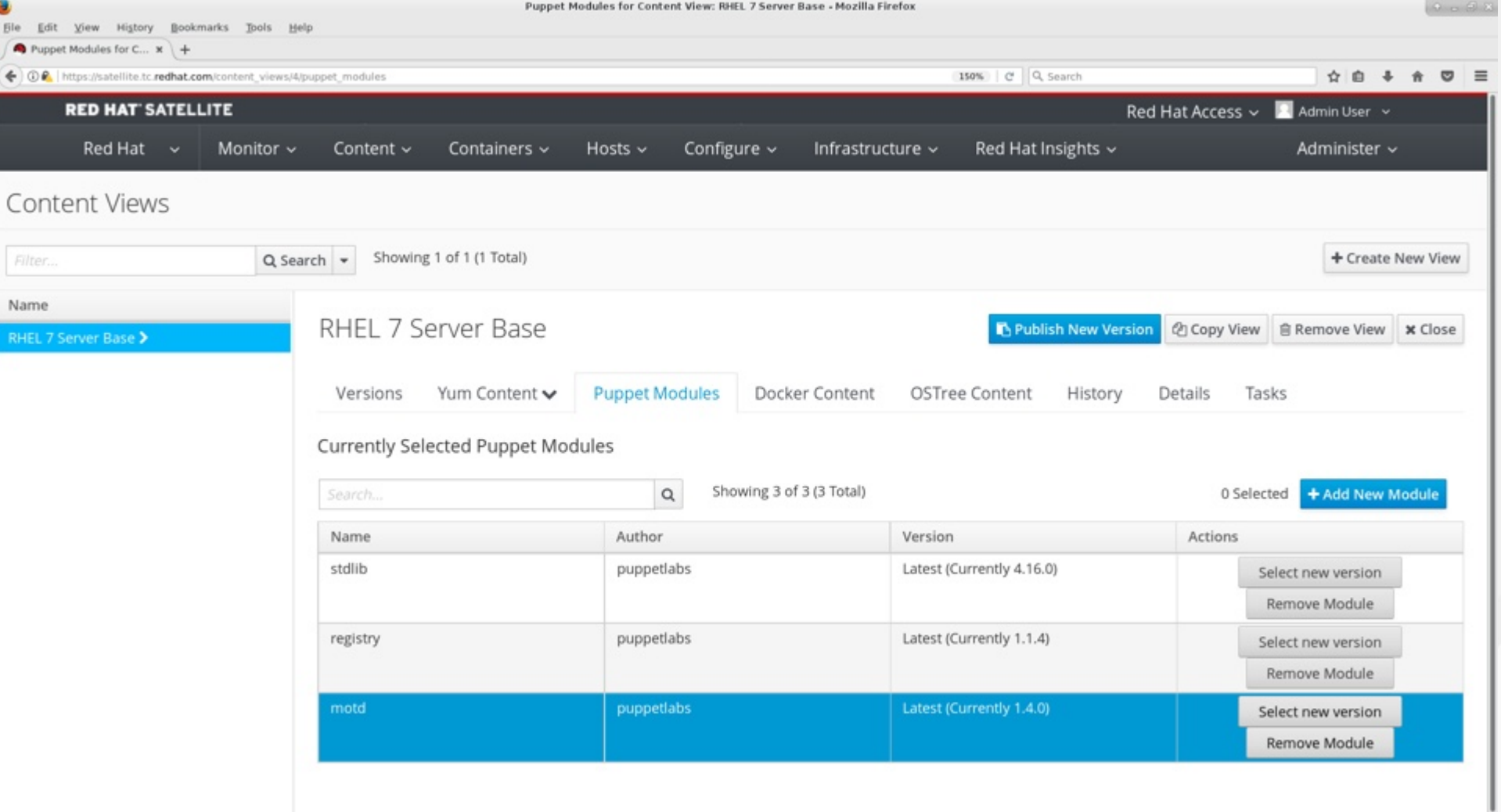

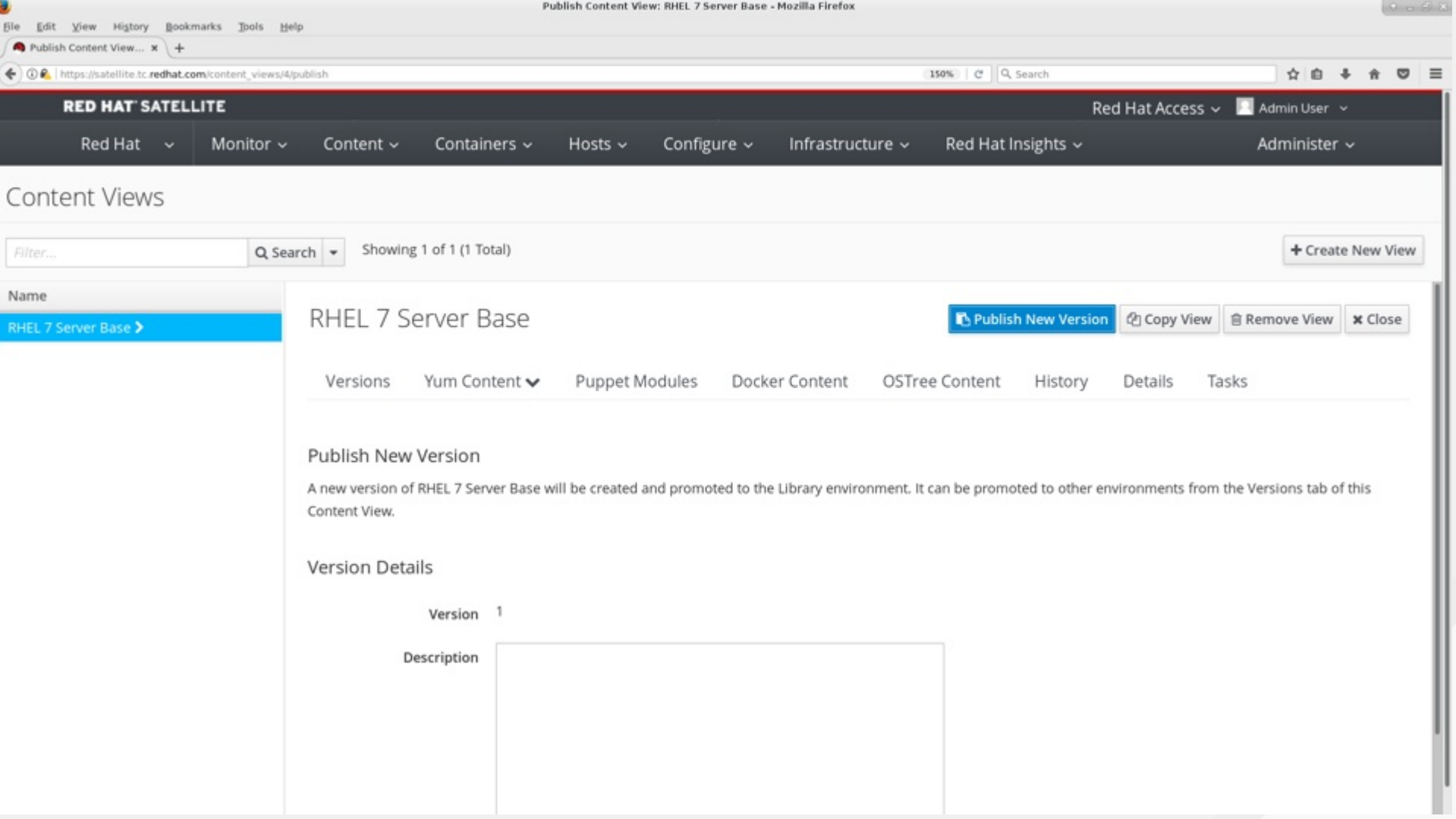

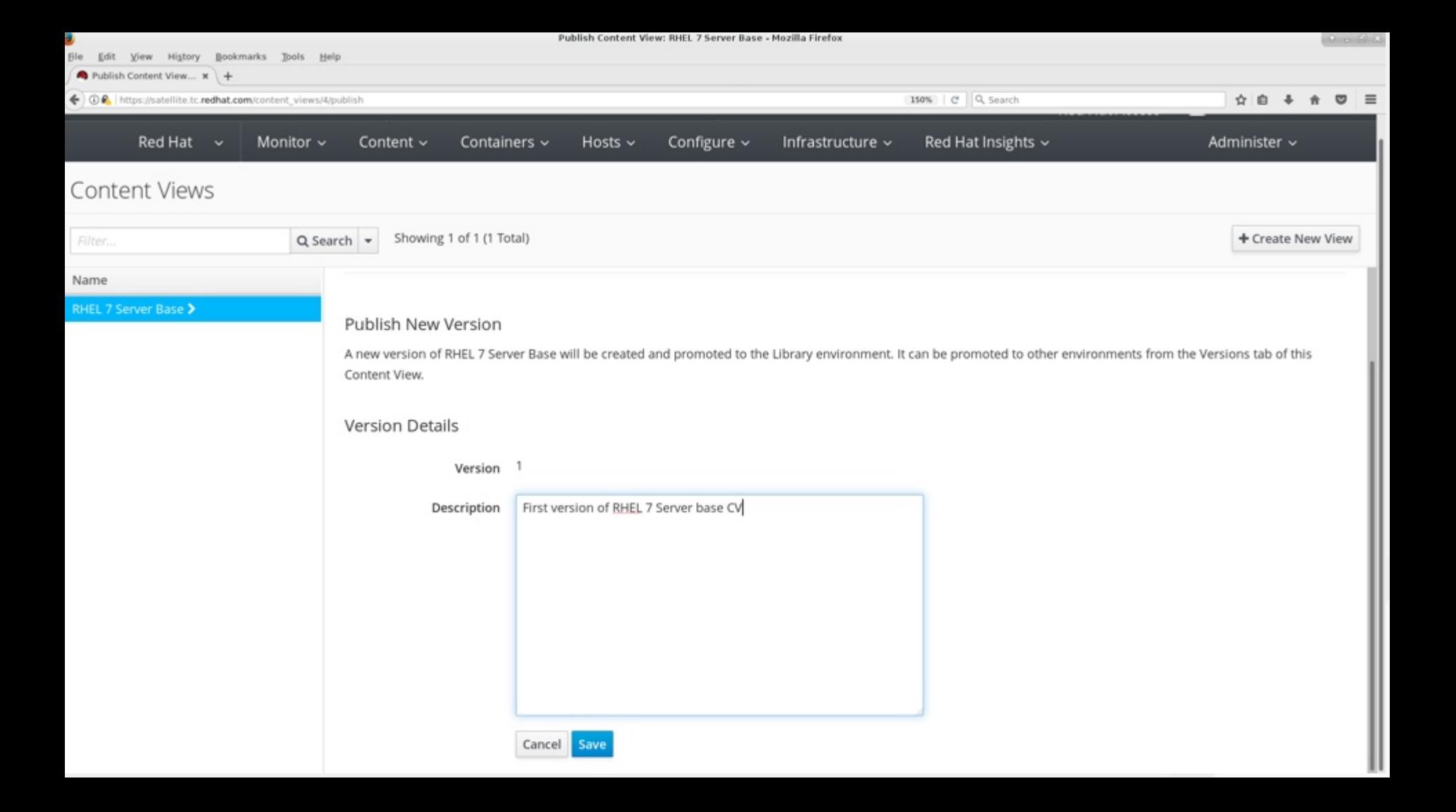

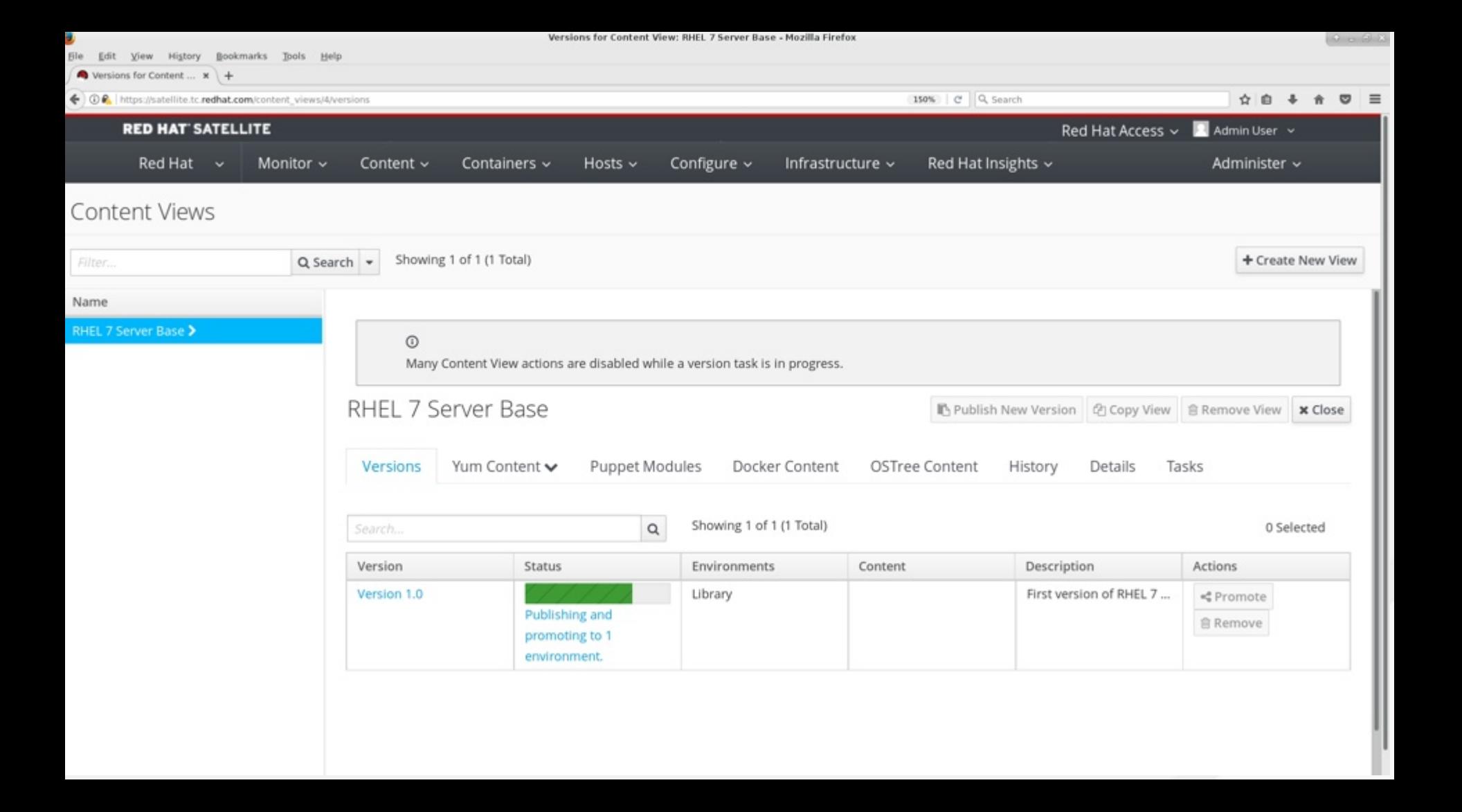

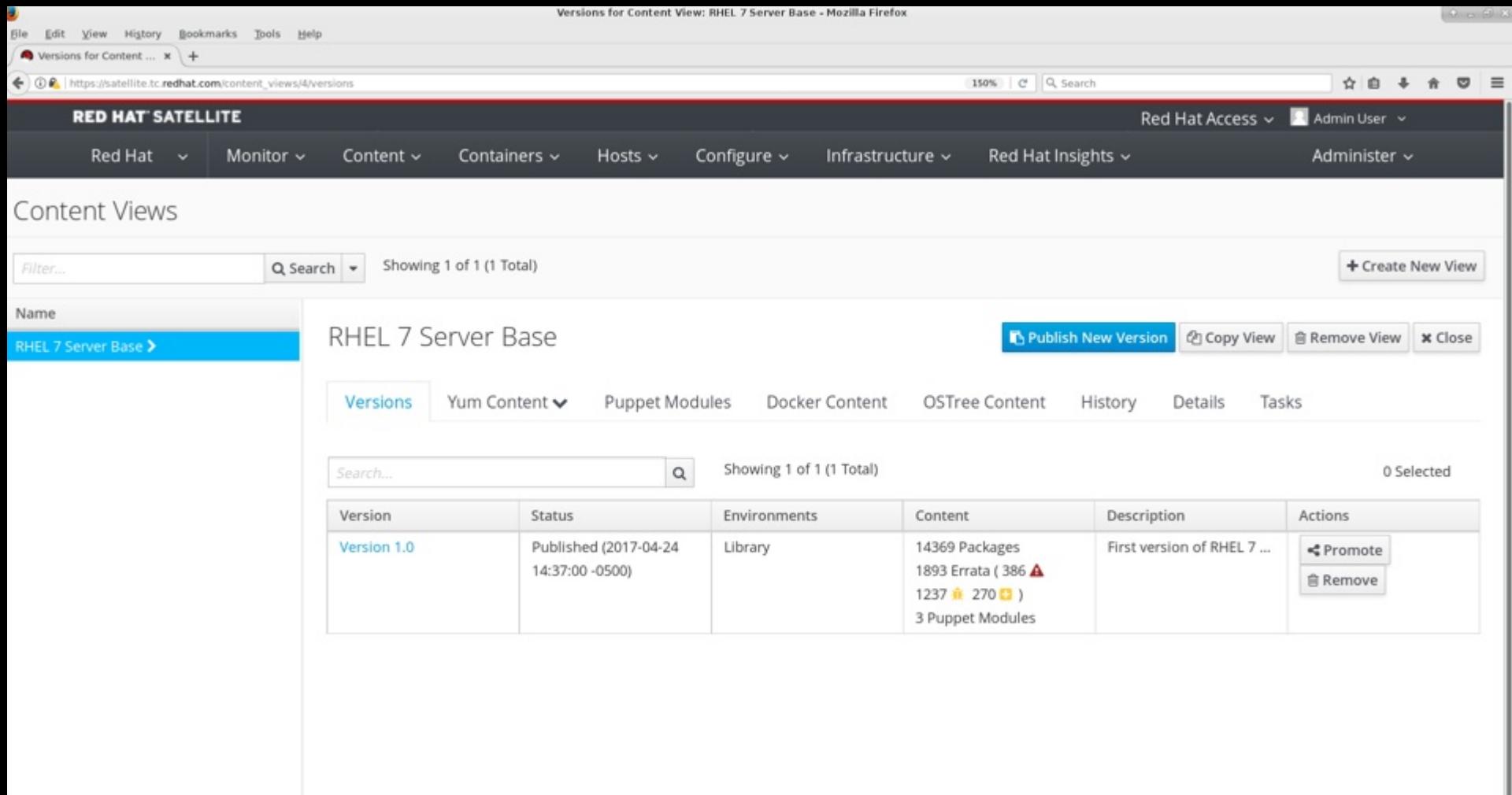

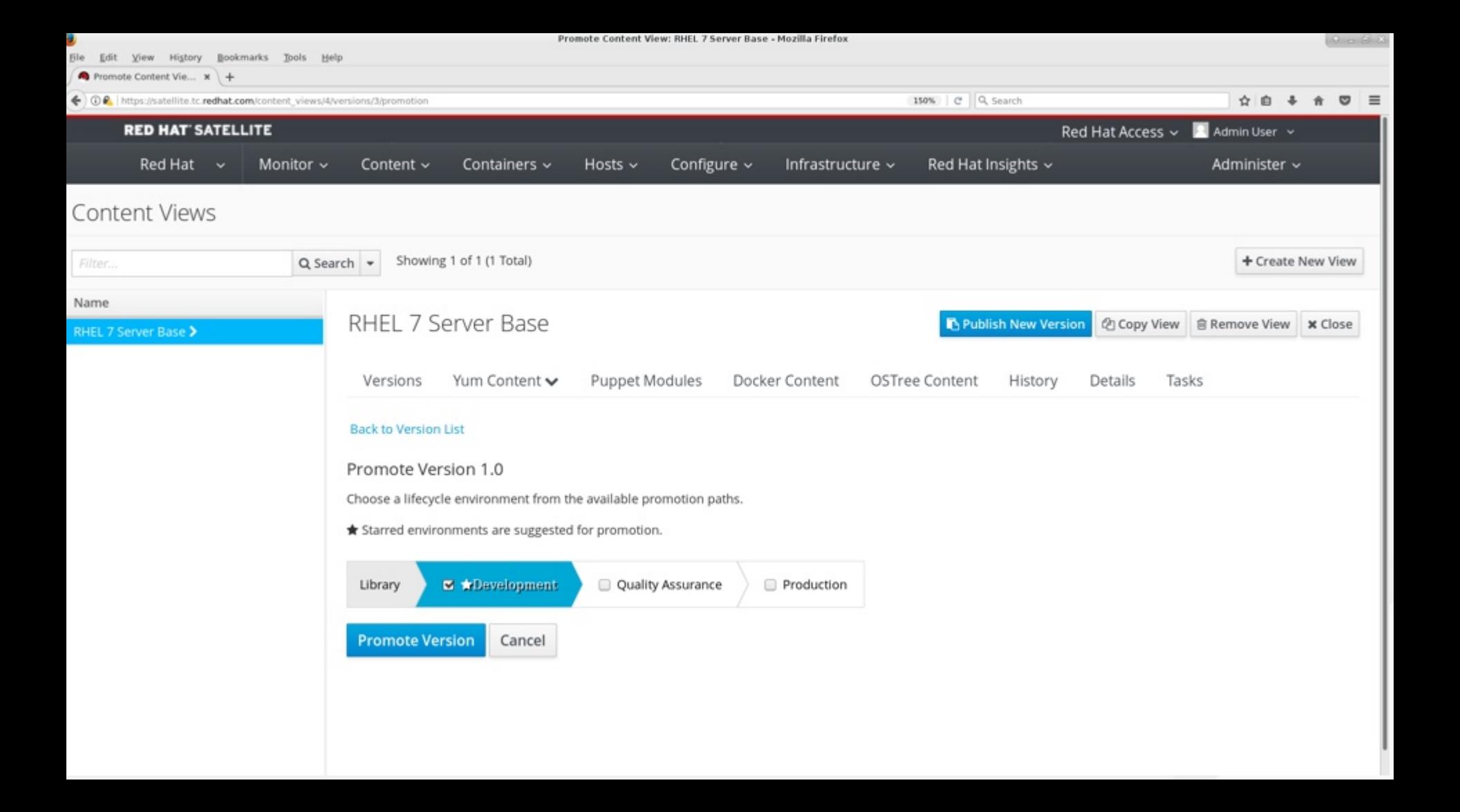

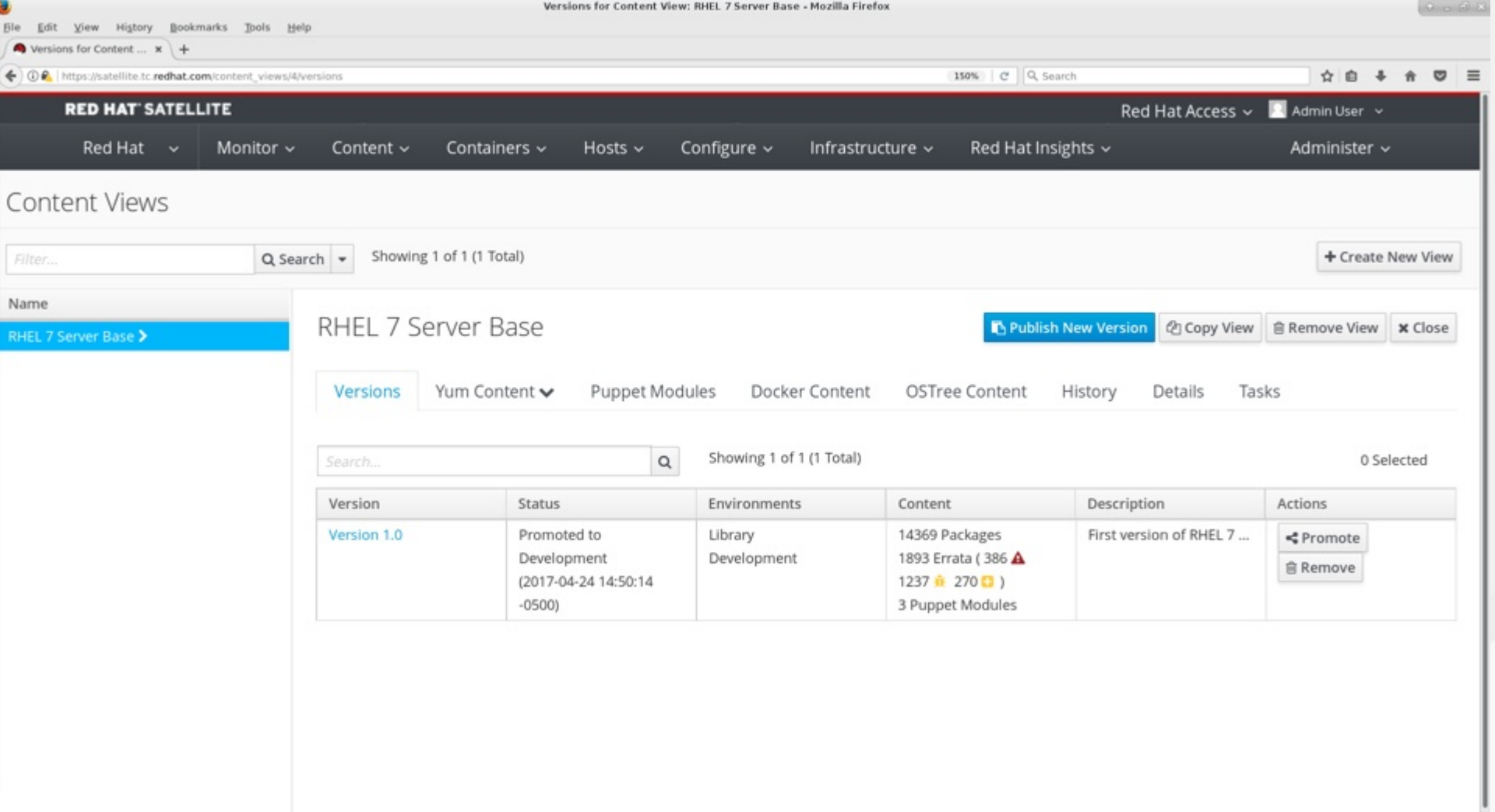

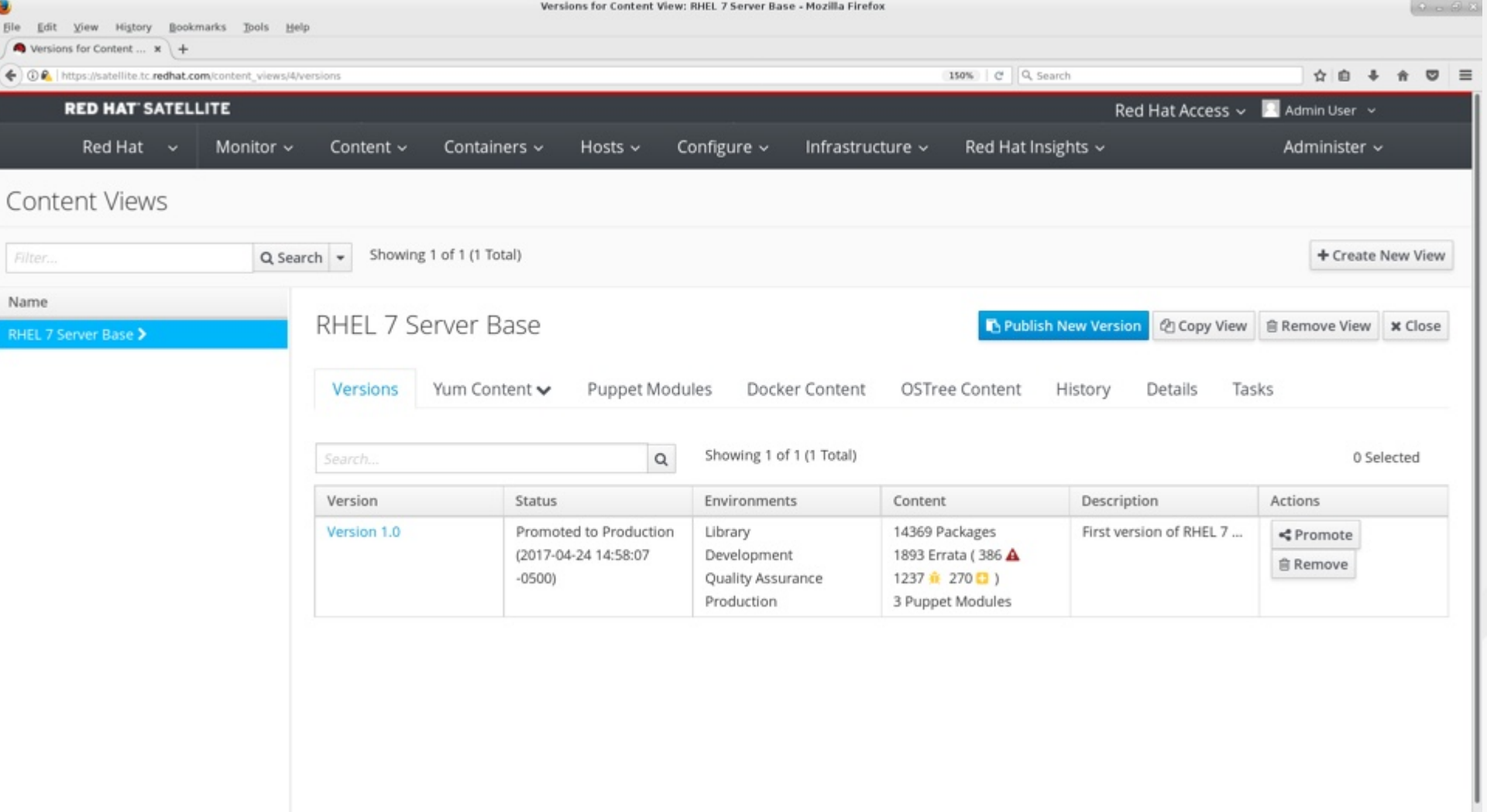

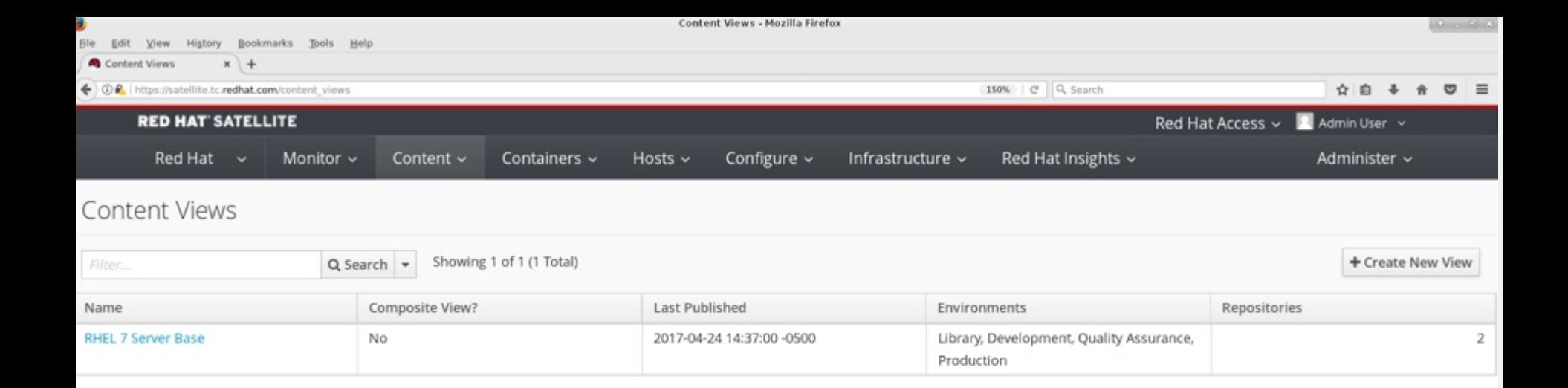

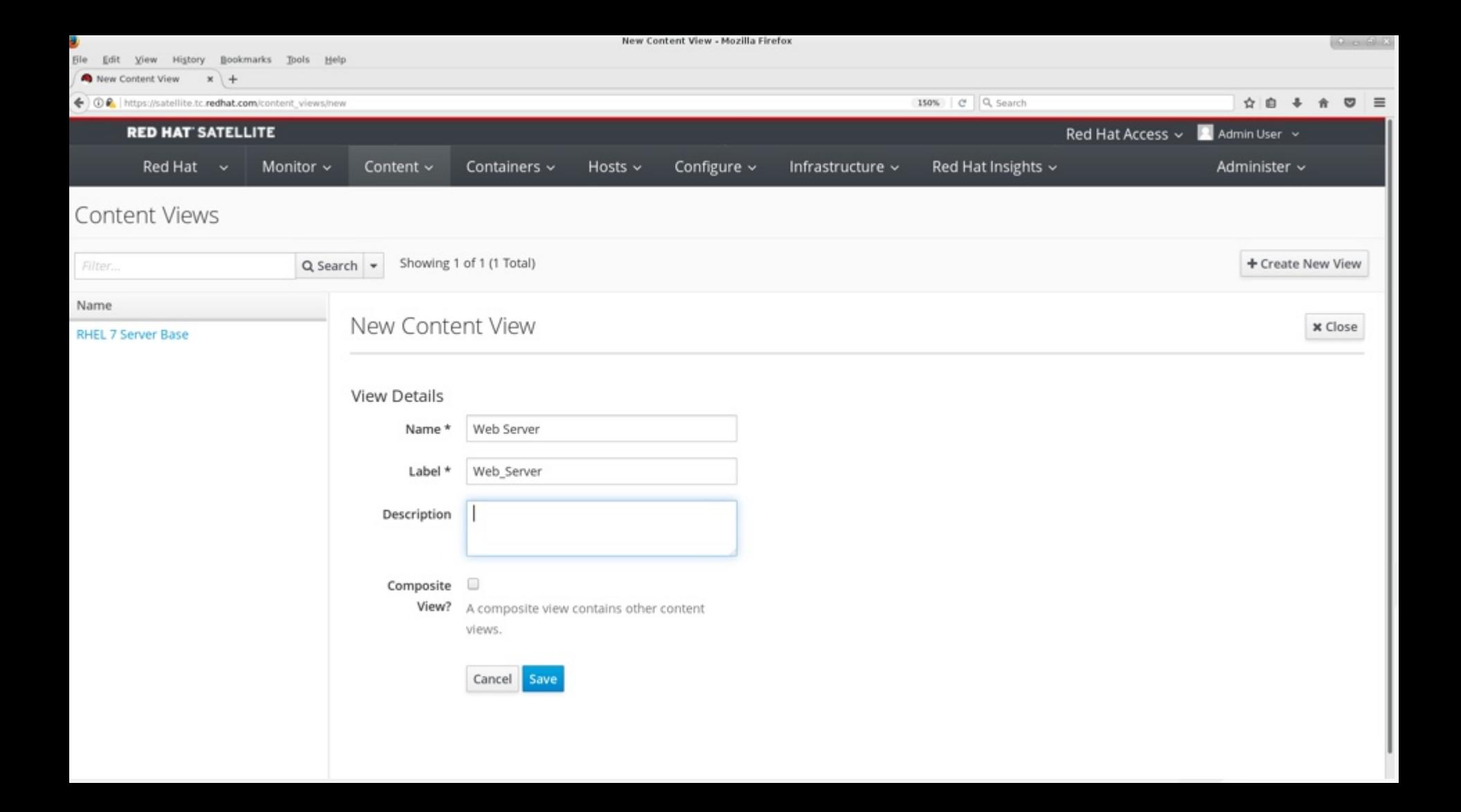

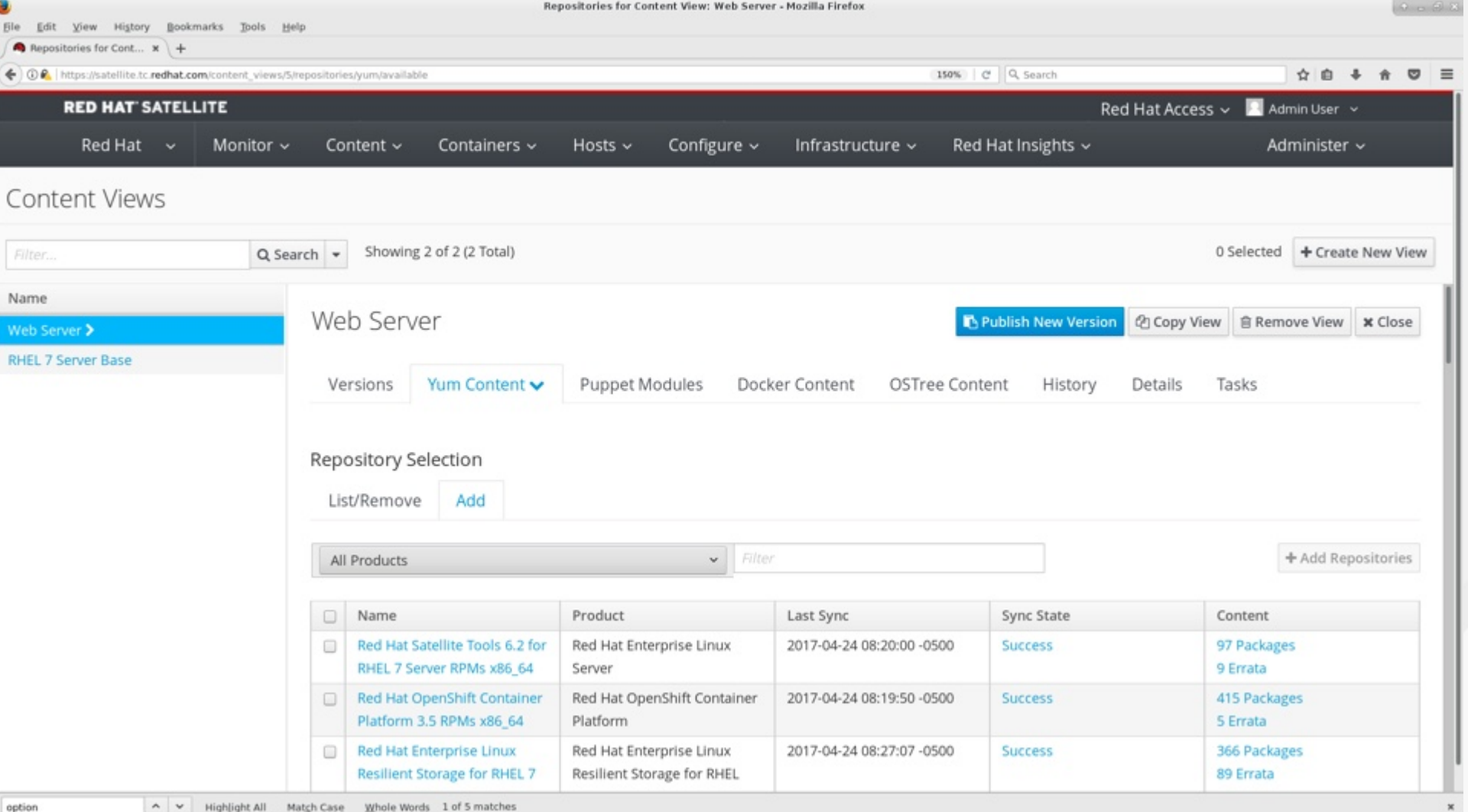

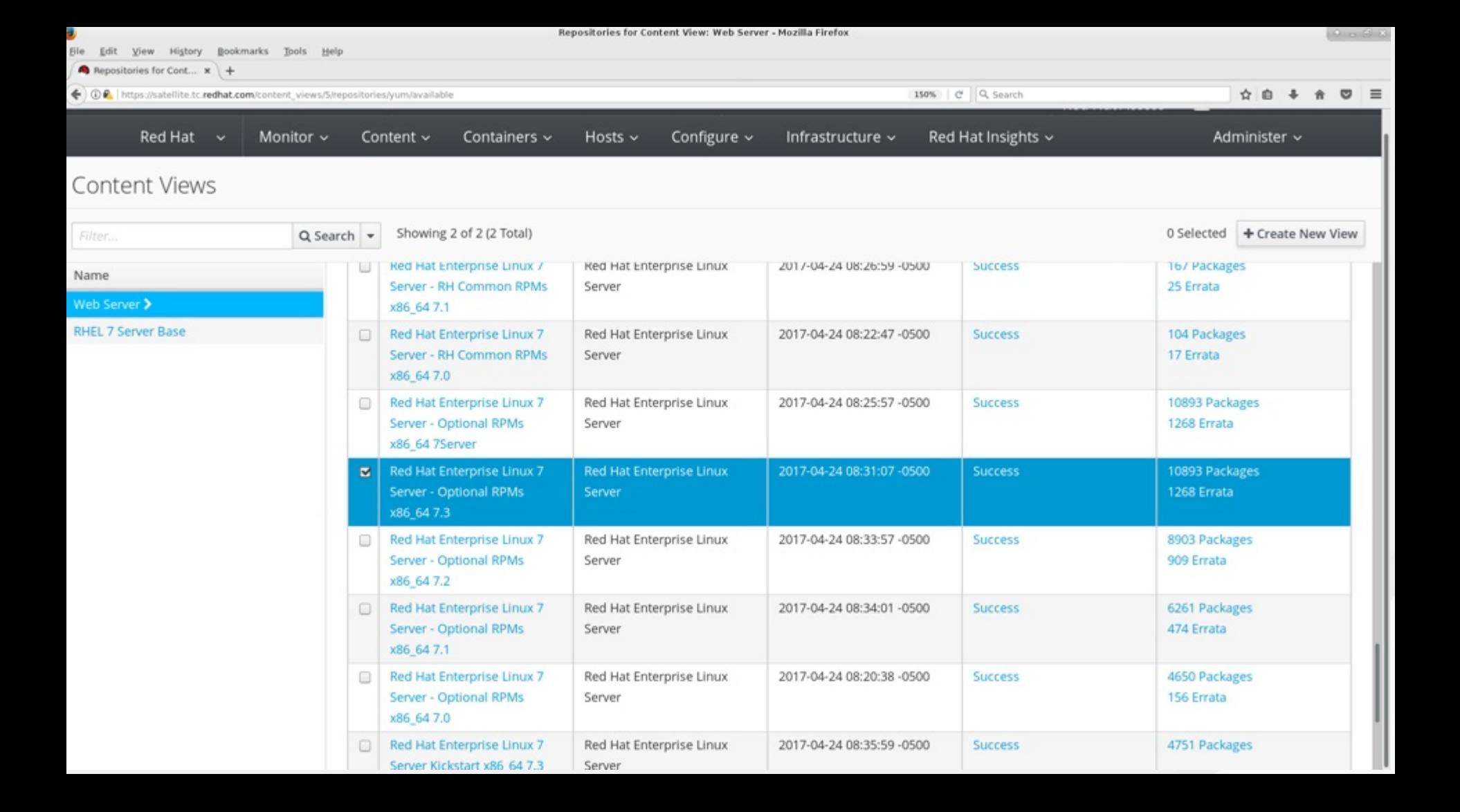

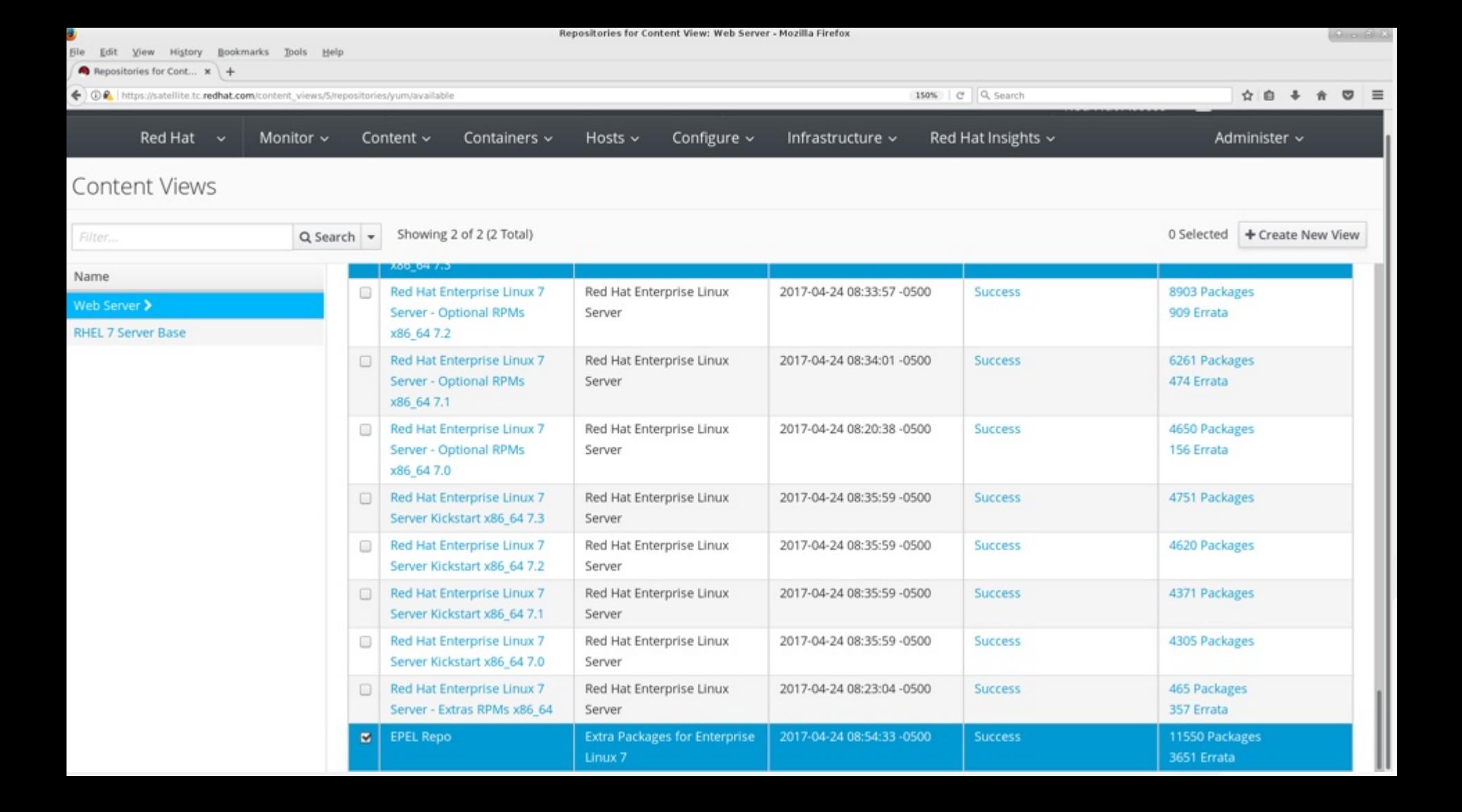

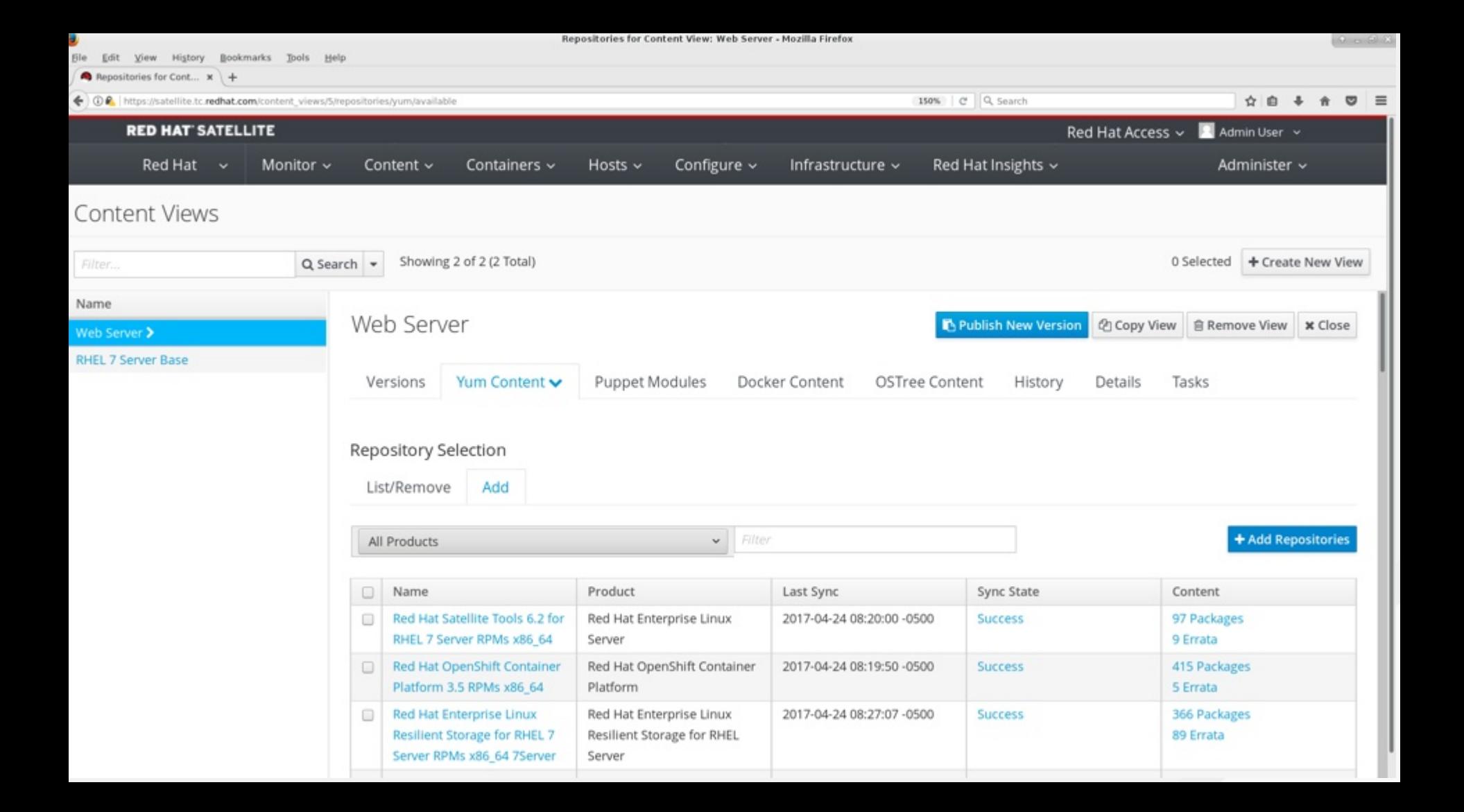

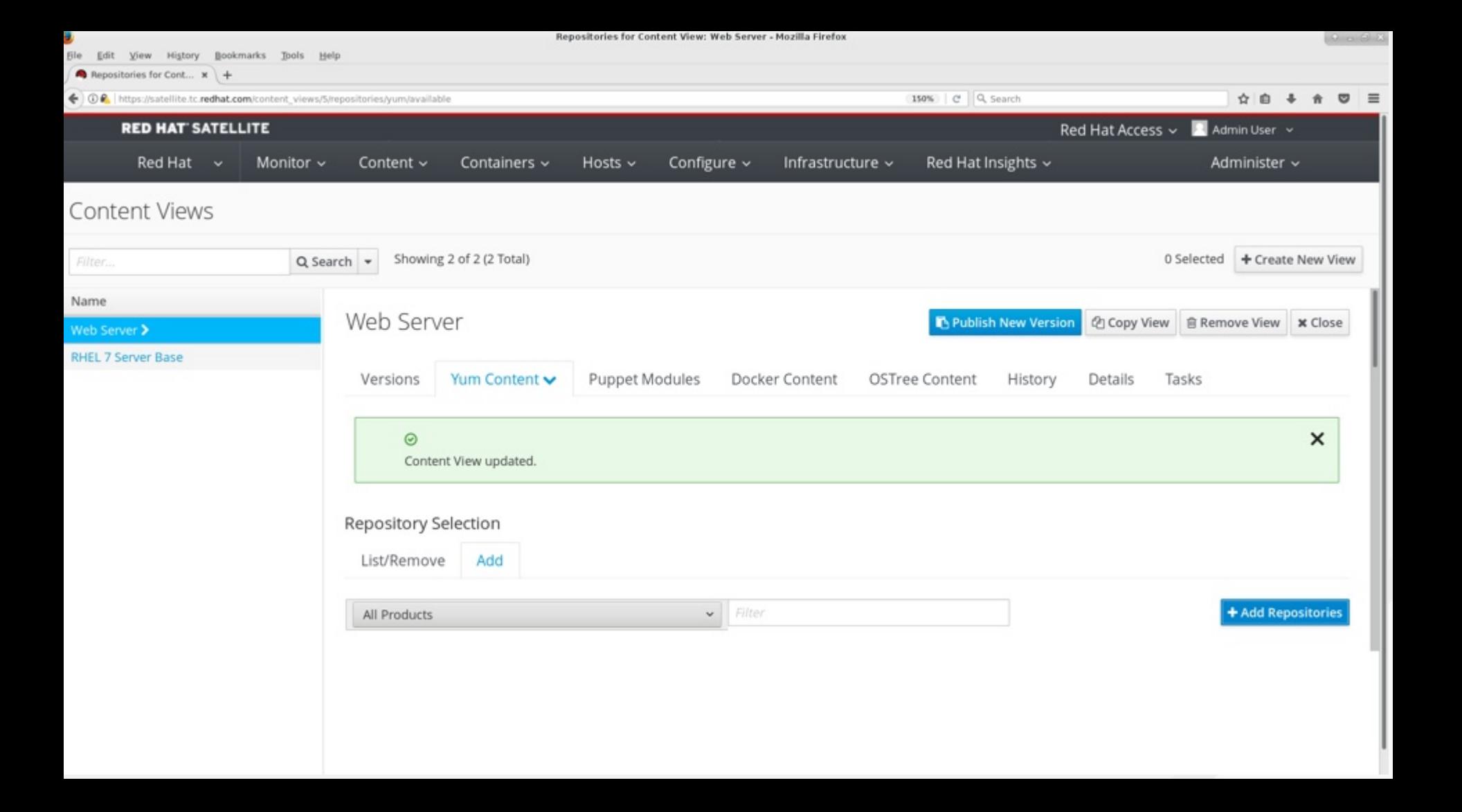

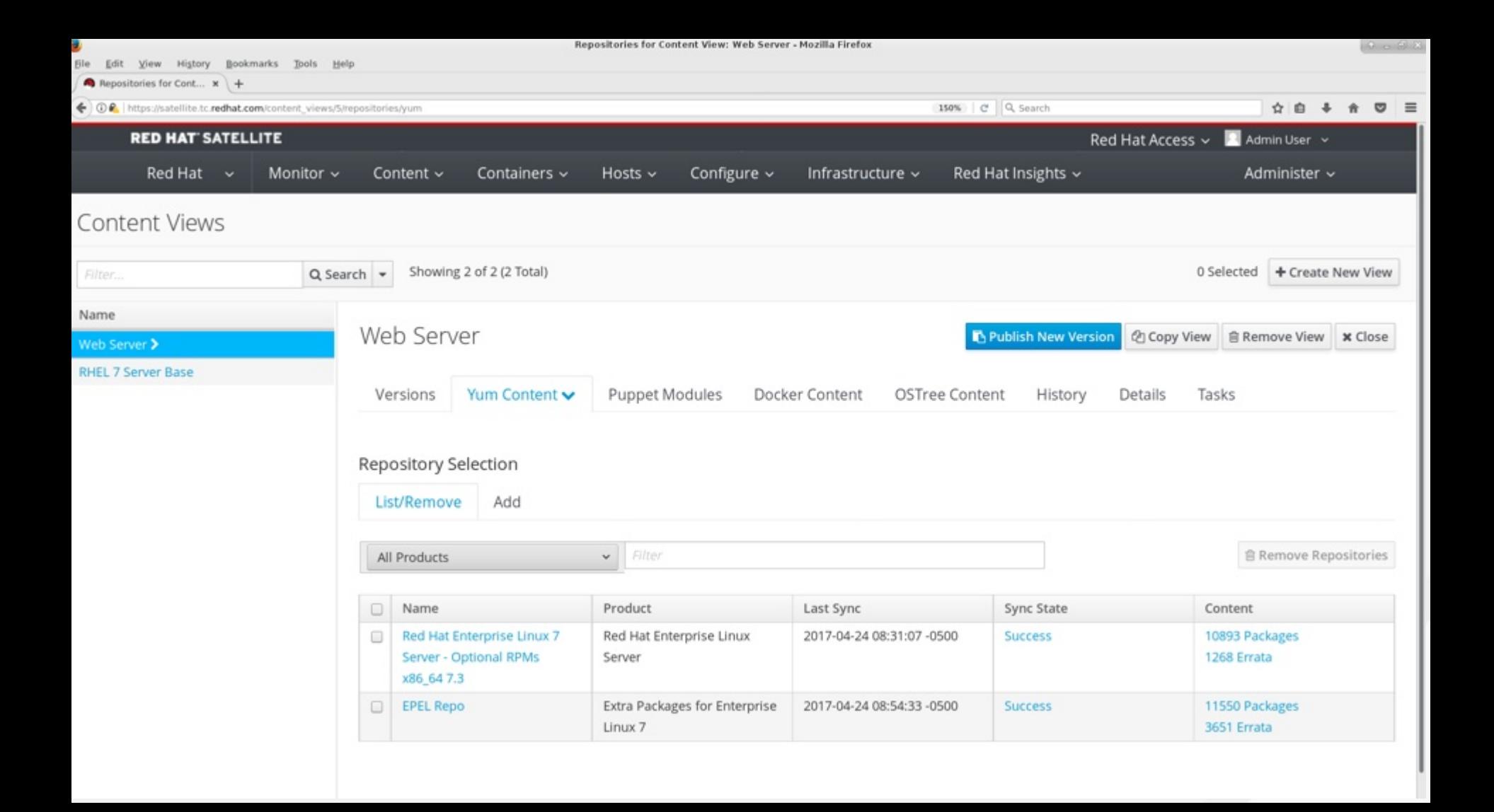

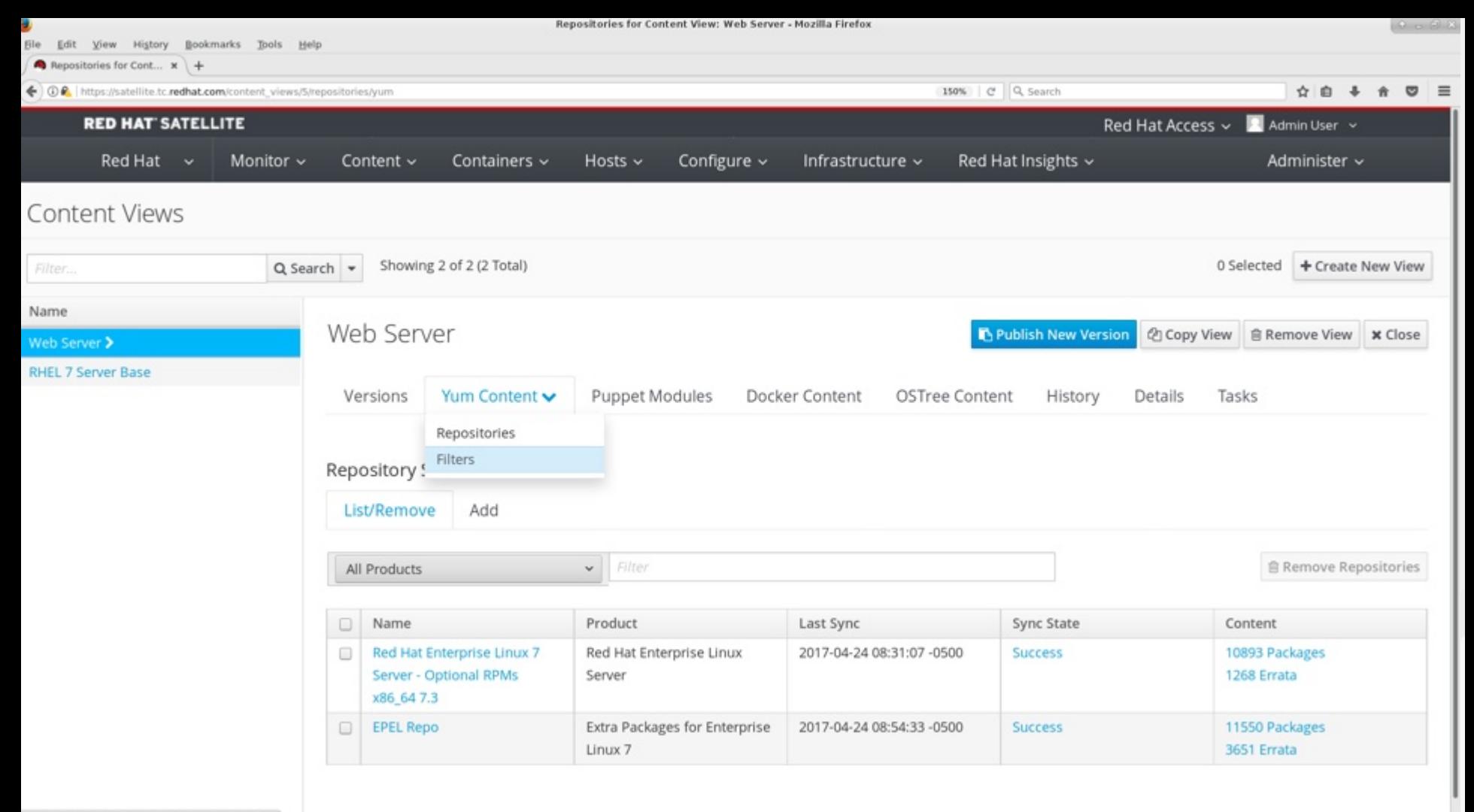
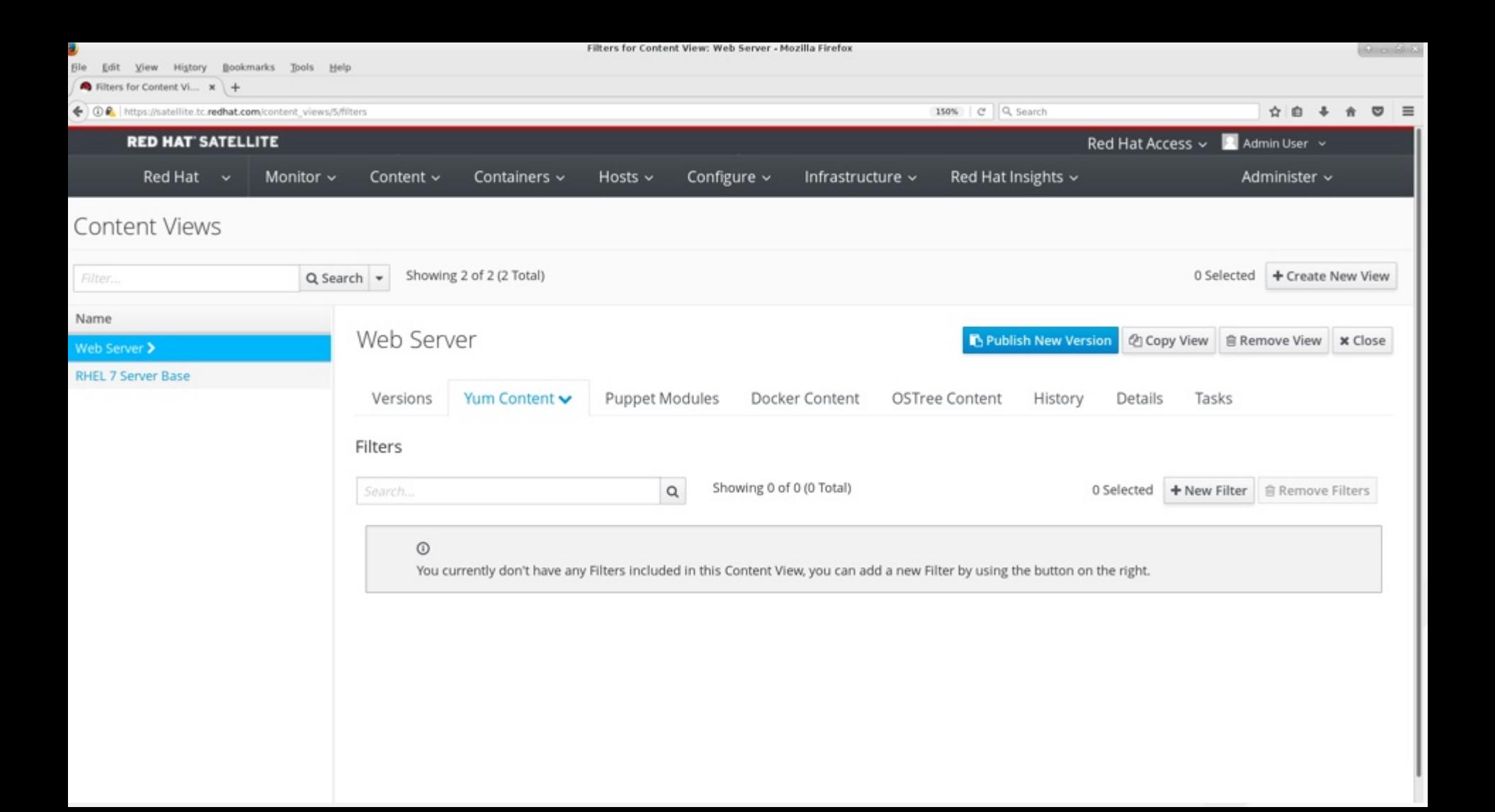

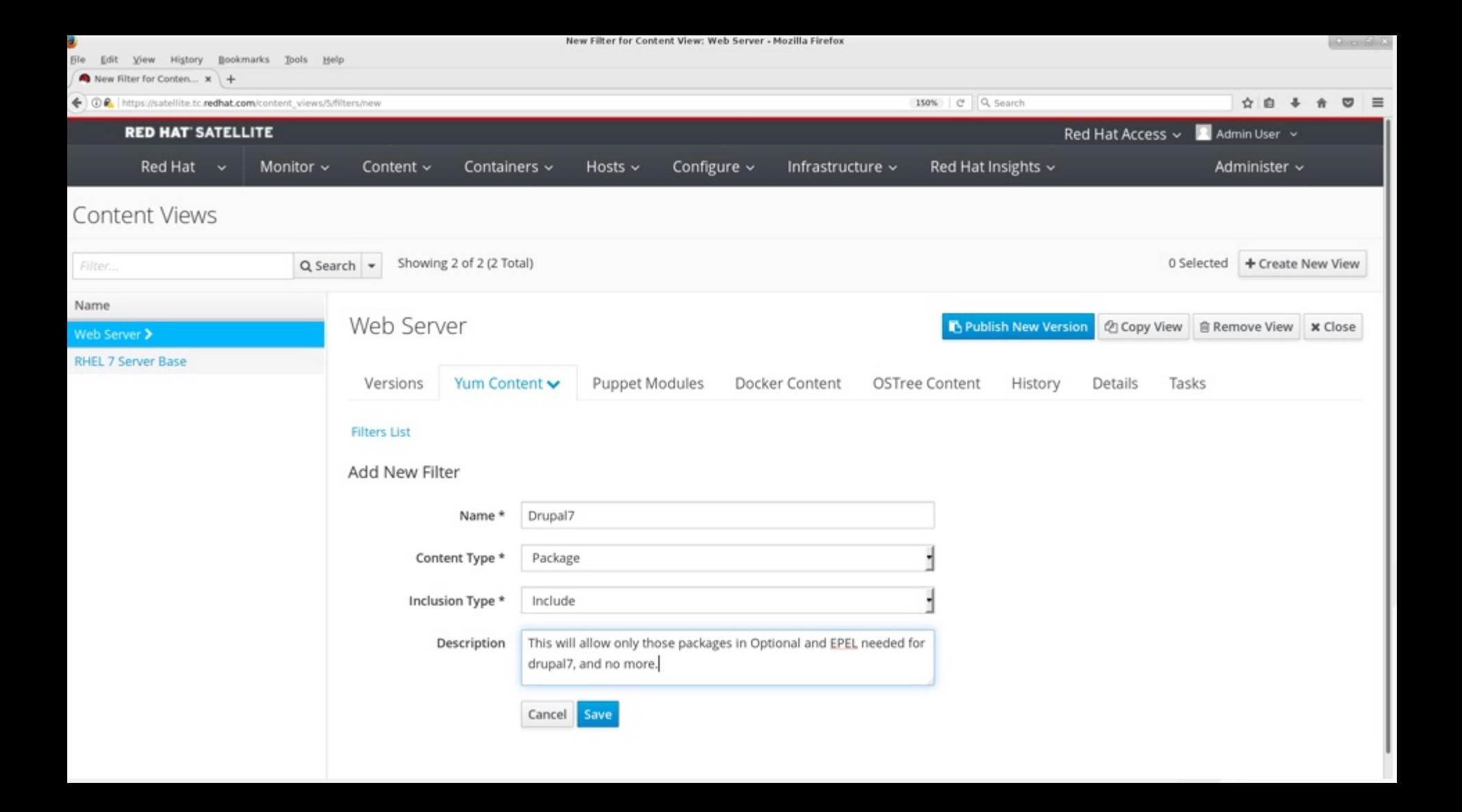

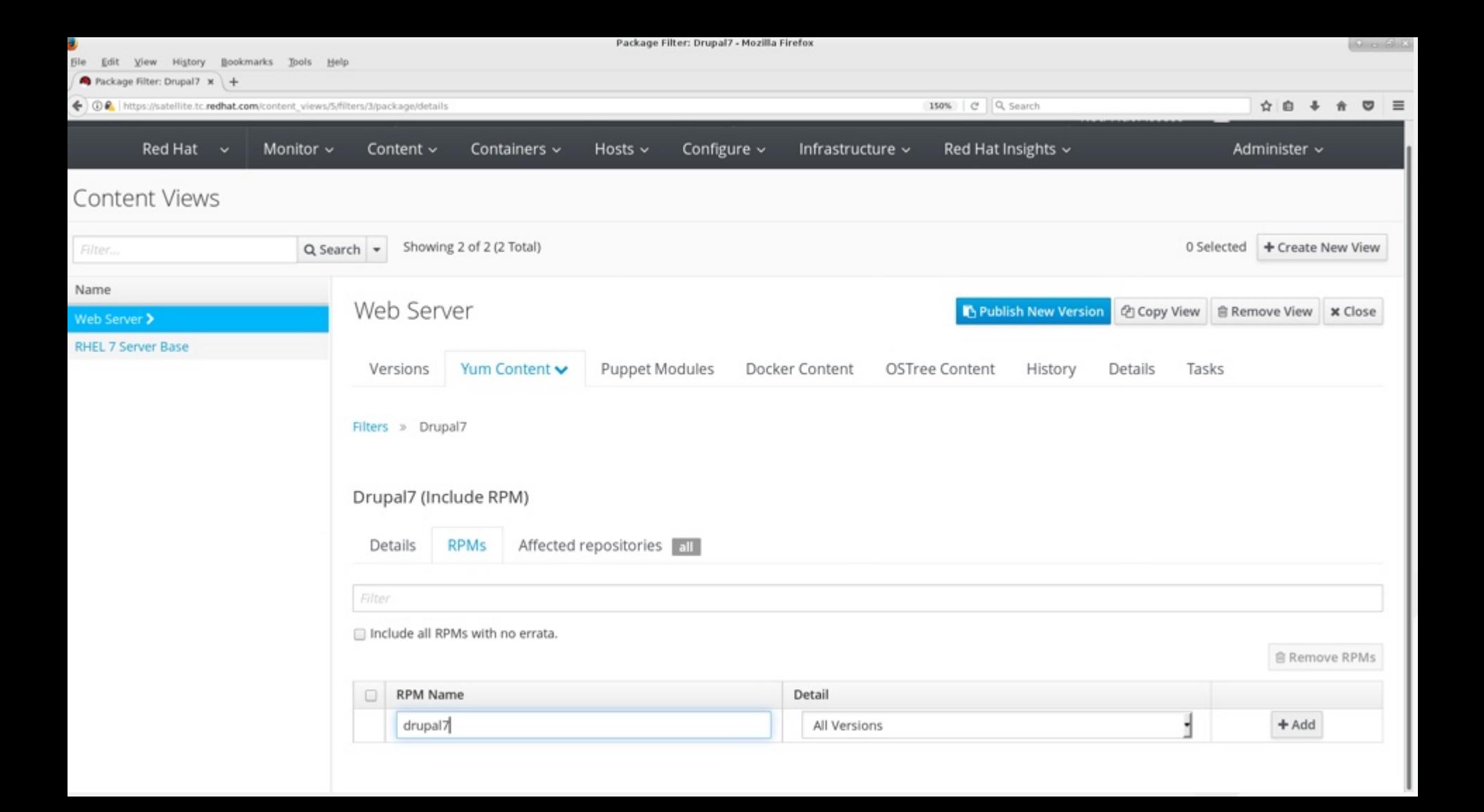

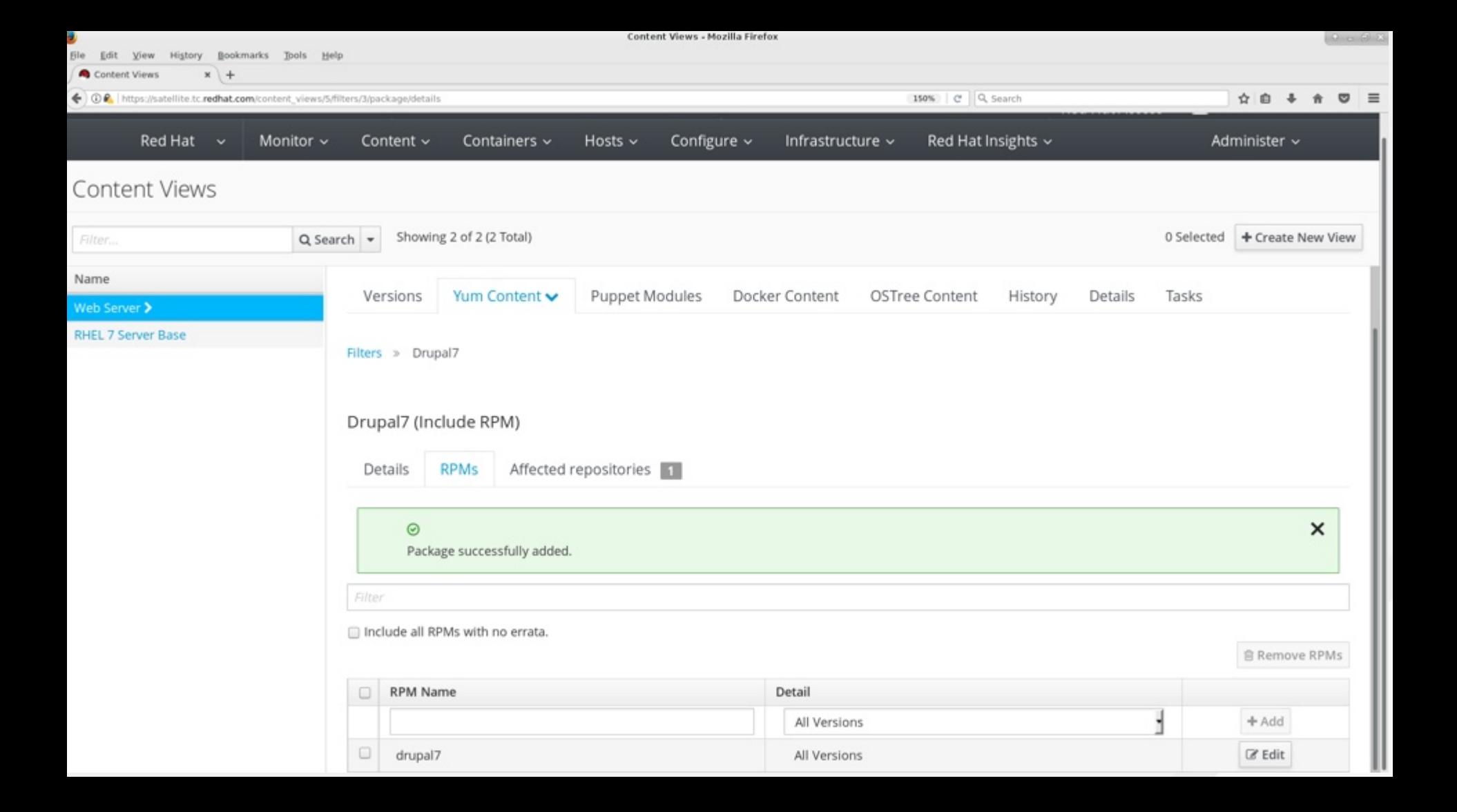

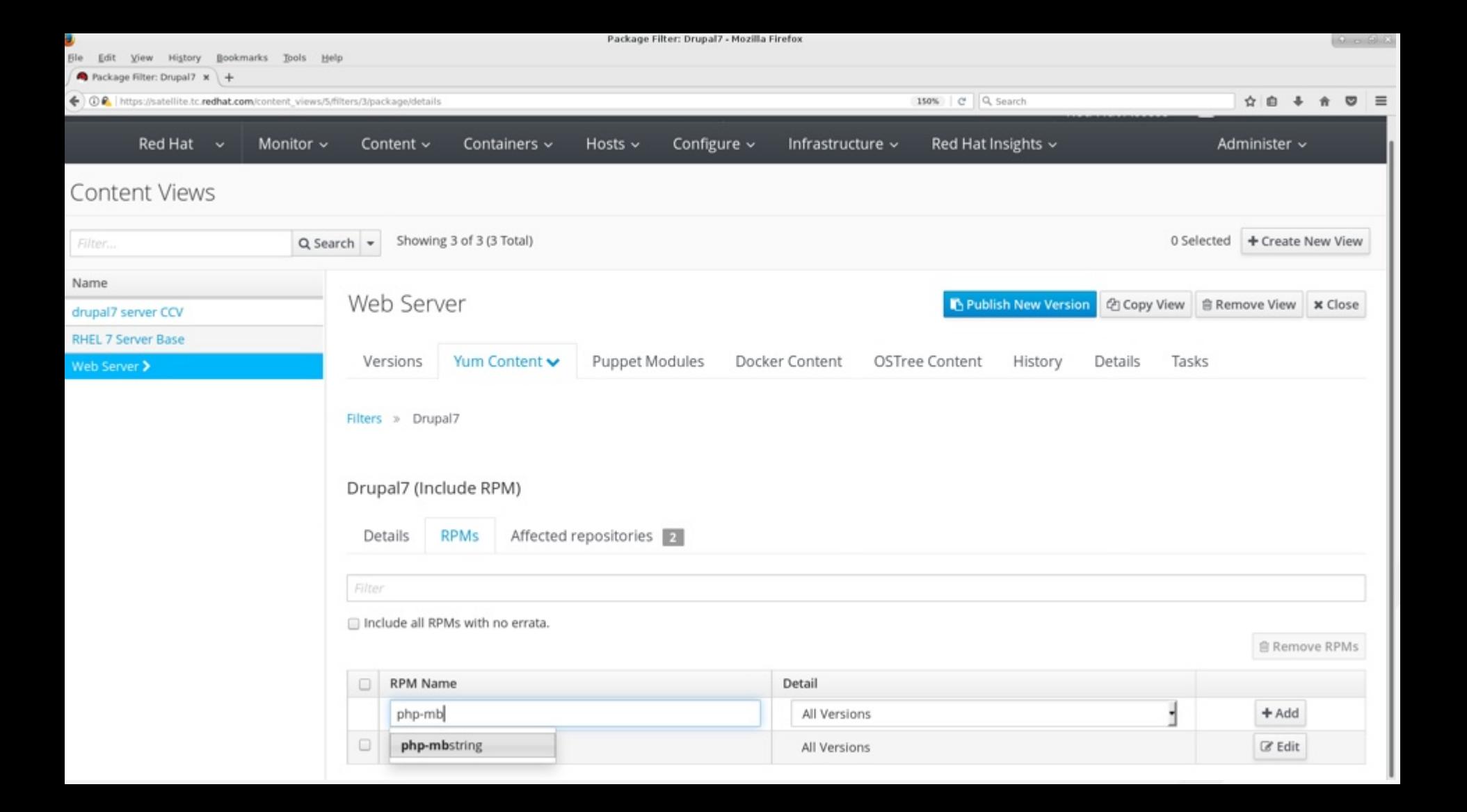

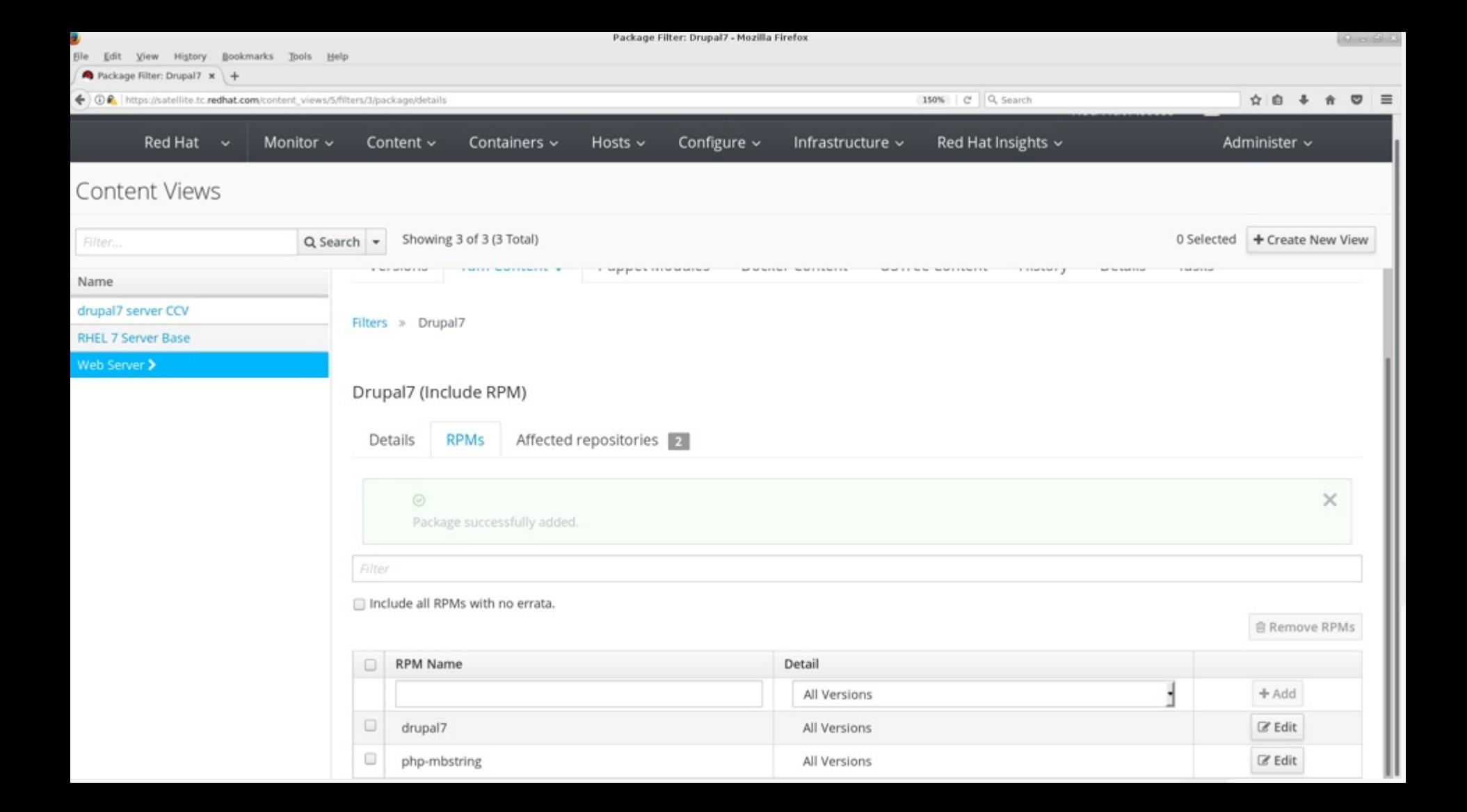

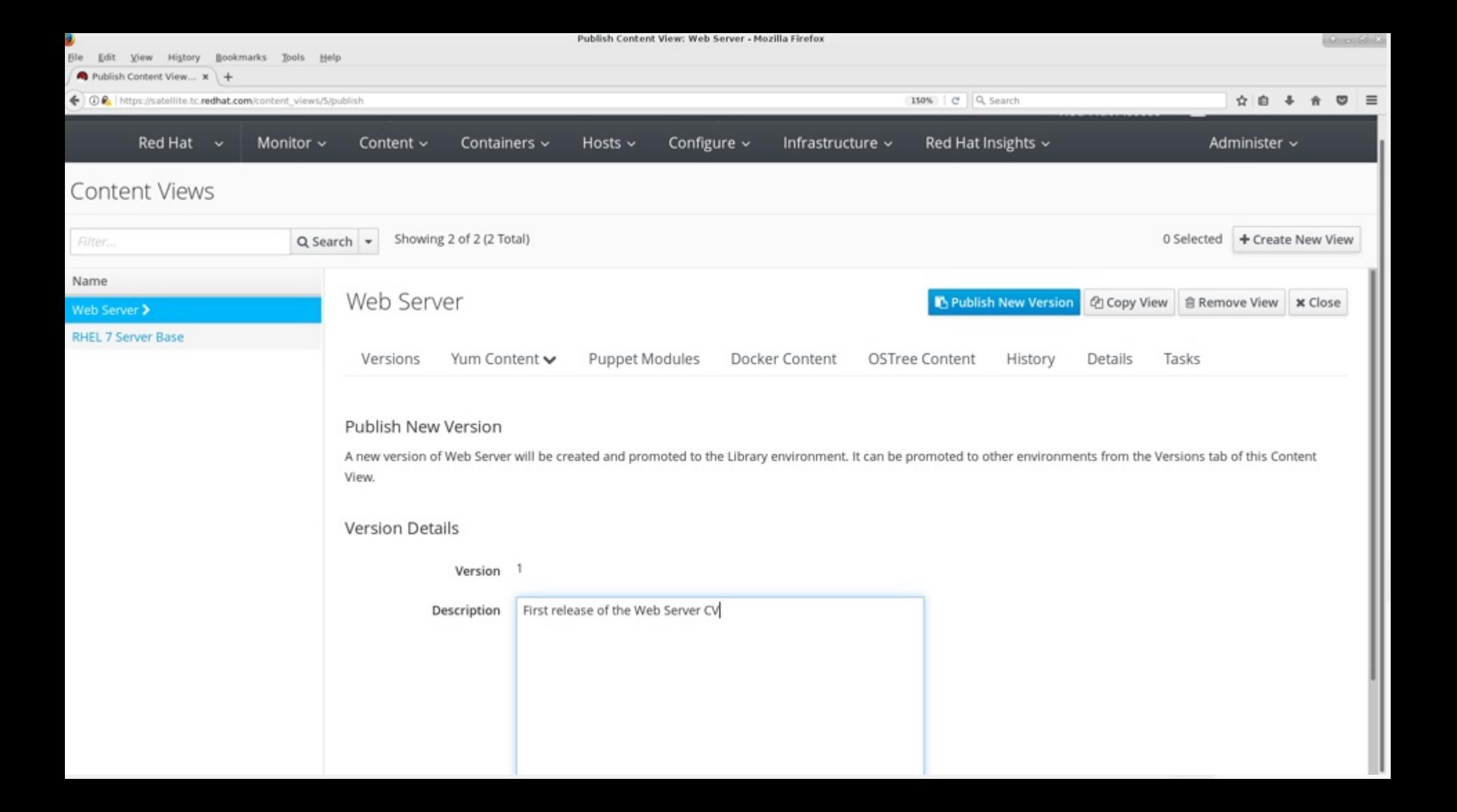

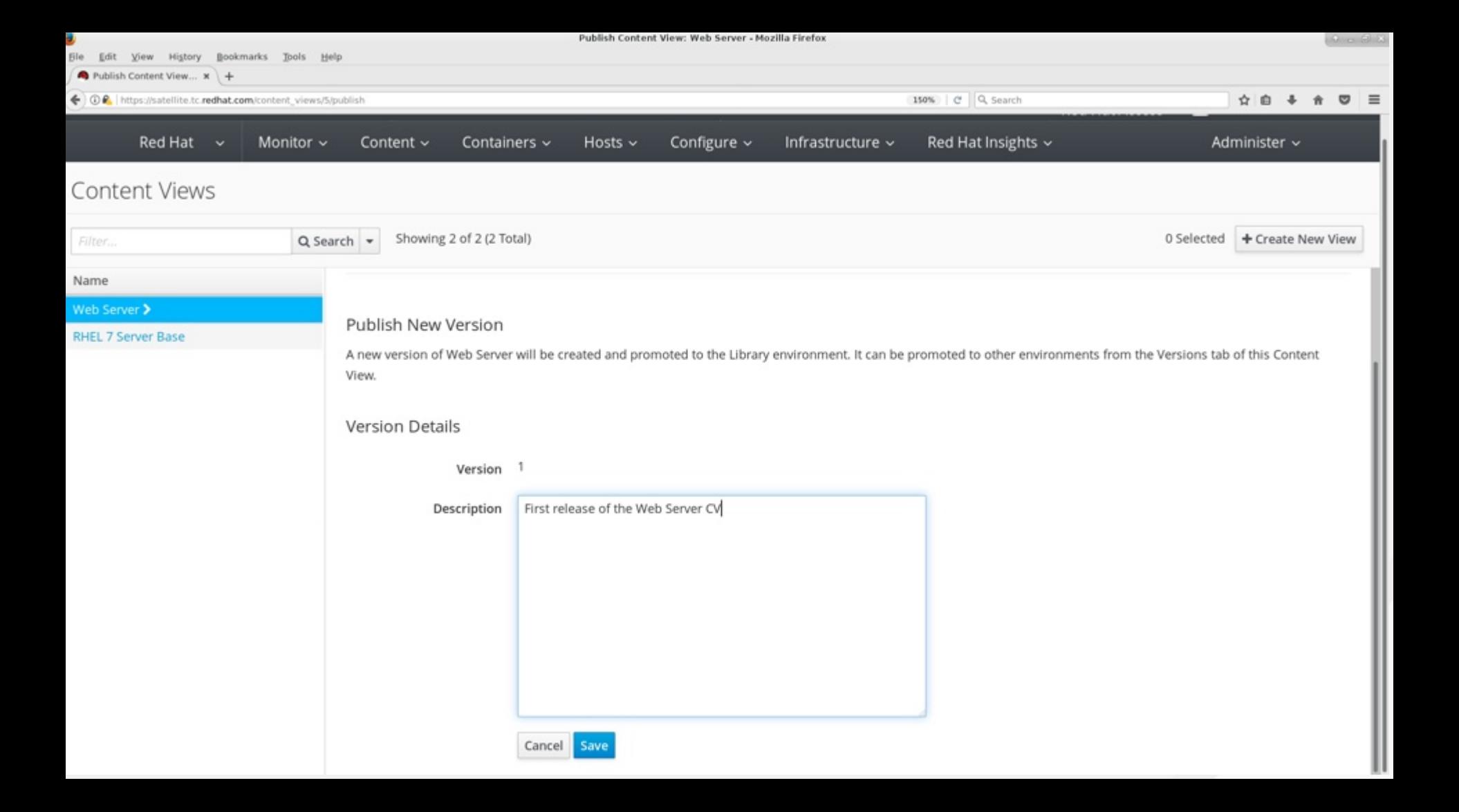

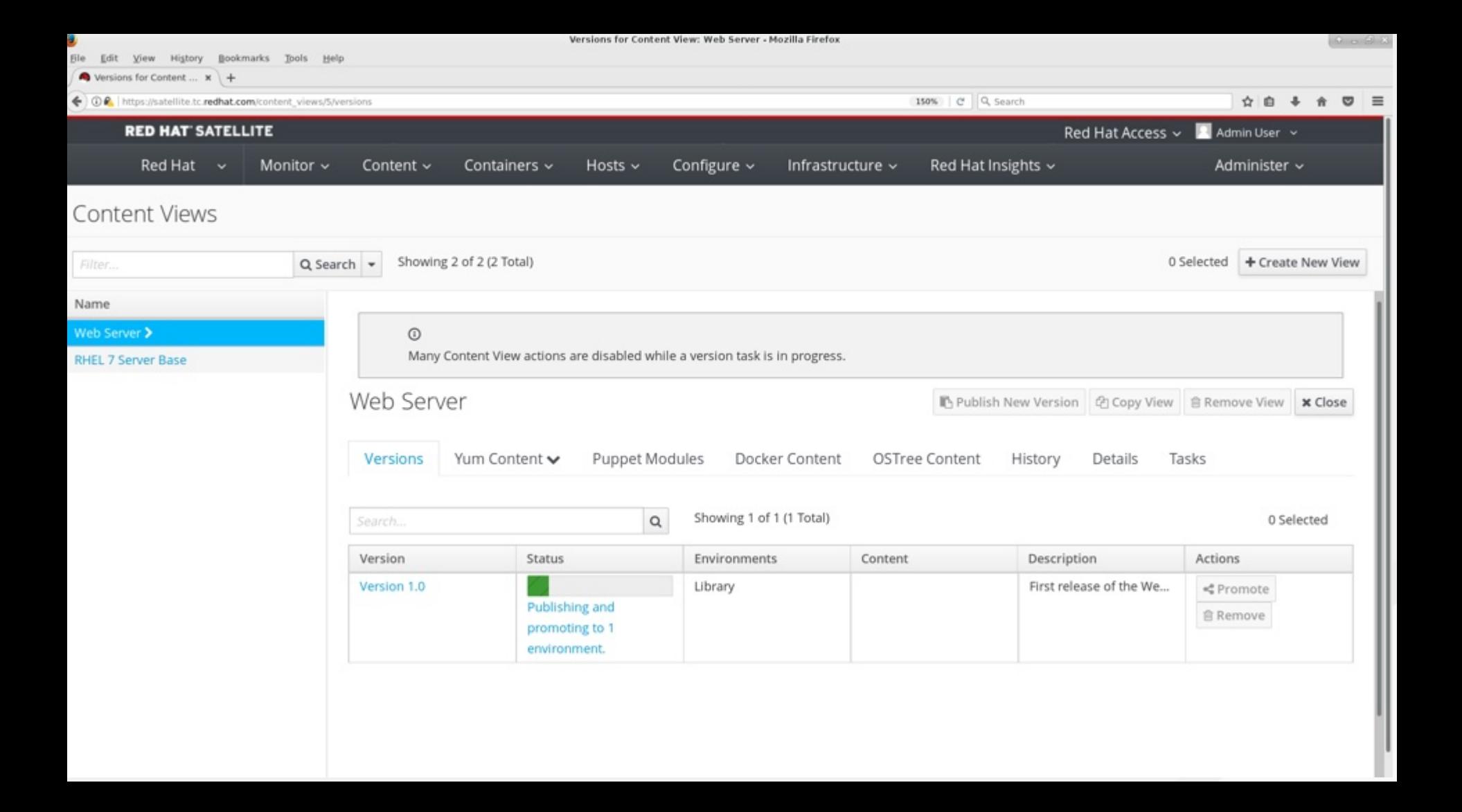

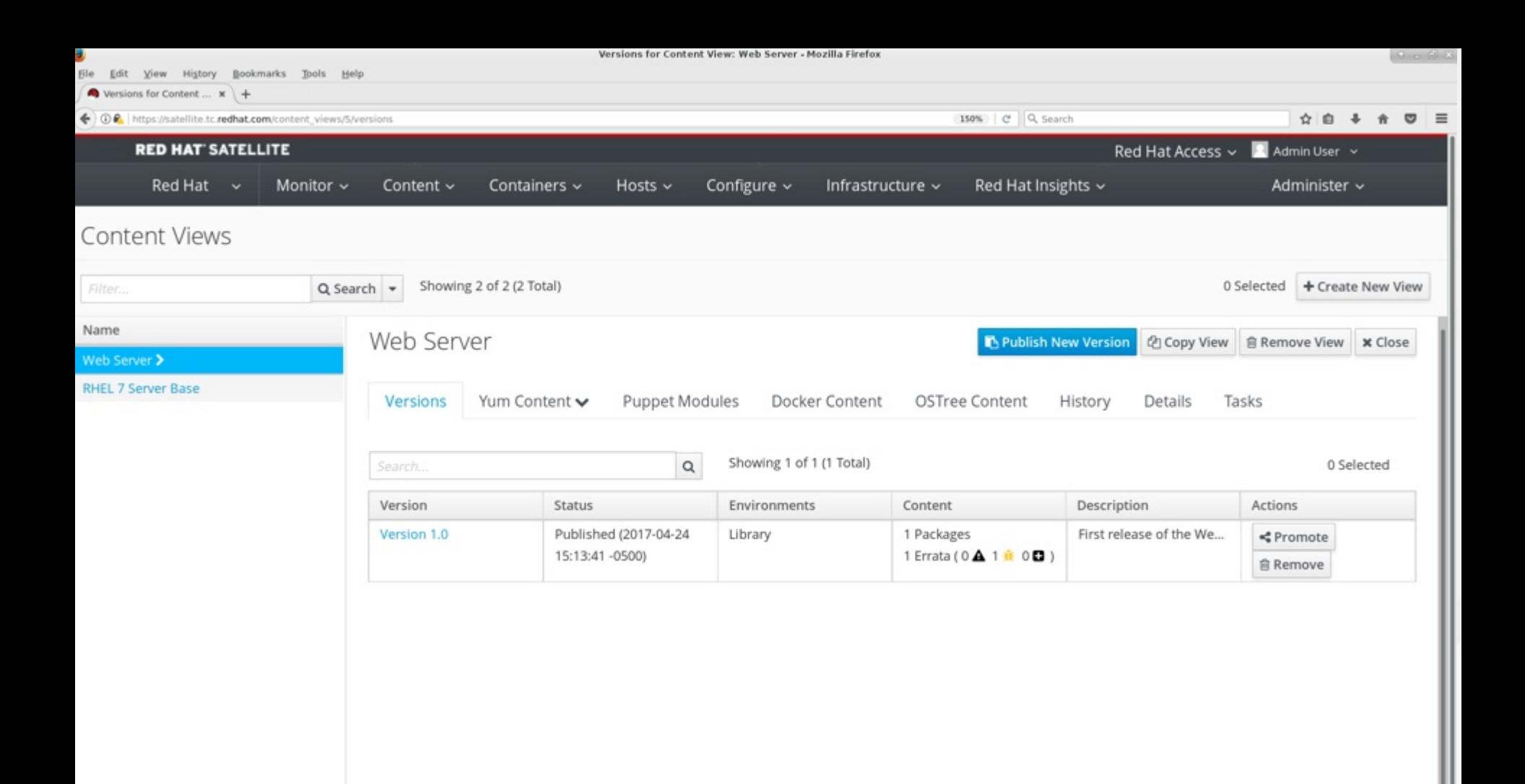

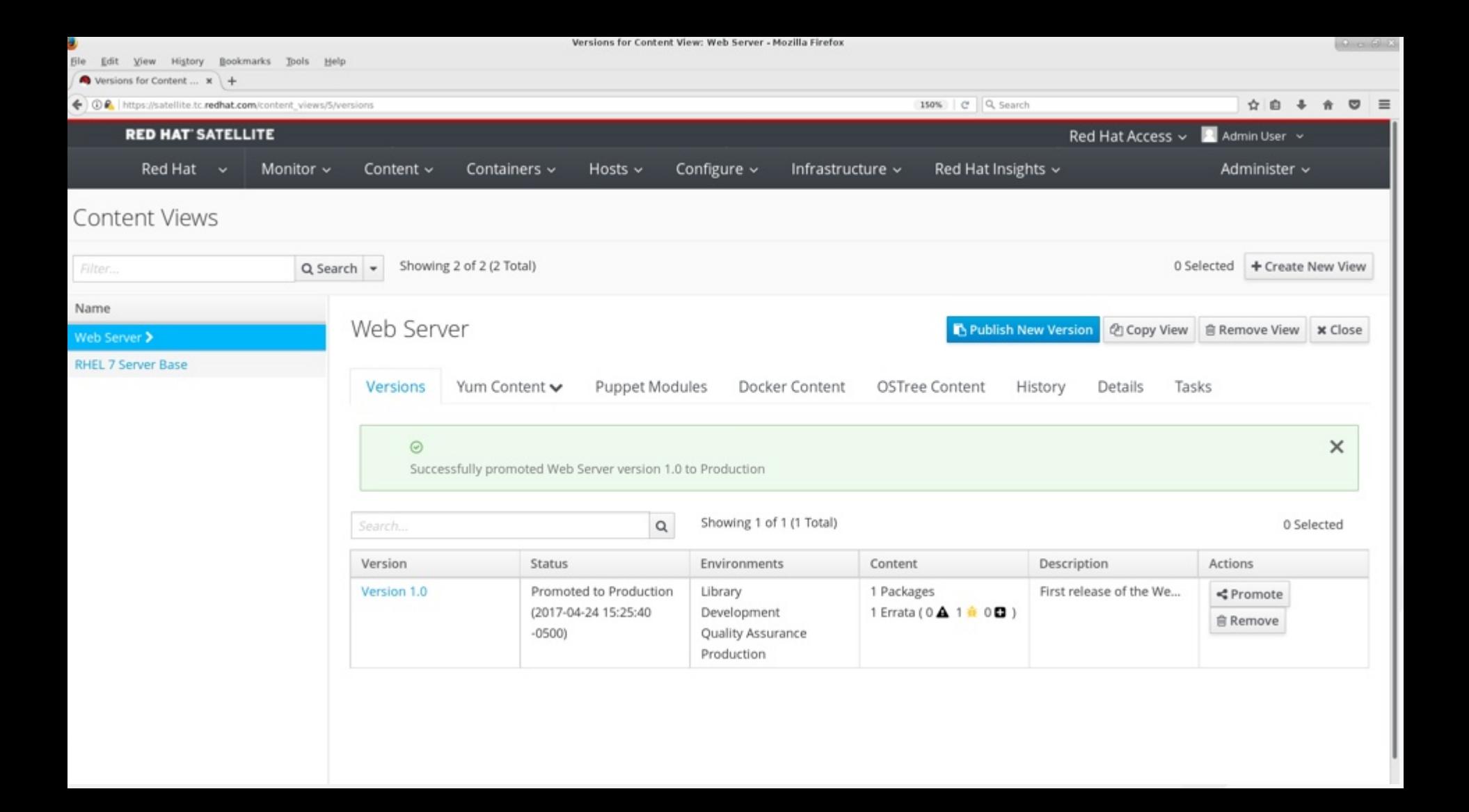

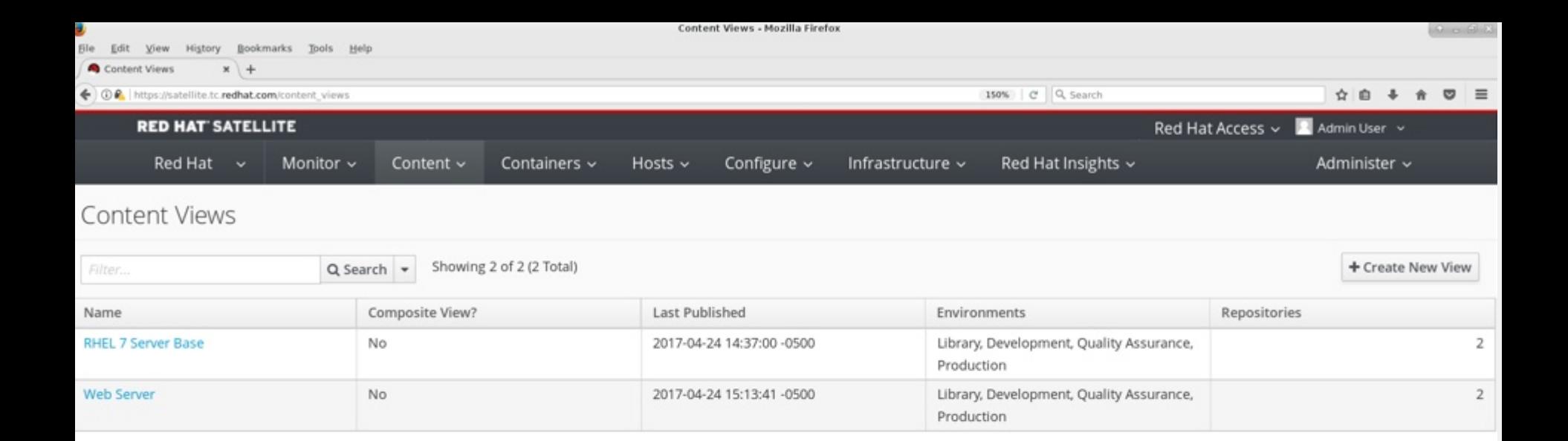

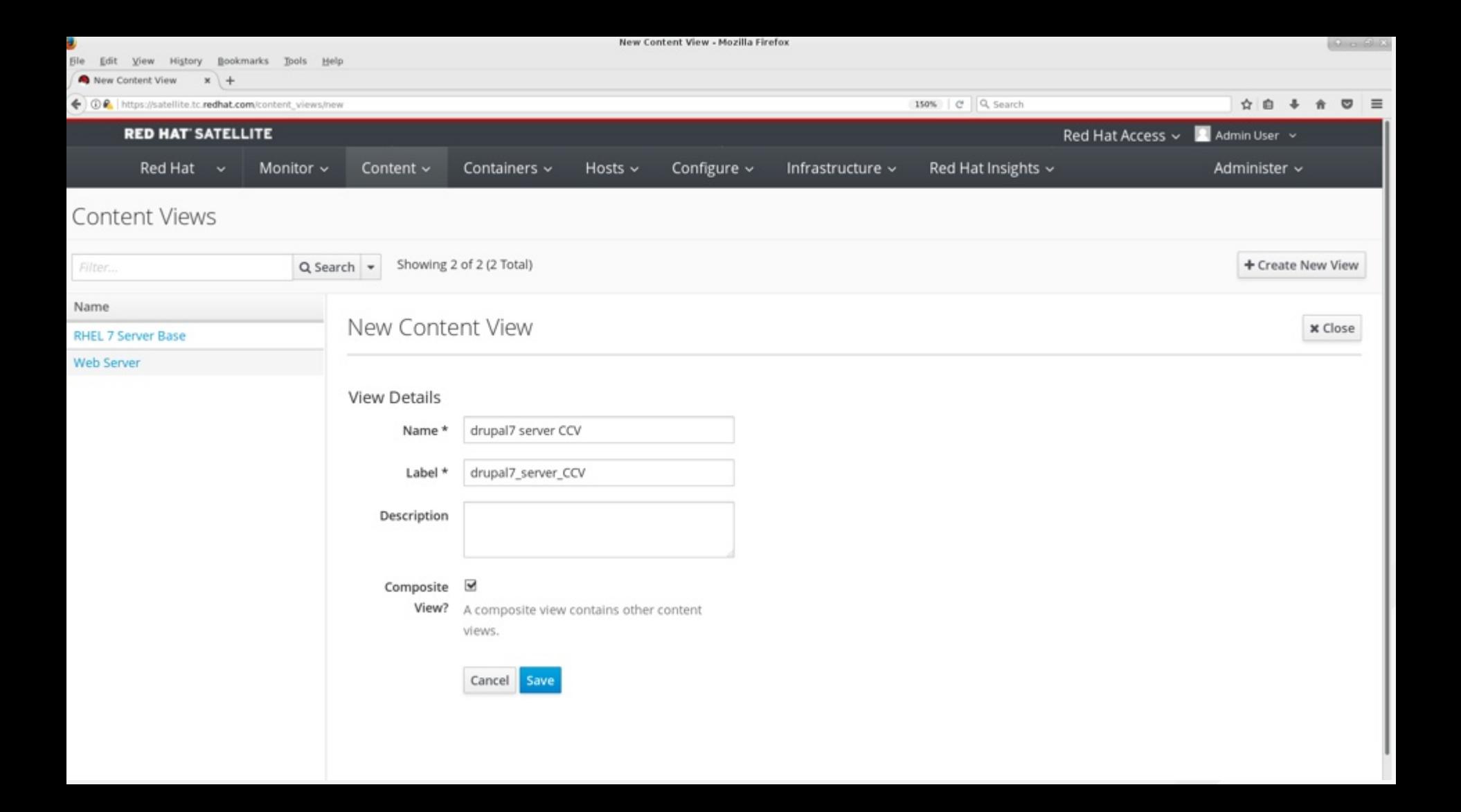

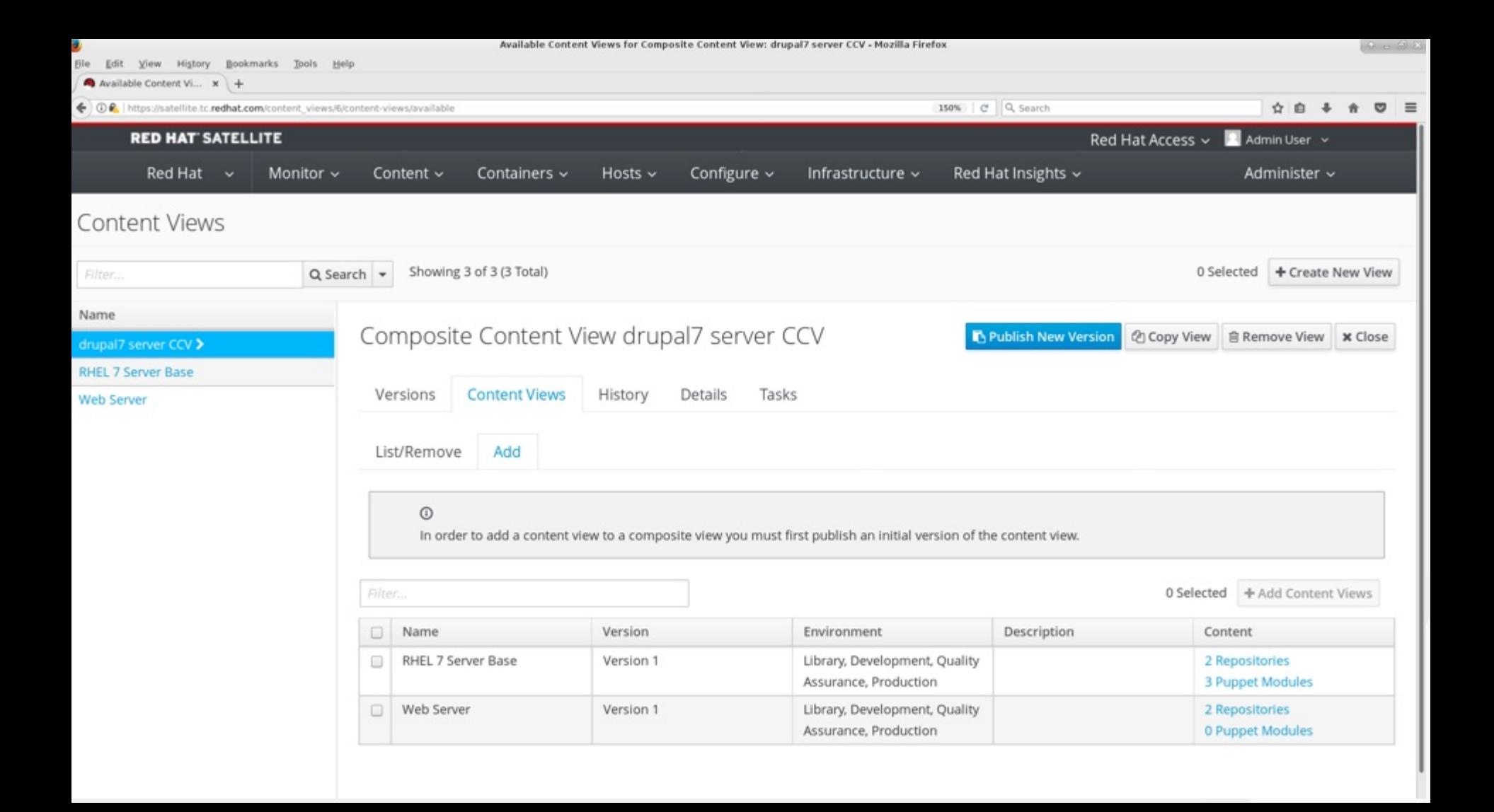

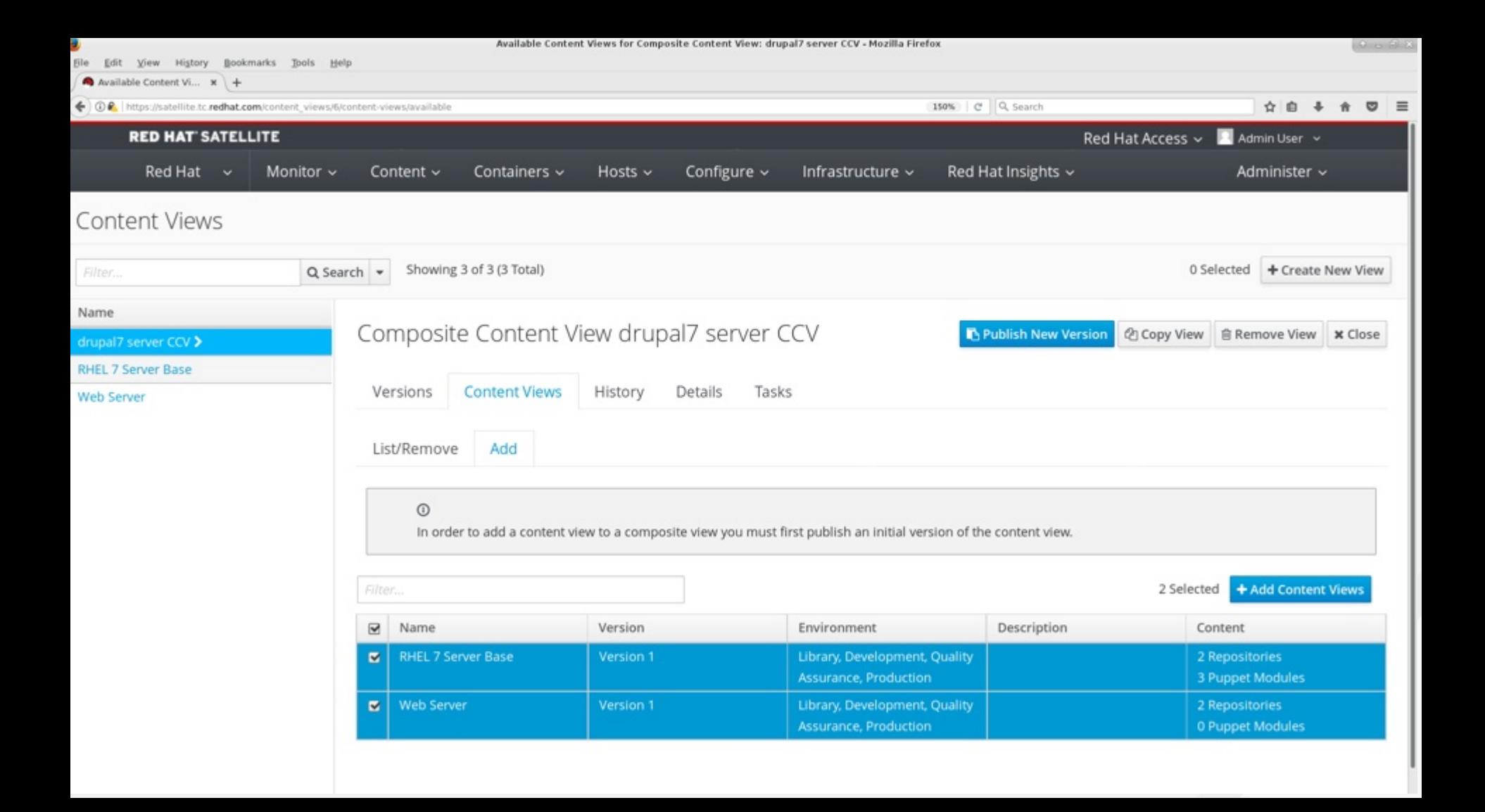

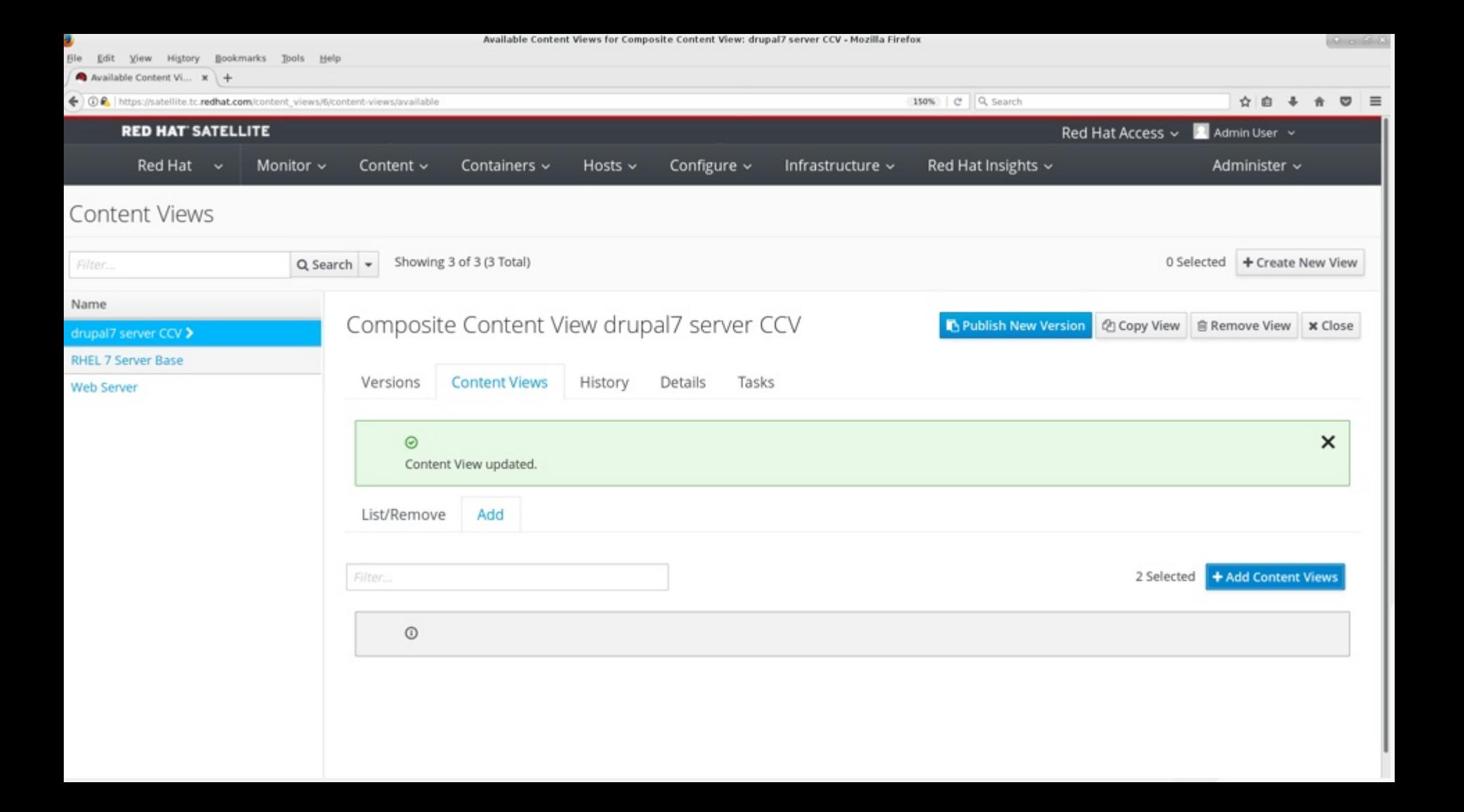

## **GOTCHA**

- Pay attention to the version number of the included CV!
- It does not auto-increment when you promote content within the included CV.

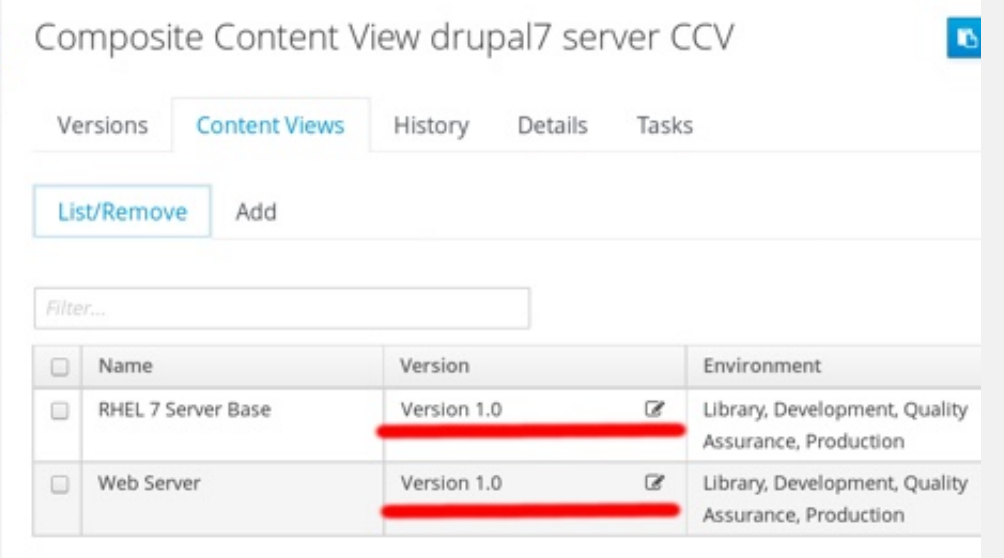

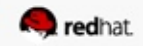

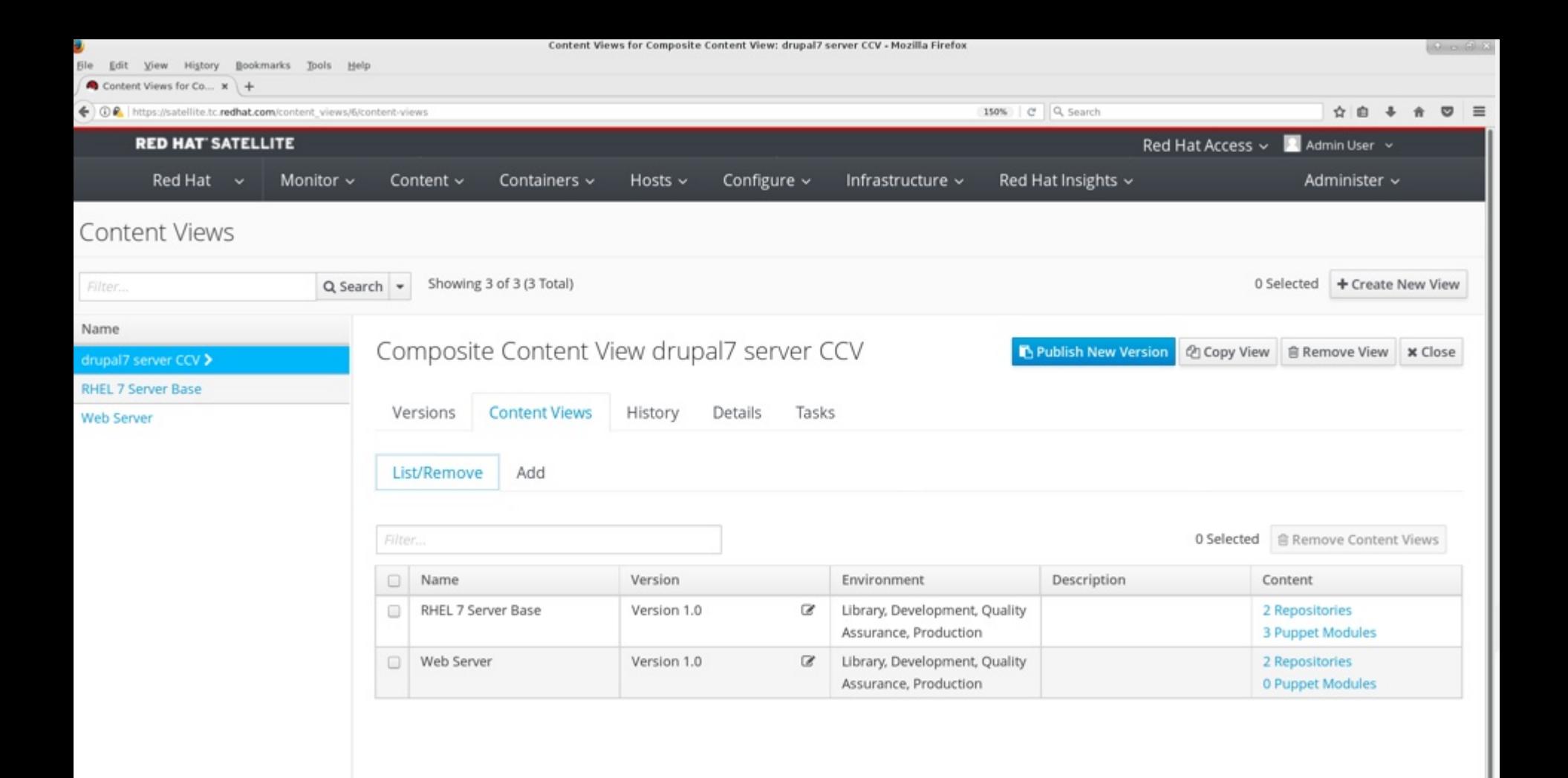

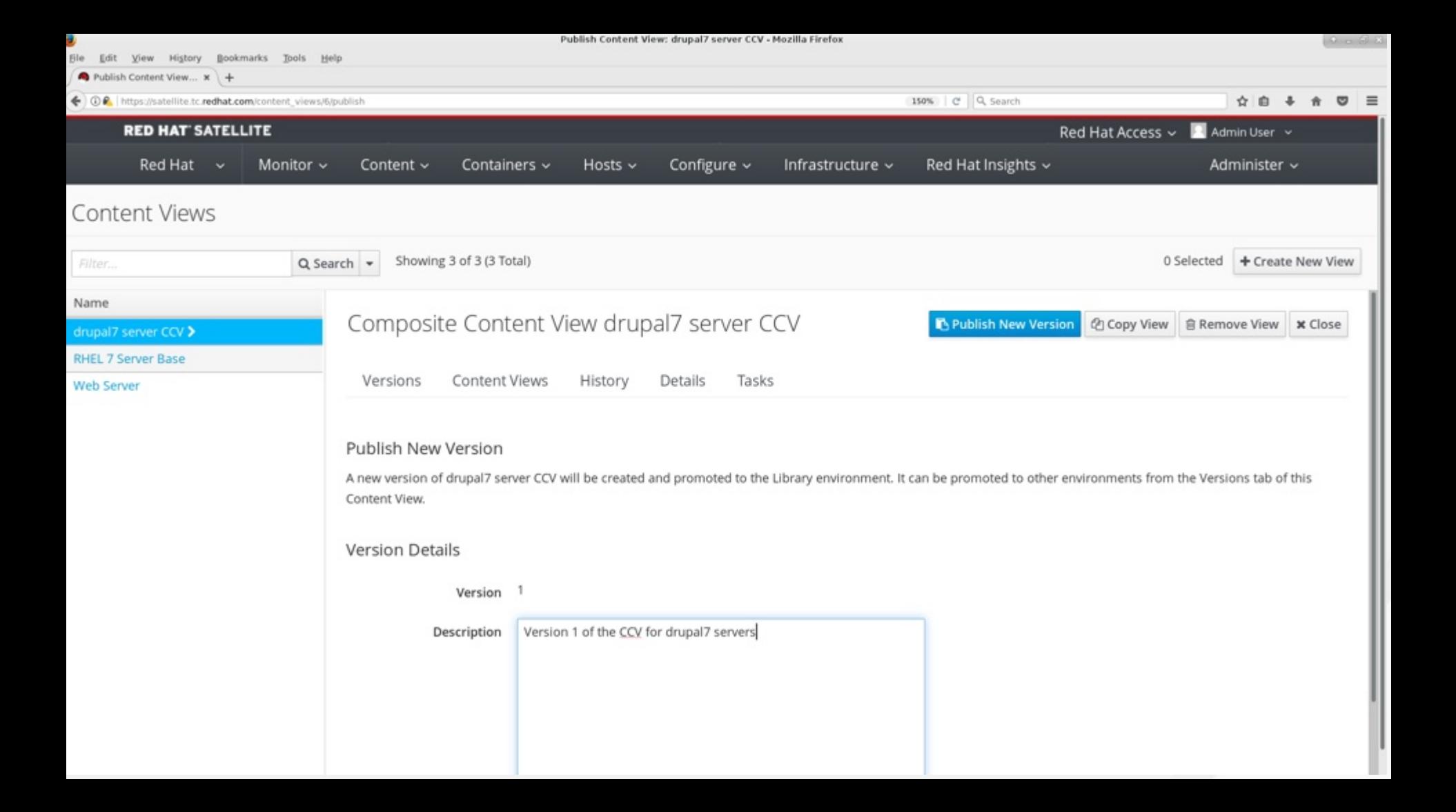

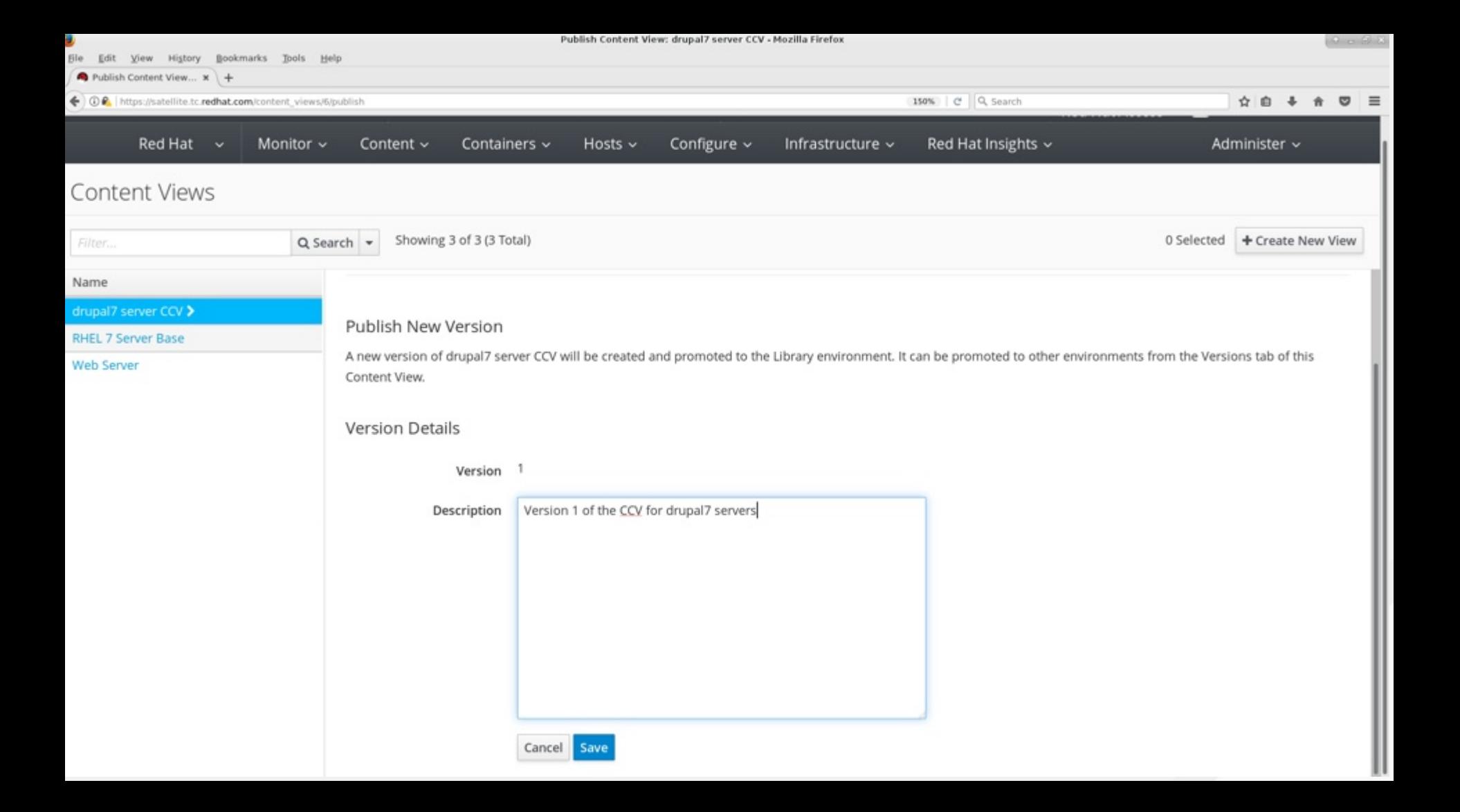

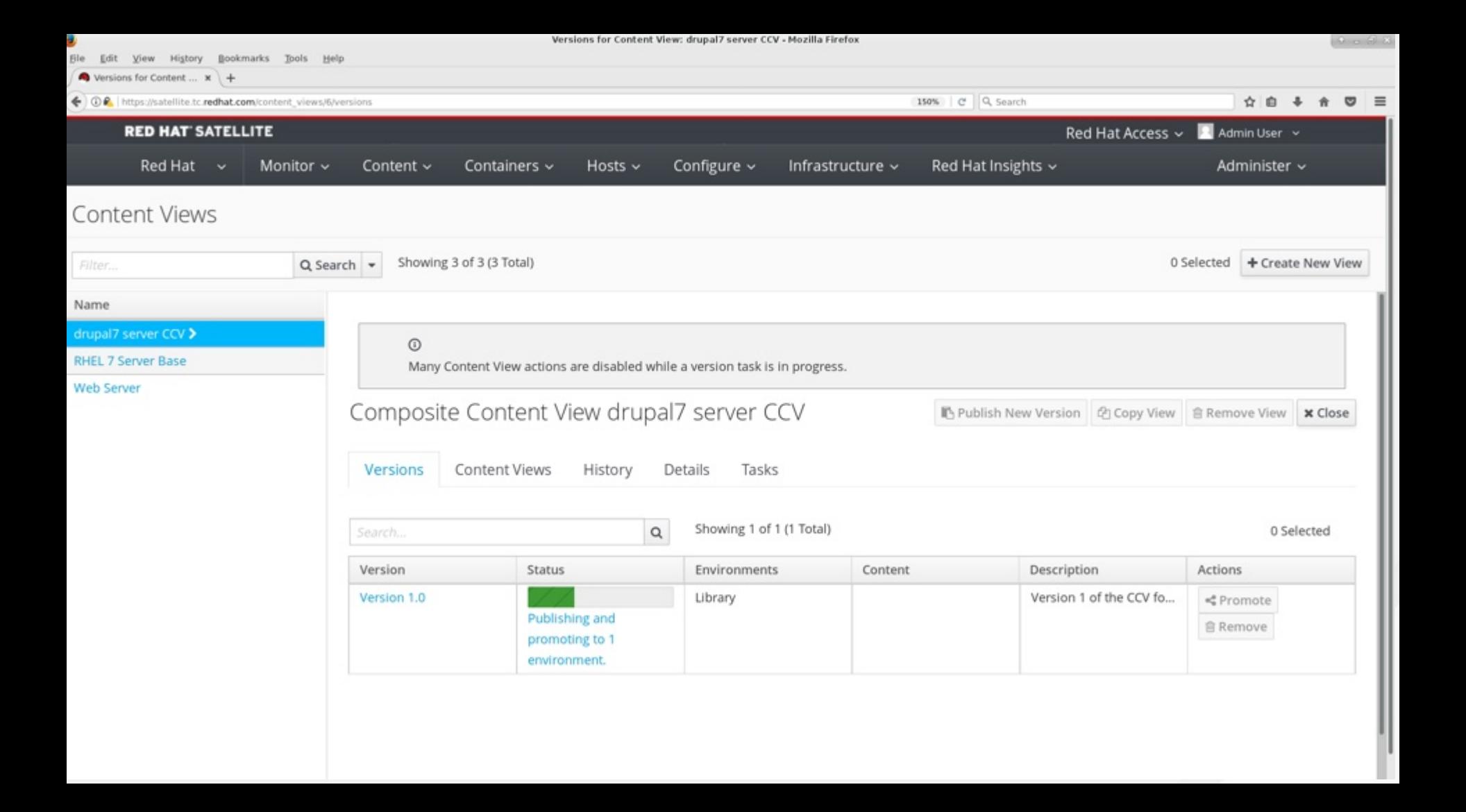

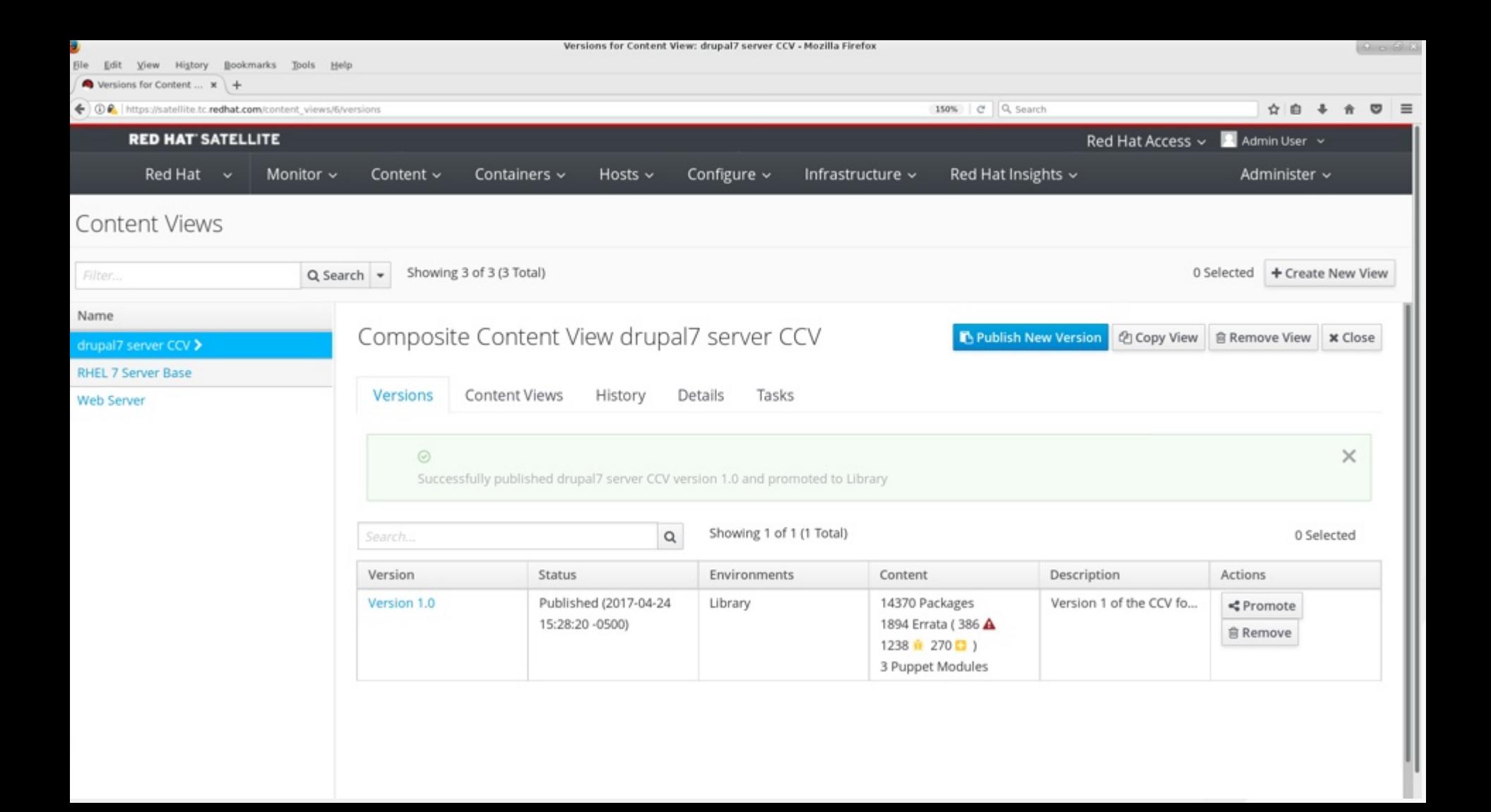

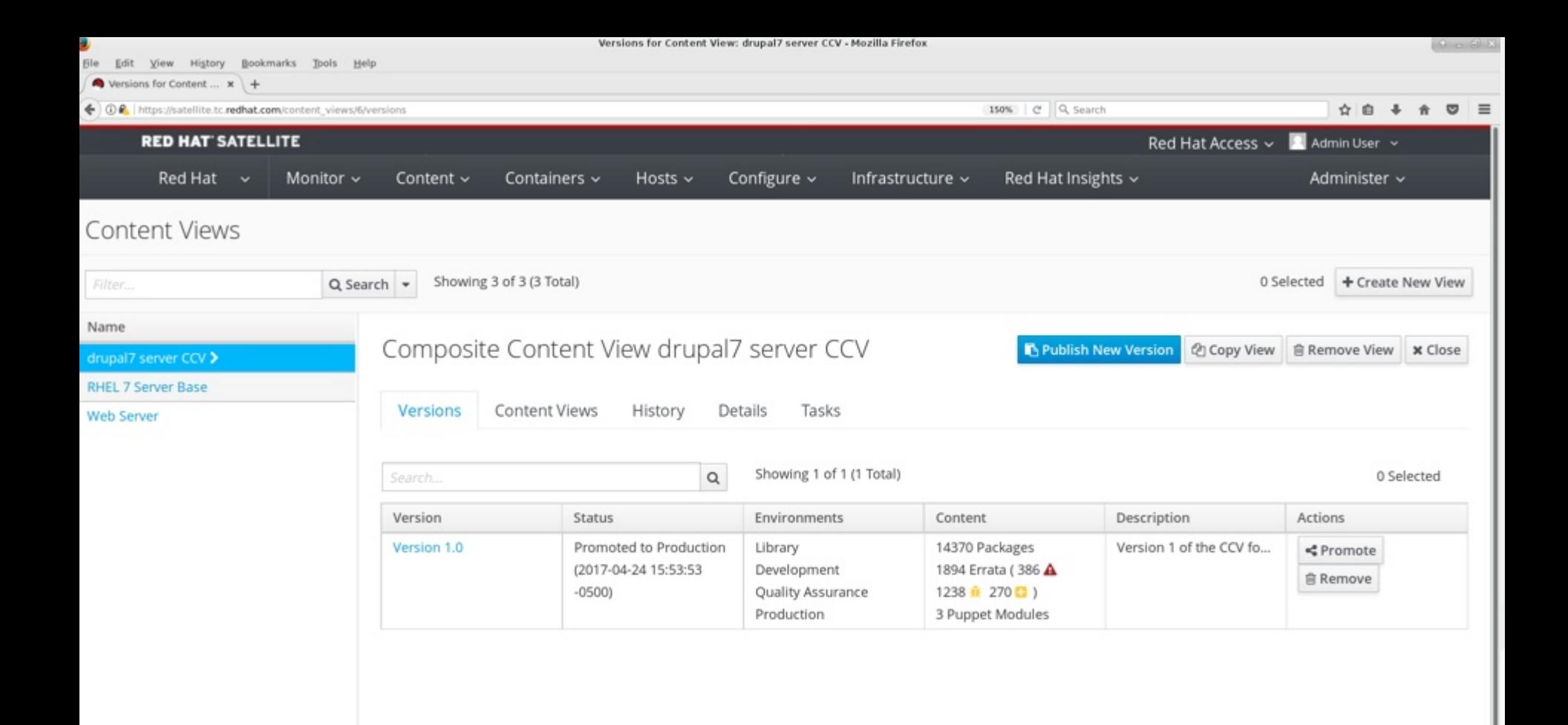